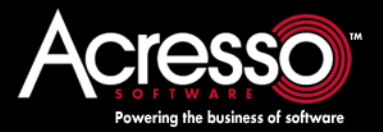

# [ライセンス管理ガイド](http://www.acresso.com)

FLEXnet Publisher ライセンス・ツールキット 11.6 FNP-116-LA02

### <span id="page-1-0"></span>法的情報と **Acresso** への連絡方法

部品番号: FNP-116-LA02 製品リリース日: 2008 年 5 月

### **Acresso Software** への連絡方法

Acresso の Web サイト <http://www.acresso.com/company.htm> にアクセスすると、世界中のどこからでも弊社に連絡できます。

### 著作権情報

Copyright © 2007-2010 Acresso Software Inc. and/or InstallShield Co. Inc. All Rights Reserved.

この製品には、Acresso Software Inc.、InstallShield Co. Inc.、およびそれぞれのライセンサが所有する独占的かつ機密の技術、情報、創作物など が含まれています。このような技術の全体または一部を、Acresso Software Inc. または InstallShield Co. Inc.、あるいは両社の書面による事前の許 可なく、使用、複製、出版、配布、表示、改変、転送することは、その形態や手段にかかわらず固く禁じられています。Acresso Software Inc. ま たは InstallShield Co. Inc.、あるいはこの両社が書面で明確に提供した場合を除いて、この技術を有することは、禁反語、黙示、その他を問わず、 Acresso Software Inc. または InstallShield Co. Inc. の知的所有権の定めるライセンスや権利の授与とは解釈されません。

技術や関連情報の複製が Acresso Software Inc. または InstallShield Co. Inc. によって許可された場合は、この著作権所有権情報の全文を表示する 必要があります。

### 商標

Acresso、FLEXenabled、FLEXlm、FLEXnet、FLEXcertified、FLEXnet Connect、FLEXnet Connector、FLEXnet Manager、FLEXnet Publisher、Globetrotter、 InstallShield、InstallShield Developer、InstallShield DevStudio、および InstallShield Professional は、Acresso Software Inc. または InstallShield Co. Inc. あるいは両社の米国またはその他の国における登録商標または商標です。このマニュアルに記載されているその他のブランド名および製品名は すべて、各所有者の商標または登録商標です。

### 制限付き権利についての説明

本ソフトウェアおよびドキュメントは、48 C.F.R. Section 2.101 で定義されている「商用品目 (commercial items)」に該当し、48 C.F.R. Section 12.212 および 48 C.F.R. Section 227.2702 で定義されている「商用コンピュータ・ソフトウェア (commercial computer software)」および「商用 コンピュータ・ソフトウェア説明書 (commercial computer software documentation)」から構成されています。48 C.F.R. Section 12.212 または 48 C.F.R. Section 227.2702-1 ~ 227.7202-4 に従い、米国政府のエンド・ユーザに対するこの商用コンピュータ・ソフトウェアおよび商用コンピュー タ・ソフトウェア説明書の使用許可は、(A) 商用品目としてのみ付与され、(B) このソフトウェアに関する Acresso Software の標準的な商用契約 の条項に従う他のすべてのエンド・ユーザに付与される権利のみが付与されるものとします。明示されていない権利は、米国著作権法によって 保護されています。

# 目次

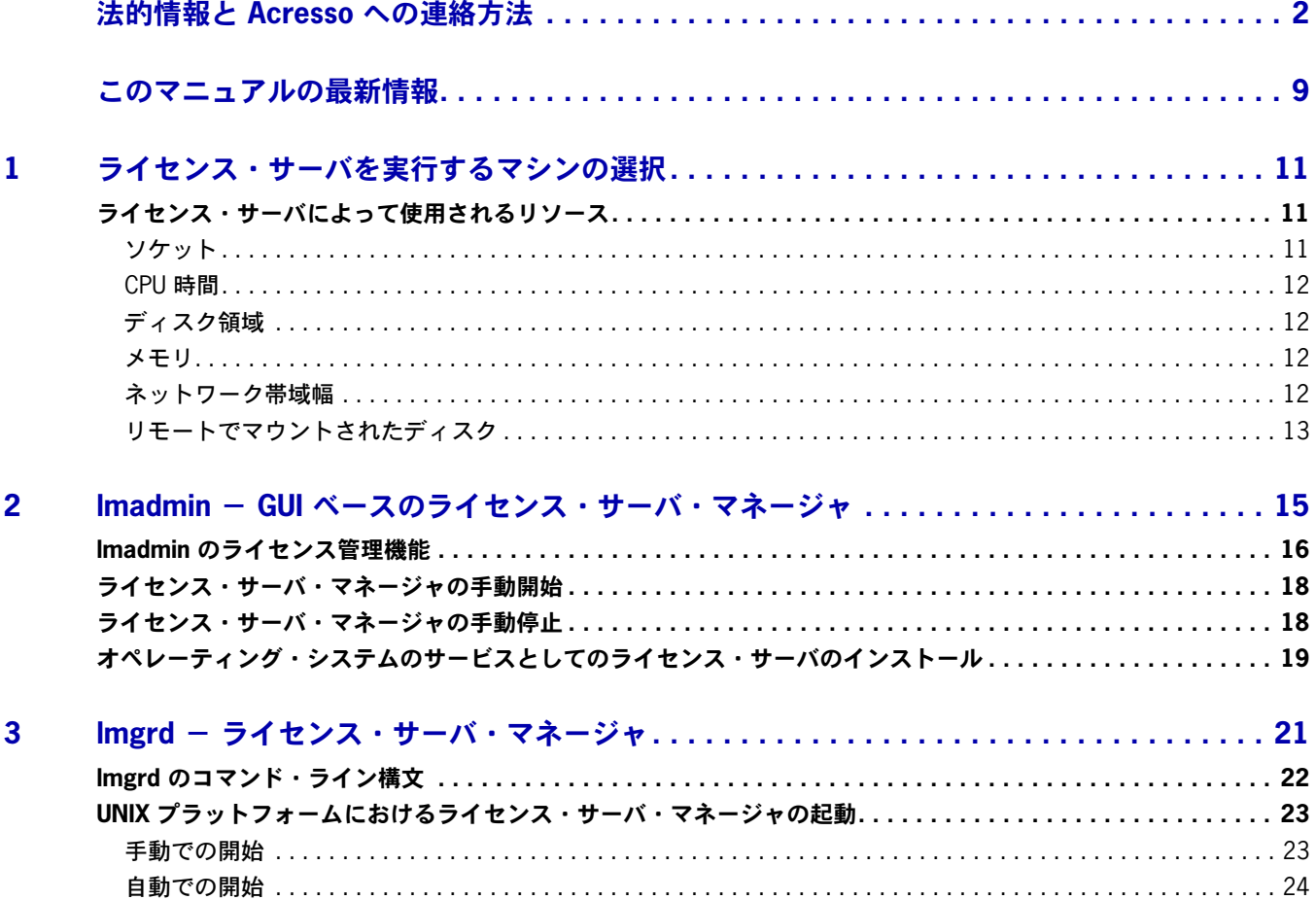

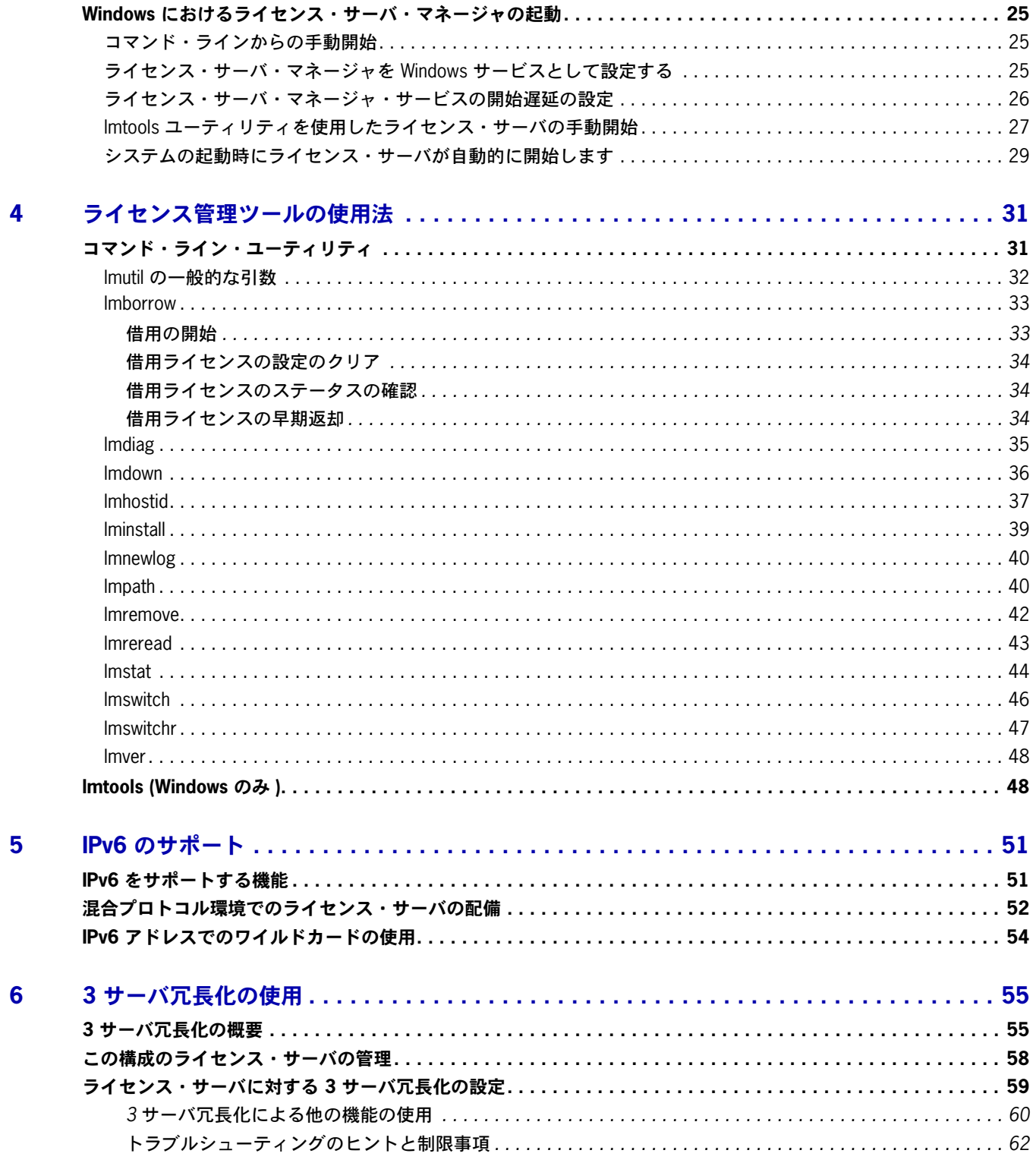

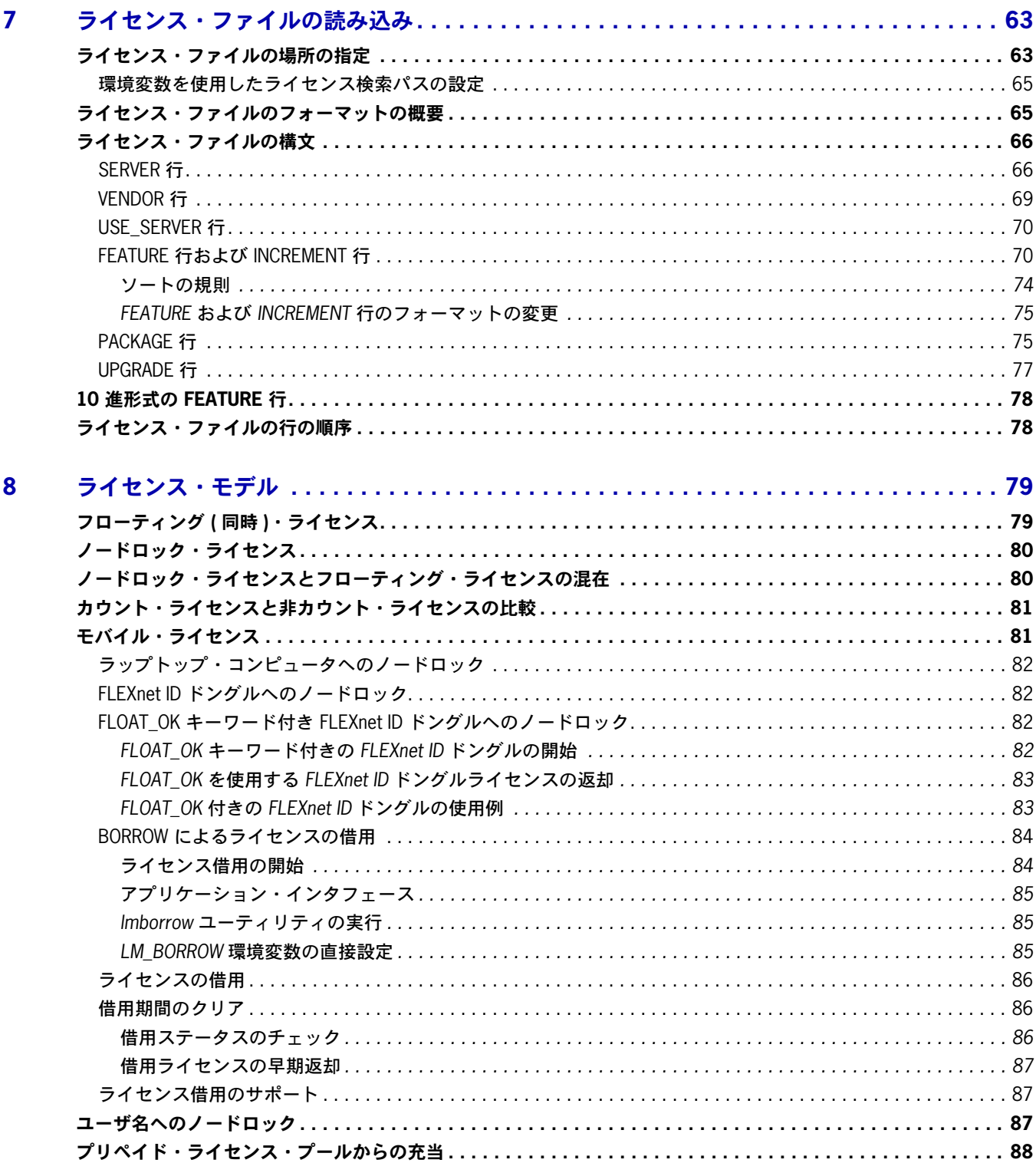

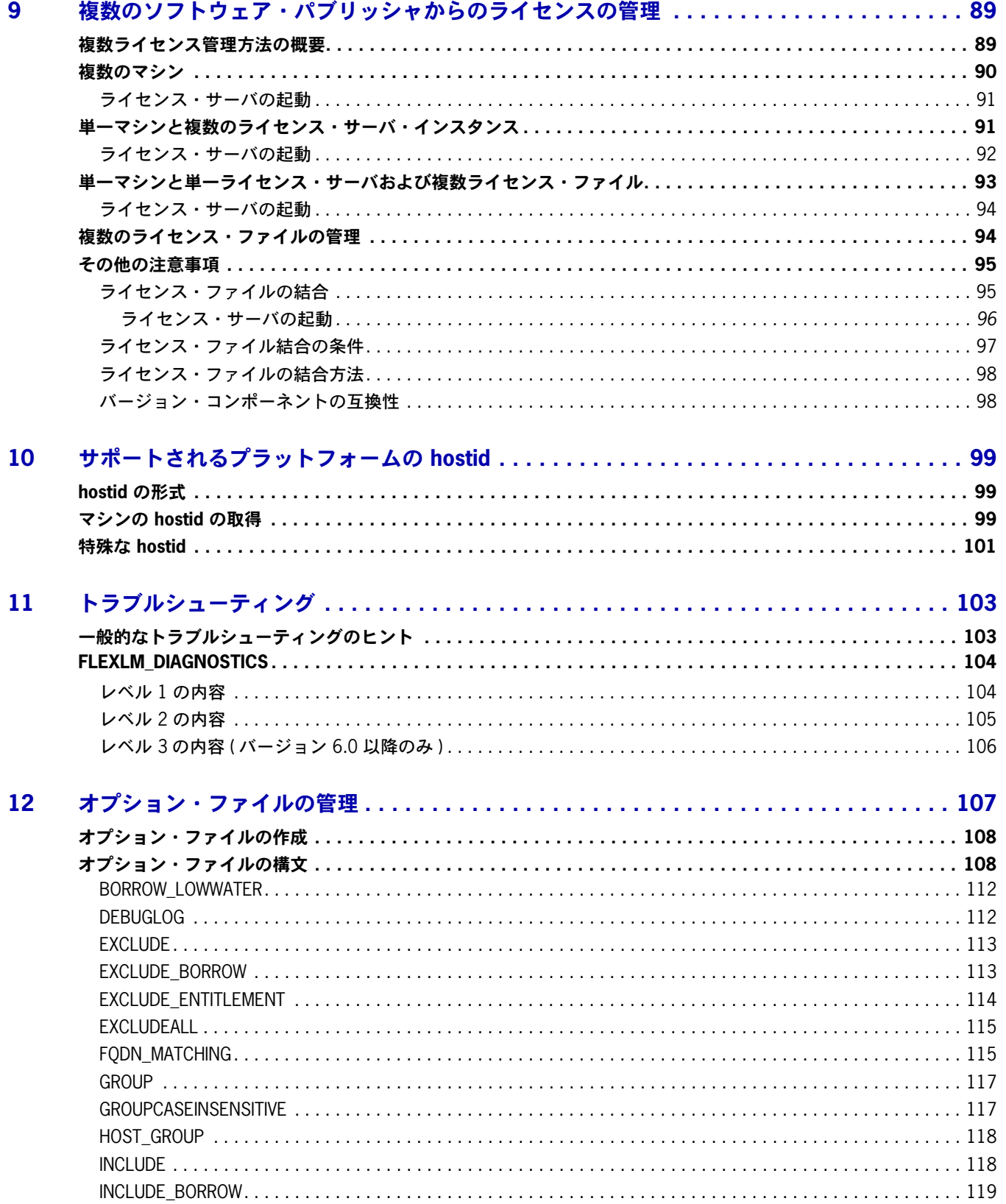

FNP-116-LA02 ライセンス管理ガイド

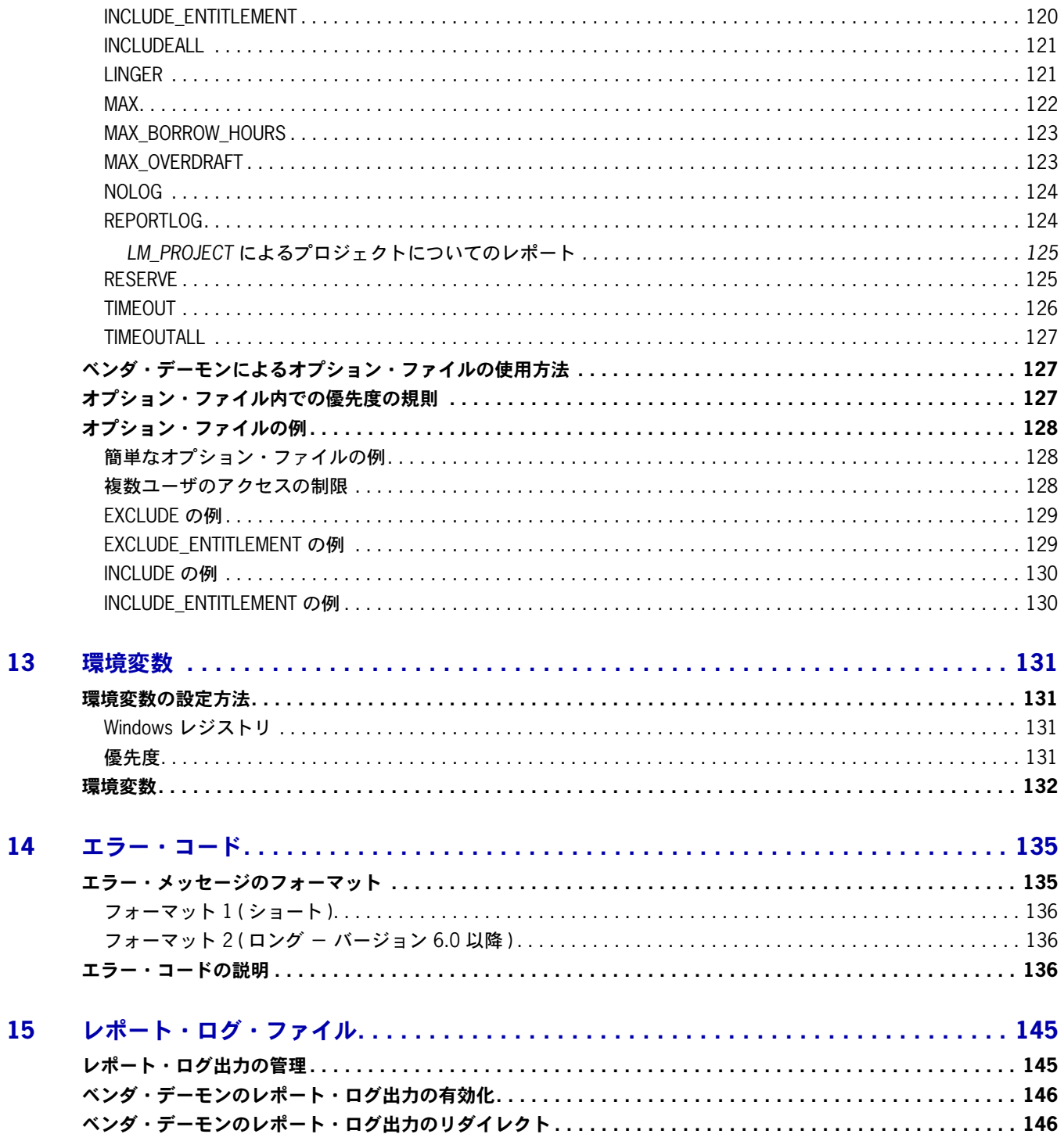

 $\bar{z}$ 

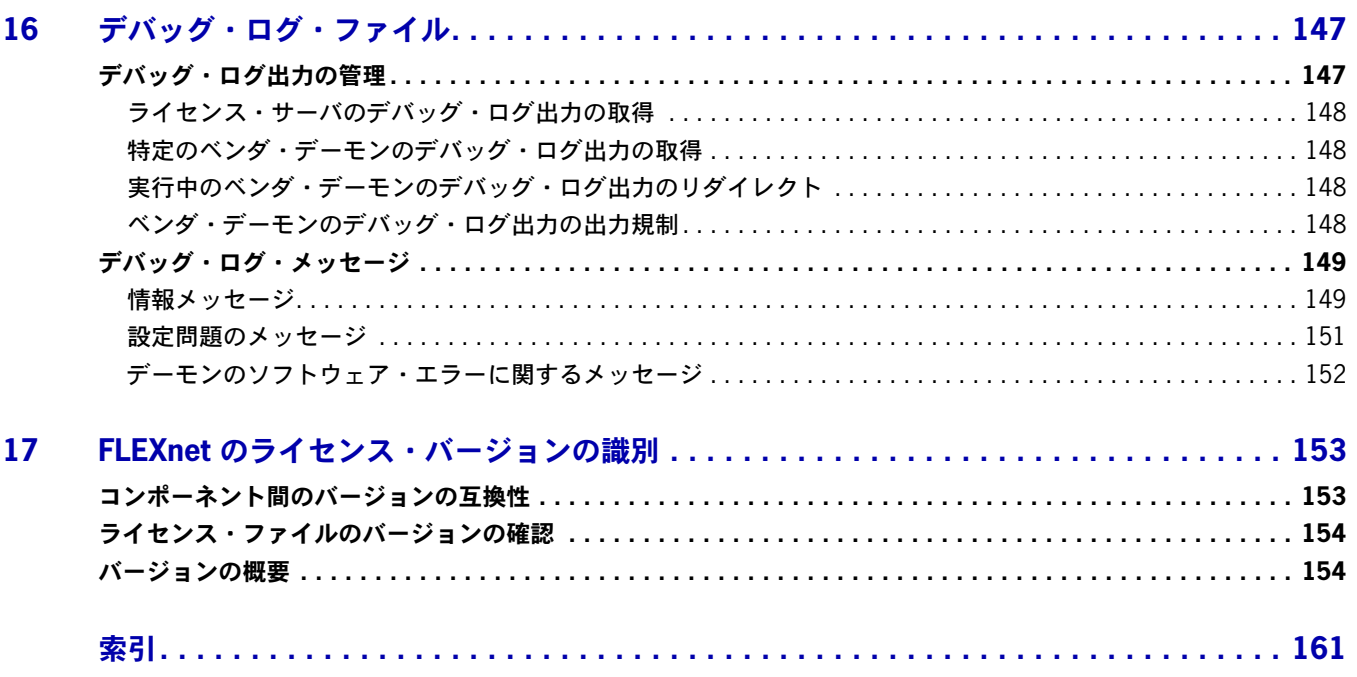

# <span id="page-8-0"></span>このマニュアルの最新情報

この項では、今回のリリースで更新されたマニュアルの内容について説明します。

### 新しいライセンス・サーバ、**lmadmin**

このリリースには GUI ベースのサーバ・マネージャが含まれています。使用できるプラットフォーム は限られており、Windows 32 ビット、Mac OS X、および Red Hat Enterprise Linux 32 ビットです。こ のマニュアルの lmadmin - GUI [ベースのライセンス・サーバ・マネージャに](#page-14-1) lmadmin の概要が記載さ れています。lmadmin のインストール方法と使い方の詳細については、ライセンス・サーバ・マネージャ *(lmadmin)* インストール・ガイドと、lmadmin のオンライン・ヘルプを参照してください。

### ライセンス・サーバ・マネージャの起動遅延

[ライセンス・サーバ・マネージャ・サービスの開始遅延の設定](#page-25-1)では、その他の必要コンポーネントがす べてロードされてからライセンス・サーバ・マネージャが開始されるように lmgrd ライセンス・サーバ を設定する方法について説明します。遅延が必要になる典型的なシナリオは、FLEXnet ID のドングル を使用してライセンス・サーバをマシンにロックする必要がある場合です。

このマニュアルの最新情報

**1**

# <span id="page-10-0"></span>ライセンス・サーバを実行するマシン の選択

この章では、ライセンス・サーバ・マシンとして使用するマシンを決定するためのガイドラインを示し ます。

# <span id="page-10-1"></span>ライセンス・サーバによって使用されるリソース

この項では、ライセンス・サーバによって使用されるリソースについて説明します。サーバ・システム を選択するときには、これらのリソースに対するシステムの制限についても考慮する必要が生じます。 ライセンス数が少ない場合は ( およそ 100 以下 )、どのワークステーション上でもシステム制限が問題 となることはほとんどありません。

### <span id="page-10-2"></span>ソケット

TCP/IP ポートを使うとき、ライセンス・サーバに接続している FLEXenabled アプリケーションのそれ ぞれが 1 つ以上のソケットを使用します。ソフトウェア・パブリッシャが FLEXnet Publisher ライセ ンス・ツールキットを実装している方法によっては、FLEXenabled アプリケーションに 1 つまたは 複数のソケットが必要になる場合があります。この情報については、ソフトウェア・パブリッシャにお 問い合わせください。ライセンス・サーバ・システムが使用できるソケットの数は、ファイル記述子に 対するプロセスあたりのシステム制限によって決定されます。ライセンス・サーバが使用するソケット の総数は、それに接続している FLEXenabled アプリケーションに必要な合計ソケット数よりも若干多 くなります。

1 台のマシン上でライセンス・サーバに必要なソケット数が過剰になった場合は、ライセンス・ファイ ルを別のサーバの複数のファイルに分割して、ネットワーク・トラフィックを軽減することをおすすめ します ( この場合、ソフトウェア・パブリッシャが新しいライセンスの発行に同意する必要があります )。 ライセンス・ファイルを分割すると、FLEXenabled アプリケーションは LM\_LICENSE\_FILE 環境変数によ るライセンス検索パスを使用して複数のサーバからライセンスをチェックアウトできます。

# <span id="page-11-0"></span>**CPU** 時間

クライアント数が少ない場合、ライセンス・サーバが使用する CPU 時間はわずかです。数日経過しても、 サーバが使用する CPU 時間がわずか数秒の場合もあります。

クライアント数が多い場合や ( クライアントはそれぞれライセンス・サーバとハートビート・メッセー ジを交換します )、チェックアウト/チェックインの活動が 1 秒あたり数百回の頻度で行われる場合は、 サーバが使用する CPU 時間が極端に増えることもありますが、このような場合でも、CPU 使用率はそ れほど高くなりません。この場合は、選択したシステムに十分な CPU サイクルを確保してください。

# <span id="page-11-1"></span>ディスク領域

ライセンス・サーバによって作成される出力ファイルは、デバッグとレポートのログ・ファイルだけで す。レポート・ログ・ファイルは、FLEXnet Manager による正確な使用状況レポートの作成に使用され ます。ライセンス処理の活動が多い場合は、このログ・ファイルのサイズが非常に大きくなります。こ れらのファイルをどこに出力し、どのようなサイクルで切り替えおよび保管を行うかを検討する必要が あります。ディスク領域の余裕がない場合は、ログ・ファイルの出力を抑制することもできます。

ネットワーキングへの依存を避けるために、ログ・ファイルはサーバ・システムのローカル・ファイル として出力することをおすすめします。

#### 参照

[環境変数を使用したライセンス検索パスの設定](#page-64-2) UNIX [プラットフォームにおけるライセンス・サーバ・マネージャの起動](#page-22-2) [レポート・ログ・ファイル](#page-144-2) [デバッグ・ログ・ファイル](#page-146-2)

### <span id="page-11-2"></span>メモリ

ライセンス・サーバが使用するメモリは少量です。ベンダ・デーモンはそれぞれが約 2 MB を使用しま すが、ベンダ・デーモンのメモリ使用量は、ライセンス・ファイルのサイズ、オプション・ファイルの サイズ、および同時ユーザ数に応じて増加します。GUI ベースのサーバ・マネージャ、lmadmin は、標 準的な使用時に 7 ~ 10 MB のメモリを使用します。Solaris の場合、コマンド・ラインのライセンス・ サーバ・マネージャ、lmgrd は約 2 MB 使用します。

# <span id="page-11-3"></span>ネットワーク帯域幅

FLEXnet Publisher ライセンス・ツールキットからネットワークを介して送信されるデータは、比較 的少量です。チェックアウトやチェックインなどのトランザクション 1 回につき転送されるデータ量は 通常 1 KB 未満です。つまり、FLEXnet Publisher ライセンス・ツールキットは、クライアント数が 少なければ、ダイヤルアップ SLIP 回線などの低速ネットワークでも効率的に実行できます。

FLEXenabled アプリケーションの数が数百にも上ると、これらのアプリケーションのそれぞれがベン ダ・デーモンとの間でハートビート・メッセージを交換するため、ネットワーク帯域幅の使用量が増え ます。この場合は、FLEXenabled アプリケーションとサーバを同じローカル・エリア・ネットワーク で実行し、ライセンスを 2 台のサーバの 2 つのファイルに振り分けなければならない可能性もありま す。ユーザは LM\_LICENSE\_FILE 環境変数でライセンス検索パスを使用して、両方のサーバに効率的にア クセスできます。ネットワーク通信が低速のときや、FLEXenabled クライアントがダイヤルアップ・リ ンクを介してネットワークに接続している場合は、企業でパフォーマンスの問題が発生する可能性があ ります。

GUI ベースのライセンス・サーバ・マネージャ、lmadmin を使用しているときには、lmadmin ユーザ・イ ンタフェースに接続しているクライアントを考慮する必要があります。クライアントの数とページの更 新頻度によっては、ネットワーク・トラフィックに著しい負荷がかかることがあります。

### 参照

[ライセンス・ファイルの場所の指定](#page-62-2)

# <span id="page-12-0"></span>リモートでマウントされたディスク

ライセンス・サーバを実行するときには、リモートでマウントされたディスクを使用しないようにおす すめします。つまり、lmadmin または lmgrd、ベンダ・デーモン、ライセンス・ファイル、およびデバッ グとレポートのログ・ファイルのすべてを、ローカルでマウントされたディスクに配置することをおす すめします。これらのファイルのいずれかがリモートでマウントされたディスクにある場合は、障害の 発生点が 2 倍に増えることになります。これによって、すべてのライセンスを一時的に失う可能性があ ります。ファイルをすべてローカルでマウントすると、サーバが実行している限りライセンスを使用で きます。ファイルが別のシステムにあると、ライセンス・サーバまたはファイル・サーバに障害が発生 した場合に、ライセンスを使用できなくなる場合があります。

第 **1** 章:ライセンス・サーバを実行するマシンの選択 ライセンス・サーバによって使用されるリソース

**2**

# <span id="page-14-1"></span><span id="page-14-0"></span>**lmadmin** - **GUI** ベースのライセン ス・サーバ・マネージャ

ライセンス・サーバ・マネージャは、ライセンス・サーバを構成しているコンポーネントの 1 つです ( もう一つはベンダ・デーモン )。ライセンス・サーバ・マネージャは FLEXenabled アプリケーション との最初の通信を処理し、該当するベンダ・デーモンに接続情報を渡します。ライセンス・サーバ・マ ネージャの目的は以下のとおりです。

- **•** さまざまなソフトウェア・パブリッシャからライセンス権利を提供するために必要なベンダ・デー モンの開始と維持。
- **•** 適切なベンダ・デーモンに対するアプリケーション・チェックアウトなどの要求の参照。

ライセンス・サーバ・マネージャには次の 2 種類のバージョンがあります。

- **• lmadmin** グラフィカル・ユーザ・インタフェースを備えた最新のライセンス・サーバ・マネージャ。
- **• lmgrd** コマンド・ライン・インタフェースを備えたオリジナルのライセンス・サーバ・マネージャ。

この項では lmadmin について説明します。lmgrd については、「lmgrd - [ライセンス・サーバ・マネー](#page-20-1) [ジャ](#page-20-1)」を参照してください。

lmadmin はライセンス・サーバとベンダ・デーモンをよりよく管理する手段を提供しています。以下に、 改良された機能の概要を述べます。lmadmin の詳細については、ライセンス・サーバ・マネージャ *(lmadmin)* インストール・ガイドと、lmadmin から利用できるオンライン・ヘルプを参照してください。 lmadmin および付属のマニュアルは Acresso のダウンロード・サイトから無償で入手できます。

### **lmadmin** の機能

- ベンダ・デーモンとライセンス・サーバ・マネージャの直接設定 − ライセンス・サーバのポート 番号、ベンダ・デーモンのパスとポート、および 3 サーバ冗長ポートは、ライセンス・ファイルの 編集なしに設定できます。
- **•** 設定可能なアラート 問題について警告するアラートを発行するように lmadmin を設定できます。 ライセンスの失効期日、ライセンスの使用不可、ベンダ・デーモンのステータスなどがその例です。
- **●** ライセンス権利のステータス表示 − 使用可能なすべてのライセンス権利と使用中のライセンス権 利の表示を設定できます。この表示には、ライセンス・ファイルと信頼できる記憶領域の同時 ( フ ローティング ) ライセンスをすべて含めることができます。また、ライセンス・サーバでアクティ ブ化可能ライセンス ( 信頼できる記憶領域に保管 ) が使用可能な場合は、それらも含めることがで きます。
- **•** GUI のボタンはコマンド・ライン・ユーティリティの「Stop Server」や「Reread License Files」に 代わるものです。lmadmin から直接使用できるライセンス管理機能については、「[lmadmin](#page-15-0) のライセ [ンス管理機能](#page-15-0)」のリストを参照してください。
- **•** ライセンス・ファイルの最小限の編集 オプション・ファイルの指定には編集が必要です。

このリリースの lmadmin では使用可能なプラットフォーム数が限られています。詳細については、ソフ トウェア・パブリッシャに問い合わせるか、Acresso のダウンロード・サイトを参照してください。 lmadmin はバージョン 9.2 以降のライセンス・コンポーネントと互換性があります。ライセンスしたア プリケーションで提供されているライセンス・コンポーネントのバージョンを確認する方法について は、[「コンポーネント間のバージョンの互換性](#page-152-2)」を参照してください。

# <span id="page-15-0"></span>**lmadmin** のライセンス管理機能

lmadmin は、以前コマンドライン・ベースの管理ユーティリティや、Windows プラットフォームでは lmtools で提供されていたライセンス管理機能もいくつか提供しています。次の表は、lmadmin 内で提供 されている機能のうち、ライセンス管理ユーティリティが提供する機能に取って代わるものを示します。

### 表 **2-1:** lmadmin のライセンス管理機能

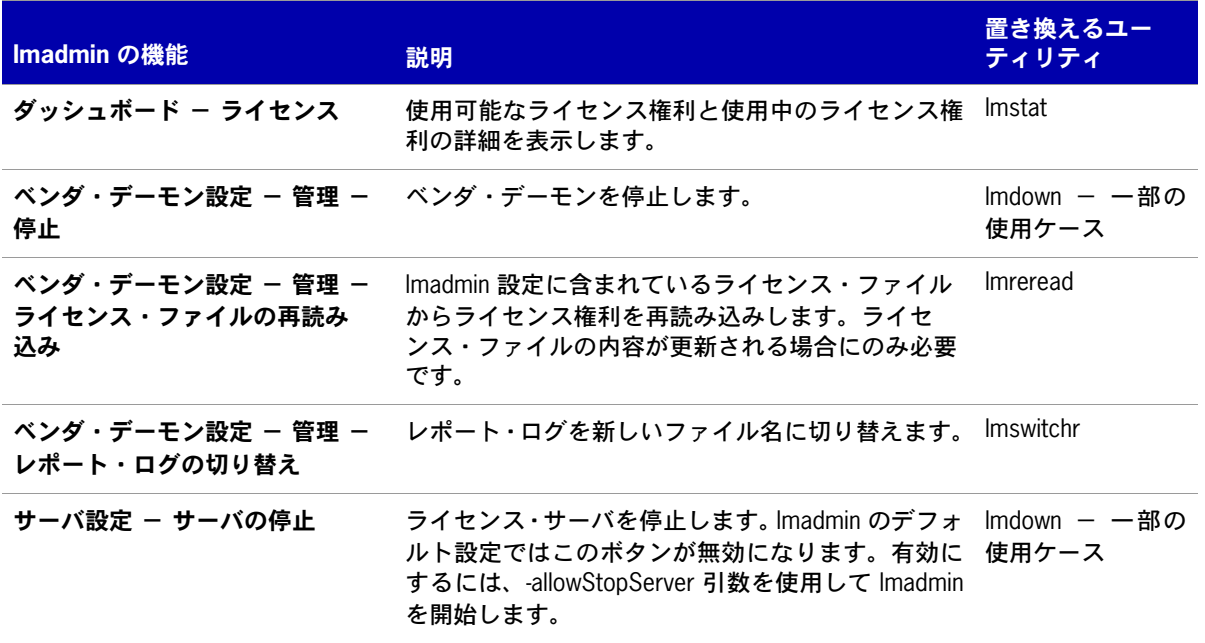

次の表は、lmadmin の使用時に不要になったコマンドライン・ユーティリティと必要なユーティリティ について示します。

### 表 **2-2:** lmadmin で使用するライセンス管理ユーティリティ

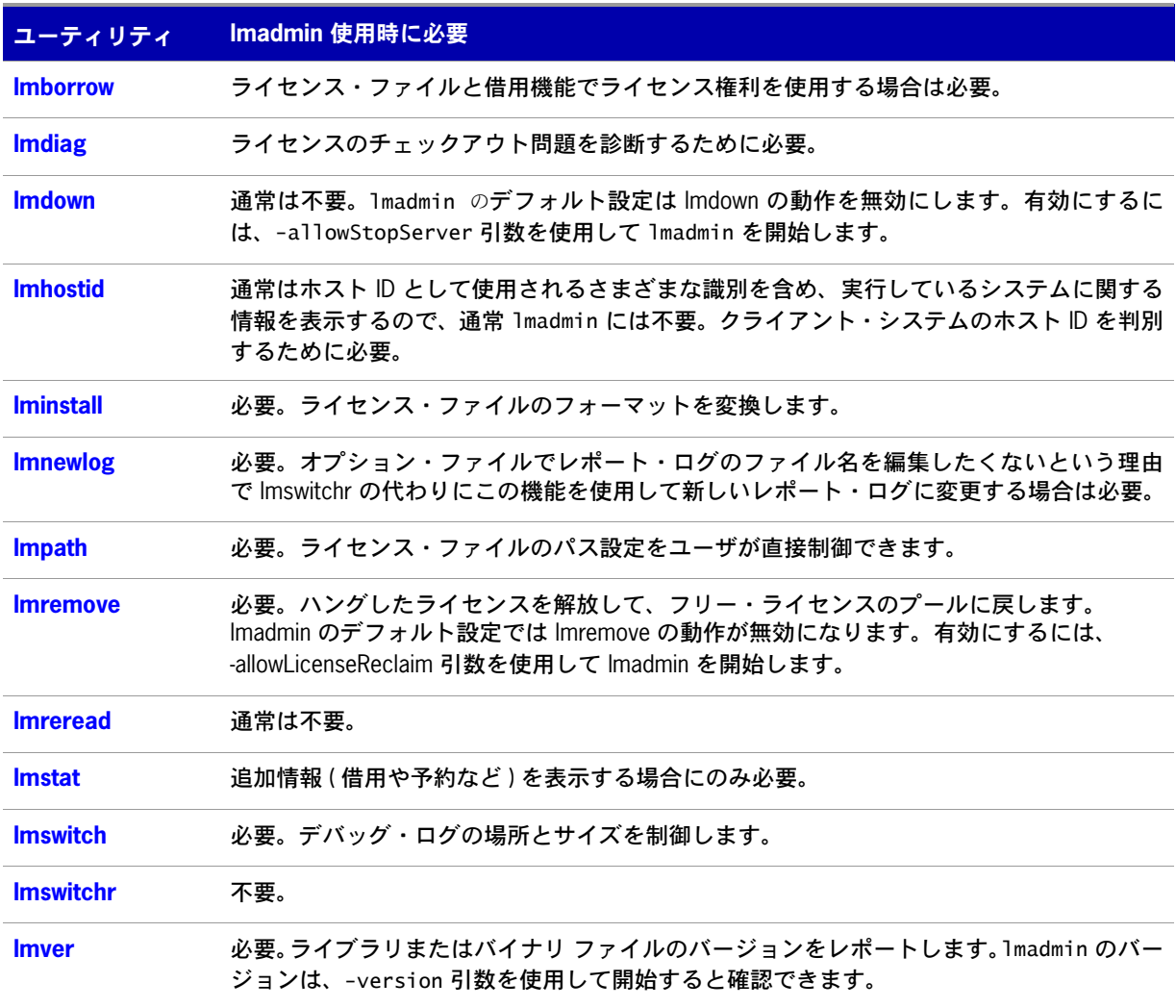

# <span id="page-17-0"></span>ライセンス・サーバ・マネージャの手動開始

ライセンス・サーバは以下のいずれかの方法で開始できます。

- **•** Windows プラットフォームでは、Windows エクスプローラでインストール先ディレクトリを開き、 lmadmin.exe ファイルをダブルクリックします。このメカニズムでは、デフォルト以外のコマンド ライン・オプションを指定できません。
- **•** ルート・インストール・ディレクトリから lmadmin コマンドを実行します。使用可能なコマンドラ イン・オプションを確認するには、次のコマンドを実行します。

**lmadmin -help**

ヘルプには、デフォルトのオプションと、どのオプションが永続的 (lmadmin の後のインスタンス でも効力のあるオプション ) であるかが示されます。

**•** シェル・スクリプト・ファイル (Unix) またはバッチ・ファイル (Windows) を作成します。これは、 目的のコマンドライン・オプションを使用して lmadmin コマンドを実行してから、そのファイルを 実行します。

注意 **:** ユーザ・インタフェースのデフォルトのライセンス・サーバ・ポートか HTTP ポートが使用中の場合、サー バは開始しません。競合する場合は、-licPort オプションまたは -webPort オプション、あるいはその両方を使用し て、デフォルトを上書きします。

# <span id="page-17-1"></span>ライセンス・サーバ・マネージャの手動停止

allowStopServer コマンドライン・オプションは、lmadmin ユーザ・インタフェースの **[Stop Server]** ボタンの表示を切り替えます。デフォルトでは **[Stop Server]** ボタンが表示されません。この場合、管 理者以外がモニタの目的でインタフェースを使用できます。

allowStopServer コマンドライン・オプションは持続的です。-allowStopServer yes オプションを使用 して lmadmin が開始された場合や、以前に開始されたことがある場合、ライセンス・サーバの管理イン タフェースの管理セクションにある [Server Configuration] タブに **[Stop Server]** ボタンが表示されま す。**[Stop Server]** ボタンをクリックすると、ライセンス・サーバ・マネージャ (lmadmin) とすべての ベンダ・デーモンが停止します。

コマンドライン・オプション -allowStopServer no を使用して lmadmin が開始され場合、持続的なコマ ンドライン・オプション -allowStopServer yes が使用されたことがない場合、または -allowStopServer no が -allowStopServer オプションの最近の使用であった場合は、ライセンス・サーバ管理インタフェー スを使用してライセンス・サーバを停止できません。この場合、ライセンス・サーバを停止するには、 lmadmin プロセスを停止する必要があります。

Unix システムでは、*ps* ユーティリティを使用してプロセスを識別し、それを kill コマンドで強制終了 します (kill -9 は使用せず、デフォルト・シグナルのみで kill を使用してください。そうでないと、 ライセンス・サーバが正常に停止しません )。Windows システムでは、タスク・マネージャを使用して lmadmin.exe プロセスを識別し、それを終了します。

管理インタフェースからライセンス・サーバを再起動することはできません。前のセクションで説明し た方法でライセンス・サーバを再起動してください。

# <span id="page-18-0"></span>オペレーティング・システムのサービスとしてのラ イセンス・サーバのインストール

lmadmin ライセンス・サーバ・マネージャの開始と停止は手動でもできますが、オペレーティング・シ ステムの再起動時に自動的に開始するように、オペレーティング・システムのサービスとしてインス トールすることをおすすめします。

### **Windows** システム

Windows システムでは、lmadmin ライセンス・サーバをサービスとしてインストールできます。Windows Administrators グループのユーザのみがこの操作を実行できます。[ スタートアップの種類 ] を [ 自動 ] に設定し、システムの再起動時にサービスが自動的に開始するようにします。以下のライセンス・サー バ・マネージャ (lmadmin) コマンドライン・オプションを使用して、サービスのインストールとアンイ ンストールを行います ( 次の表を参照 )。

### T

**Important:** ライセンス・サーバ・マネージャを Windows のサービスとしてインストールするコマンドを実行した 後、ライセンス・サーバ・マネージャは自動的に開始します。初回は Windows Services Console を使用してサービ スを開始する必要があります。

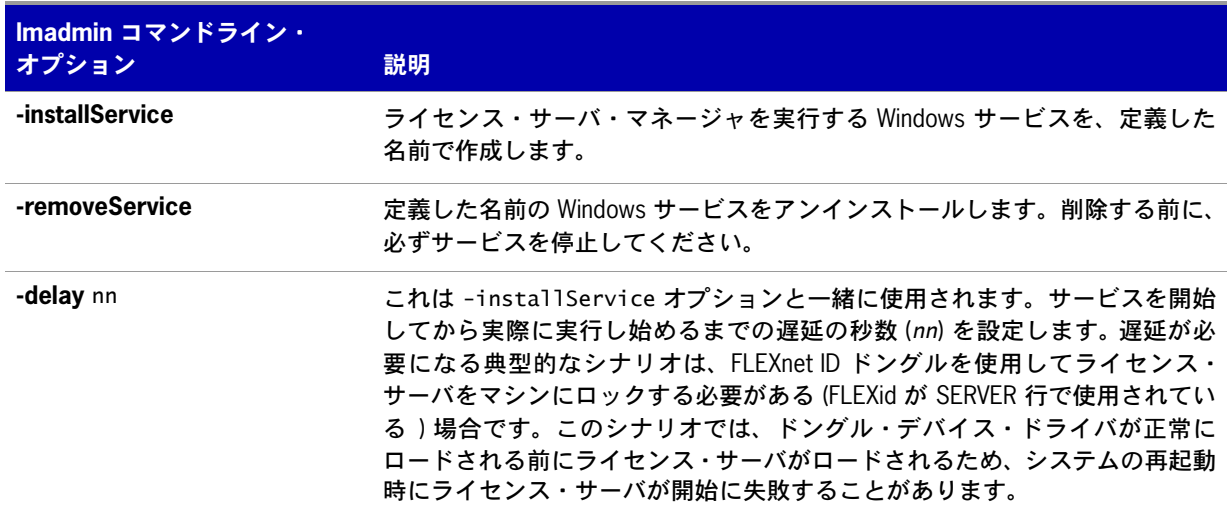

表 **2-3:** lmadmin を Windows のサービスとして設定するために使用するためのコマンドライン・オプション。

### **Red Hat Linux** システムと **Sun Solaris** システム

Red Hat Linux システムと Sun Solaris システムでは、インストールした /examples ディレクトリにサブ ディレクトリの /service が入っています。/service ディレクトリにはシェルスクリプト・ファイルの lmadmin が入っています。この lmadmin ファイルをライセンス・サーバ・マネージャと間違えないでく ださい。スクリプト・ファイルには、Red Hat Linux システムまたは Sun Solaris システムのどこにこの ファイルをインストールするかの詳細を含め、インストール手順が含まれています。このスクリプトは テスト済みで、大半のインストールに適していますが、特定の要件に合わせて変更が必要な場合もあり ます。

### **Mac OS** システム

Mac OS システムでは、管理者は /Library/StartupItems/LMadmin などのディレクトリに、独自の起動ス クリプトを作成する必要があります。インストールされる /examples/service/lmadmin スクリプトは、 Linux システムと Solaris システムにインストールされるスクリプトで、参照のために提供されている だけで、Mac OS システムでは正常に動作しません。Mac OS システムにシステム・サービスとして実 行ファイルをインストールする方法の詳細については、*[http://www.oreilly.com/pub/a/mac/-2003/10/](http://www.oreilly.com/pub/a/mac/-2003/10/21/startup.html) [21/startup.html](http://www.oreilly.com/pub/a/mac/-2003/10/21/startup.html)* などで公開されているリファレンスを参照してください (Acresso Software では、その ようなリファレンスから得た情報の正確さや、作成した起動スクリプトについての責任は負いません )。

**3**

# <span id="page-20-1"></span><span id="page-20-0"></span>**lmgrd** - ライセンス・サーバ・ マネージャ

ライセンス・サーバ・マネージャ は、ライセンス・サーバを構成しているコンポーネントの 1 つで す ( もう一つはベンダ・デーモン )。ライセンス・サーバ・マネージャは FLEXenabled アプリケーショ ンとの最初の通信を処理し、該当するベンダ・デーモンに接続情報を渡します。ライセンス・サーバ・ マネージャの目的は以下のとおりです。

- **•** lmgrd の開始に使用されるライセンス・ファイルの VENDOR 行に列挙されているすべてのベンダ・ デーモンの開始と維持。
- **•** 適切なベンダ・デーモンに対するアプリケーション・チェックアウトなどの要求の参照。

lmgrd はライセンス・サーバ・マネージャのアプリケーションベースのバージョンです。ほとんどのプ ラットフォームでは、コマンドラインから制御します。Windows では、GUI ツールの lmtools があり、 lmgrd の管理に使用できます。

新しい lmgrd は古いベンダ・デーモンや FLEXenabled アプリケーションでも使用できますが、新しい ベンダ・デーモンまたは FLEXenabled アプリケーションは古い lmgrd で正しく機能しない場合があり ます。常に、できるだけ新しいバージョンの lmgrd ユーティリティを使用してください。最新バージョ ンはダウンロード・サイトから入手できます。詳細については、「[コンポーネント間のバージョンの互](#page-152-2) [換性](#page-152-2)」を参照してください。

# <span id="page-21-0"></span>**lmgrd** のコマンド・ライン構文

lmgrd を起動すると、ベンダや機能に関する情報が入っているライセンス・ファイルが検出され、それ らのベンダ・デーモンが開始します。

### 使用法

lmgrd [-c *license\_file\_list*] [-l [+]*debug\_log\_path*] [-2 -p] [-local] [-x lmdown] [-x lmremove] [-z] [-v] [-help]

各パラメータの意味は、次のとおりです。

### 表 **3-1:** lmgrd のコマンド・ライン構文の使用法

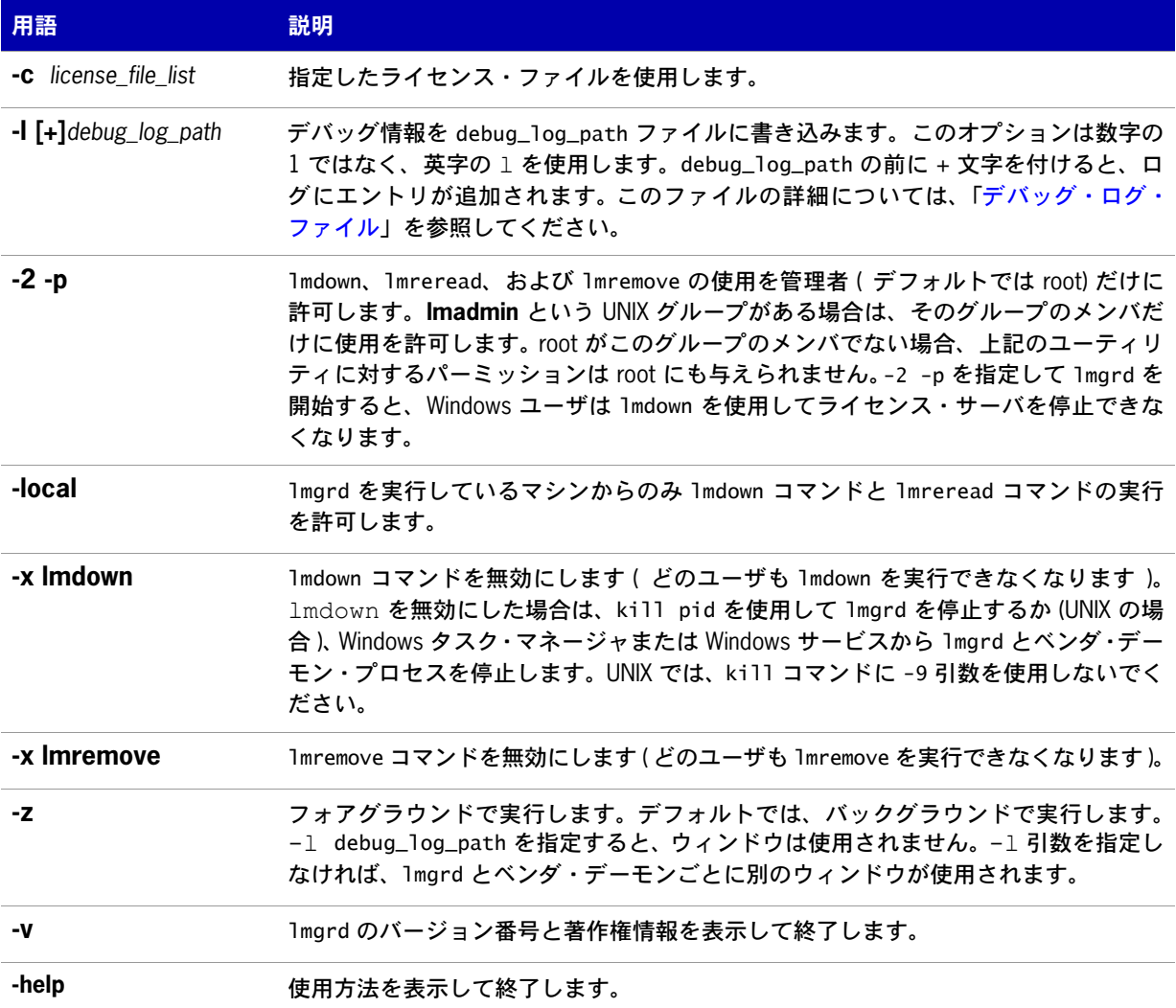

# <span id="page-22-2"></span><span id="page-22-0"></span>**UNIX** プラットフォームにおけるライセンス・ サーバ・マネージャの起動

ライセンス・ファイル内のライセンスをカウントする場合は ( ライセンス・カウント > 0)、FLEXenabled アプリケーションを使用する前にライセンス・サーバ・マネージャ ( ライセンス・サーバ ) を起動する 必要があります。

ライセンス・サーバ・マネージャ lmgrd は、コマンド・ラインから手動で開始するか、システム起動時 に自動的に開始します。以下の項で、これらの方法を説明します。

注意 **:** lmgrd は、ライセンス・ファイル内の SERVER 行で指定されているシステムでのみ開始してください。

3 台の冗長サーバで構成されるライセンス・サーバを実行している場合は、ファイル・サーバではなく、各システ ムでローカルにライセンス・ファイルの同一コピー ( さらに lmgrd およびベンダ・デーモンのバイナリ ) を管理す る必要があります。このようにしないと、これらのファイルを格納しているファイル・サーバがシングル・ポイン ト障害の発生点になるため、冗長サーバを使用するメリットが失われます。

# <span id="page-22-1"></span>手動での開始

UNIX コマンド・ラインから lmgrd を手動で開始するには、次の構文を使用します。

lmgrd -c license\_file\_list -L [+]debug\_log\_path

各パラメータの意味は、次のとおりです。

- **•** license\_file\_list は次の項目の 1 つまたは複数です。
	- **•** ライセンス・ファイルのフル・パス
	- **•** ディレクトリ ( そのディレクトリ内の \*.lic という名前のファイルがすべて使用される )
	- **•** debug\_log\_path は、デバッグ・ログ・ファイルのフル・パスです。

debug\_log\_path の前に + 文字を付けると、ログのエントリが追加されます。

root 以外のユーザとして lmgrd を開始します。root として開始したプロセスにはセキュリティ上のリス クが生じることがあります。lmgrd を root ユーザが開始する必要がある場合は、su コマンドを使用して lmgrd を非特権ユーザとして実行します。

su *username* -c "lmgrd -c *license\_file\_list* -l *debug\_log\_path*"

ここで、*username* は非特権ユーザです。ライセンス・ファイルに列挙されているベンダ・デーモンが *username* にパーミッションを実行したことを確認する必要があります。ライセンス・ファイル内のベ ンダ・デーモンのパスは、すべて VENDOR 行に列挙されています。

# <span id="page-23-0"></span>自動での開始

UNIX では、該当するブート・スクリプト (/etc/rc.boot、/etc/rc.local、/etc/rc2.d/Sxxx、/sbin/rc2.d/ Sxxxx など ) を編集します。次のようなコマンドを含めます。詳細については、次の注意事項を参照し てください。

/bin/su daniel -c 'echo starting lmgrd > ¥ /home/flexlm/v11/hp700\_u9/boot.log'

/bin/nohup /bin/su daniel -c 'umask 022; ¥ /home/flexlm/v11/hp700\_u9/lmgrd -c ¥ /home/flexlm/v11/hp700\_u9/license.dat >> ¥ /home/flexlm/v11/hp700\_u9/boot.log'

/bin/su daniel -c 'echo sleep  $5 \gg 4$ /home/flexlm/v11/hp700\_u9/boot.log'

/bin/sleep 5

/bin/su daniel -c 'echo lmdiag >>¥ /home/flexlm/v11/hp700\_u9/boot.log'

/bin/su daniel -c '/home/flexlm/v11/hp700\_u9/lmdiag -n -c¥ /home/flexlm/v11/hp700\_u9/license.dat >> ¥ /home/flexlm/v11/hp700\_u9/boot.log'

/bin/su daniel -c 'echo exiting >>¥ /home/flexlm/v11/hp700\_u9/boot.log'

以下は、このスクリプト作成時の注意事項です。

- **•** ブート時にはパスが仮定されないため、すべてのパスをフル・パスで指定します。
- **•** パスが仮定されないため、ベンダ・デーモンは lmgrd と同じディレクトリにある必要があります。 あるいは、ライセンス・ファイル内の VENDOR 行を編集してベンダ・デーモンのフル・パスを追 加する必要があります。
- **•** su コマンドを使用して、lmgrd を root 以外のユーザ **daniel** として実行します。root パーミッショ ンを必要としないプログラムを root として実行するとセキュリティ上のリスクが生じるため、 lmgrd を root として実行することはおすすめできません。lmgrd は root パーミッションを必要とし ません。
- **• daniel** には csh のログインがあるため、**daniel** として実行されるすべてのコマンドは、csh 構文 に従う必要があります。**daniel** として実行されないコマンドは、ブート・スクリプトで使用され るため、すべて /bin/sh 構文に従う必要があります。
- **•** 一部のオペレーティング・システム、特に HP-UX では、nohup と sleep を使用する必要があります。 Solaris など、一部のオペレーティング・システムでは必要ありませんが、すべてのシステムで使用 する方が安全です。
- **•** lmdiag は診断ツールとして使用され、サーバの実行とライセンスの使用状況を確認します。

注意 **:** システムを再起動するまでベンダ・デーモンは開始しません。

# <span id="page-24-0"></span>**Windows** におけるライセンス・サーバ・マネー ジャの起動

この項では、コマンド・ラインから手動で起動する手順と、ライセンス・サーバ・マネージャ (lmgrd) をサービスとして設定する方法を説明します。

# <span id="page-24-1"></span>コマンド・ラインからの手動開始

コマンド・ラインから lmgrd を開始するには、次の手順に従います。

**1.** 次の構文を使用して、Windows コマンド・シェルから lmgrd をアプリケーションとして開始します。 C:¥fnp> lmgrd -c *license\_file\_list* -L [+]*debug\_log\_path*

各パラメータの意味は、次のとおりです。

- **•** *license\_file\_list* は次の項目の 1 つまたは複数です。
	- **•** ライセンス・ファイルのフル・パス
	- **•** ディレクトリ ( そのディレクトリ内の \*.lic という名前のファイルがすべて使用されます )
- **•** *debug\_log\_path* は、デバッグ・ログ・ファイルのフル・パスです。

*debug\_log\_path* の前に + 文字を付けると、ログのエントリが追加されます。

パス名の途中にスペースがあるときは、パスの全体を引用符で囲む必要があります。

Windows の場合、lmgrd をサービスとしてインストールすると、ユーザ・インタフェースから開始と停 止を実行したり、バックグラウンドで実行したりできます。

# <span id="page-24-2"></span>ライセンス・サーバ・マネージャを **Windows** サービスとして 設定する

ライセンス・サーバ・マネージャ (lmgrd) をサービスとして設定するには、管理者権限が必要です。サー ビスは *LocalSystem* アカウントで実行する必要があります。このアカウントは、このユーティリティを サービスとして実行するために必要です。

 $\boxtimes$ 

### *Task* ライセンス・サーバをサービスとして設定するには、次の手順に従います。

- **1.** lmtools ユーティリティを実行します。
- **2. [Configuration using Services]** ボタンをクリックし、**[Config Services]** タブをクリックします。
- **3. [Service Name]** 内に、定義するサービスの名前を入力します ( たとえば、**DEMO License Manager**)。 このフィールドを空白にした場合、サービスの名前は「FLEXnet Licensing Service」になります。
- **4. [Path to the lmgrd.exe file]** フィールドに、このライセンス・サーバの lmgrd.exe を直接入力また は参照により入力します。
- **5. [Path to the license file]** フィールドに、このライセンス・サーバのライセンス・ファイルを直接 入力または参照により入力します。
- **6. [Path to the debug log file]** 内に、このライセンス・サーバが書き込むデバッグ・ログ・ファイル を直接入力するか参照により入力します。デバッグ・ログ・ファイル名 の前にプラス記号 (+) を付 けると、ログのエントリが追加されます。デバッグ・ログ・ファイルのデフォルトのロケーション は c:¥winnt¥System32 フォルダです。別のロケーションを指定する場合は、完全修飾パスを指定す る必要があります。
- **7.** 新しい **DEMO License Manager** サービスを保存するには、**[Save Service]** をクリックします。

### 図 **3-1:** 入力済みの [Config Services] タブ

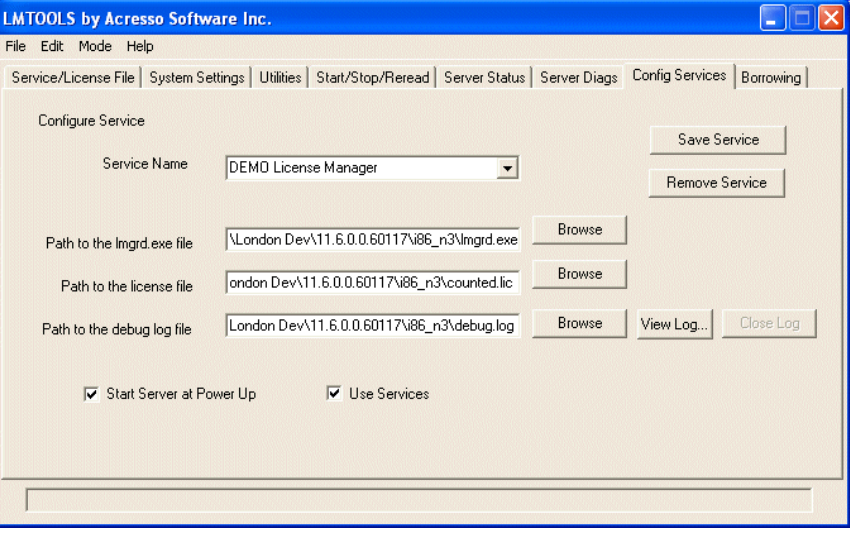

# <span id="page-25-1"></span><span id="page-25-0"></span>ライセンス・サーバ・マネージャ・サービスの開始遅延の設定

ライセンス・サーバを開始する前に他のドライバやサービスの開始を待つ必要のある状況では、ライセ ンス・サーバ・サービス開始前の遅延を設定できます。遅延が必要になる典型的なシナリオは、FLEXnet ID ドングルを使用してライセンス・サーバをマシンにロックする必要がある (FLEXid が SERVER 行で 使用されている ) 場合です。このシナリオでは、ドングル・デバイス・ドライバが正常にロードされる 前にライセンス・サーバがロードされるため、システムの再起動時にライセンス・サーバが開始に失敗 することがあります。

### $\boxtimes$

- *Task* ライセンス・サーバ・マネージャ・サービスの開始遅延を設定するには、次の手順に従います。
	- **1.** ライセンス・サーバ・マネージャをサービスとして設定します (「[ライセンス・サーバ・マネー](#page-24-2) ジャを Windows [サービスとして設定する」](#page-24-2))。
	- **2.** ライセンス・サーバ・マネージャ・サービスのレジストリ・エントリを次の場所で探します。 HKEY\_LOCAL\_MACHINE¥SOFTWARE¥FLEXlm License Manager¥*service\_name*

*service\_name* はライセンス・サーバ・マネージャ・サービスの名前です。

**3.** オプションで、20 秒を超える遅延を設定するには、レジストリ・エントリに文字列値を追加して、 このエントリのフィールドを次のように設定します。

名前 - unlimitedServiceDelay

型 - REG\_SZ (文字列値を作成すると自動設定される)

データ - 値を設定しない

**4.** レジストリ・エントリに文字列値を追加し、このエントリのフィールドを次のように設定します。

 $\hat{\mathbf{a}}$  **in**  $-$  serviceDelay

型 - REG\_SZ (文字列値を作成すると自動設定される)

データ - サービス遅延の秒数。前もって unlimitedServiceDelay を定義していなければ ( 手順 3 を 参照 )、この値は 1 ~ 20 秒の範囲に制限されます。

# <span id="page-26-0"></span>**lmtools** ユーティリティを使用したライセンス・サーバの手動 開始

lmtools はライセンス・サーバ・マネージャのグラフィカル・ユーザ・インタフェースです。lmtools に は次のような機能を実行します。

- **•** ライセンス・サーバの起動、停止、設定
- **•** hostid などのシステム情報の取得
- **•** サーバ・ステータスの取得

lmtools ユーザ・インタフェースから lmgrd の動作を制御するには、それを最初にライセンス・サーバ・ マネージャ・サービスとして設定する必要があります。「[ライセンス・サーバ・マネージャを](#page-24-2) Windows [サービスとして設定する](#page-24-2) 」の手順を実行してから、次の手順に進みます。

ライセンス・サーバ・マネージャ・サービスの設定後、lmtools インタフェースからサービスを開始し て lmgrd を開始します。

lmtools インタフェースからサービスを開始するには、次の手順に従います。

- **1.** lmtools を開始し、**[Service/License File]** タブを表示します。
- **2. [Configuration using Services]** ボタンをクリックします。
- **3.** 選択ダイアログ・ボックス内のリストからサービス名を選択します。この例では、サービス名は 「**DEMO License Manager**」です。
- 図 **3-2:** [Service/License File] タブ

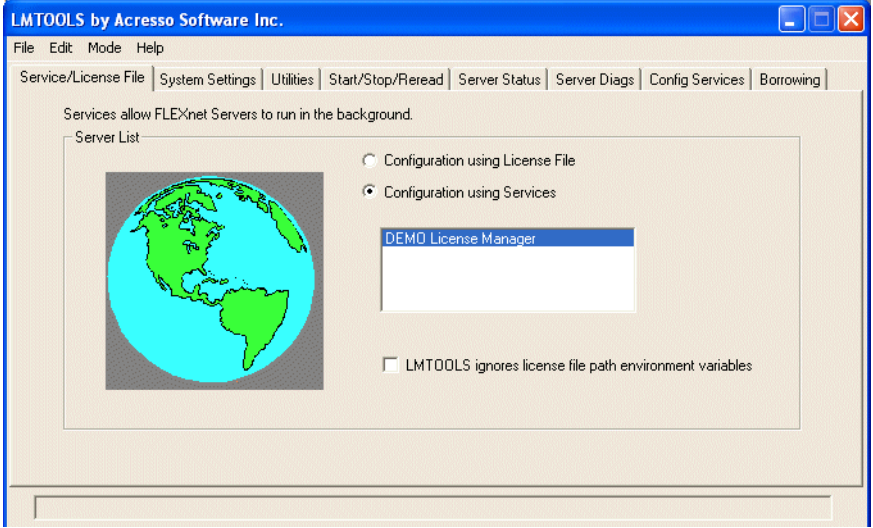

- **4. [Start/Stop/Reread]** タブをクリックします。
- **5. [Start Server]** ボタンをクリックして DEMO License Manager を開始します。DEMO License Manager ライセンス・サーバが開始し、デバッグ・ログ出力を c:¥prods¥i86\_n3¥debuglog に書き込みます。
- 図 **3-3:** [Start/Stop/Reread] タブ

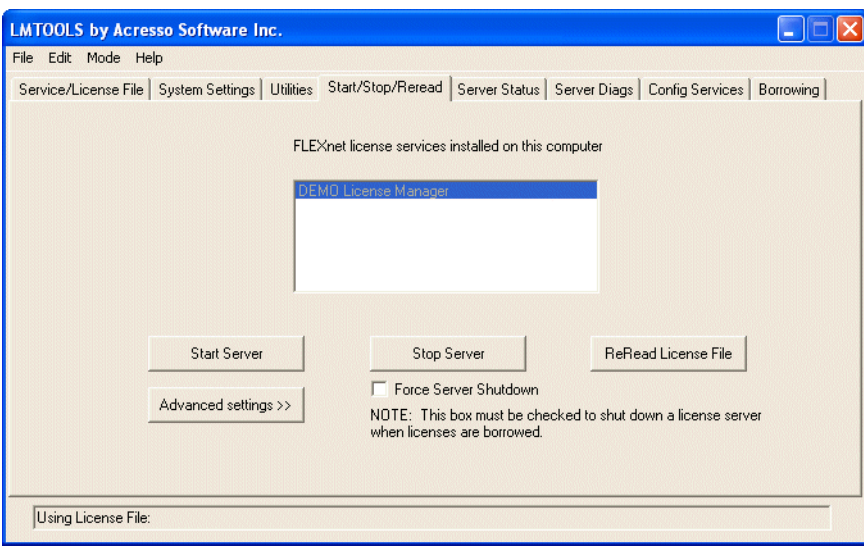

# <span id="page-28-0"></span>システムの起動時にライセンス・サーバが自動的に開始します

システム起動時に lmgrd が自動的に開始するためには、それを最初にライセンス・サーバ・マネージャ・ サービスとして設定する必要があります。続ける前に、「[ライセンス・サーバ・マネージャを](#page-24-2) Windows [サービスとして設定する](#page-24-2)」の説明に従ってから、以下の手順に進んでください。

lmgrd をサービスとして設定するには、次の手順に従います。

- **1.** lmtools を開始し、サービス名を選択し、**[Config Services]** タブをクリックします。
- 図 **3-4:** [Config Services] タブ

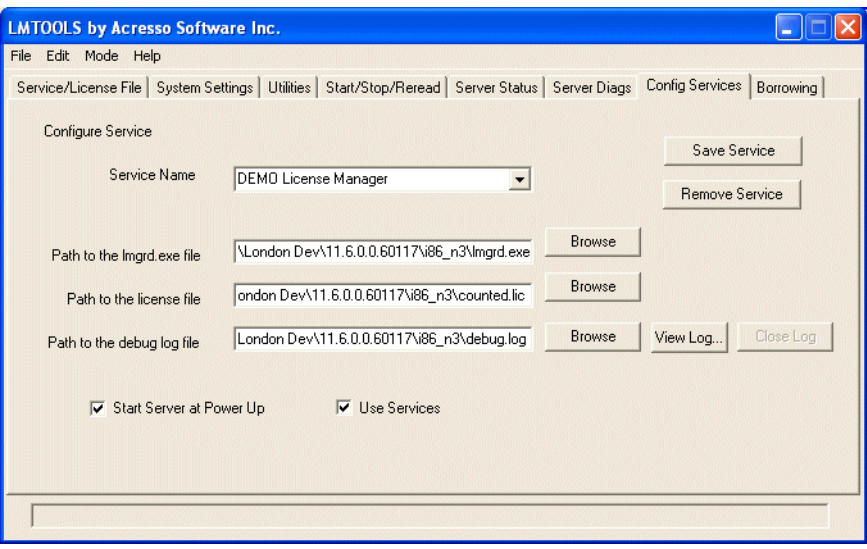

- **2. [Use Services]** チェック・ボックスをオンにして、このライセンス・サーバ・マネージャを Windows のサービスにします。
- **3. [Start Server at Power Up]** チェック・ボックスをオンにして、サーバがシステム起動時に開始す るように設定します。

以後、マシンを再起動すると、このライセンス・サーバ・マネージャは Windows サービスとして自動 的に開始します。

第 **3** 章:**lmgrd** - ライセンス・サーバ・マネージャ Windows におけるライセンス・サーバ・マネージャの起動

# **4**

# <span id="page-30-0"></span>ライセンス管理ツールの使用法

ライセンス管理者のライセンス管理とライセンス・サーバの管理に役立つライセンス管理ツールは、 Acresso のダウンロード・サイトから入手できます。常に最新バージョンのユーティリティを使用する ように努めてください[。ライセンス管理ユーティリティ](#page-30-2) にユーティリティのリストを示します。

# <span id="page-30-1"></span>コマンド・ライン・ユーティリティ

ライセンス・サーバ・ユーティリティはすべて、lmutil という 1 つの実行ファイルにパッケージ化され ています。lmutil は、個別のコマンドとしてインストールされるか ( 個々のコマンド名へのリンクを作 成するか、lmutil を個々のコマンド名としてコピー )、個々のコマンドを lmutil command として実行す るラッパーとしてインストールされます。たとえば、lmutil lmstat または lmutil lmdown。

Windows システムでは、lmutil command 形式のコマンドを使用できます。また、これらのコマンドに 対応するグラフィカル・ユーザ・インタフェースもあります。詳細については、「[lmtools \(Windows](#page-47-1) の [み](#page-47-1) )」を参照してください。

### <span id="page-30-2"></span>表 **4-1:** ライセンス管理ユーティリティ

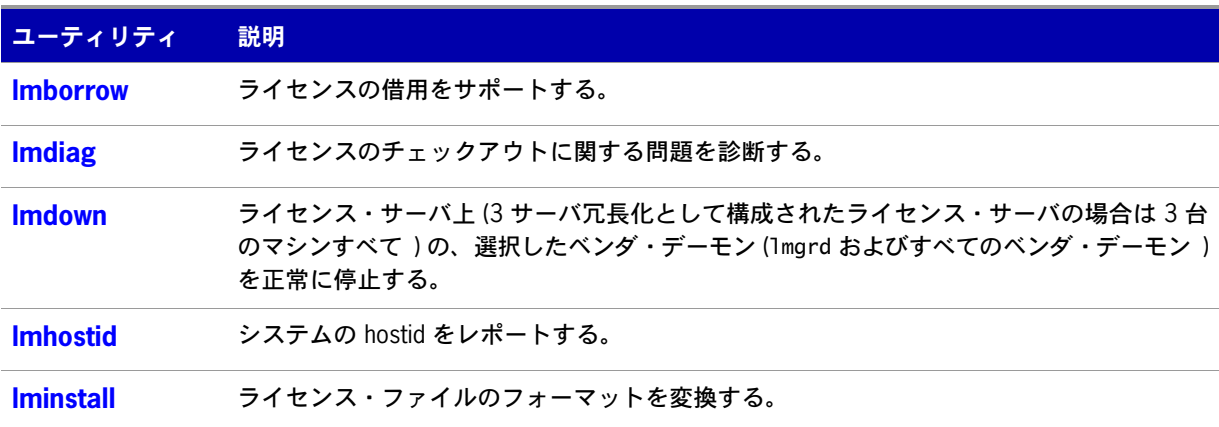

### 表 **4-1:** ライセンス管理ユーティリティ ( 続き )

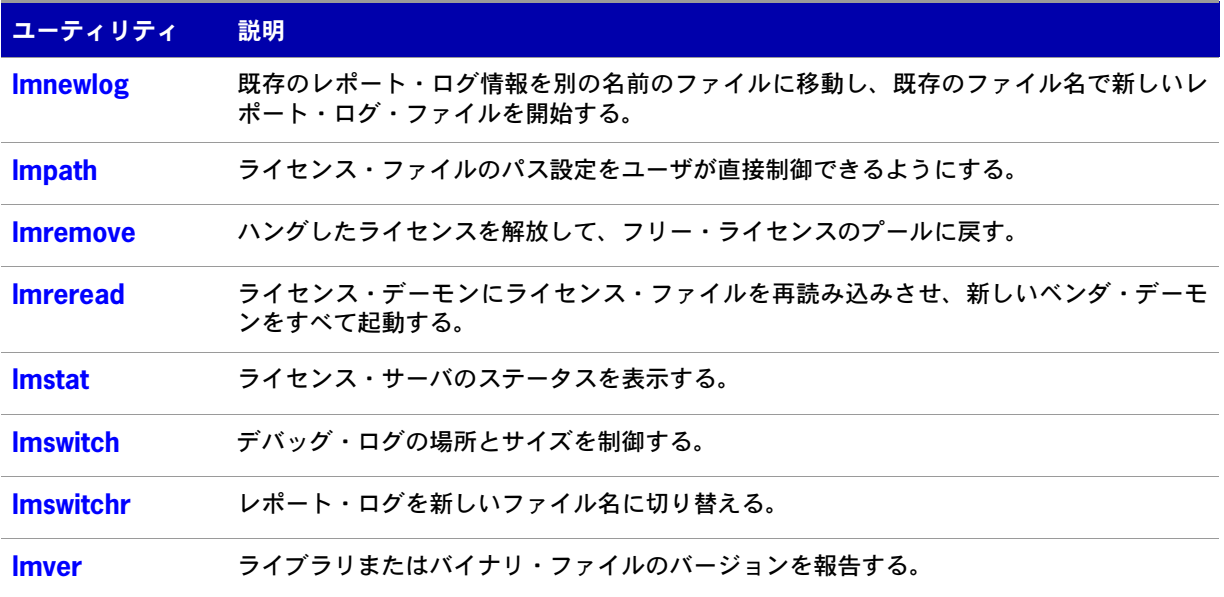

- **•** lmpath ユーティリティは、バージョン 7.0 のユーティリティで導入されました。
- **•** lmborrow ユーティリティは、バージョン 8.0 のユーティリティで導入されました。
- **•** lmswitch ユーティリティは、バージョン 8.0 のベンダ・デーモンで導入されました。
- **•** lmswitchr ユーティリティは、バージョン 5.0 のベンダ・デーモンで導入されました。

# <span id="page-31-0"></span>**lmutil** の一般的な引数

以下は、ほとんどの lmutil ユーティリティで有効な引数です。

表 **4-2:** lmutil の有効な引数

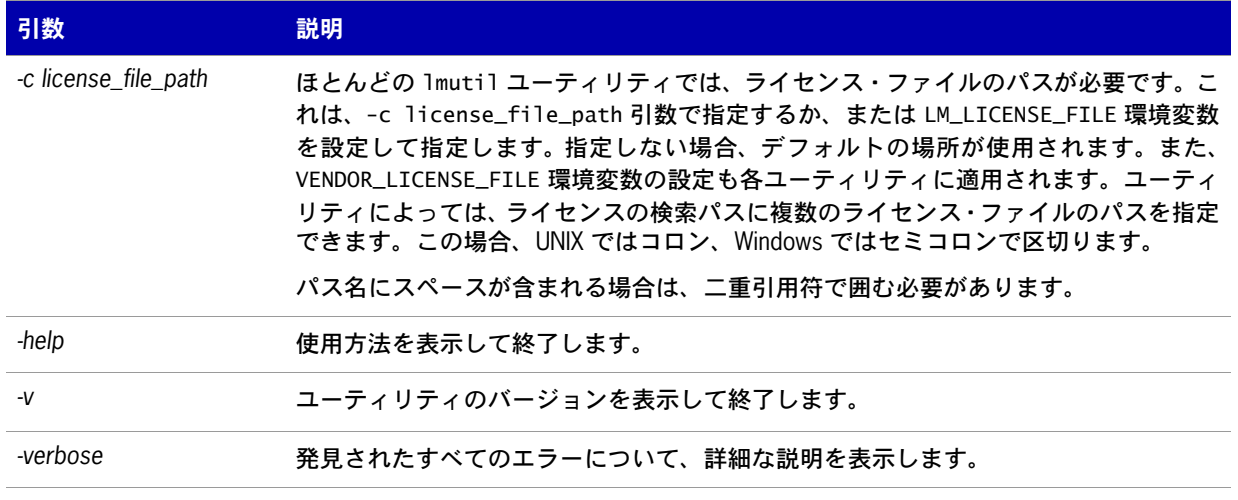

- **•** ユーティリティで適用される VENDOR\_LICENSE\_FILE 環境変数は、バージョン 7.0 のユーティリティ から導入されました。
- **•** -verbose オプションは、バージョン 6.0 のユーティリティで導入されました。

### <span id="page-32-2"></span><span id="page-32-0"></span>**lmborrow**

lmborrow は、BORROW 属性が含まれたライセンスの借用をサポートします。このユーティリティは、 ライセンスが借用されたシステムで実行する必要があります。このユーティリティを使用して、以下を 実行できます。

- **•** 借用期間の設定による借用の開始
- **•** 借用期間のクリア
- **•** 借用ステータスの確認
- **•** 借用ライセンスの早期返却

### <span id="page-32-1"></span>借用の開始

借用を開始するには、コマンド・ラインまたは lmtools から lmborrow を実行して借用期間を設定します。 lmborrow {*vendor* | all} *enddate* [*time*]

各パラメータの意味は、次のとおりです。

### 表 **4-3:** 借用を開始するための lmborrow 引数

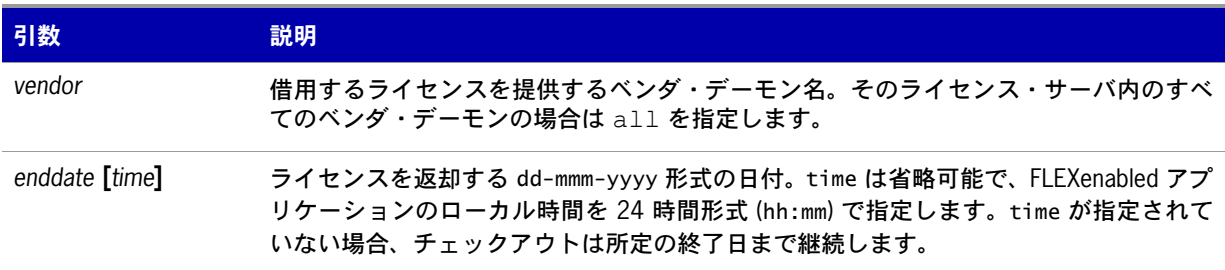

次に例を示します。

lmborrow sampled 20-aug-2007 13:00

これを使用すると、レジストリ (Windows の場合 h) または \$HOME/.flexlmborrow (UNIX の場合 ) に、 LM\_BORROW と借用期間が設定されます。

対象となるベンダについてライセンスを借用するには、ユーザが lmborrow を実行する当日に同じマシ ンでアプリケーションを実行して、ライセンスをチェックアウトします。その日にアプリケーションを 複数回実行した場合、ライセンスが重複して借用されることはありません。借用の開始日とは別の日に アプリケーションが実行された場合、ライセンスは借用されません。

借用を開始する方法には、lmborrow ユーティリティ以外にも以下の方法があります。

**•** アプリケーションに借用インタフェースが用意されている場合は、そのインタフェースを使用する。

**•** LM\_BORROW 環境変数を直接設定する。

これらの方法の詳細については、[「ライセンス借用の開始](#page-83-2)」を参照してください。

### <span id="page-33-0"></span>借用ライセンスの設定のクリア

### *Task* レジストリまたは *\$HOME/.flexlmborrow* の *LM\_BORROW* の設定をクリアするには、次の手順に従います。

**• lmborrow -clear** コマンドを発行します。

LM\_BORROW の設定をクリアすると、ライセンスの借用が停止し、借用が再度開始されるまでは停止した ままになります。ユーザは、オフラインで使用される機能のライセンスを借用した後で、ネットワーク から切断する前に *vendor name* が提供する借用目的ではない追加機能をチェックアウトするアプリ ケーションを実行したい場合などに、lmborrow -clear を実行します。LM\_BORROW をクリアしても、既に 借用したライセンスのステータスは変更されません。

### <span id="page-33-1"></span>借用ライセンスのステータスの確認

# $\boxtimes$ *Task* 借用した機能に関する情報を出力するには、次の手順に従います。

**•** 借用が行われたマシンで次のコマンドを発行します。 lmborrow -status

ステータスを調べるときに、借用先システムがネットワークに接続している必要はありません。

### <span id="page-33-2"></span>借用ライセンスの早期返却

### $\boxtimes$

 $\boxtimes$ 

- *Task* 借用したライセンスを早期返却するには、次の手順に従います。
	- **1.** 借用先システムをネットワークに再接続します。
	- **2.** 借用を開始したのと同じマシンから次のコマンドを発行します。 lmborrow -return [-fqdn][-c *license\_file\_list*] [-c *display*] *feature*

各パラメータの意味は、次のとおりです。

#### 表 **4-4:** 借用ライセンス早期返却のための lmborrow 引数

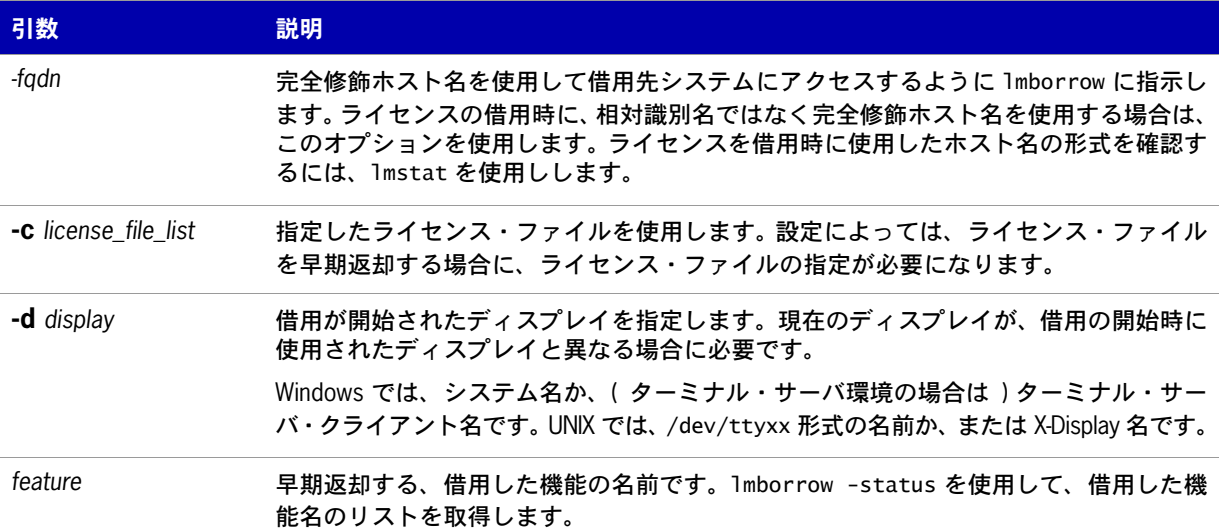

ライセンスを早期返却すると、返却したライセンスを提供しているベンダ・デーモンの LM\_BORROW 設定 がクリアされます。

借用システムがネットワークに再接続されていない状態で早期返却を試みると、ライセンスは返却され ず、LM\_BORROW も変更されません。さらに、ユーザにエラー・メッセージが発行され、システムをネッ トワークに接続する必要があることが通知されます。

**•** 借用ライセンスの早期返却は バージョン 8.3 のユーティリティで導入されました。

# <span id="page-34-1"></span><span id="page-34-0"></span>**lmdiag**

lmdiag を使用すると、ライセンスをチェックアウトできない場合に問題を診断できます。

### 使用法

lmdiag [-c *license\_file\_list*] [-n] [*feature*[:*keyword*=*value*]] 各パラメータの意味は、次のとおりです。

### 表 **4-5:** lmdiag 引数の使用法

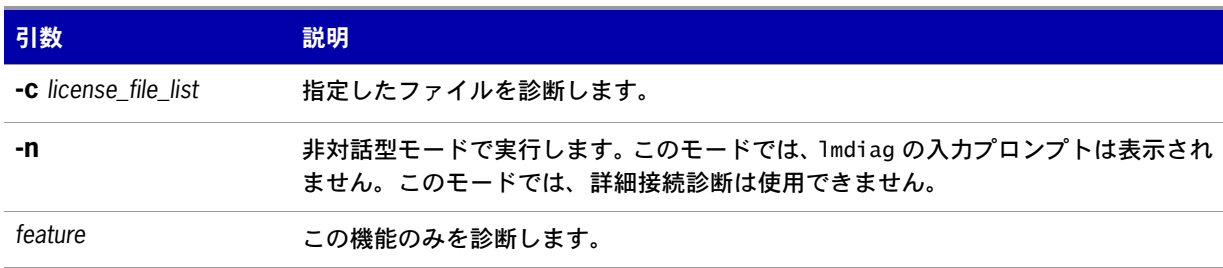

### 表 **4-5:** lmdiag 引数の使用法

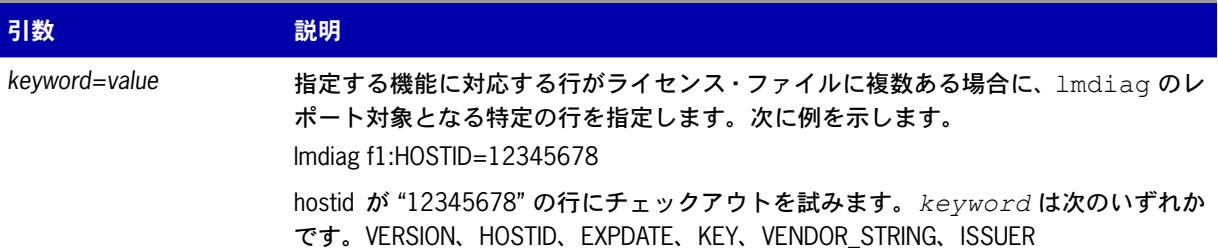

feature を指定しない場合、lmdiag はリスト内のライセンス・ファイルのすべての機能を対象とします。 lmdiag は最初にライセンスに関する情報を出力してから、各ライセンスのチェックアウトを実行しま す。チェックアウトが成功すると、lmdiag では成功したことが通知されます。チェックアウトが失敗す ると、lmdiag によって失敗の理由が通知されます。lmdiag がライセンス・サーバに接続できないという 理由でチェックアウトに失敗した場合は、詳細接続診断を実行するオプションがあります。

これらの詳細診断では、ライセンス・サーバの各 TCP/IP ポートに接続し、ライセンス・ファイルの ポート番号の誤りを検出します。lmdiag は、受信を待機している各 TCP/IP ポート番号を示し、lmgrd または lmadmin プロセスの場合、lmdiag はそれについても示します。lmdiag は、テストする機能のベ ンダ・デーモンを検出した場合は、問題を修正するためにライセンス・ファイルの正しいポート番号を 通知します。

### 参照

[FLEXLM\\_DIAGNOSTICS](#page-103-2)

### <span id="page-35-1"></span><span id="page-35-0"></span>**lmdown**

lmdown ユーティリティを使用すると、すべてのマシンから選択したライセンス・デーモン (lmgrd およ び選択したベンダ・デーモン ) を正常に停止できます。

### 使用法

lmdown -c *license\_file\_list* [-vendor *vendor\_daemon*] [-q] [-all] [-force]

各パラメータの意味は、次のとおりです。

### 表 **4-6:** lmdown 引数の使用法

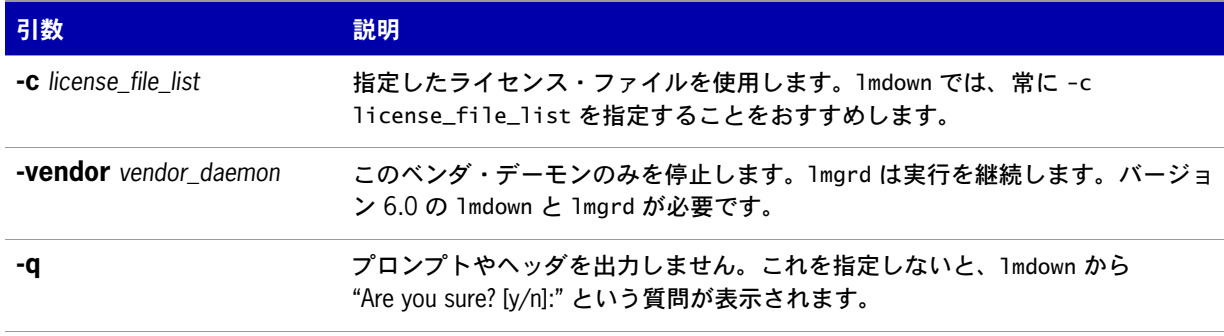
### 表 **4-6:** lmdown 引数の使用法

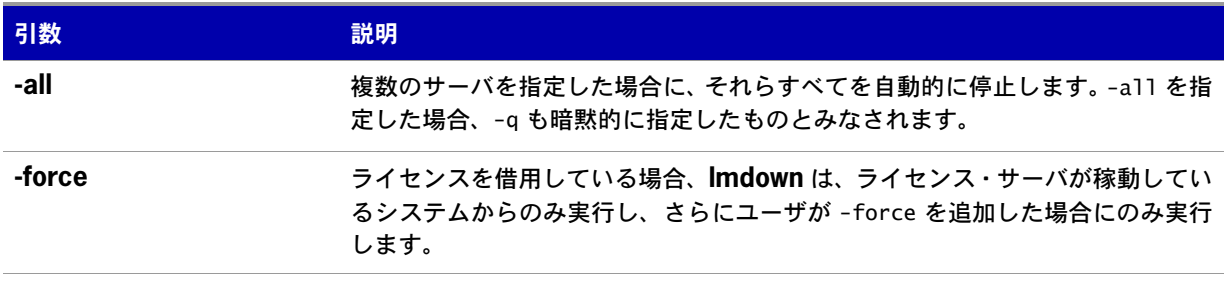

lmdown が複数のサーバを検出し ( たとえば -c で指定したディレクトリに多数の \*.lic ファイルがある 場合 )、-all を指定していない場合は、停止するライセンス・サーバの選択肢が表示されます。

### E

注意 **:** UNIX では、ライセンス・サーバ・システムを停止するために kill -9 を使用しないでください。Windows では、タスク・マネージャを使用して FLEXnet ライセンス・サービスを強制終了する場合には、必ず最初に lmgrd プロセスを終了してから、ベンダ・デーモン・プロセスをすべて終了してください。

lmdown ユーティリティを使用して、3 サーバ冗長化として構成されたライセンス・サーバを停止する 場合、サーバが停止するまでに 1 分の遅延があります。lmdown ユーティリティは 3 台のライセンス・ サーバをすべて停止します。冗長ライセンス・サーバのうち 1 台だけを停止すると、2 つの障害ポイン トが残るのでおすすめできませんが、やむを得えない場合は、そのライセンス・サーバの lmgrd とベン ダ・デーモンの両方のプロセスを停止する必要があります。

ライセンス・サーバ・マネージャ lmadmin または lmgrd の起動時に、lmdown が不正に実行されるのを 防止できます。サーバを停止すると、ユーザがライセンスを失います。

### 参照

### lmadmin [のライセンス管理機能](#page-15-0)

lmdown の使用の保護の詳細については、「lmgrd [のコマンド・ライン構文」](#page-21-0)を参照してください。 [lmreread](#page-42-0)

### **lmhostid**

lmhostid ユーティリティは、現在のプラットフォームの hostid を返します。引数を指定せずに lmhostid を呼び出すと、現在のプラットフォームのデフォルトの種類の hostid が表示されます。それ以外の場 合、指定した *type* に対応する hostid が表示されます ( 現在のプラットフォームでサポートされている 場合 )。

### 使用法

lmhostid [-n] [-type] [-utf8]

各パラメータの意味は、次のとおりです。

### 表 **4-7:** lmhostid 引数の使用法

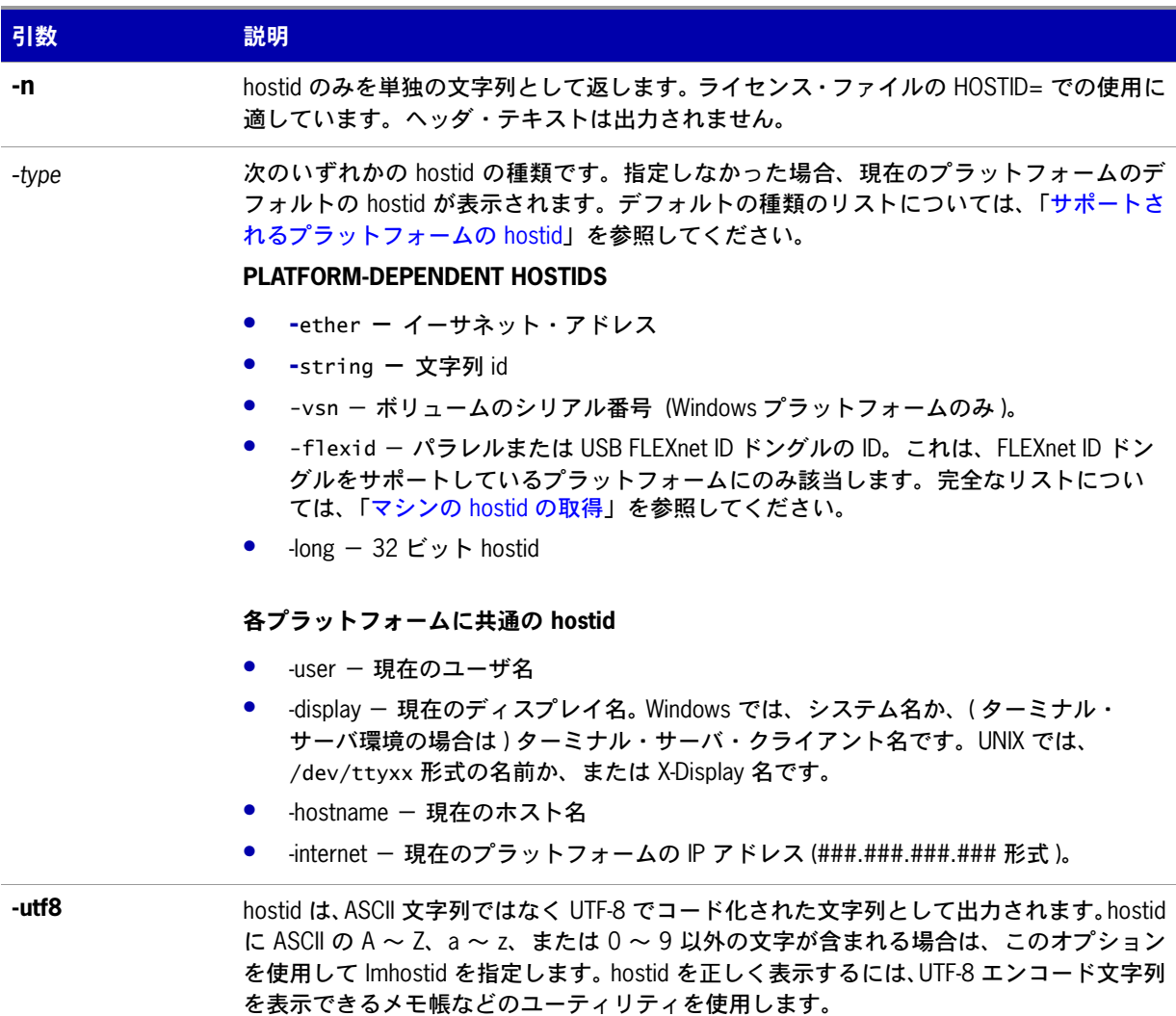

次に、このコマンドの出力例を示します。

lmhostid - Copyright (c) 1989-2008 Acresso Software Inc. All Rights Reserved.

The FLEXnet host ID of this machine is ""00ff5018c189 0019d244e9fc 0016cfdaf65d 001558809422 005056c00001 005056c00008""

Only use ONE from the list of hostids.

#### 参照

[サポートされるプラットフォームの](#page-98-0) hostid

### **lminstall**

lminstall ユーティリティは主に、10 進形式のライセンスを入力して、判読可能な形式のライセンス・ ファイルを生成するためのものです。

### 使用法

lminstall [-i in\_lic\_file ] [-maxlen n] [-e err\_file] [-o out\_lic\_file] ¥ [-overfmt {2 | 3 | 4 | 5 | 5.1 | 6 | 7 | 7.1 | 8}] [-odecimal]

通常、10 進形式から判読可能な形式に変換するには、引数なしで lminstall を使用します。その場合、 出力ライセンス・ファイルの名の入力プロンプトが表示されます。デフォルトのファイル名は、今日の 日付を yyyymmdd.lic の形式で表したものです。アプリケーションのデフォルトのライセンス・ファイ ル・ディレクトリをソフトウェア・パブリッシャが指定している場合は、このファイルをそのディレク トリに移動します。それ以外の場合は、LM\_LICENSE\_FILE または VENDOR\_LICENSE\_FILE 環境変数を使用し て、\*.lic ファイルのディレクトリを指定します。

入力を完了するには、行に **q** とだけ入力するか、空白を 2 行入力します。

入力ファイルのみを指定して出力ファイルを指定しなかった場合は、stdout に出力されます。入力ファ イルと出力ファイルのいずれも指定しなかった場合、lminstall は、入力は stdin であるとみなし、出力 ファイルの名前の指定を求めるプロンプトをユーザに表示します。

lminstall は、判読可能な形式から 10 進形式へのライセンスの変換や、バージョンの異なるライセンス 間での形式の変換にも使用されます。

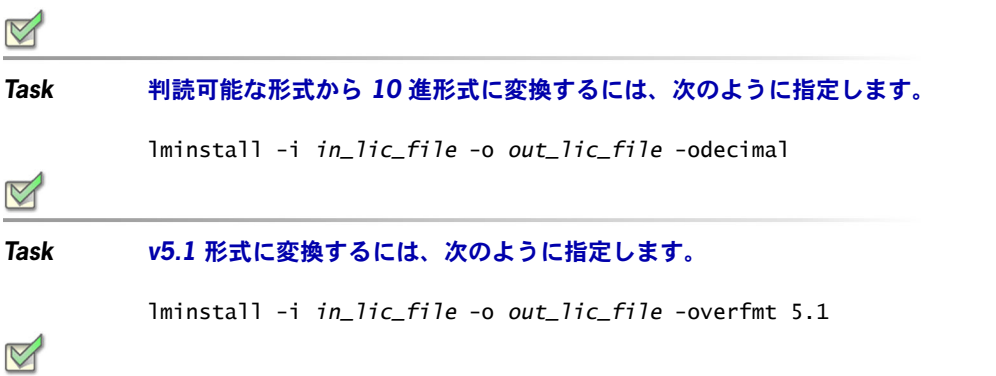

*Task* 行の最大長をたとえば *50* 文字に制限するには、次のように指定します。

lminstall -maxlen 50

変換エラーは必要に応じて報告され、-e err\_file と指定してファイルに書き込むことができます。 lminstall には最大 1,000 行という入力制限があります。

# <span id="page-39-0"></span>**lmnewlog**

lmnewlog ユーティリティは、既存のレポート・ログ情報を新しいファイルに移動してから、最初のレ ポート・ログ・ファイル名で新しいレポート・ログ・ファイルを開始することによって、レポート・ロ グ・ファイルを切り替えます。lmswitchr ではなく lmnewlog を使用してレポート・ログを切り替える場 合は、ベンダ・デーモンのオプション・ファイルの REPORTLOG 行でファイル名を変更する必要があ りません。バージョン 7.1 以降のベンダ・デーモンが必要です。

### 使用法

lmnewlog [-c *license\_file\_list*] *feature renamed\_report\_log*

または

lmnewlog [-c *license\_file\_list*] *vendor renamed\_report\_log*

各パラメータの意味は、次のとおりです。

### 表 **4-8:** lmnewlog 引数の使用法

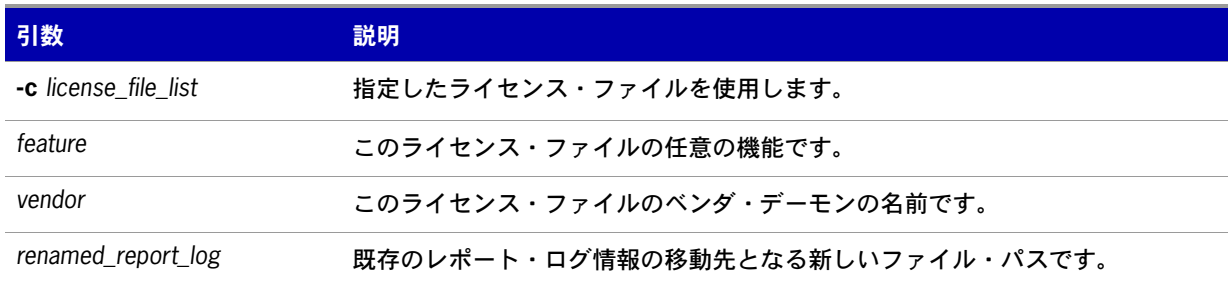

### **lmpath**

lmpath ユーティリティを使用すると、ライセンス・パスの設定を直接制御できます。現在のライセン ス・パスの設定の追加、上書き、取得に使用します。

### 使用法

lmpath {-add | -override} {vendor | all} license\_file\_list 各パラメータの意味は、次のとおりです。

### 表 **4-9:** lmpath 引数の使用法

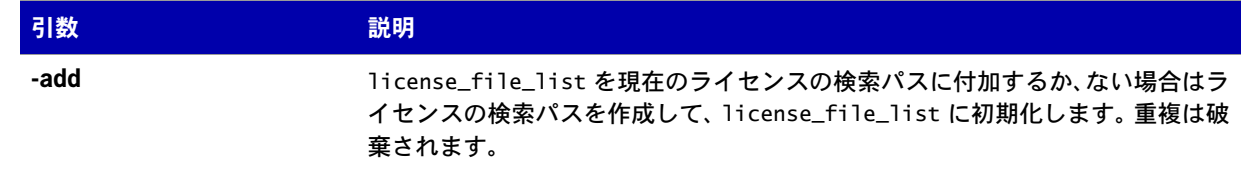

### 表 **4-9:** lmpath 引数の使用法

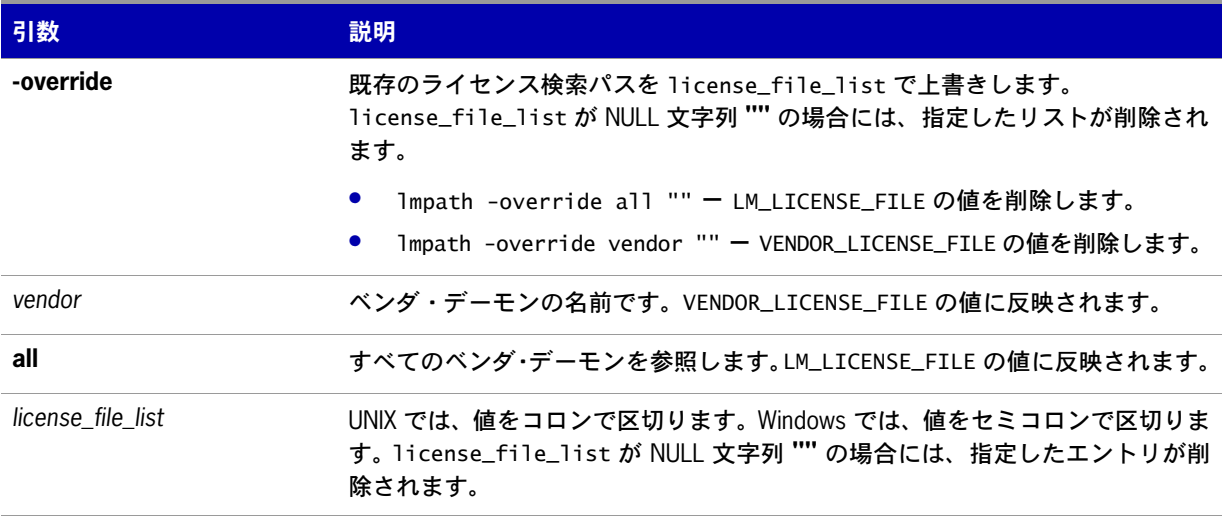

注意 **:** *lmpath* は、Windows ではレジストリのエントリ、UNIX では \$HOME/.flexlmrc を設定すると機能します。

### *Task* 現在のライセンス・パス設定を表示するには

lmpath -status

 $\boxtimes$ 

次のように表示されます。

lmpath - Copyright (C) 1989-2008 Acresso Software Inc. Known Vendors:

demo: ./counted.lic:./uncounted.lic

\_\_\_\_\_\_\_\_\_\_\_\_\_ Other Vendors: \_\_\_\_\_\_\_\_\_\_\_\_\_\_

\_\_\_\_\_\_\_\_\_\_\_\_\_

/usr/local/flexlm/licenses/license.lic

パスをディレクトリに設定した場合は、すべての \*.lic ファイルが別々に表示されます。

### **lmremove**

lmremove ユーティリティを使用すると、指定した機能の単一ユーザのライセンスを削除できます。アプ リケーションがアクティブな場合は、lmremoveによる解放直後にライセンスを再度チェックアウトします。

### 使用法

lmremove [-c *license\_file\_list*] *feature user user\_host display*

または

lmremove [-c *license\_file\_list*] -h *feature server\_host port handle*

各パラメータの意味は、次のとおりです。

### 表 **4-10:** lmremove 引数の使用法

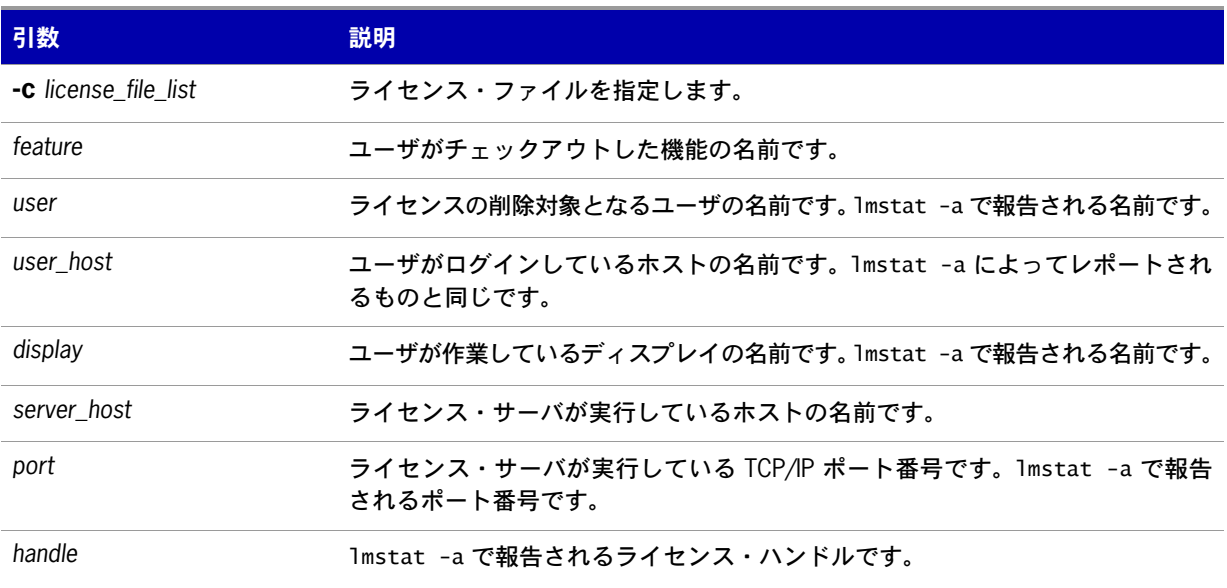

*user*、*user\_host*、*display*、*server\_host*、*port*、および *handle* の情報は、lmstat -a の出力から取得す る必要があります。

lmremove は *user\_host* と display にある *user* のすべてのインスタンスを機能の使用状況から削除しま す。オプションの -c license\_file\_list を指定した場合は、そのファイルがライセンス・ファイルとし て使用されます。

-h バリエーションは、lmstat -a で報告された *server\_host*、*port*、およびライセンス・*handle* を 使用します。次に lmstat -a の出力例を示します。

joe nirvana /dev/ttyp5 (v1.000) (cloud9/7654 102), start Fri 10/29 18:40

この例の場合、ユーザは **joe**、ユーザ・ホストは **nirvana**、ディスプレイは **/dev/typp5**、サーバ・ホ ストは **cloud9**、TCP/IP ポートは **7654**、ライセンス・ハンドルは **102** です。

#### *Task* このライセンスを削除するには、次のいずれかのコマンドを発行します。

lmremove f1 joe nirvana /dev/ttyp5

または

 $\boxtimes$ 

lmremove -h f1 cloud9 7654 102

ハンドルを指定して削除する場合、ライセンスが重複してグループ化されているときには、重複するラ イセンスも削除されます。ライセンスの残留を設定している場合に、lmremove を使用してライセンスを 再利用すると、lmremove が開始しますが、ライセンスの残留期間は上書きされません。

ユーザのライセンスが削除されると影響が大きいため、ライセンス・サーバ・マネージャ lmadmin また は lmgrd の起動時に、lmremove が不正に実行されるのを防止できます。

#### 参照

lmadmin [のライセンス管理機能](#page-15-0)

lmremove へのアクセス保護の詳細については、「lmgrd [のコマンド・ライン構文](#page-21-0)」を参照してください。

### <span id="page-42-0"></span>**lmreread**

lmreread ユーティリティは、ライセンス・サーバ・マネージャにライセンス・ファイルを再読み込みさ せ、新しく追加されたベンダ・デーモンを起動します。また、現在実行中のすべてのベンダ・デーモン は、ライセンス・ファイルとエンドユーザのオプション・ファイルを再読み込みして変更をチェックす るように指示されます。レポート・ログが有効になっている場合は、ベンダ・デーモンの内部データ・ バッファに残っているレポート・ログ・データがすべてフラッシュされます。lmreread はシステムのホ スト名の変更を認識しますが、サーバの TCP/IP ポート番号の変更には使用できません。

オプションのベンダ・デーモン名を指定した場合は、指定されたデーモンのみがライセンス・ファイル とそのオプション・ファイルを再読み込みします ( この場合、lmadmin または lmgrd はライセンス・ファ イルを再読み込みしません )。

### 使用法

lmreread [-c *license\_file\_list*] [-vendor *vendor*] [-all]

各パラメータの意味は、次のとおりです。

#### 表 **4-11:** lmreread 引数の使用法

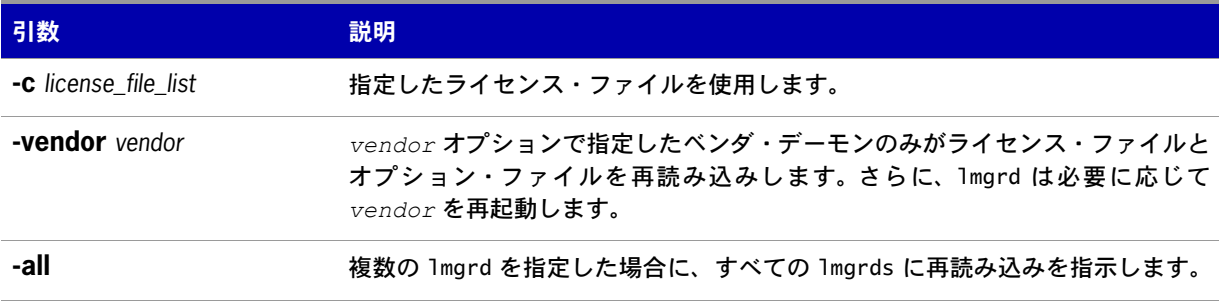

注意 **:** -c license\_file\_list オプションを指定した場合、指定したライセンス・ファイルは、lmgrd ではなく lmreread によって読み込まれます。lmgrd は、最初に読み込んだファイルを再読み込みします。

ライセンス・サーバ・マネージャ lmgrd の起動時に、lmreread が不正に実行されるのを防止できます。

#### 参照

lmadmin で使用可能な GUI ベースの機能については、「lmadmin [のライセンス管理機能](#page-15-0)」を参照してください。 lmreread へのアクセス保護の詳細については、「lmgrd [のコマンド・ライン構文](#page-21-0)」を参照してください。 オプション・ファイルの再読み込みに関連するベンダ・デーモンの機能は、バージョン 8.0 のベンダ・デーモン で導入されました。

### **lmstat**

The lmstat ユーティリティでは、以下のようなネットワーク・ライセンス活動のステータスをモニタで きます。

- **•** 動作しているデーモン
- **•** ライセンス・ファイル
- **•** 個々の機能のユーザ
- **•** 個々のベンダ・デーモンが処理する機能のユーザ
- **•** 借用している BORROW ライセンス

lmstat は、ライセンス・サーバから受信した情報を出力するので、非カウント・ライセンスなどのアン サーブド・ライセンスについてはレポートしません。非カウント・ライセンスについてレポートするに は、サーブド・ライセンス・ファイルにライセンスを追加し、(**@***host*、*port***@***host*、または USE\_SERVER と入力して ) アプリケーションがそのライセンス・ファイルのライセンス・サーバを使用するように指 定する必要があります 。lmstat では、キューイングされたユーザと重複グループ化によって共有された ライセンスも返されません。

### 使用法

lmstat [-a] [-c *license\_file\_list*] [-f [*feature*]] [-i [*feature*]] [-s[*server*]] [-S [*vendor*]] [-t *timeout\_value*]

各パラメータの意味は、次のとおりです。

### 表 **4-12:** lmstat 引数の使用法

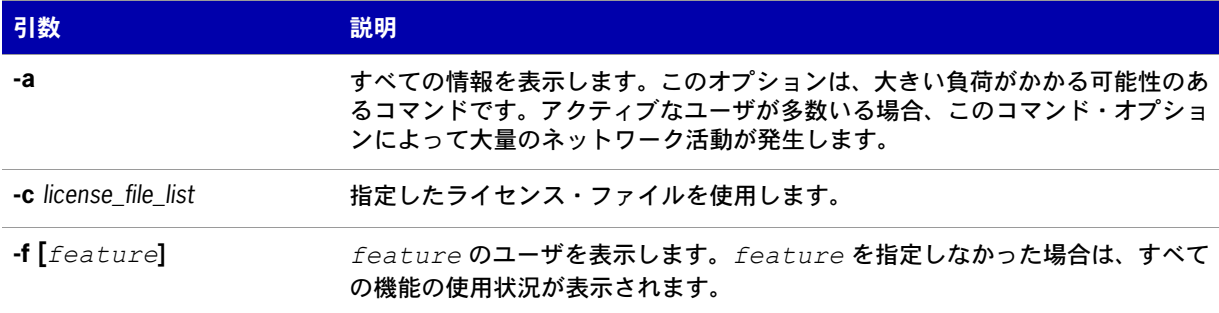

### 表 **4-12:** lmstat 引数の使用法

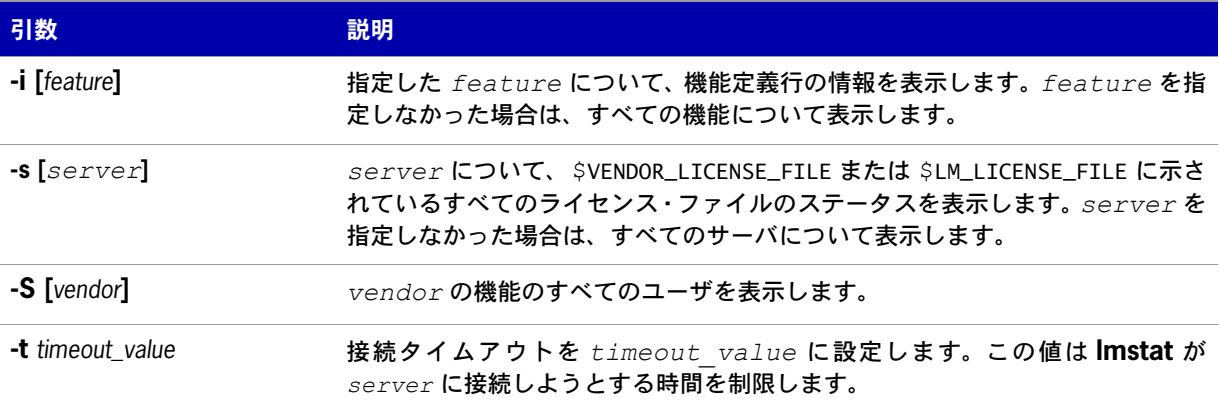

次は、lmstat -a の出力例です。

lmstat - Copyright (c) 1989-2008 Acresso Software Inc. All Rights Reserved.

```
Flexible License Manager status on Wed 11/28/2007 14:49
```
[Detecting lmgrd processes...]

License server status: 27000@prod

License file(s) on prod: C:¥prod¥i86\_n3¥counted.lic:

```
prod: license server UP v11.5
Feature usage info:
Users of f1: (Total of 4 licenses issued; Total of 1 license in use)
  "f1" v1.0, vendor: demo 
 floating license 
   daniel myhost2 19.36.18.26 (v1.0) (myhost1/27000 102), start Fri
        5/3 7:29
```
各パラメータの意味は、次のとおりです。

### 表 **4-13:** lmstat の出力

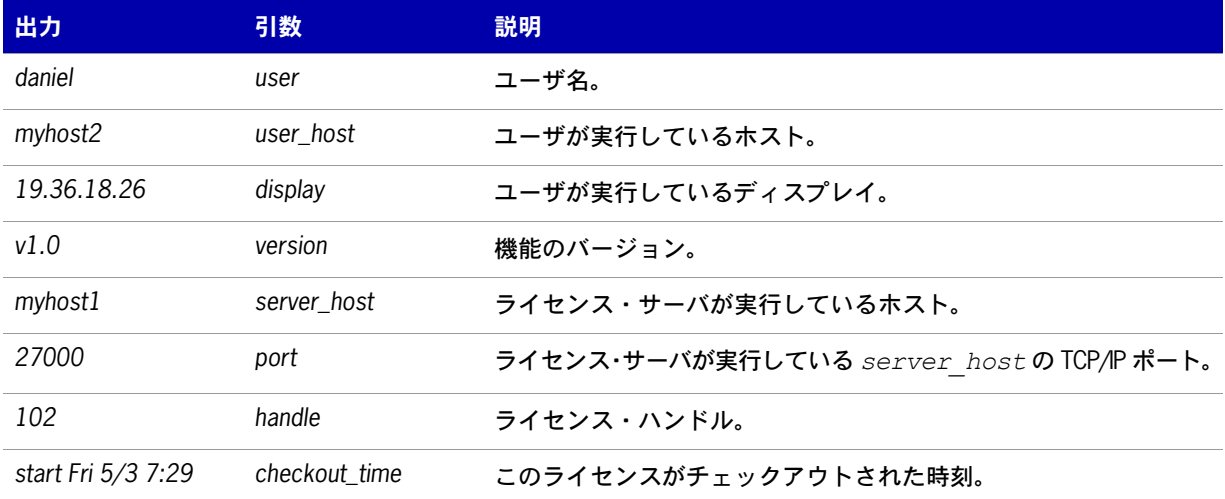

lmremove を使用してライセンスを削除するときに、*user*、*user\_host*、*display*、*server\_host*、 *port*、および *handle* の情報が使用されます。

### **lmswitch**

lmswitch ユーティリティは、ベンダ・デーモンの既存のデバッグ・ログを終了して、別のファイル名で そのベンダ・デーモンの新しいデバッグ・ログを開始することによって、特定のベンダ・デーモンが書 き込むデバッグ・ログ・ファイルを切り替えます。また、そのベンダ・デーモンが書き込むデバッグ・ ログ・ファイルがまだ存在しない場合にも、新しいデバッグ・ログ・ファイルを開始します。

### 使用法

lmswitch [-c *license\_file\_list*] *vendor new\_debug\_log*

各パラメータの意味は、次のとおりです。

### 表 **4-14:** lmswitch 引数の使用法

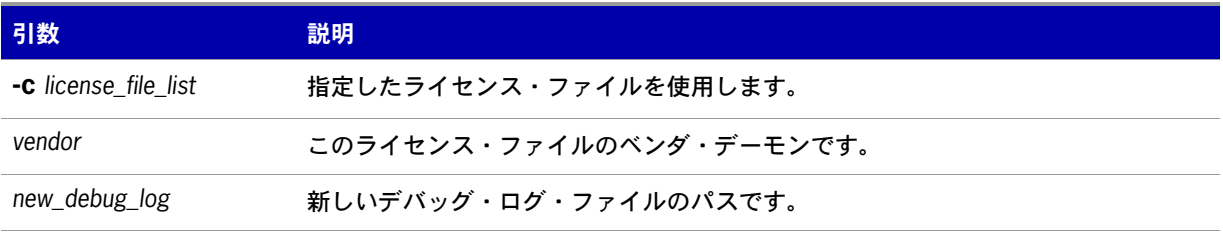

デフォルトでは、lmgrd のデバッグ・ログ出力、およびその lmgrd によって開始されたすべてのベンダ・ デーモンのデバッグ・ログ出力は、同じデバッグ・ファイルに書き込まれます。lmswitch を使用する と、ログ・ファイルをベンダ・デーモンごとに分離でき、デバッグ・ログ・ファイルのサイズを制御で きます。

このベンダ・デーモンのデバッグ・ログ出力が別個のファイルが既に指定されていない場合は、lmswitch はこのベンダ・デーモンに対し、*new\_debug\_log* ファイルにデバッグ・ログ出力の書き込みを開始す るよう指示します。このベンダ・デーモンが既に独自のデバッグ・ログに書き込んでいる場合は、 lmswitch はこのベンダ・デーモンに対し、現在のデバッグ・ログ・ファイルを終了して *new\_debug\_log* ファイルにデバッグ・ログ出力の書き込みを開始するよう指示します。

E

注意 **:** *lmswitch* の効果が続くのは、そのベンダ・デーモンが停止するか、またはそのオプション・ファイルが *lmreread* で再読み込みされるまでです。ベンダ・デーモンが再起動されるか、またはそのオプション・ファイル が再読み込みされると、ベンダ・デーモンはオプション・ファイルの DEBUGLOG 行を検索し、独自のファイルに デバッグ・ログ出力を書き込むかどうか、およびその場合はどのファイルに書き込むかを判別します。

参照:

lmadmin 表示については、「lmadmin [のライセンス管理機能](#page-15-0)」を参照してください。 [DEBUGLOG](#page-111-0) [lmreread](#page-42-0) [デバッグ・ログ・ファイル](#page-146-0)

### **lmswitchr**

lmswitchr ユーティリティは、レポート・ログ・ファイルを切り替えます。既存のレポート・ログを閉 じ、新しいファイル名で新しいレポート・ログを開始します。また、レポート・ログ・ファイルが存在 しない場合には、新しいレポート・ログ・ファイルを開始します。

### 使用法

lmswitchr [-c *license\_file\_list*] *feature new\_report\_log* またはバージョン 5.0 以降のベンダ・デーモン

lmswitchr [-c *license\_file\_list*] *vendor new\_report\_log*

各パラメータの意味は、次のとおりです。

### 表 **4-15:** lmswitchr 引数の使用法

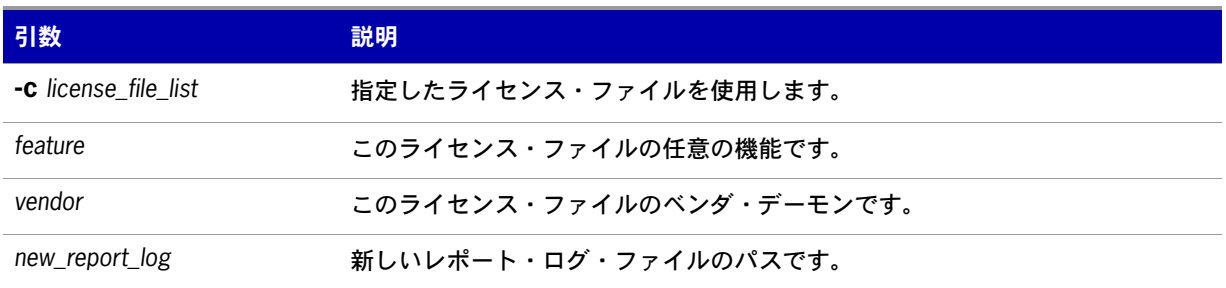

ベンダ・デーモンのレポート・ログが有効になっていない場合、lmswitchr がベンダ・デーモンに対し、 *new\_report\_log* にレポート・ログ出力の書き込みを開始するよう指示します。ベンダ・デーモンの レポート・ログが既に有効になっている場合、lmswitchr はベンダ・デーモンに対し、そのレポート・ ログ・ファイルを終了して *new\_report\_log* に新しいレポート・ログ出力の書き込みを開始するよう 指示します。

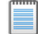

注意 **:** *lmswitchr* の効果が続くのは、そのベンダ・デーモンが停止するか、またはそのオプション・ファイルが *lmreread* で再読み込みされるまでです。ベンダ・デーモンが再起動されるか、またはそのオプション・ファイル が再読み込みされると、ベンダ・デーモンは、オプション・ファイルの REPORTLOG 行を検索し、独自のファイル にレポート・ログ出力を書き込むかどうか、およびその場合はどのファイルに書き込むかを判別します。

#### 参照:

[REPORTLOG](#page-123-0) [lmnewlog](#page-39-0) [lmreread](#page-42-0) [レポート・ログ・ファイル](#page-144-0)

# **lmver**

lmver ユーティリティは、FLEXnet Publisher ライセンス・ツールキット・ライブラリまたはバイナリ・ ファイルのバージョンを報告します。

### 使用法

lmver *filename*

ここで *filename* は次のいずれかです。

- **•** FLEXnet Publisher ライセンス・ツールキットで構築された実行可能ファイルの名前
- **•** lmgrd
- **•** ライセンス管理ツール
- **•** ベンダ・デーモン

たとえば、**spell** というアプリケーションがある場合は、「**lmver spell**」と入力します。

# **lmtools (Windows** のみ **)**

lmtools ユーティリティは、ライセンス・サーバを管理できるグラフィカル・ユーザ・インタフェース です。この実行ファイルは 32 ビットおよび 64 ビットの Windows パッケージで利用可能です。常に最 新バージョンを使用するように努めてください。最新バージョンはソフトウェアのダウンロード・サイ トから入手できます。

このユーティリティには次のような機能があります。

- **•** ライセンス・サーバの起動、停止、設定
- **•** hostid などのシステム情報の取得
- **•** サーバ・ステータスの取得

lmtools ユーティリティには、ライセンス・サーバの設定モードが次の 2 とおりあります。

- **•** ライセンス・ファイルを使用した設定
- **•** サービスを使用した設定

Windows Vista では、lmtools ユーティリティを管理者として実行する必要があります。この実行ファ イルを管理者として実行しない場合は、( システムで UAC プロンプトが無効になっていなければ ) 起動 と同時にユーザ・アカウント・コントロール (UAC) ダイアログが表示されます。

### ライセンス・ファイルを使用した設定

特定のライセンス・ファイルに操作を実行します。ファイルは、ローカルとリモートのいずれかです。 このモードでは、lmgrd プロセスを起動できませんが、それ以外はすべて実行できます。

このモードを設定するには、次の手順に従います。

- **1.** lmtools ユーティリティを実行します。
- **2. [Configuration using License File]** ボタンをクリックします。
- **3.** 1 つまたは複数のライセンス・ファイル名を入力するか、*port*@*host* と指定します。

### サービスを使用した設定

サービスに処理が実行され、lmtools を実行しているシステムでローカルの lmgrd プロセスを起動でき ます。サービスの設定の詳細については、[「ライセンス・サーバ・マネージャを](#page-24-0) Windows サービスとし [て設定する](#page-24-0)」を参照してください。

第 **4** 章:ライセンス管理ツールの使用法 lmtools (Windows のみ )

**5**

# **IPv6** のサポート

インターネット・プロトコル・バージョン 6 (IPv6) は次世代の IP プロトコルです。この項には、IPv6 アドレスをサポートするネットワークを使用しているネットワーク管理者向けの情報が含まれていま す。この項の情報は、IPv6 ネットワーク・プロトコルの知識がある読者を対象としています。この章 の以下の項では、FLEXnet Publisher ライセンス・ツールキットの IPv6 サポートについて説明します。

- **•** IPv6 [をサポートする機能](#page-50-0)
- **•** [混合プロトコル環境でのライセンス・サーバの配備](#page-51-0)

# <span id="page-50-0"></span>**IPv6** をサポートする機能

この項では、IPv6 をサポートしているライセンス管理者が設定できる FLEXnet Publisher ライセンス・ ツールキットの機能について説明します。この項では、ライセンス・ファイルベースのライセンスと、 信頼されたストレージベースのライセンスの両方で使用されるコンポーネントについて説明します。

IPv6 をサポートしているソフトウェア・パッケージをソフトウェア・パブリッシャから購入するとき、 システム (FLEXenabled クライアントとライセンス・サーバ ) の IP アドレスを集めて提供する必要が あります。これらはライセンス・ファイルで使用されます。

### ライセンス・ファイル

ライセンス・ファイルの SERVER 行で、ホストの値として IPv6 アドレスを定義できます。

### オプション・ファイル

以下を使用するとき、オプション・ファイルに IPv6 アドレスを含めてホスト制限を指定できます。

- **•** これらのキーワードの INTERNET 型 EXCLUDE、EXCLUDEALL、EXCLUDE\_BORROW、 INCLUDE、INCLUDEALL、INCLUDE\_BORROW、MAX、RESERVE
- **•** これらのキーワードの HOST 型 EXCLUDE、EXCLUDE\_ENTITLEMENT、EXCLUDEALL、 EXCLUDE\_BORROW、INCLUDE、INCLUDE\_ENTITLEMENT、INCLUDEALL、 INCLUDE\_BORROW、MAX、RESERVE
- **•** HOST\_GROUP キーワード (IP アドレスを使用 )。

### ライセンス検索パス

ライセンス・サーバの識別に 'port@host' 表記を使用するライセンス検索パスのエントリは、'host' の値 として IPv6 のアドレスを指定できます。

# <span id="page-51-0"></span>混合プロトコル環境でのライセンス・サーバの配備

FLEXnet Publisher ライセンス・ツールキットのコンポーネントが IPv6 アドレスを使用して正常に動 作するには、企業内のすべてのシステム ( ネットワークのハードウェアとソフトウェアを含む ) が IPv6 アドレスを使用した通信をサポートするように正しく設定する必要があります。IPv6 または IPv4/IPv6 デュアル通信をサポートする FLEXenabled アプリケーションをテストまたは配備する前に、ネット ワーク上のすべてのシステムが問題なく通信できることを確認してください。

ライセンス・サーバを以下のいずれかのオペレーティング・システムで実行する場合は、( ネットワー クが正しく設定されていれば ) IPv4 または IPv6 を使用して FLEXenabled クライアントと通信できます。

- **•** Windows Vista のサポートされているエディション
- **•** サポートされている Linux プラットフォーム
- **•** サポートされている Unix プラットフォーム

これらのオペレーティング・システムはデュアルレイヤ通信をサポートしているので、IPv4 と IPv6 の 両方の FLEXenabled クライアントが IPv6 のライセンス・サーバと通信できます。また、IPv6 のクラ イアントは Pv4 アドレスを使用して IPv4 のライセンス・サーバと通信できます。図 [5-1](#page-52-0) は、この動作 を表しています。

ライセンス・サーバとして lmadmin を使用している場合は、IPv4 と IPv6 の両方のクライアントをサ ポートします。IPv4 と IPv6 に別々のベンダ・デーモンが必要になるため、ベンダ・デーモン実行ファ イルの 1 つで名前を変更する必要があります。

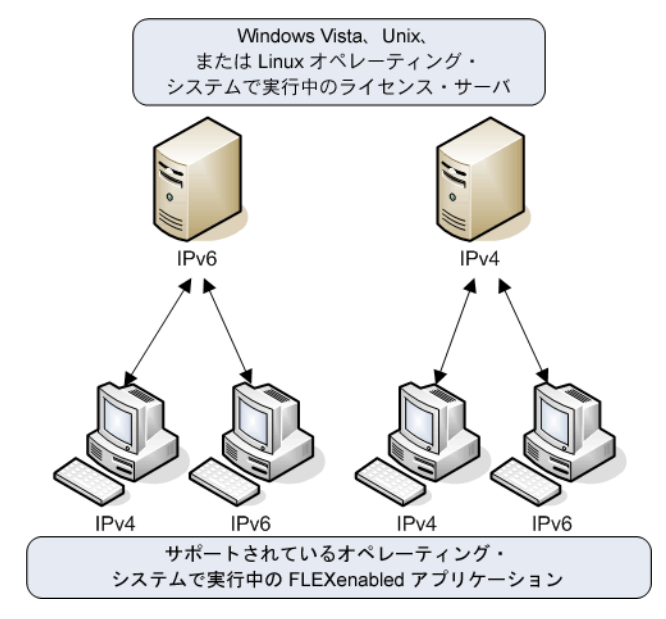

<span id="page-52-0"></span>図 **5-1:** Windows Vista、Unix、または Linux で実行しているライセンス・サーバ

ライセンス・サーバが Windows XP または Windows Server 2003 オペレーティング・システムで実行 している場合は、デュアルレイヤのサポートが限られているため、いくつかの制限があります。IPv4 FLEXenabled クライアントは、これらのオペレーティング・システムで実行している IPv6 ライセンス・ サーバと通信できません。ただし、IPv6 FLEXenabled クライアントは、これらのオペレーティング・ システムで実行している IPv4 サーバと通信できます。図 [5-2](#page-52-1) は、この動作を表しています。

<span id="page-52-1"></span>図 **5-2:** Windows 2003 または XP で実行しているライセンス・サーバ

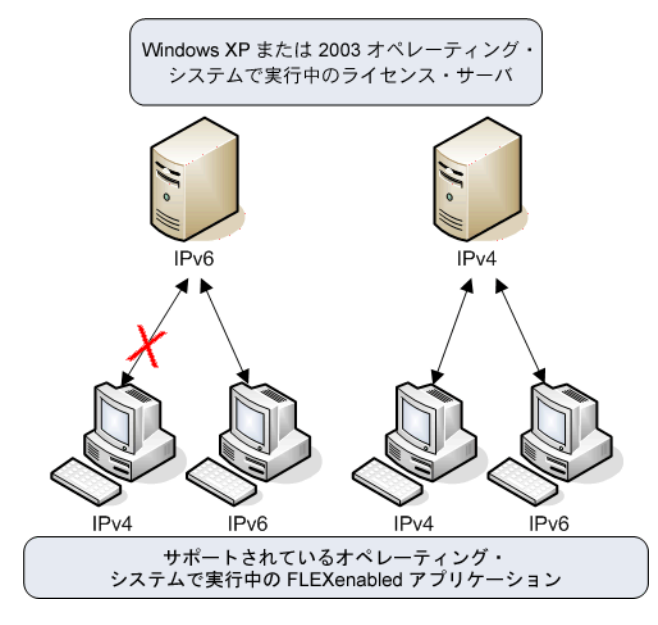

Windows 2003 または Windows XP でライセンス・サーバを実行している企業の場合、ライセンス管理 者は、IPv6 ライセンス・サーバを使用する IPv6 FLEXenabled クライアント用と、IPv4 ライセンス・ サーバを使用する IPv4 FLEXenabled クライアント用に 2 つのネットワークを作成して別々に管理す る必要があります。次の図は、この構成を示しています。

### 図 **5-3:** IPv4 と IPv6 の別個の環境

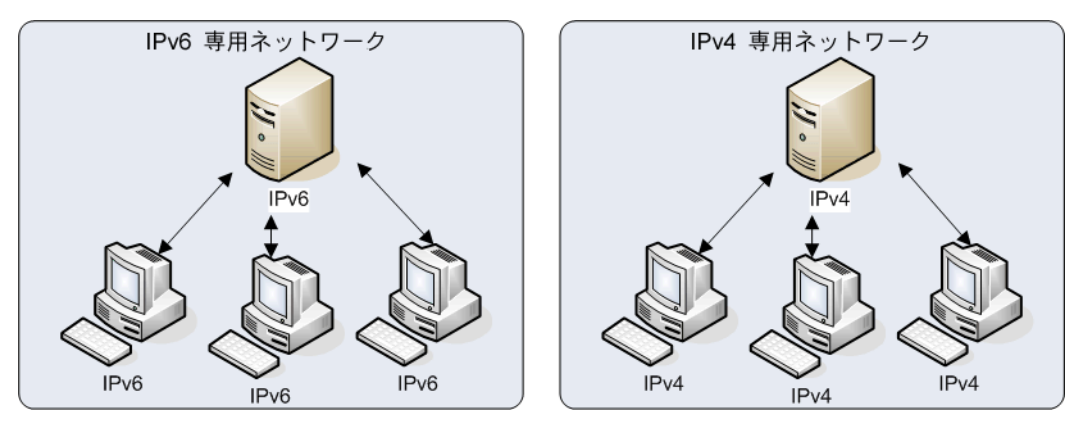

# **IPv6** アドレスでのワイルドカードの使用

アドレスをすべて指定する代わりに、ワイルドカード文字 "\*" をフィールド全体またはバイトごとに使 用してアドレス範囲を指定することもできます。たとえば、この例では機能定義の行が 4 つの特定のア ドレスにロックされています。

FEATURE f1 myvendor 1.0 1-jan-2008 uncounted ¥ HOSTID="INTERNET=127.17.0.**1**,¥ INTERNET=2001:0db8:0000:0000:**ff8f**:**effa**:**13da**:000**1**,¥ INTERNET=127.17.0.**4**,¥ INTERNET=2001:0db8:0000:0000:**ff8f**:**effa**:**13da**:000**4**" ¥  $SIGN="<...>'$ 

次の例では、機能定義の行が、その上の行の 4 つのアドレスを含むアドレス範囲全体を指定しています。

FEATURE f1 myvendor 1.0 1-jan-2008 uncounted ¥ HOSTID="INTERNET=127.17.0.**\***,¥ INTERNET=2001:0db8:0000:0000:**\***:**\***:**\***:000**\***"¥  $SIGN="< $...>$ "$ 

# **6**

# <span id="page-54-0"></span>**3** サーバ冗長化の使用

この項では、ライセンス・サーバを 3 サーバ冗長構成で設定する方法を説明します。

ライセンス管理者は、次のどちらかの方法でライセンス・サーバのフェールオーバ保護を実装できます。

- **•** 3 サーバ冗長化:3 サーバ冗長化の目的でライセンス・サーバ・システム 3 台をセットで構成して 管理します。これはフェールオーバの保護だけを提供します。ライセンス管理者は、3 台のサーバ で 1 つのバージョンのライセンス・ファイルとベンダ・デーモンを管理します。
- **•** ライセンス検索パスを使用した冗長化:企業で使用可能な合計ライセンスのサブセットをそれぞれ に使用して、複数の独立したライセンス・サーバを設定および管理します。ライセンス・サーバが ライセンス検索パスにある FLEXenabled クライアントを設定します。これは負荷分散機能と、限 られたフェールオーバ保護を提供します。ライセンス管理者は、各ライセンス・サーバでさまざま なバージョンのライセンス権利を管理しなければなりません。

ソフトウェア・パブリッシャと協力して 3 サーバ冗長化を有効にし、フェールオーバ保護を設定してく ださい。3 サーバ冗長化は FLEXnet Publisher ライセンス・ツールキットが提供している機能の 1 つで、 フェールオーバ保護と同時に、ライセンス権利が不正に複製されるのを防ぎます。この構成では、1 台 のライセンス・サーバだけが FLEXenabled アプリケーションにライセンスを供与します。

ライセンス・サーバ 3 台のうち少なくとも 2 台が実行および通信していると、システムが FLEXenabled アプリケーションにライセンスを提供します。3 サーバ冗長化は、ライセンス・ファイル・ベースのラ イセンスでのみサポートされています。信頼できる記憶領域ベースのライセンスではサポートされてい ません。

# **3** サーバ冗長化の概要

FLEXnet Publisher ライセンス・ツールキットで 3 サーバ冗長化機能を使用すると、3 台のライセンス・ サーバが組になって運用します。少なくとも 2 台のサーバが実行および通信していることを確認するた め、ライセンス・サーバ間で定期的にメッセージがやりとりされます。3 台のうち少なくとも 2 台のラ イセンス・サーバが実行し、相互通信していると、クォーラムが形成されます。

ライセンス・サーバはプライマリ、セカンダリ、ターシャリのいずれかで識別されます。1 台はマスタ [m] としても指定され、以下の処理を担当します。

- **•** FLEXenabled アプリケーションへのライセンス供与
- **•** デバッグ・ログへの情報の記録
- **•** レポート・ログへの情報の記録

マスタが故障した場合は、別のライセンス・サーバがマスタになります。

次の図では、プライマリ・ライセンス・サーバがマスタ [m] です。FLEXenabled アプリケーションが ライセンスのチェックアウト要求を送信すると、マスタが応答し、FLEXenabled アプリケーションに ライセンスを供与します。

### 図 **6-1:** 3 サーバ冗長化の概要

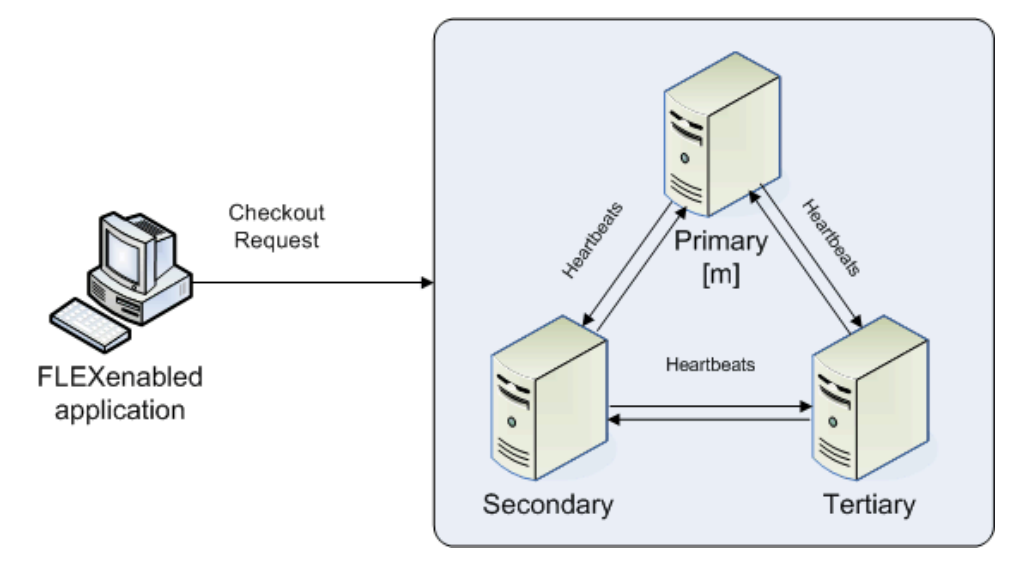

マスタが故障した場合は、セカンダリ・ライセンス・サーバがマスタになり ( 下図参照 )、FLEXenabled アプリケーションにライセンスを供与します。ターシャリ・ライセンス・サーバはマスタにはなれませ ん。プライマリ・サーバとセカンダリ・サーバの両方がダウンした場合、ライセンスは FLEXenabled アプリケーションに供与されなくなります。マスタは、3 台のうち少なくとも 2 台が実行および通信し ていなければ、ライセンスを供与しません。

図 **6-2:** 3 サーバ冗長化のバックアップ・フェールオーバ

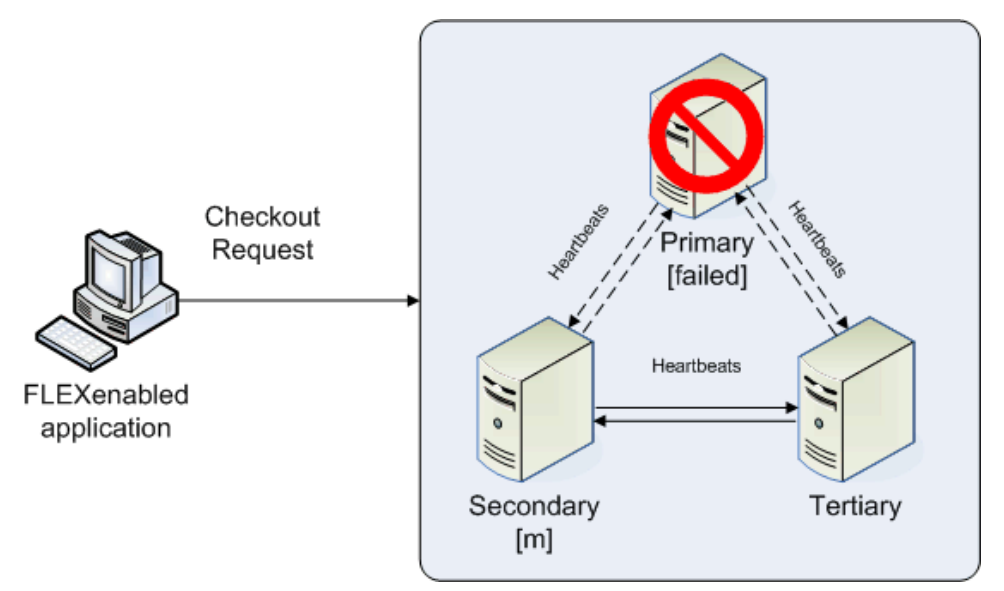

### ライセンス・サーバの通信の仕組み

各ライセンス・サーバは起動時にライセンス・ファイルを読み取り、他のライセンス・サーバと通信で きることを確認します。各ライセンス・サーバは、他のライセンス・サーバと最初の接続を確立するま で定期的にメッセージを送信します。

最初の通信が確立すると、各ライセンス・サーバは他のライセンス・サーバに定期的にハートビートを 送信します。ハートビートとは、TCP/IP を介して送信されるメッセージです。各ライセンス・サーバ はハートビートを送信して、他のライセンス・サーバからの応答を待ちます。応答を受信しないと、ラ イセンス・サーバはベンダ・デーモンを停止して、ライセンスを供与できないようにします。パブリッ シャまたはライセンス管理者は HEARTBEAT\_INTERVAL プロパティを使用して、ライセンス・サー バがハートビートの受信を待つ時間を設定できます。

ネットワーク通信の質が悪いと、システム・パフォーマンスが低下します。また、低速なネットワーク 通信はライセンス・サーバ間のハートビートの伝送に遅延を引き起こします。

# この構成のライセンス・サーバの管理

### **lmstat** ユーティリティの使用

lmstat ユーティリティが生成する出力メッセージによって、どのライセンス・サーバがマスタかがわか ります。次の lmstat 出力例では、セカンダリ・ライセンス・サーバがマスタです。

[Detecting lmgrd processes...] License server status: 30000@RMD-PRIMARY,30000@RMD-SECONDARY, 30000@RMD-TERTIARY License file(s) on RMD-PRIMARY: C:¥server¥3.lic: RMD-PRIMARY: license server UP v11.4 RMD-SECONDARY: license server UP (MASTER) v11.4 RMD-TERTIARY: license server UP v11.4

### ライセンス・サーバの起動と停止

システム全体を起動するには、各ライセンス・サーバ・マネージャ (lmadmin または lmgrd) を開始する 必要があります。通常は、セカンダリまたはターシャリ・ライセンス・サーバを起動する前にプライマ リ・サーバを起動してください。このようにすると、他のライセンス・サーバが起動する前に、プライ マリ・ライセンス・サーバがマスタになることができます。セカンダリとターシャリをプライマリの前 に起動した場合は、セカンダリが自動的にマスタになります。

プライマリ・ライセンス・サーバに PRIMARY IS MASTER キーワードを設定しない場合は、ライセ ンス・サーバを起動する順序が重要になります。このプロパティを設定しない場合、セカンダリ・ライ センス・サーバの後でプライマリ・ライセンス・サーバを起動すると、制御がプライマリ・ライセン ス・サーバに移りません。PRIMARY\_IS\_MASTER キーワードを設定しておくと、プライマリ・ライ センス・サーバが実行しているときは、常にそれがマスタになります。

lmdown ユーティリティは 1 つのコマンドで 3 台のライセンス・サーバをすべて停止します。各ライセ ンス・サーバを別々に停止する必要がありません。

### ライセンス・サーバ・マネージャ **(lmgrd)** の **Windows** サービスとしての実行

この構成では、ライセンス・サーバ・マネージャ (lmgrd 実行ファイル ) をサービスとして実行する際の 依存性や既知の問題はありません。

### ロギングとデバッグ・ログ

3 サーバ冗長化を使用すると、マスタはそのローカル・デバッグ・ログとレポート・ログに ( 設定され ている場合は Windows イベント・ログにも ) 情報を記録します。このシステムが故障した場合は、別 のライセンス・サーバがマスタになって、ローカルのデバッグ・ログとレポート・ログに情報を記録し ます。以降、プライマリ・ライセンス・サーバとセカンダリ・ライセンス・サーバには、デバッグ・ロ グとレポート・ログの異なるバージョンが存在し、それぞれに異なる情報が含まれている可能性があり ます。

# ライセンス・サーバに対する **3** サーバ冗長化の設定

一部の設定手順は、ソフトウェア・パブリッシャとライセンス管理者の両方が行う必要があります。こ の項では、それぞれが行う手順について説明します。

### ライセンス管理者用の設定

ライセンス管理者は、以下の手順に従ってください。

- **1.** ライセンス管理者は、ライセンス・サーバのソフトウェア・パッケージを入手する前に、3 台のシ ステムを指定してセットアップする必要があります。システムを選択するときには、それらが安 定していることを確認します。頻繁に再起動または停止するシステムは使用しないでください。
- **2.** これらのシステムのホスト名とホスト ID をパブリッシャに送ります。ホスト ID に必要なシステム 識別子については、パブリッシャに問い合わせてください。これにはイーサネット・アドレスや ディスクのシリアル番号などが使用されます。パブリッシャは、これらのシステム用にライセンス・ サーバのコンポーネントを作成します。
- **3.** ライセンス・サーバ・パッケージをパブリッシャから受け取った後、必要に応じてライセンス・ファ イルの SERVER 行のプロパティを次のように変更します。
	- **•** ライセンス・サーバが通信を受信するために使用するポート番号
	- **PRIMARY IS MASTER** キーワード
	- **HEARTBEAT\_INTERVAL** プロパティ

hostid の値は変更しないでください。今後 hostid を変更した場合には、ソフトウェア・パブリッシャ から新しいライセンス・ファイルを入手する必要があります。

- **4.** ソフトウェア・パブリッシャが要求するその他の設定を行います。
- **5.** ライセンス・サーバのソフトウェア・パッケージをシステム 3 台のそれぞれにコピーまたはインス トールします。
- **6.** ライセンス・サーバをプライマリ、セカンダリ、ターシャリの順に起動します。

### ライセンス・ファイルの例

以下は、3 サーバ冗長化が設定されたライセンス・ファイルの例です。

SERVER pat 17003456 2837 PRIMARY\_IS\_MASTER SERVER lee 17004355 2837 SERVER terry 17007ea8 2837 VENDOR demo FEATURE f1 demo 1.0 1-jan-2018 10 SIGN="<...>" FEATURE f2 demo 1.0 1-jan-2018 10 SIGN="<...>"

ライセンス・ファイルの以下の部分は、3 サーバ冗長化の構成に直接影響します。

- **•** SERVER 行:この 3 行は使用される各システムを定義します。
	- **• host** の値:これらは pat、lee、terry です。
	- **• hostid** の値:これらは 17003456、17004355、17007ea8 です。この例では、lmhostid ユー ティリティのデフォルトの hostid タイプが返す値を使用しています。デフォルトの hostid タ イプはプラットフォームごとに異なります。

**•** TCP/IP **ports**:すべてのサーバが同じポート ( たとえば 2837) を使用して通信を受信します。

ライセンス・ファイルの以下のプロパティは 3 サーバ冗長化の構成に直接影響しませんが、ライセンス 権利の定義やライセンス・サーバの設定に使用されます。

- **•** VENDOR 行:これは必須で、パブリッシャのベンダ・デーモンを参照します。
- **•** FEATURE 行:f1 と f2 の 2 つの機能がライセンス権利を定義します。各 FEATURE 行の SIGN の 値は、ライセンス・サーバのホスト ID の値を符号化します。

### **3** サーバ冗長化による他の機能の使用

次の項では、FLEXnet Publisher ライセンス・ツールキットのその他の機能、および 3 サーバ冗長化と の相互作用について説明します。

### ライセンス検索パスの設定

この設定は、ソフトウェア・パブリッシャまたはライセンス管理者が実行できます。FLEXenabled ア プリケーションはライセンスをチェックアウトする前に、ライセンス権利の場所を知る必要がありま す。ライセンス検索パスはライセンス権利の場所を特定します。

3 サーバ冗長化が設定されているライセンス・サーバに接続するとき、FLEXenabled アプリケーション はライセンス検索パスで ( ライセンス・ファイルの場所ではなく ) port@host の表記を使用する必要が あります。

ライセンス検索パスでは、ライセンス・サーバをライセンス・ファイルでの表示と同じ順序で列挙して ください。このようにすると、マスタ・サーバを識別してチェックアウト要求に応答する時間を短縮で きます。設定は、ライセンス検索パスにライセンス・サーバを 1 つだけ含めれば機能しますが、ライセ ンス・サーバがチェックアウト要求に応答する時間が長引く可能性があります。これは、ライセンス・ サーバが他のライセンス・サーバをすべて識別してマスタを指定しなければならないからです。

また、port@host の各エントリは、セミコロン (Windows) やコロン (Unix/Mac) やアンパサンド (Java) ではなく、カンマで区切る必要があります。カンマは、ライセンス・サーバに 3 サーバ冗長化が設定さ れていることを示します。

前述のライセンス・ファイルを例にとると、ライセンス検索パスは次のようになります。

2837@pat,2837@lee,2837@terry

FLEXenabled アプリケーションは、ライセンス・サーバと接続を確立するか、リストの最後に達する まで、左から順に各ライセンス・サーバに接続を試みます。これによって FLEXenabled アプリケーショ ンがクォーラムに接続できることを確認できます。

### ライセンス・ファイルのキーワードの使用

**SERVER** 行に以下のキーワードやプロパティを使用すると、設定を変更できます。

- **• Host**:これはシステムのホスト名です。パブリッシャは、ライセンス・ファイルを生成するとき にこの情報が必要です。この値は、ライセンス・ファイルの署名後に変更できます。
- **• Port**:ライセンス・サーバが通信を受信するために使用するポート番号。単一ライセンス・サーバ と異なり、各 SERVER 行にポート番号を含める必要があります。ここには、システム上の他のプロ セスが使用していない 1024 ~ 64000 の数字を入力できます。この値は、ライセンス・ファイルの 署名後に変更できます。lmadmin を使用している場合は、ライセンス・ファイルを編集する必要は ありません。GUI インタフェースを使用してポート番号を設定できます。詳細については、オンラ イン・ヘルプを参照してください。

ライセンス・サーバを管理しやすくするため、各 SERVER 行に同じポート番号を定義することを おすすめします。この値は、ライセンス・ファイルの署名後に変更できます。

- **• PRIMARY\_IS\_MASTER**:このキーワードは、プライマリ・サーバが実行し、他のどちらかのラ イセンス・サーバと通信している場合は、必ずマスタになるようにします。
	- **•** これを設定すると、プライマリ・サーバがダウンしても、プライマリ・サーバが復活すると、 プライマリ・サーバがマスタのままになります。
	- **•** これを設定しないと、プライマリ・サーバがダウンした場合、セカンダリ・サーバがマスタと なり、プライマリ・サーバが復旧してもセカンダリ・サーバがマスタのままになります。セカ ンダリ・ライセンス・サーバが故障した場合にのみ、プライマリ・サーバは再びマスタになる ことができます。

このパラメータは省略可能で、ライセンス・ファイルの最初の SERVER 行に配置します。この値は、 ライセンス・ファイルの署名後に変更できます。このキーワードを使用するには、ライセンス・サー バでバージョン 10.8 以降のベンダ・デーモンを実行している必要があります。

**• HEARTBEAT\_INTERVAL=seconds:** これは、ライセンス・サーバが別のライセンス・サーバ からハートビートを受信するまで待つ時間で、その後ベンダ・デーモンを停止します。この値は、 実際のタイムアウト値を計算する次の等式で使用されます。

timeout =  $(3 * seconds) + (seconds - 1)$ 

デフォルト値は 20 で、実際のタイムアウト値 79 秒と同じです。有効な値は 0 ~ 120 です。この パラメータは省略可能で、ライセンス・ファイルの最初の SERVER 行に配置します。この値は、ラ イセンス・ファイルの署名後に変更できます。このキーワードを使用するには、ライセンス・サー バでバージョン 10.8 以降のベンダ・デーモンを実行している必要があります。

### オプション・ファイルのキーワードの使用

オプション・ファイルのキーワードは 3 サーバ冗長化には影響しません。

### トラブルシューティングのヒントと制限事項

### ライセンス・ファイルの内容の分離

SERVER 行の hostid の値は各機能定義行のシグニチャの計算に使用されるため、SERVER 行と機能定 義行は、生成されたときのように一緒にしておいてください。つまり、機能定義行を別のファイルに移 動した場合は、その SERVER 行と VENDOR 行も移動する必要があります。

### ネットワーク・ファイル・サーバへのライセンス・ファイルの配置

ライセンス・ファイルをネットワーク・ファイル・サーバに配置しないでください。ネットワーク・ ファイル・サーバに置くと、ファイル・サーバがシングル・ポイント障害の発生点になる可能性がある ため、フェールオーバ保護を設定するメリットがなくなります。

### 大きいネットワーク・トラフィックでのライセンス・サーバの使用

過剰なトラフィックのネットワークでは、ライセンス・サーバがハートビートを逃して、ベンダ・デー モンの停止を引き起こす可能性があります。その場合、マスタがライセンスを供与しなくなります。過 剰なネットワーク・トラフィックが原因であれば、HEARTBEAT\_INTERVAL を大きい値に設定してく ださい。 ネットワーク通信が低速のときや、FLEXenabled クライアントがダイヤルアップ・リンクを 介してネットワークに接続している場合は、企業でパフォーマンスの問題が発生する可能性があります。

### 複数のベンダ・デーモンの使用

ライセンス・サーバ・マネージャ (lmadmin または lmgrd) は、3 サーバ冗長化が設定されていると、他 のソフトウェア・パブリッシャのベンダ・デーモンを開始できません。ライセンス・サーバ・マネー ジャが管理できるベンダ・デーモンは 1 つだけです。システムの 1 つが複数のベンダを実行している場 合、ライセンス管理者はそのシステムでライセンス・サーバの別のインスタンスを実行して、他のベン ダ・デーモンをサポートする必要があります。ポート番号が競合しないように注意してください。

# ライセンス・ファイルの読み込み

ライセンス・ファイルには、FLEXenabled アプリケーションのライセンスを管理するために必要な情 報が記述されています。たとえば、次の情報があります。

- **•** ライセンス・サーバの名前とホスト ID
- **•** ベンダ名と、ベンダ・デーモン実行プログラムのパス
- **•** 機能の情報

ライセンス・ファイルは、FLEXenabled アプリケーションまたはライセンス・サーバを実行するシス テムにアクセス可能である必要があります。

# ライセンス・ファイルの場所の指定

多くの場合、ソフトウェア・パブリッシャは指定の場所にライセンス・ファイルを置くことを推奨して います。すべてのマシンでライセンスを使用可能にする方法には、次のオプションがあります。

- **•** ネットワーク内の、ライセンス・ファイルを必要とするすべてのシステムからアクセス可能なパー ティションにライセンス・ファイルを置く。
- **•** 個々のマシンのそれぞれにライセンス・ファイルをコピーする。
- **•** 環境変数 LM\_LICENSE\_FILE または VENDOR\_LICENSE\_FILE (VENDOR はベンダ・デーモンの名前 ) を *port*@*host* に設定する (*host* と *port* は、ライセンス・ファイルの SERVER 行で指定されてい るホストとポート )。または、ライセンス・ファイルの SERVER 行で指定されている TCP/IP ポー トがデフォルトのポート範囲内 (27000 ~ 27009) であるか、ポートが指定されていない ( デフォル ト範囲内のポートがライセンス・サーバ・マネージャによって選択される ) 場合に、@*host* という ショートカット形式で指定する。

3 サーバ冗長として構成されたライセンス・サーバの場合は、3 つの *port@host* をカンマで区切っ たリストを指定することで、3 つのライセンス・サーバであることを示す。次に例を示します。

port1@host1,port2@host2,port3@host3

表 [7-1](#page-63-0) に、環境変数 LM\_LICENSE\_FILE と *VENDOR*\_LICENSE\_FILE の設定の例を示します。

### <span id="page-63-0"></span>表 **7-1:** 環境変数の指定の例

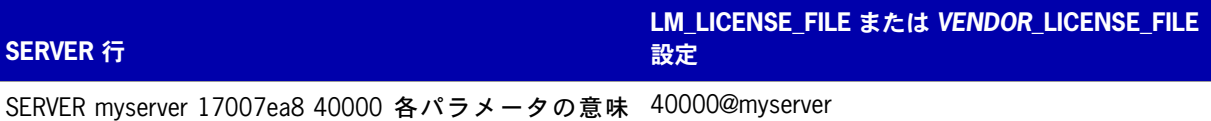

は、次のとおりです。

- host = myserver
- **•** port = 40000

SERVER myserver 17007ea8 27001 各パラメータの意味 @myserver は、次のとおりです。

- host = myserver
- port = 27001 (デフォルト範囲内)

SERVER myserver 17007ea8 各パラメータの意味は、次の @myserverとおりです。

- host = myserver
- **•** port = 指定しない。27000 ~ 27009 の範囲内のデ フォルトの TCP/IP ポート番号を使用する。
- **•** Windows では、アプリケーションによってライセンス・ファイルを見つけることができない場合 に、ライセンス・ファイルの場所、ライセンス・サーバ、またはインターネットからのライセンス・ フルフィルメントをユーザに入力させるためのダイアログ・ボックスが表示される。

ライセンス使用状況がベンダ・デーモンによって常時監視されていることと、ライセンス・ファイルの データが暗号化され、修正が不可能となっていることから、ユーザによるライセンス・ファイルの移動 やコピーは自由に許可されています。

カウント・ライセンスの場合は、どのオプションを選択するかにかかわらず、FLEXenabled アプリケー ションがネットワーク上でアクセス可能な場所に lmadmin または lmgrd とベンダ・デーモンをコピーし ておく必要があります。

### 環境変数を使用したライセンス検索パスの設定

ほとんどのアプリケーションでは、ライセンス・ファイルを検索する場所が定められており、ライセン ス・ファイルが自動的にインストールされます。ただし、LM\_LICENSE\_FILE 環境変数を license\_file\_list に設定することで、ライセンス・ファイルの場所を変更できます。license\_file\_list を指定した場合、 次の要素で構成されます。

- **•** ライセンス・ファイルのフル・パス
- **• .lic** 拡張子を持つライセンス・ファイルが格納されているディレクトリ
- **•** *port*@*host* の設定。*port* と *host* は、ライセンス・ファイルの SERVER 行で指定されている TCP/IP ポート番号とホスト名です。ライセンス・ファイルの SERVER 行で、デフォルトの TCP/ IP ポートまたはデフォルトのポート範囲内のポート (27000 ~ 27009) が指定されている場合は、 ショートカット形式の @*host* を使用することも可能です。
- **•** 3 サーバ冗長化として構成されたライセンス・サーバであることを示す、カンマで区切られた 3 つ の *port@host* 識別子のリスト。次に例を示します。

port1@host1,port2@host2,port3@host3

アプリケーションが受け入れる環境変数 (または Windows レジストリ) の名前は、VENDOR\_LICENSE\_FILE です。ここで、VENDOR は、DEMO\_LICENSE\_FILE などの、ベンダ・デーモンの名前です。この環境変数の 有効範囲は、VENDOR 名を使用するソフトウェア・パブリッシャからのアプリケーションだけに限定され ます。UNIX では、ライセンス検索パスの要素がコロンで区切られ、Windows では、要素がセミコロ ンで区切られます。

lmgrd や lmutil (lmstat、lmdown など ) の -c オプションは、LM\_LICENSE\_FILE 環境変数の設定よりも優先 されます。

注意 **:** アプリケーションによっては、LM\_LICENSE\_FILE 環境変数を認識しないものがあります。特に、FLEXenabled Java アプリケーションでは認識されません。

参照 [複数のライセンス・ファイルの管理](#page-93-0) - LM\_LICENSE\_FILE の詳細 [環境変数](#page-131-0)

# ライセンス・ファイルのフォーマットの概要

ライセンス・ファイルの先頭に SERVER 行が 1 行 または SERVER 行が 3 行 (3 サーバ冗長化に設定さ れている場合 ) あり、その後に 1 行以上の VENDOR 行と、1 行以上の FEATURE 行または INCREMENT 行が続きます。場合によっては、ライセンス・ファイルに SERVER 行も VENDOR 行も必要ないことが あります。

8 ビットのラテン語ベースの文字はライセンス・ファイル、オプション・ファイル、ログ・ファイル、 および FLEXenabled アプリケーション環境で完全にサポートされます。

SERVER 行および VENDOR 行の要件の詳細については、「[カウント・ライセンスと非カウント・ライ](#page-80-0) [センスの比較](#page-80-0)」を参照してください。

#### 第 **7** 章:ライセンス・ファイルの読み込み ライセンス・ファイルの構文

ライセンス・ファイル内の次の要素が修正可能です。

- **•** SERVER 行の場合
	- SERVER 行のホスト名
	- TCP/IP ポート番号

HEARTBEAT\_INTERVAL および PRIMARY\_IS\_MASTER プロパティ

- **•** VENDOR 行の場合
	- **•** ベンダー・デーモンへのパス
	- **•** オプション・ファイルのパス
	- **TCP/IP ポート番号 (ファイアウォールをサポートする場合のみ)**
- **•** USE\_SERVER 行
- **•** 機能定義行の場合
	- **•** FEATURE 行の *keyword=value* ペアの値 (*keyword* が小文字で指定されている場合 )
	- **•** 長い行を分割する場合は、行継続文字である **¥** を使用できます。

#### 参照

3 [サーバ冗長化の使用](#page-54-0) [カウント・ライセンスと非カウント・ライセンスの比較](#page-80-0)

# ライセンス・ファイルの構文

この項では、SERVER 行と VENDOR 行を含む、ライセンス・ファイルのコンテンツについて説明します。 以下は、1 つの VENDOR 名が 2 つの機能を使用する場合のライセンス・ファイルの例です。

SERVER my\_server 17007ea8 1700 VENDOR sampled FEATURE f1 sampled 1.000 01-jan-2008 10 SIGN="<...>" FEATURE f2 sampled 1.000 01-jan-2008 10 SIGN="<...>"

この例では、hostid が **17007ea8** のライセンス・サーバ **my\_server** は、各機能 (**f1** および **f2**) につい て 10 のフローティング・ライセンスをネットワーク上のどのユーザにも提供できます。

### **SERVER** 行

SERVER 行では、ライセンス・サーバのホスト名と hostid、およびライセンス・サーバ・マネージャ (lmadmin または lmgrd) の TCP/IP ポート番号を指定します。通常、各ライセンス・ファイルには 1 つの SERVER 行があります。SERVER 行が 3 行ある場合は、3 サーバ冗長化で構成されるライセンス・サー バを使用していることを示します。SERVER 行がない場合は、ライセンス・ファイル内のすべての機能 定義行が非カウントであることを示します。

SERVER 行の hostid は、すべての機能定義行のライセンス・キーまたはシグニチャの計算に使用され ます。このため、SERVER 行は、すべての機能定義行とともに、ソフトウェア・パブリッシャから送信 されたときのままの状態で保持する必要があります。

SERVER 行のフォーマットは次のとおりです。

SERVER *host hostid* [*port*] [PRIMARY\_IS\_MASTER] [HEARTBEAT\_INTERVAL=*seconds*]

次に例を示します。

SERVER my\_server 17007ea8 21987

次の表に、この行の属性を示します。

### 表 **7-2:** SERVER 行のフォーマット

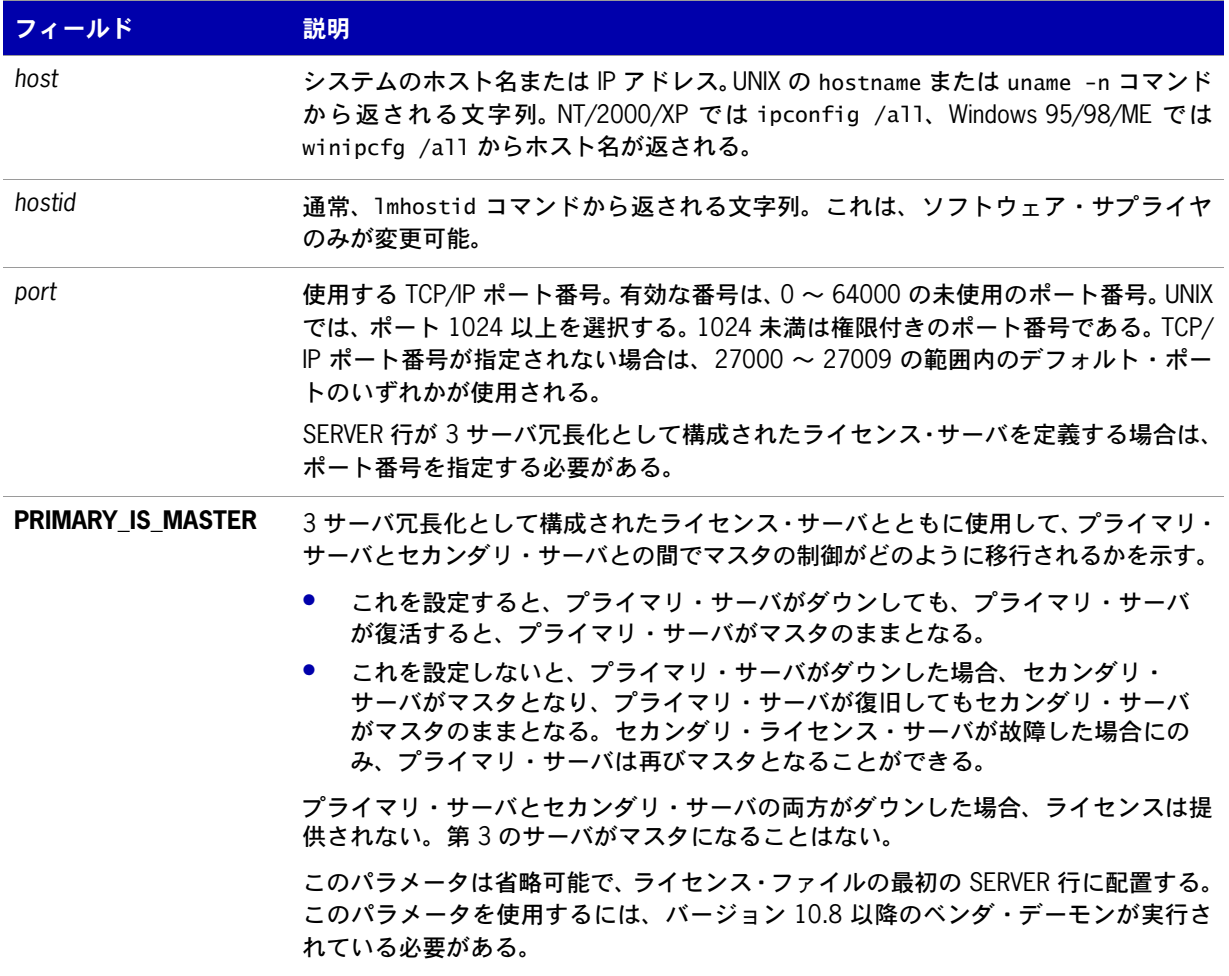

### 表 **7-2:** SERVER 行のフォーマット

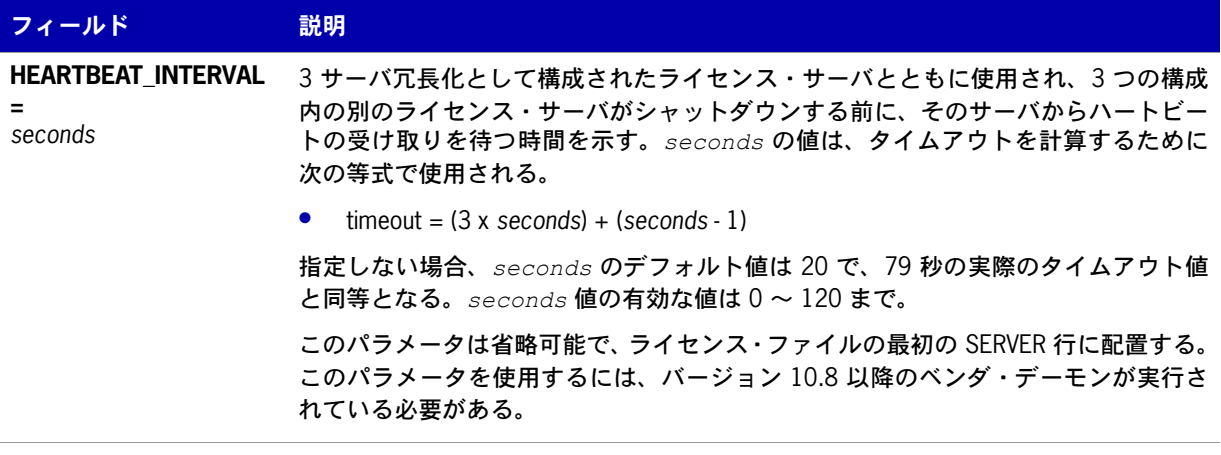

```
参照
```
3 [サーバ冗長化の使用](#page-54-0)

# **VENDOR** 行

VENDOR 行では、デーモンの名前とパスを指定します。lmgrd ではこの行を使用してベンダ・デーモン を起動します。また、ベンダ・デーモンはこの行を読み取ってそのオプション・ファイルを見つけま す。 VENDOR 行のフォーマットは次のとおりです。

VENDOR *vendor* [*vendor\_daemon\_path*]¥ [[OPTIONS=]*options\_file\_path*] [[PORT=]*port*]

各パラメータの意味は、次のとおりです。

表 **7-3:** VENDOR 行のフォーマット

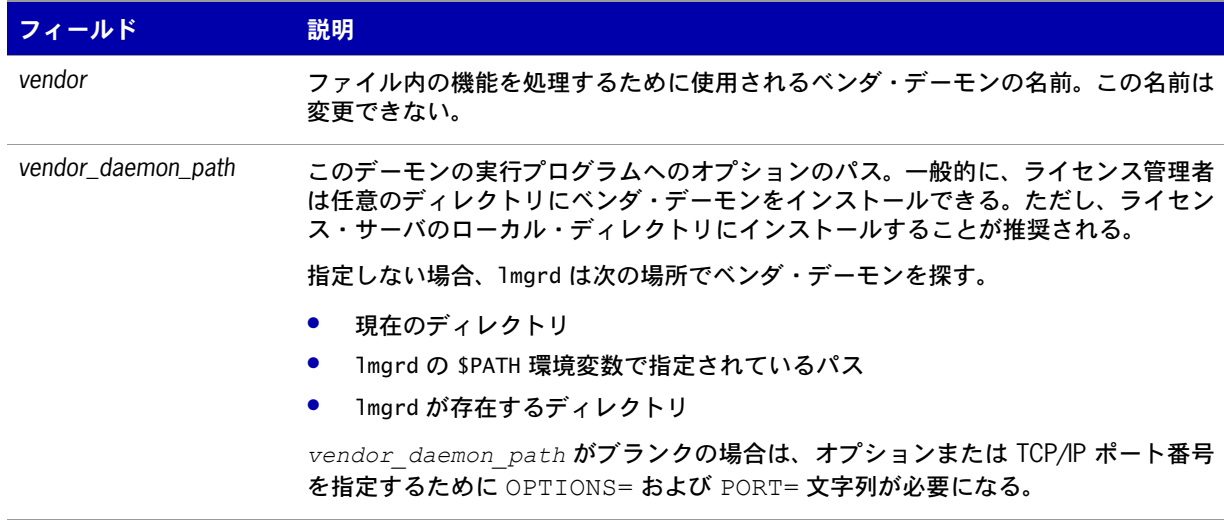

### 表 **7-3:** VENDOR 行のフォーマット

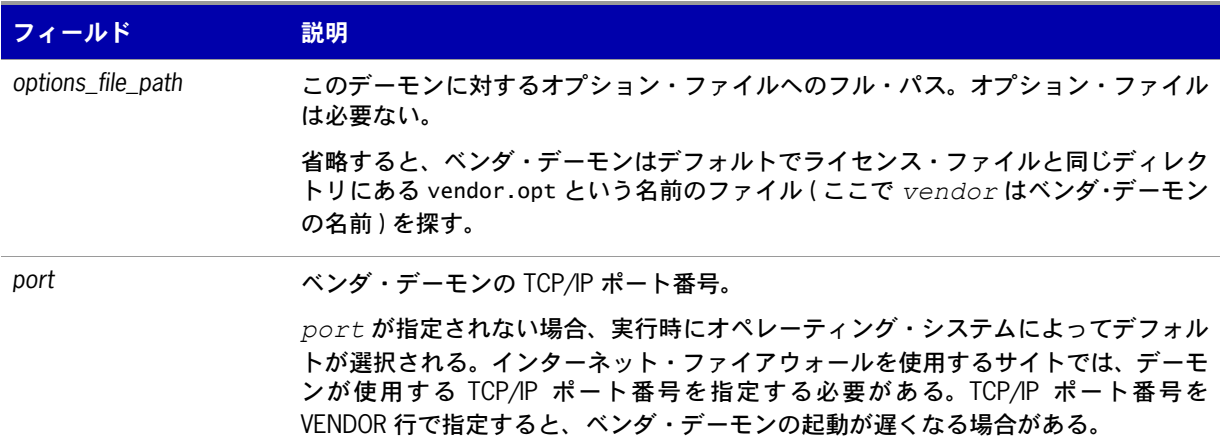

#### 参照

オプション・ファイルの内容の詳細については、「[オプション・ファイルの管理」](#page-106-0)を参照。

### バージョン **6.0** 以降

VENDOR sampled

### **USE\_SERVER** 行

USE\_SERVER 行は引数を取らず、ライセンス・サーバにも影響を与えません。アプリケーションが USE\_SERVER 行を確認すると、SERVER 行より前の内容を除きライセンス・ファイルの内容はすべて無 視され、チェックアウトの検証がベンダ・デーモンに転送されます。

ライセンス・サーバの使用時にパフォーマンスが向上するため、USE\_SERVER を使用することをおすすめ します。非カウント機能の場合は、デーモンによる使用状況を強制的にログに記録するために USE\_SERVER が使用されます。

# **FEATURE** 行および **INCREMENT** 行

FEATURE 行および INCREMENT 行には、製品のライセンス・モデルが記述されます。特定の機能名 の最初の FEATURE 行だけが、ベンダ・デーモンにより処理されます。同じ機能の追加のコピーが必要 な場合 ( 複数のノード・ロックされたカウント機能が必要な場合など )、複数の INCREMENT 行を使用 する必要があります。INCREMENT 行は、次のフィールドに基づいてライセンス・グループ、つまり 「プール」を作成します。

- **•** 機能名
- **•** バージョン
- **•** DUP\_GROUP
- **•** FLOAT\_OK
- **•** HOST\_BASED

第 **7** 章:ライセンス・ファイルの読み込み ライセンス・ファイルの構文

- **•** HOSTID
- **•** PLATFORM
- **•** USER\_BASED
- **•** VENDOR\_STRING ( パブリッシャによってプール・コンポーネントとして設定されている場合 )

2 つの行がこれらのフィールドのいずれかについて異なる場合、「ライセンス・プール」と呼ばれる新 しいライセンス・グループがベンダ・デーモンに作成され、このグループは同じ機能名の他のライセン ス・プールとは関係なくカウントされます。FEATURE 行にはライセンスの追加数は示されませんが、 INCREMENT 行には常にライセンスの追加数が示されます。

基本的な機能定義行のフォーマットは次のとおりです。

{FEATURE|INCREMENT} *feature vendor feat\_version exp\_date* ¥ *num\_lic* [optional\_attributes] SIGN=*"<...>"*

機能定義行キーワードの後には、順序が固定されている 6 つのフィールドが必要です。これらのフィー ルドは、ソフトウェア・パブリッシャによって定義され、変更できません。表 [7-4](#page-69-0) に、これらのフィー ルドを表示される順序で示します。

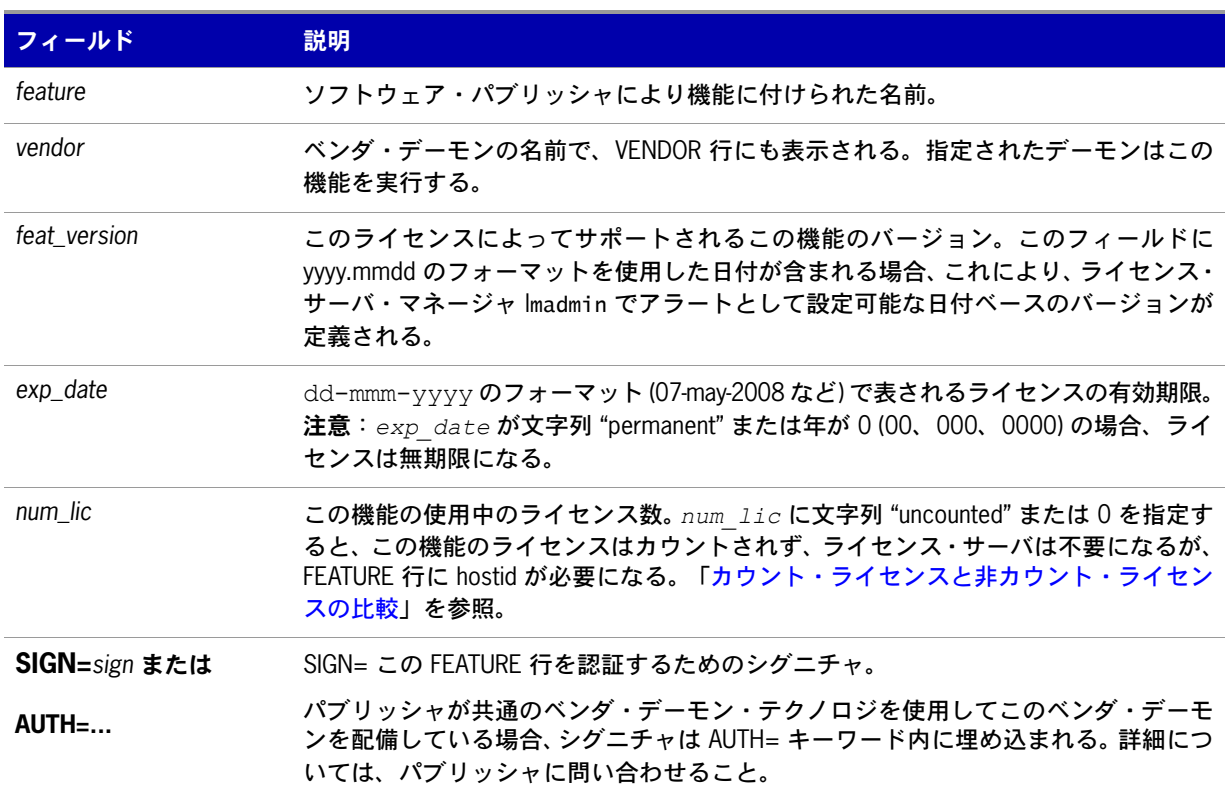

#### <span id="page-69-0"></span>表 **7-4:** 機能定義行の必須フィールド

表 [7-5](#page-70-0) に、FEATURE 行または INCREMENT 行に表示される可能性のある属性を示します。これらの 属性は、ライセンス・モデルを定義するためにソフトウェア・パブリッシャが指定します。 FEATURE 行または INCREMENT 行にある属性は、そのまま残す必要があり、エンド・ユーザは変更できません。 これらの属性の構文は *keyword*=*value* です。ここで *keyword* は大文字です。

*value* が二重引用符 ("...") で囲まれている文字列の場合、文字列には引用符以外のどの文字でも含め ることができます。

### <span id="page-70-0"></span>表 **7-5:** ソフトウェア・パブリッシャにより設定された属性

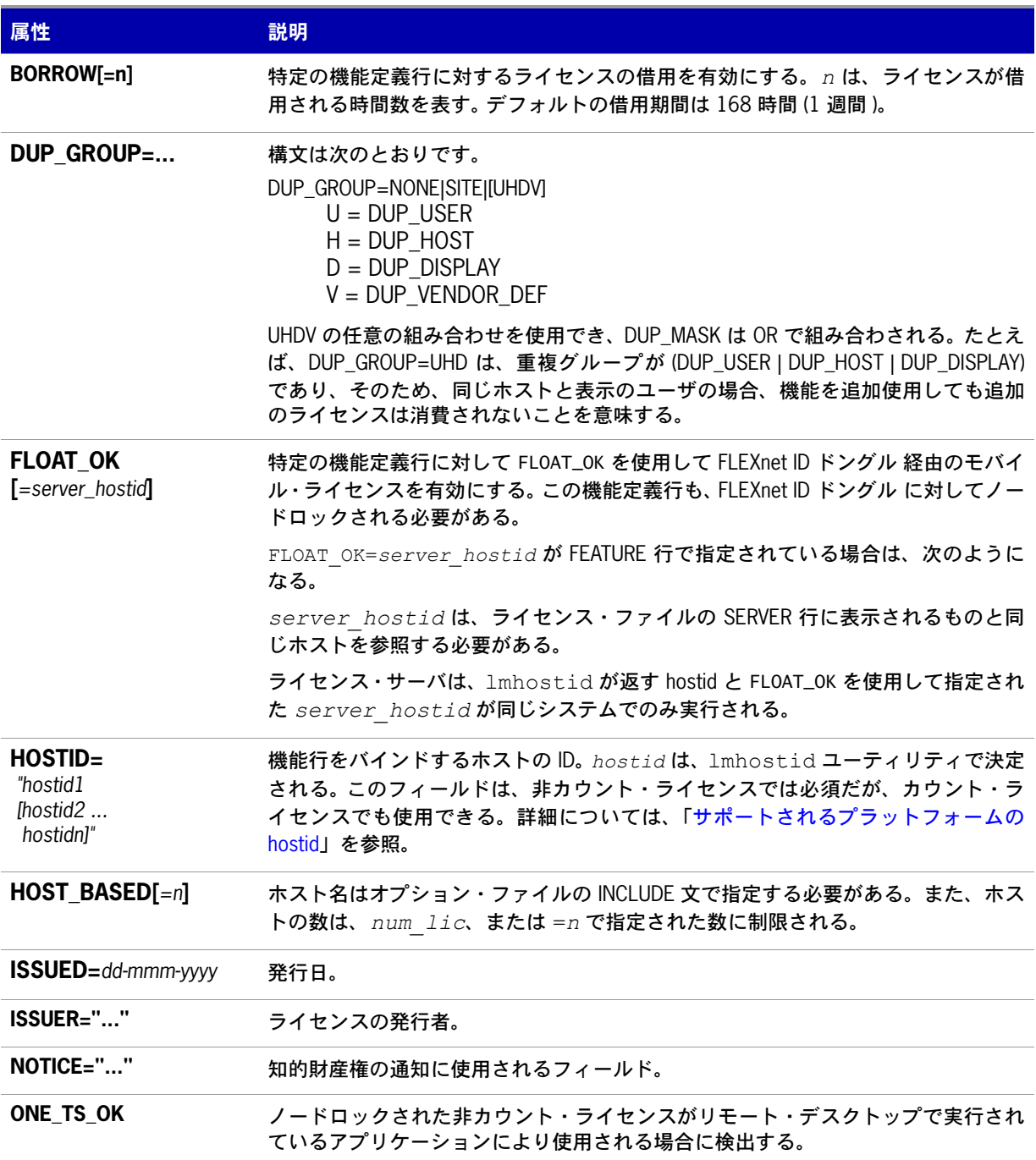

### 表 **7-5:** ソフトウェア・パブリッシャにより設定された属性 ( 続き )

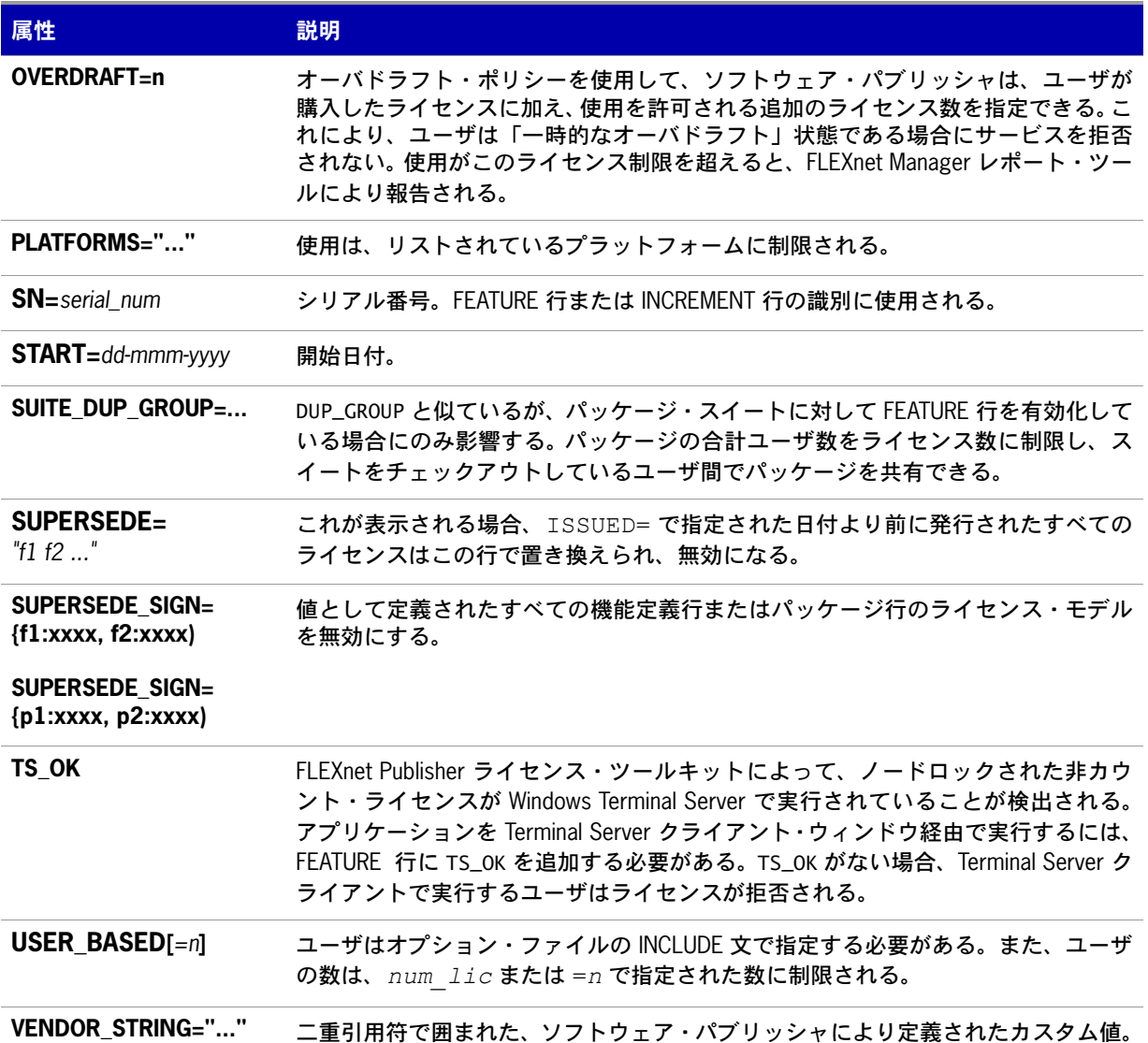
表 [7-6](#page-72-1) に示されている属性はオプションで、ライセンス管理者が制御します。これらの属性の構文は *keyword*=*value* です。ここで *keyword* は小文字です。

#### <span id="page-72-1"></span>表 **7-6:** オプションの機能定義行の属性

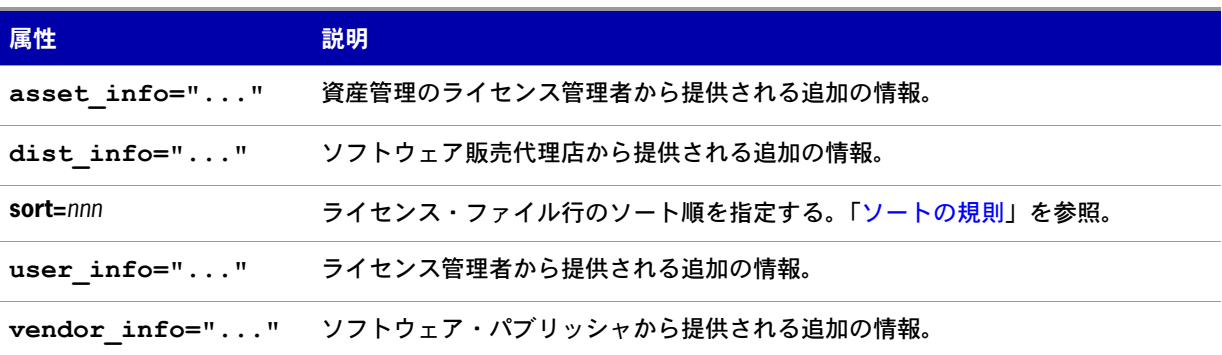

#### 例

```
FEATURE sample_app sampled 2.300 31-dec-2008 20 ¥
        SIGN="<<math>...>"
INCREMENT f1 sampled 1.000 permanent 5 ¥
       HOSTID=INTERNET=195.186.*.* NOTICE="Licensed to ¥
        Sample corp" SIGN="<...>"
```
#### <span id="page-72-0"></span>ソートの規則

機能定義行は、ライセンス・ファイルから読み込まれるときに自動的にソートされます。デフォルトの ソート規則は次のとおりです。

- **1.** ライセンス・ファイル。ライセンス検索パス内のファイルには自動ソートは実行されない。
- **2.** 機能名。
- **3. FEATURE の後に INCREMENT。**
- **4.** 非カウントの後にカウント。
- **5.** バージョン。新しいバージョンの後に古いバージョン。
- **6.** 発行日。逆の順序で最も新しい日付が最初。日付は ISSUED= または START= から取得される。
- **7.** 上記以外は元の順序が維持される。

自動ソートをオフにするには、sort=*nnn* を機能定義行に追加します。ここで *nnn* はすべての行で同 じです。*nnn* は、相対的なソート順を指定します。デフォルトのソート順の値は 100 です。ソート順 の値が 100 未満の行は、この属性が指定されていないすべての行の前にソートされ、ソート順の値が 100 を超える行は、属性が指定されていないすべての行の後に表示されます。同じ値のすべての行は、 ファイル内に表示されている順序でソートされます。

## **FEATURE** および **INCREMENT** 行のフォーマットの変更

機能定義行のフォーマットの重要な変更と、追加のキーワードが導入された場合の変更を次に示します。

**•** バージョン 7.1 以前の機能定義行のフォーマットでは、次のように *license\_key* を使用する。

{FEATURE|INCREMENT} *feature vendor feat\_version exp\_date* ¥ *num\_lic* [optional\_attributes] SIGN="<...>"

バージョン 7.1 以前のフォーマットは、現在のリリースで認識される。

- **•** SIGN= キーワードは、7.1 バージョンで導入されている。
- **•** バージョン 7.1 ~ バージョン 8.0 のクライアント・ライブラリとベンダ・デーモンの場合は、機能 定義行に SIGN= シグネチャが必要で、バージョン 8.1 以前のバージョンとの下位互換性のために、 次のように *license\_key* を含めることができる。

{FEATURE|INCREMENT} *feature vendor feat\_version exp\_date* ¥ *num\_lic* [*license\_key*] [optional\_attributes] SIGN=*"<...>"* 

- **•** *license\_key* は、バージョン 8.1 のクライアント・ライブラリとベンダ・デーモンで廃止されて いる。
- **•** *exp\_date* の "permanent" キーワードは、バージョン 6 のクライアント・ライブラリから導入され ている。
- **•** *num\_lic* の "uncounted" キーワードは、バージョン 6 のクライアント・ライブラリから導入され ている。
- **•** BORROW キーワードは、バージョン 8.0 のクライアント・ライブラリとベンダ・デーモンから導入さ れている。
- **•** FLOAT\_OK キーワードは、バージョン 8.0 クライアント・ライブラリとベンダ・デーモンから導入さ れている。
- **•** TS\_OK キーワードは、バージョン 8.0 のクライアント・ライブラリとベンダ・デーモンから導入さ れている。
- **•** AUTH キーワードは、バージョン 10.8 のクライアント・ライブラリとベンダ・デーモンから導入さ れている。

## **PACKAGE** 行

PACKAGE 行は、次の 2 つの異なるニーズをサポートするために使用されます。

- **•** 製品スイートのライセンスを付与する。
- **•** 大部分が FEATURE 行の同じ引数を共有する多数の機能を含むライセンス・ファイルをより効率的 な方法で配布する。

PACKAGE 行そのものは何のライセンスも付与しません。パッケージ全体のライセンスを付与するに は、対応する機能定義行が必要です。PACKAGE 行は、ライセンスに関係なく、製品とともにソフト ウェア・パブリッシャから提供されます。後でそのパッケージのライセンスを購入するときに、1 つ以 上の対応する機能定義行によって PACKAGE 行が有効化されます。

#### 例 PACKAGE *package vendor* [*pkg\_version*] COMPONENTS=*pkg\_list* ¥ [OPTIONS=SUITE] [SUPERSEDE[="*p1 p2 ...*"] ISSUED=*date*] SIGN=*"<...>"*

表 [7-7](#page-74-0) に、PACKAGE 行のフィールドを示しますフィールドはリストされている順序で表示されます。

<span id="page-74-0"></span>表 **7-7:** PACKAGE 行のフィールド

| フィールド                                    | 説明                                                                                                    |
|------------------------------------------|----------------------------------------------------------------------------------------------------|
| package                                  | パッケージの名前。対応する機能定義行の名前は同じにする必要がある。                                                                                                    |
| vendor                                   | このパッケージをサポートするベンダ・デーモンの名前。                                                                                                    |
| pkg_version                              | パッケージ・バージョンを指定するオプションのフィールド。指定された場合、<br>有効化を行う機能定義行のバージョンは同じにする必要がある。                                                                                                    |
| <b>COMPONENTS</b> =pkg_list              | パッケージ・コンポーネントのリスト。フォーマットは次のとおり。<br>feature[:version[:num_lic]]                                                                                                    |
|                                          | パッケージは、1つ以上のコンポーネントで構成される必要がある。 バージョン<br>とカウントはオプションで、指定しない場合は、対応する機能定義行から値が取<br>得される。OPTIONS=SUITE が設定されていない場合は、num licのみ有効<br>になる。この場合、結果のライセンス数は、COMPONENTS 行の num lic に、<br>機能定義行のライセンス数を掛けた値になる。例: |
|                                          | COMPONENTS="comp1 comp2 comp3 comp4"<br>COMPONENTS="comp1:1.5 comp2 comp3:2.0:4"                                                                                                    |
| <b>OPTIONS=SUITE</b>                     | オプション・フィールド。パッケージ・スイートを示すために使用される。                                                                                                    |
|                                          | このオプションを設定すると、借り出されているコンポーネント機能に加えて、<br>パッケージと同じ名前の対応する機能が借り出される。                                                                                                    |
|                                          | このオプションを設定しない場合、パッケージが有効になると、パッケージと同<br>じ名前の対応する機能が削除される。コンポーネント機能がチェックアウトされ<br>ても、この機能はチェックアウトされない。                                                                                                    |
| <b>OPTIONS=</b><br><b>SUITE_RESERVED</b> | オプション・フィールド。このオプションを設定すると、パッケージ・コンポー<br>ネントのセットが予約される。1つのパッケージ・コンポーネントが借り出され<br>ると、他のすべてのコンポーネントが同じユーザに対して予約される。                                                                                        |
| <b>SUPERSEDE</b><br>$[='p1 p2"]$         | オプション・フィールド。ISSUED 日付とともに使用する。同じパッケージ名の<br>すべての PACKAGE 行を、 dd-mmm-yyyy より前の ISSUED 日付で置き換える。                                                                                                    |
| ISSUED=<br>dd-mmm-yyyy                   | オプション・フィールド。SUPERSEDE とともに使用する。同じパッケージ名の<br>すべての PACKAGE 行を、 dd-mmm-yyyy より前の ISSUED 日付で置き換える。                                                                                                    |
| SIGN=sign または                            | SIGN= この FEATURE 行を認証するためのシグニチャ。                                                                                                    |
| AUTH=                                    | パブリッシャが共通のベンダ・デーモン・テクノロジを使用してこのベンダ・<br>デーモンを配備している場合、シグニチャは AUTH= キーワード内に埋め込まれ<br>る。詳細については、パブリッシャに問い合わせること。                                                                                            |

#### 例

PACKAGE suite sampled 1.0 SIGN="<...>" ¥ COMPONENTS="comp1 comp2" OPTIONS=SUITE FEATURE suite sampled 1.0 1-jan-2008 5 SIGN="<...>"

これは標準的な OPTIONS=SUITE の例です。"comp1" と "comp2" の 2 つの機能があり、どちらもバー ジョン 1.0 で、それそれが 5 つの有効期限のないライセンスを使用できます。"comp1" または "comp2" がチェックアウトされると、"suite" もチェックアウトされます。

PACKAGE suite sampled 1.0 SIGN="<...>"¥ COMPONENTS="apple:1.5:2 orange:3.0:4" FEATURE suite sampled 1.0 1-jan-2008 3 SN=123 SIGN="<...>"

この例では、コンポーネントのバージョンが機能バージョンを無効にし、コンポーネントで使用できる ライセンス数は、"suite" の 3 つのライセンスとそのコンポーネントのライセンス数を掛けた値になり ます。結果は次のようになります。

FEATURE apple sampled 1.5 1-jan-2008 6 SN=123 SIGN="<...>" FEATURE orange sampled 3.0 1-jan-2008 12 SN=123 SIGN="<...>"

- **•** 個々のファイルに PACKAGE 行を保存する機能は、バージョン 6 のクライアント・ライブラリから 導入されている。
- **•** *pkg\_version* フィールドは、バージョン 7.1 以前のクライアント・ライブラリで必要である。
- **•** AUTH キーワードは、バージョン 10.8 のクライアント・ライブラリとベンダ・デーモンから導入 されている。

## **UPGRADE** 行

UPGRADE *feature vendor from\_feat\_version to\_feat\_version* ¥ *exp\_date num\_lic* [options ... ] SIGN=*"<...>"*

すべてのデータは、FEATURE 行または INCREMENT 行と同じですが、*from\_feat\_version* フィー ルドが追加されています。UPGRADE 行では、古いバージョンから指定されたライセンス数までが削除 され (>= *from\_feat\_version*)、同じライセンス数の新しいバージョンが作成されます。

たとえば、次の 2 行によって、**f1** の 3 つのバージョン 1.0 ライセンスと **f1** の 2 つのバージョン 2.0 ラ イセンスが指定されます。

INCREMENT f1 sampled 1.000 1-jan-2008 5 SIGN="<...>" UPGRADE f1 sampled 1.000 2.000 1-jan-2008 2 SIGN="<...>"

UPGRADE 行は、直前の FEATURE または INCREMENT に対して、>= *from\_feat\_version* および < *to\_feat\_version* のバージョン番号を指定して機能します。

注意 **:** UPGRADE 行は、ノードロックされた非カウント・ライセンスでは機能しません。

## **10** 進形式の **FEATURE** 行

ライセンスは 10 進形式で表すことができます。10 進形式にすると入力が簡単になり、多くの場合ライ センスを短くできるという利点があります。次は、判読できるフォーマットの簡単なデモ・ライセンス です。

FEATURE f1 sampled 1.00 1-jan-2008 0 HOSTID=DEMO *SIGN="<...>"* 

同じ内容を 10 進形式で表すと、次のようになります。

sampled-f1-00737-55296-1825

必要に応じて、ライセンス・ファイルで 10 進形式の行を判読可能なフォーマットの行と組み合わせる ことができます。10 進形式のライセンスを判読可能なフォーマットに変換するには、lminstall コマ ンドを使用します。

#### 参照

lminstall コマンドの詳細については、「[lminstall](#page-38-0)」を参照。

## ライセンス・ファイルの行の順序

ライセンス・ファイル内の行の順序は重要ではありません。これらは処理時にソートされ、多くの場合、 最適な結果になります。ただし、バージョン 7.0 以前のバージョンの FLEXenabled アプリケーション とライセンス・サーバでは、ライセンス・ファイルの行の順序が暗黙で決められています。ライセンス・ ファイルの行の順序については、次の推奨事項があります。

**•** FEATURE 行は、同じ機能の INCREMENT 行の前に置く。

FEATURE 行については、最初のカウント FEATURE 行のみがライセンス・サーバで使用される こと、および FEATURE 行と INCREMENT 行がある場合は FEATURE 行が最初に表示されるとい う規則がある。

**•** 同じ機能に対して複数のカウント FEATURE 行が存在する場合は、必要な FEATURE 行が最初に表 示されるようにする。

最初の行以外はすべて無視される。

- **•** ノードロックされた、非カウント行は、同じ機能のフローティング行の前に置く。このように しない場合、ノードロックされたライセンスではなくフローティング・ライセンスが使用され る可能性があり、その結果他のユーザは拒否される。
- **•** USE\_SERVER 行の配置は動作に影響する。USE\_SERVER 行の使用が推奨される。通常、 USE\_SERVER 行は SERVER 行の直後に置かれるが、SERVER によって処理されない非カウ ント・ライセンスは USE\_SERVER 行の前に配置する。非カウント・ライセンスを必要とする 各ユーザが、ファイルの現在のコピーに直接アクセスできるようにする。SERVER の直後に USE\_SERVER を置くと、ユーザにライセンス・ファイルの最新コピーが必要なくなるという 利点がある。

#### 参照

[ソートの規則](#page-72-0)

第 **7** 章:ライセンス・ファイルの読み込み ライセンス・ファイルの行の順序

**8**

## ライセンス・モデル

ライセンス・ファイルは、ソフトウェア・パブリッシャによって作成されます。ライセンス・ファイル では、フローティング ( 同時 ) 使用であるか、ノードロック ( カウントと非カウントの両方 ) であるか、 またはフローティング、カウント、非カウントの組み合わせであるかが指定されます。

## フローティング **(** 同時 **)**・ライセンス

「フローティング・ライセンス」とは、ライセンス・ファイル内で指定された上限に達するまでは、そ のネットワーク上のすべてのユーザが FLEXenabled アプリケーションを使用できるライセンスです (「同時使用」または「ネットワーク・ライセンシング」とも呼ばれます )。フローティング・ライセン スの場合は、個々の FEATURE 行にホスト ID はありません。フローティング・ライセンスを使用する には、ライセンスの同時使用数をカウントするために、ライセンス・サーバ・マネージャとベンダ・ デーモンが実行されている必要があります。

フローティング・ライセンスを指定するライセンス・ファイルの例を次に示します。

SERVER lulu 17007ea8 VENDOR sampled FEATURE f1 sampled 1.00 1-jan-2008 SIGN=*"<...>"* FEATURE f2 sampled 1.00 1-jan-2008 6 SIGN=*"<...>"* FEATURE f3 sampled 1.00 1-jan-2008 1 SIGN=*"<...>"*

このライセンス・ファイルでは、ライセンス・サーバ **lulu** にアクセス可能ならばネットワーク上のど こからでも、機能 **f1** の 2 ライセンス、機能 **f2** の 6 ライセンス、機能 **f3** の 1 ライセンスが使用可能で あることが指定されています。ライセンス・サーバ・マネージャの lmadmin または lmgrd は、デフォル トの TCP/IP ポートの 1 つを使用します。

## ノードロック・ライセンス

ノードロックとは、FLEXenabled アプリケーションを 1 台または複数のマシン上でのみ使用できるこ とを意味します。ノードロック・ライセンスは、特定のホストにノードロックされているすべての FEATURE 行にホスト ID があります。ノードロック・ライセンスのタイプには、非カウントとカウン トの 2 つがあります。

ライセンス数の値をゼロ (0) または uncounted に設定されている場合は、非カウントのライセンスであ り、無制限に使用できます。この設定では、機能の同時使用数のカウントは行われないので、ライセン ス・サーバは不要です。

次に示すライセンス・ファイルは、ホスト ID が **17007ea8** から **1700ab12** の範囲内のマシン上で機 能 **f1** を無制限に使用できることを示します。

FEATURE f1 sampled 1.000 1-jan-2008 uncounted HOSTID=17007ea8 SIGN=*"<...>"*  FEATURE f1 sampled 1.000 1-jan-2008 uncounted HOSTID=1700ab12 SIGN=*"<...>"* 

あるいは、この 2 つの FEATURE 行が、次のように「ホスト ID リスト £ としてソフトウェア・パブリッ シャから発行されている可能性もあります。

FEATURE f1 sampled 1.000 1-jan-2008 uncounted HOSTID="17007ea8 1700ab12" SIGN=*"<...>"*

ここに示したもの以外の FEATURE 行がこのライセンス・ファイルにない場合は、ライセンス・サー バ・マネージャもベンダ・デーモンも不要で、起動する必要はありません。

次に示すライセンス・ファイルは、機能 **f1** の 3 ライセンスがホスト ID **1300ab43** のマシンにロック されていることを示します。ライセンス・サーバとライセンスが同じマシンにロックされているので、 デーモンは、FLEXenabled アプリケーションを実行しているマシンと同じマシン上で実行されます。

SERVER lulu 1300ab43 1700 VENDOR sampled /etc/sampled FEATURE f1 sampled 1.00 1-jan-2008 3 HOSTID=1300ab43 SIGN=*"<...>"*

## ノードロック・ライセンスとフローティング・ライ センスの混在

非カウントのノードロック・ライセンスと同時使用ライセンスを、同じライセンス・ファイル内に混在 させることができます。

次に示すライセンス・ファイルは、機能 **f1** がマシン **17007ea8** 上および **1700ab12** 上で無制限に使用 できることを示します。この他に、ネットワークのその他のマシン上で機能 **f1** の 2 ライセンスが使用 可能です。

SERVER lulu 17001234 1700 VENDOR sampled C:¥flexlm¥sampled.exe FEATURE f1 sampled 1.00 1-jan-2005 uncounted HOSTID=17007ea8 SIGN=*"<...>"*  FEATURE f1 sampled 1.00 1-jan-2005 uncounted HOSTID=1700ab12 SIGN=*"<...>"* FEATURE f1 sampled 1.00 1-jan-2005 2 SIGN=*"<...>"*

この設定では、3 つ目の FEATURE 行のライセンスがカウントされるので、ライセンス・サーバ・マ ネージャとベンダ・デーモンが必要です。

## カウント・ライセンスと非カウント・ライセンスの 比較

ライセンス・サーバが必要かどうかは、( ライセンス・ファイルで定義される ) ライセンス・モデルに よって決まります。機能定義のすべての行でライセンス・カウントがゼロ (0) または非カウントに設定 されている場合、ライセンス・サーバは不要です。このタイプのライセンスを「非カウント」と呼びま す。一方、機能のライセンス数が 0 以外の場合は、それらのライセンスをカウントするライセンス・ サーバが必要です。ソフトウェア・パブリッシャが FLEXnet Publisher ライセンス・ツールキットをラ イセンス・サーバなしで使用したい場合は、非カウント・ライセンスを発行する必要があります。

ライセンス・サーバでは非カウント・ライセンスの処理も可能です。これは通常、次の目的で行います。

- **•** すべてのライセンス要求のトランザクションをレポート・ログに記録する。この記録を使用して、 FLEXnet Manager でレポートを作成できます。
- **•** オプション・ファイルの制約をライセンスに適用する。

非カウント・ライセンスがサーバで処理されるようにするには、SERVER 行をライセンス・ファイルに 追加し、SERVER 行の直後に USE\_SERVER 行を記述します。ベンダ・デーモンによって、非カウン ト・ライセンスの処理が行われます。USE\_SERVER 行は、ライセンスを要求するアプリケーションが ライセンス・サーバにアクセスして承認を受ける必要があることを示します。

## モバイル・ライセンス

エンド・ユーザが、ライセンス・サーバに常時接続していないコンピュータでアプリケーションを実行 することがよくあります。次のような状況が考えられます。

- **•** ラップトップ・コンピュータで作業する
- **•** コンピュータを職場と自宅で使用する
- **•** ライセンス・サーバに接続していない複数のコンピュータで作業する

FLEXnet Publisher ライセンス・ツールキットのライセンスは以下のモバイル・ライセンスのいずれかに 対応しています。

- **•** ラップトップにノードロックされたライセンス
- **•** FLEXnet ID ドングルにノードロックされたライセンス
- FLOAT\_OK キーワード付きで FLEXnet ID ドングルにノードロックされたライセンス
- **•** BORROW キーワードによるライセンスの借用
- **•** ユーザ名にノードロックされたライセンス
- **•** プリペイド・ライセンス・プールからの充当

エンド・ユーザがこれら以外の方法を使用してライセンスを移動する場合は、ライセンスの再ホストを 行うことになります。これは、新しいクライアント・コンピュータごとにソフトウェア・パブリッシャ が新しいノードロック・ライセンス・ファイルを生成することを意味します。再ホストでは移動のたび にソフトウェア・パブリッシャが関与する必要があるため、管理上のオーバヘッドが生じます。

## ラップトップ・コンピュータへのノードロック

特定のラップトップ・コンピュータで排他的に使用するライセンスは、そのコンピュータに関連付けら れているアドレスにノードロックされます。ライセンス・ファイルはラップトップ・コンピュータに置 かれます。

## **FLEXnet ID** ドングルへのノードロック

Windows マシンの間で移動するライセンスは、FLEXnet ID ドングル ( パラレル・ポートまたは USB ポートに接続するドングル ) にノードロックされます。このライセンスをマシン間で移動するときは、 ライセンス・ファイルのコピーを各マシンにインストールしておき、FLEXnet ID ドングルを他のマシ ンに付け替えます。ライセンスは FLEXnet ID ドングルに関連付けられているため、FLEXnet ID ドン グルが装着されているマシンだけがライセンスを使用できます。

## **FLOAT\_OK** キーワード付き **FLEXnet ID** ドングルへのノード ロック

このライセンス移動方法では、FLEXnet ID ドングルがライセンス・サーバを定義し、ライセンスがネッ トワーク上を自由に移動するため、FLEXnet ID ドングルにノードロックされたライセンスを使用する よりも便利です。FLEXnet ID ドングルにノードロックされた FLOAT\_OK キーワード付きライセンス は、Windows 上で FLEXenabled アプリケーションとライセンス・サーバの両方が実行されている場合 にのみサポートされます。

ソフトウェア・パブリッシャは、FLEXnet ID ドングルにノードロックされたライセンス・ファイルを 発行します。このファイルの FEATURE 行に FLOAT\_OK キーワードと FLEXnet ID ドングルが含まれ ています。モバイル・ライセンスのインスタンスごとに、FLOAT\_OK キーワードが含まれている 1 つ の FEATURE 行と、FLEXnet ID ドングルが 1 つ必要です。FLEXnet ID ドングルをライセンス・サー バに接続すると、ライセンスはネットワーク上を移動します。FLEXnet ID ドングルをライセンス・サー バから取り外すと、ライセンスはそのスタンドアロン・コンピュータ以外で使用できなくなります。

この移動法は、パラレルまたは USB FLEXnet ID ドングルをサポートします。複数の USB ドングルを コンピュータに接続するほうが簡単なので、USB FLEXnet ID ドングルをおすすめします。

### **FLOAT\_OK** キーワード付きの **FLEXnet ID** ドングルの開始

ソフトウェア・パブリッシャは顧客に対して FLEXnet ID ドングル、ドングル・ドライバのインストー ラ、およびその FLEXnet ID ドングルにノードロックされたライセンス・ファイルを発行します。この ファイルの FEATURE 行に、FLOAT OK キーワードが含まれています。その後、ライセンス管理者は 次の操作を行います。

- **1.** ライセンス・サーバにライセンス・ファイルをインストールする
- **2.** すべての FLEXnet ID ドングルをライセンス・サーバに接続する
- **3.** ライセンス・サーバに FLEXnet ID ドングルドライバをインストールする
- **4.** ライセンス・サーバを起動するかライセンス・ファイルを再読み込みする

FLEXnet ID ドングルをライセンス・サーバに接続すると、関連付けられたノードロック・ライセンス はネットワーク上を移動します。カウントされていない FLOAT\_OK ノードロック FEATURE 行は、 ネットワーク上で利用可能な間、各行が 1 とカウントされます。

移動ライセンス・プールから、ネットワークに接続されていないコンピュータにライセンスを移動する には、次の手順を実行します。

- **1.** FLOAT\_OK 付きのノードロックされた FEATURE 行を含んでいるライセンス・ファイルを、ライ センス・サーバからクライアント上のライセンス・ファイルの場所 (FLEXenabled アプリケーショ ンがライセンス・ファイルを探すディレクトリ ) にコピーします。
- **2.** ノードロックされた FEATURE 行と一致する FLEXnet ID ドングルをライセンス・サーバからクラ イアント・コンピュータに移します。FLEXnet ID ドングルをライセンス・サーバから取り外すと、 このライセンスはネットワーク上で使用できなくなります。
- **3.** FLEXnet ID ドングルドライバがインストールされていない場合は、クライアント・コンピュータ にインストールします。
- **4.** クライアント・コンピュータをネットワークから切断します。これで、コンピュータに FLEXnet ID ドングルが接続されていれば、ネットワークに接続していなくてもライセンスを使用できるように なります。

#### **FLOAT\_OK** を使用する **FLEXnet ID** ドングルライセンスの返却

#### $\boxtimes$

- *Task* ライセンスをライセンス・サーバに返却し、再びネットワーク上で移動できるようにするには、次の手順に従い ます。
	- **1.** クライアント・マシンから FLEXnet ID ドングルを取り外し、ライセンス・サーバに付け替えます。
	- **2.** 移動ライセンスを提供するライセンス・サーバで lmreread を実行してライセンス・ファイルを再読 み込みします。FLEXnet ID ドングルがライセンス・サーバに返却された後、FLOAT\_OK ライセン スは lmreread が実行されるまでネットワーク上を移動しません。

### **FLOAT\_OK** 付きの **FLEXnet ID** ドングルの使用例

以下はライセンス・ファイルの例です。出荷時の FLEXnet ID ドングルは、FLEXID=7-b28520b9 と FLEXID=7-b2857678 の 2 つです。

SERVER myhost ANY VENDOR sampled FEATURE f1 sampled 1.0 permanent uncounted FLOAT\_OK ¥ HOSTID=FLEXID=7-b28520b9 SIGN="<...>" FEATURE f1 sampled 1.0 permanent uncounted FLOAT\_OK ¥ HOSTID=FLEXID=7-b2857678 SIGN="<...>"

ユーザはライセンス・ファイルをライセンス・サーバにインストールし、2 つの FLEXnet ID ドングル ライセンス・サーバに接続します。ライセンス・サーバに接続した非カウントの FLOAT\_OK ライセン スは、それぞれネットワーク上を移動し、1 つ分の使用が許可されます。これにより、ネットワークに おいて最大 2 人のユーザまで **f1** を使用できます。ただし、ライセンス・サーバ上ではライセンスの使 用が許可されていないため、使用できません。

ユーザが自宅で仕事をする場合、FLEXID=7-b28520b9 にノードロックされた FEATURE 行を含むライセ ンス・ファイルをインストールし (1 回のみ行う必要がある )、FLEXnet ID ドングル FLEXID=7-b28520b9 をライセンス・サーバからクライアントに転送し、FLEXnet ID ドングルドライバをクライアント・コ ンピュータにインストールします ( これも 1 回のみ行う )。次にクライアント・コンピュータをネット ワークから切断し、転送された FLOAT\_OK ライセンスをクライアント・コンピュータ上で使用します。 ライセンス・サーバは、残りの 1 つの FLOAT\_OK ライセンスのみをネットワーク上で移動できるよう にします。

ドングルをライセンス・サーバに返却した後、ライセンス管理者が lmreread を実行することにより、返 却されたライセンスは再び移動可能になります。

**•** FLOAT\_OK キーワードは、バージョン 8.0 のクライアント・ライブラリとライセンス・サーバ・マ ネージャ、ベンダ・デーモンで導入されました。FLOAT\_OK を使用するには、すべてのコンポー ネントを バージョン 8.0 以上にする必要があります。

## **BORROW** によるライセンスの借用

ライセンス・サーバに一時的に接続されるコンピュータで使用するライセンスは、BORROW キーワー ドを使用して移動ライセンスとして発行できます。BORROW ライセンスは、特別なチェックアウトを 行ってライセンス・サーバから借用し、後でライセンス・サーバに接続していないコンピュータ上でア プリケーションを実行することができます。ライセンスを借用するには、ライセンスの借用がソフト ウェア・パブリッシャによって有効にされている必要があります。

ライセンスを借用する場合、ソフトウェア・パブリッシャは、FEATURE 行に BORROW キーワードが 含まれる移動ライセンスを発行します。ユーザは、借用したライセンスの返却期限を指定し、ネット ワークに接続されたときにクライアント・コンピュータに借用情報を出力するアプリケーションを実行 します。借用ライセンスは、ライセンス・サーバではチェックアウトの状態に保たれます。 FLEXenabled アプリケーションは、自動的にローカルの借用情報を使用して、借用期間中にチェックアウトを実行し ます。ソフトウェア・パブリッシャによって有効にされた借用ライセンスは、借用期間が終了する前に 返却することもできます。借用期間が終了した場合、または借用ライセンスを早期返却した場合、ロー カルの借用データによるチェックアウトはできなくなり、ライセンス・サーバは借用ライセンスを使用 可能なライセンス・プールに返却します。ライセンス・サーバと FLEXenabled アプリケーションの実 行マシンの間で時刻を合わせる必要はありません。

## ライセンス借用の開始

FEATURE 行に BORROW キーワードを含むライセンス・ファイルがソフトウェア・パブリッシャが発 行されてライセンス借用が有効になっている場合、ユーザは次の 3 とおりの方法でライセンスの借用を 開始できます。

- **•** アプリケーションの借用インタフェースを使用する
- **•** lmborrow ユーティリティを実行して LM\_BORROW を設定する
- **•** LM\_BORROW 環境変数を直接設定する

## アプリケーション・インタフェース

アプリケーションに借用インタフェースがある場合にのみ、この方法でライセンス借用を開始できま す。これに関する情報はソフトウェア・パブリッシャから提供されます。

## **lmborrow** ユーティリティの実行

lmborrow は lmutil/lmtools ユーティリティの 1 つです。借用を開始するには、lmborrow をコマンド・ ラインまたは lmtools から実行します。

lmborrow {*vendor*|all} *enddate* [*time*]

*vendor* は、借用するライセンスを提供するベンダ・デーモンです。また、all はライセンス・サーバ 内のすべてのベンダ・デーモンを指定します。*enddate* は、ライセンスを返却する日付 (*dd*-*mmm*-*yyyy*) です。*time* は、24 時間形式 (*hh*:*mm*) の FLEXenabled アプリケーションのローカル時刻で指定します。 この値は省略可能です。*time* が指定されていない場合、チェックアウトは所定の終了日まで継続します。

次に例を示します。

lmborrow sampled 20-aug-2007 13:00

#### **LM\_BORROW** 環境変数の直接設定

lmborrow ユーティリティは、LM\_BORROW を設定するユーザ・インタフェースです。設定は、レジストリ (Windows) または \$HOME/.flexlmborrow (UNIX) に対して行われます。次のように、LM\_BORROW を環境 変数として直接設定することもできます。

*today*:{*vendor*|all}:*enddate*[:*time*]

各パラメータの意味は、次のとおりです。

#### 表 **8-1:** LM\_BORROW 環境変数の引数

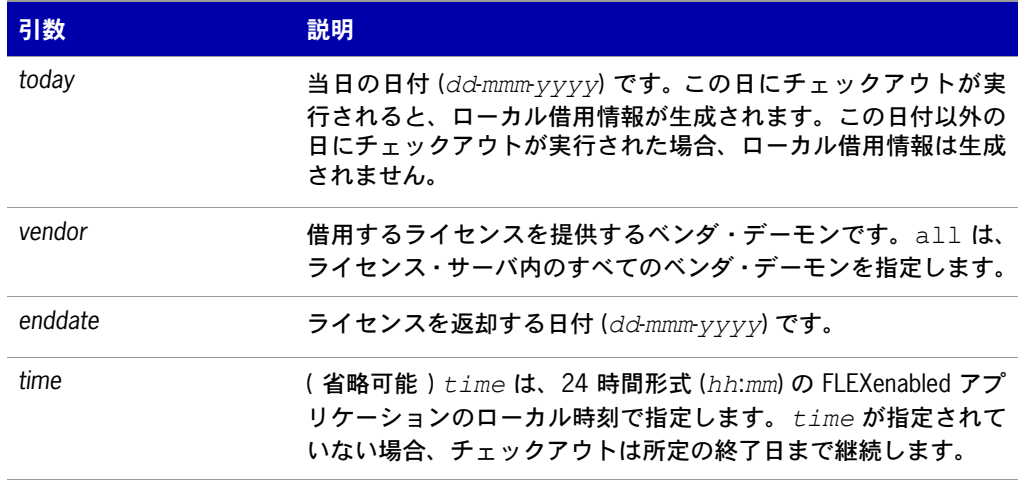

次に例を示します。

LM\_BORROW=15-aug-2006:sampled:20-aug-2006:13:00

この例では、sampled ベンダ・デーモンにより提供される 1 つまたは複数のライセンスが 2001 年 8 月 15 日に借用され、2001 年 8 月 20 日午後 1 時に返却が予定されています。

## ライセンスの借用

ユーザが lmborrow を実行するか LM\_BORROW を設定した日付およびマシンで、特定の機能に関するライ センスをネットワークに接続したまま借用するには、ライセンスのチェックアウトと借用を行うための アプリケーションを実行します。この日にアプリケーションを複数回実行しても、ライセンスの借用は 重複しません。借用の開始を設定した日付以外の日にアプリケーションを実行しても、ライセンスを借 用できません。

たとえば、PageWizard 機能のライセンスを今日から 1 週間借用するとします。PageWizard 機能は sampled ベンダ・デーモンによって提供されます。本日、ネットワークに接続している間に、lmborrow を実行するか LM\_BORROW を直接設定します。次に例を示します。

#### lmborrow sampled *enddate*

今日 lmborrow を実行した後、ネットワークに接続している間に、PageWizard 機能のライセンスを チェックアウトするアプリケーションを実行します。ライセンスをチェックアウトした後、アプリケー ションを終了して、マシンをネットワークから切断します。ここでチェックアウトしたライセンスは、 借用期間が終了するまで、ライセンス・サーバからチェックアウトされた状態を保ちます。つまり、借 用期間が終了するまで、ネットワークから切断されたマシン上でそのライセンスを使用できます。 チェックアウトしたライセンスは、借用期間中、チェックアウト状態を保ちます。借用期間の更新は、 期間が終了するまで行えません。

## 借用期間のクリア

現在の借用期間 (LM\_BORROW 環境変数で定義 ) に必要なライセンスをすべて借用した後、その他の機能の ライセンスが借用されないようにするためには、lmborrow -clear を実行します。これにより、レジス トリ (Windows) または \$HOME/.flexlmborrow (UNIX) の LM\_BORROW 設定がクリアされます。lmborrow clear を実行しても、借用済みライセンスのローカル情報はクリアされません。

#### 借用ステータスのチェック

#### $\boxtimes$

*Task* 借用した機能に関する情報を出力するには、次の手順に従います。

**1.** 借用が行われたマシンで次のコマンドを発行します。

#### **lmborrow -status**

ステータスを確認する場合、機能を借用したシステムがネットワークに接続している必要はありません。

#### 借用ライセンスの早期返却

 $\boxtimes$ 

*Task* 借用したライセンスを借用期間が終了する前に返却するには、次の手順に従います。

- **1.** 借用先システムをネットワークに再接続します。
- **2.** 借用を開始したのと同じマシンから次のコマンドを発行します。

```
lmborrow -return [-c license_file_list] feature
```
このオプションが使用できるかどうかは、ソフトウェア・パブリッシャによって異なります。借用ライ センスの早期返却がサポートされているかどうかについては、ソフトウェア・パブリッシャに直接問い 合わせてください。

ライセンスを早期返却すると、返却したライセンスを提供しているベンダ・デーモンの LM\_BORROW 設定 がクリアされます。

## ライセンス借用のサポート

ライセンス借用をサポートするオプション・ファイルのユーティリティとキーワードの詳細について は、以下の項を参照してください。

- **•** [lmborrow](#page-32-0) ユーティリティ
- **•** [lmdown](#page-35-0) ユーティリティ
- **•** [lmstat](#page-43-0) ユーティリティ
- **•** [BORROW\\_LOWWATER](#page-111-0) キーワード
- **•** [EXCLUDE\\_BORROW](#page-112-0) キーワード
- **•** [INCLUDE\\_BORROW](#page-118-0) キーワード

E

注意 **:** BORROW キーワードは、バージョン 8.0 のクライアント・ライブラリとライセンス・サーバ・マネージャ、 ベンダ・デーモンで導入されました。BORROW を使用するには、すべてのコンポーネントを バージョン 8.0 以上 にする必要があります。

## ユーザ名へのノードロック

異なるマシン上で 1 人のユーザがライセンスを排他的に使用する場合は、ライセンスをユーザのユーザ 名にノードロックできます。ライセンス・ファイルは、このユーザが作業する複数のシステムにコピー されます。ユーザが使用するユーザ名は、各システムで同じにする必要があります。この方法を使用す るためには、各ユーザのユーザ名を組織内で一意にする必要があります。

## プリペイド・ライセンス・プールからの充当

この方法では、ユーザがプリペイドのライセンス日数をソフトウェア・パブリッシャから購入します。 その後ユーザは、全ライセンス日数の一部を使用して、特定のマシンにノードロックされたライセンス を所定の借用期間にわたって充当できます。たとえば、ユーザは出張の準備中 ( あるいは出張中 ) に、 ノードロックされた有効期限 5 日のライセンスを自分のラップトップに充当します。それぞれの充当は 異なるシステムにノードロックできます (あるいは同じマシンに数回ノードロックすることもできます)。 これにより、プリペイドのライセンス日数の範囲内でライセンスをモバイル使用できます。

充当が行われるたびにライセンス日数が減少するため、このモデルは従量課金と似ています。他の従量 課金モデルと異なる点は、特定のマシンにノードロックされると、ライセンスの期限が終了するまでア プリケーションを無制限に使用できることです。この短期ライセンスは早期返却できません。一度充当 したライセンス日数を払い戻すこともできません。アプリケーション使用回数をベースとする従量課金 モデルもあります。

**9**

## 複数のソフトウェア・パブリッシャか らのライセンスの管理

複数のソフトウェア・パブリッシャのライセンスを管理する必要が生じる場合があります。

## 複数ライセンス管理方法の概要

複数のソフトウェア・パブリッシャからの FLEXenabled アプリケーションを実行するときには、イン ストール中の競合を防ぐ対策を講じる必要があります。これを実現する方法は複数ありますが、そのう ちの 3 つを次に示します。

- **•** 複数のマシンのそれぞれで、1 つのライセンス・サーバ・マネージャと 1 つのベンダ・デーモンを 実行し、1 つのライセンス・ファイルを使用する。
- **•** 1 台のマシンで複数のライセンス・サーバ・マネージャを実行する。それぞれが 1 つのベンダ・デー モンを実行し、1 つのライセンス・ファイルを使用する。
- **•** 1 台のマシンで 1 つのライセンス・サーバ・マネージャと複数のベンダ・デーモンを実行し、各ベ ンダ・デーモンが専用のライセンス・ファイルを使用する。ライセンス・ファイルは、共通のディ レクトリを使用する。

この 3 つの方法のそれぞれについて、以降の各項で詳しく説明します。バリエーションについては、 [その他の注意事項](#page-94-0)で説明します。

第 **9** 章:複数のソフトウェア・パブリッシャからのライセンスの管理 複数のマシン

## <span id="page-89-1"></span>複数のマシン

このシナリオでは、ライセンス・サーバの各インスタンス (lmadmin または lmgrd、ベンダ・デーモン、 ライセンス・ファイル、およびその他のファイル ) が別々のマシンに配置されます。各マシンは、その ベンダ・デーモンに対応するライセンスのみを処理し、ローカルにコピーされたライセンス・サーバ・ マネージャを実行します。図 [9-1](#page-89-0) に、この配置を示します。

図 **9-1:** 複数のライセンス・サーバ・システム

<span id="page-89-0"></span>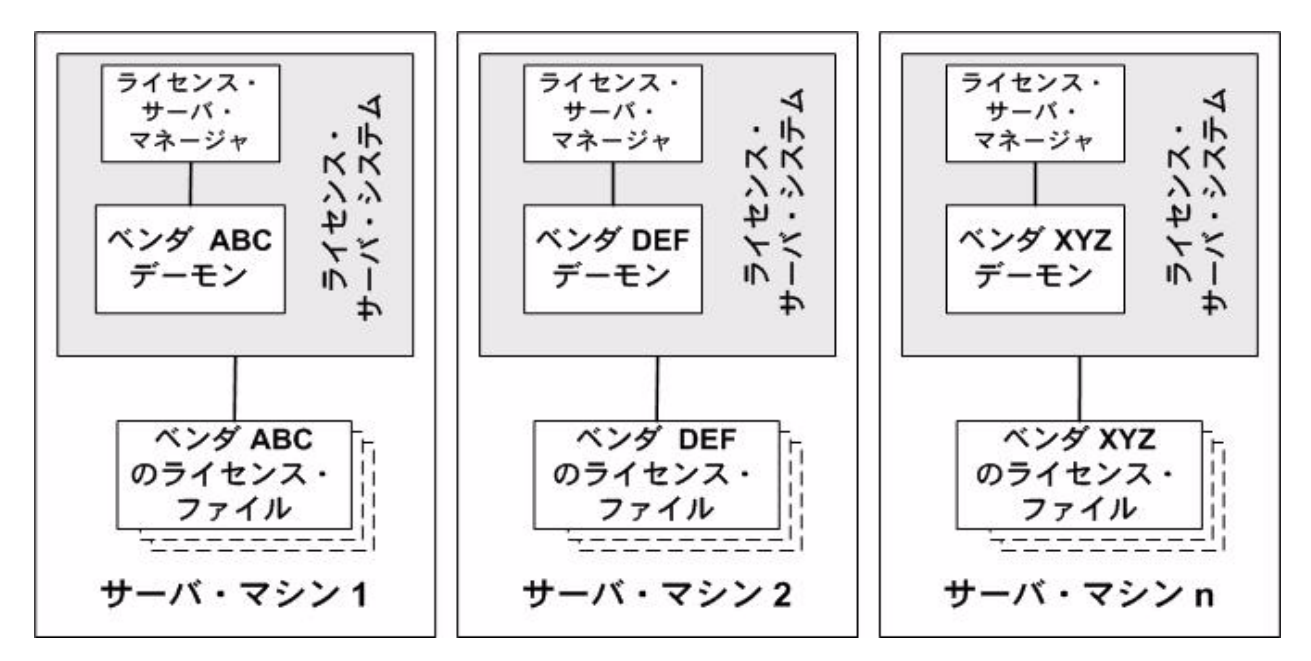

#### メリット

- **•** 各ソフトウェア・パブリッシャのライセンス・ファイルは相互の依存関係がありません。
- **•** 各マシンは独立して維持されます。マシンのいずれかがダウンした場合も、他のマシンは引き続き ソフトウェア・パブリッシャのライセンス処理を続行します。
- **•** 各サーバに専用のデバッグ・ログがあります。
- **•** ライセンス要求は分散されます。

#### デメリット

**•** 管理コストが最も高くなります。

## ライセンス・サーバの起動

次の例は、ライセンス・サーバ・マネージャとして lmgrd を使用します。

#### $\triangleleft$

*Task* ライセンス・サーバを起動するには、次の手順に従います。

**•** 各マシンでライセンス・サーバ・マネージャを起動します。

lmgrd -c *server\_system\_n\_license\_list*

server\_system\_n\_license\_list は[、複数のライセンス・ファイルの管理で](#page-93-0)説明したライセンス・ ファイルのリストです。各 lmgrd によって、そのライセンス・ファイルで参照されているベンダ・ デーモンが起動します。

## <span id="page-90-1"></span>単一マシンと複数のライセンス・サーバ・インスタ ンス

このモデルでは、各ベンダ・デーモンおよび対応するライセンス・ファイルの処理が専用のライセン ス・サーバ・マネージャによって実行され、すべてが 1 台のマシン上に含まれています。図 [9-2](#page-90-0) にこの 方式を示します。

図 **9-2:** 複数のライセンス・サーバ・マネージャ、複数のライセンス・ファイル

<span id="page-90-0"></span>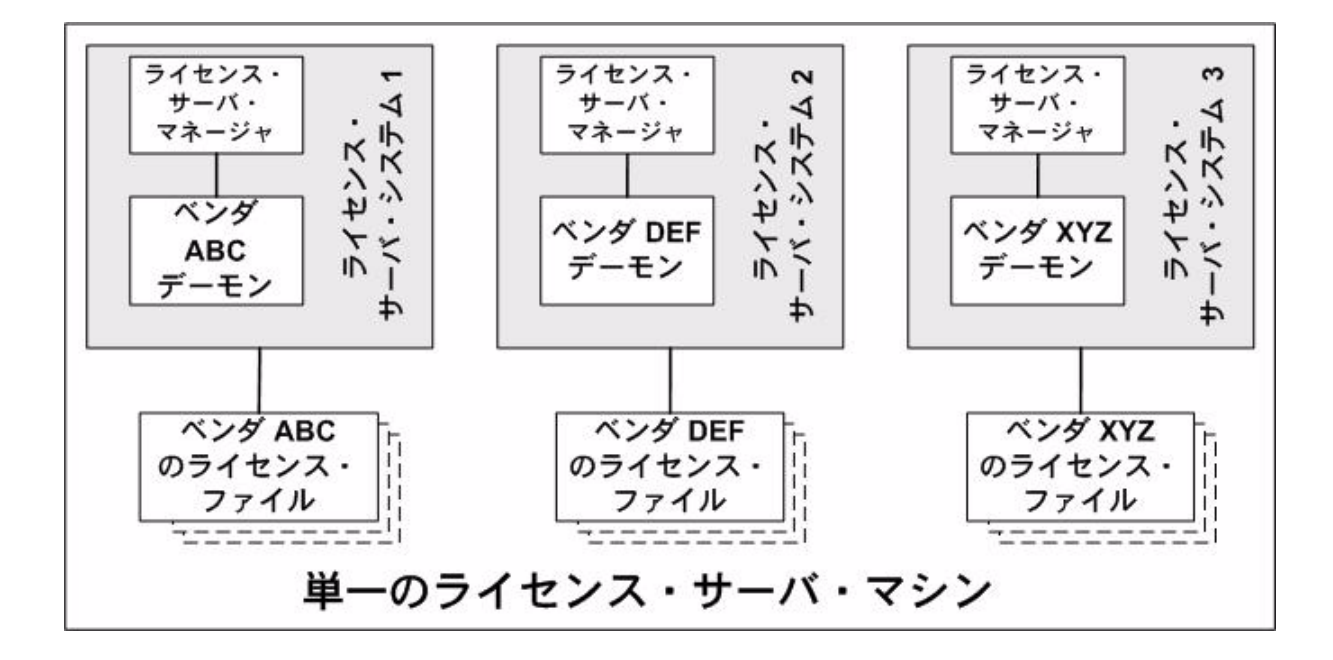

個々のライセンス・サーバを同じマシン上で管理する場合は、次の点に注意してください。

- **•** TCP/IP ポート番号が SERVER 行で指定されている場合は、ライセンス・サーバのインスタンスご とに異なる番号を指定する必要があります。各ライセンス・ファイル内の TCP/IP ポート番号が他 と重複しないように、標準的なテキスト・エディタを使用してポート番号を変更してください。実 行しているインスタンスが 10 以下の場合は、ポート番号をすべて省略することもできます。この 場合は、デフォルトの 27000 ~ 27009 の範囲のユニークな番号が lmadmin または lmgrd によって 自動選択されます。
- **•** 個々のライセンス・ファイルに適合するバージョンの lmadmin または lmgrd を必ず使用してくださ い。これは明示的なパスを使用して行います。「[バージョン・コンポーネントの互換性」](#page-97-0)を参照し てください。
- **•** ライセンス・サーバのインスタンス数を制限する要件は、マシンの CPU、使用可能なメモリ、およ びネットワーキングのみです。

#### メリット

- **•** 各ソフトウェア・パブリッシャのライセンス・ファイルは相互の依存関係がありません。
- **•** ライセンス・サーバは独立して維持されます。サーバのいずれかがダウンした場合も、他のサーバ は引き続きそのライセンス処理を続行します。
- **•** 各サーバに専用のデバッグ・ログがあります。

#### デメリット

- **•** 管理コストが高くなります。
- **•** システムがダウンすると、すべてのライセンスが無効になります。
- **•** ライセンス要求の負荷が 1 台のマシンに集中します。

## ライセンス・サーバの起動

次の例は、ライセンス・サーバ・マネージャとして lmgrd を使用します。

*Task* ライセンス・サーバを起動するには、次の手順に従います。

- **•** 各ライセンス・サーバを次のように起動します。
	- **a.** サーバ 1:lmgrd -c vendor\_ABC\_license\_dir\_list
	- **b.** サーバ 2:lmgrd -c vendor\_DEF\_license\_dir\_list
	- **c.** サーバ 3:lmgrd -c vendor\_XYZ\_license\_dir\_list

vendor\_nnn\_license\_listは[、複数のライセンス・ファイルの管理で](#page-93-0)説明したライセンス・ファイ ルのリストです。各 lmgrd によって、そのライセンス・ファイルで参照されているベンダ・デーモ ンが起動します。

 $\boxtimes$ 

## <span id="page-92-1"></span>単一マシンと単一ライセンス・サーバおよび複数ラ イセンス・ファイル

このシナリオでは、1 台のマシンで 1 つのライセンス・サーバ・マネージャが実行され、それぞれに 1 つ以上のライセンス・ファイルがある 1 つまたは複数のベンダ・デーモンを処理します。lmadmin を使 用している場合は、異なるベンダのライセンス・ファイルを別々のディレクトリで管理できます。lmgrd を使用している場合は、通常すべてのライセンス・ファイルが同じディレクトリに保管されます。ライ センス・ファイルの標準ファイル名拡張子は .lic です。ベンダ・デーモンの数は FLEXnet Publisher ラ イセンス・ツールキットの制限を受けません。図 [9-3](#page-92-0) に、このシナリオを示します。

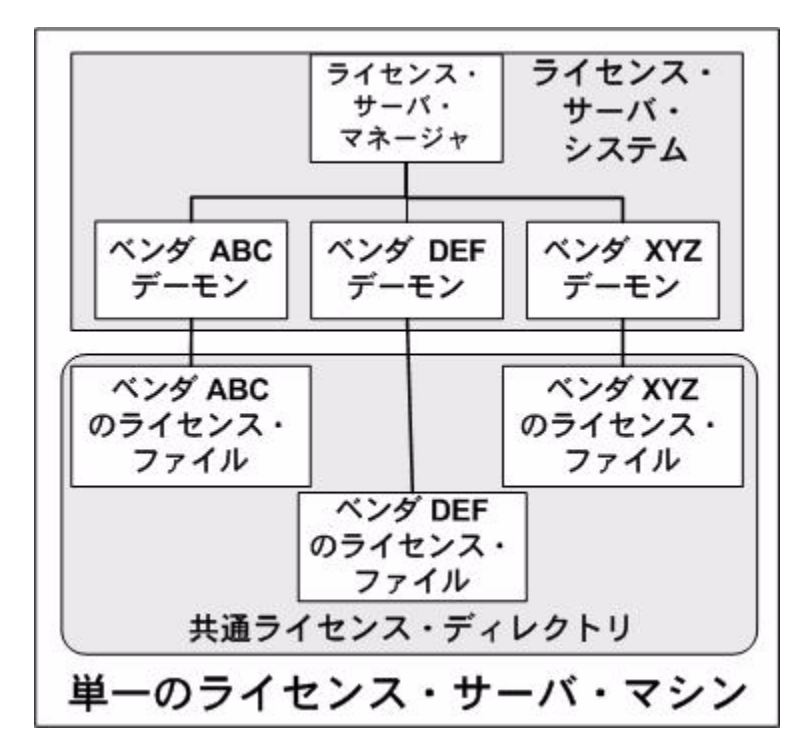

<span id="page-92-0"></span>図 **9-3:** 1 つのライセンス・サーバ・マネージャ、複数のライセンス・ファイル

#### メリット

- **•** 各ライセンス・ファイルを独立して維持できます。
- **•** 管理コストが低くなります。

#### デメリット

- **•** 1 つのライセンス・サーバ・マネージャですべてのベンダ・デーモンを処理します。ライセンス・ サーバ・マネージャがダウンした場合は、すべてのライセンスが使用不可になります。
- **•** マシンがダウンすると、すべてのライセンスが使用不可になります。

第 **9** 章:複数のソフトウェア・パブリッシャからのライセンスの管理 複数のライセンス・ファイルの管理

- **•** ベンダ・デーモンからの出力はすべて 1 つの共通デバッグ・ログに出力されます。ただし、各ベン ダ・デーモンのオプション・ファイル内の DEBUGLOG で別のデバッグ・ログが指定されている場 合を除きます。1 つの共通デバッグ・ログを使用していると、1 つのベンダ・デーモンに限られた 問題のデバッグが困難になります。
- **•** 1 台のマシンと 1 つのライセンス・サーバ・マネージャへのライセンスの負荷が最大になります。

## ライセンス・サーバの起動

次の例は、ライセンス・サーバ・マネージャとして lmgrd を使用します。

*Task* ライセンス・サーバを起動するには、次の手順に従います。

**•** マシン上で、ライセンス・サーバ・マネージャを 1 回起動します。

lmgrd -c *common\_license\_directory*

lmgrd は、common\_license\_directory 内の .lic 拡張子のファイルをすべて処理し、それらのファイ ルで指定されているベンダ・デーモンをすべて起動します。したがって、個々のライセンス・ファイ ル名を lmgrd のコマンド・ラインで列挙する必要はありません。

参照

[複数のライセンス・ファイルの管理](#page-93-0) [特定のベンダ・デーモンのデバッグ・ログ出力の取得](#page-147-0)

## <span id="page-93-0"></span>複数のライセンス・ファイルの管理

ライセンス・サーバ・マネージャとして lmgrd を使用すると、同じマシン上にある複数のライセンス・ ファイルを 1 つのライセンス検索パスで管理できます。ライセンスの検索パスは、次の 2 とおりの方法 で指定します。

**•** lmgrd の -c オプションを使用する。

lmgrd -c *license\_file\_list* [other lmgrd options]

**•** lmgrd プロセスの環境の有効範囲内で LM\_LICENSE\_FILE 環境変数を定義する。

マシン上の適切な場所にライセンス・ファイルをインストールしてから、license\_file\_list を定義し ます。

license file\_listは、次に示す要素のうち 1 つ以上から構成されるリストとして指定します。

- **•** ライセンス・ファイルのフル・パス
- **•** .lic 拡張子を持つライセンス・ファイルが格納されているディレクトリ
- **•** *port*@*host* の設定。*port* と *host* は、ライセンス・ファイルの SERVER 行で指定されている TCP/IP ポート番号とホスト名です。ライセンス・ファイルの SERVER 行で、デフォルトの TCP/IP ポートまたはデフォルトのポート範囲内のポート (27000 ~ 27009) が指定されている場合は、 ショートカット形式の @*host* を使用することも可能です。

**•** 3 サーバ冗長化として構成されたライセンス・サーバであることを示す、カンマで区切られた 3 つ の *port@host* 識別子のリスト。次に例を示します。

port1@host1,port2@host2,port3@host3

注意 **:** ライセンス・ファイル名を区切るとき、UNIX ではコロン (*:*) を使用し、Windows ではセミコロン (*;*) を使用し ます。

lmgrd の起動時に、指定した順に各エントリが解析され、内部的にライセンスの検索パスが構築されます。

ライセンスの検索パスを使用するシナリオについては、「[複数のマシン](#page-89-1)[、単一マシンと複数のライセン](#page-90-1) [ス・サーバ・インスタンス」](#page-90-1)、「[単一マシンと単一ライセンス・サーバおよび複数ライセンス・ファイ](#page-92-1) [ル](#page-92-1)」を参照してください。

ライセンス・サーバ・マネージャとして lmadmin を使用する場合は、各ベンダ・デーモンのライセンス・ ファイルのリストを GUI で指定します。[Import License File] 画面 ([Vendor Daemon Configuration] 画面 内からアクセス ) でライセンス・ファイルを指定します。詳細については、lmadmin のオンライン・ヘ ルプを参照してください。

#### 参照

E

[環境変数を使用したライセンス検索パスの設定](#page-64-0) 3 [サーバ冗長化の使用](#page-54-0) [環境変数](#page-130-0)

## <span id="page-94-0"></span>その他の注意事項

## ライセンス・ファイルの結合

複数の製品があり、どちらのライセンスも同じマシンで使用されるように SERVER 行で指定されてい る場合は、これらのライセンス・ファイルに結合して 1 つのライセンス・ファイルににすることもでき ます。これは、ライセンス・サーバ・マネージャとして lmgrd を使用している場合に、好都合です。ラ イセンス・サーバ・マネージャとして lmadmin を使用している場合は、ライセンス・ファイルを結合す る必要はありません。複数のライセンス・ファイルを使用している場合、lmadmin は各ライセンス・ファ イルをインポートして lmadmin を起動します。これにより、インポートされたライセンス・ファイルで 定義されているベンダ・デーモンのそれぞれを起動します。

#### 第 **9** 章:複数のソフトウェア・パブリッシャからのライセンスの管理 その他の注意事項

[単一マシンと複数のライセンス・サーバ・インスタンスと](#page-90-1)[単一マシンと単一ライセンス・サーバおよび](#page-92-1) [複数ライセンス・ファイル](#page-92-1)で説明しているモデルのライセンス・ファイルは、一定の条件を満たしてい れば結合が可能です。[「ライセンス・ファイル結合の条件](#page-96-0)」を参照してください。図 [9-4](#page-95-0) に、結合した ライセンス・ファイルを使用したシナリオを示します。

<span id="page-95-0"></span>図 **9-4:** 1 つの lmgrd、1 つのライセンス・ファイル

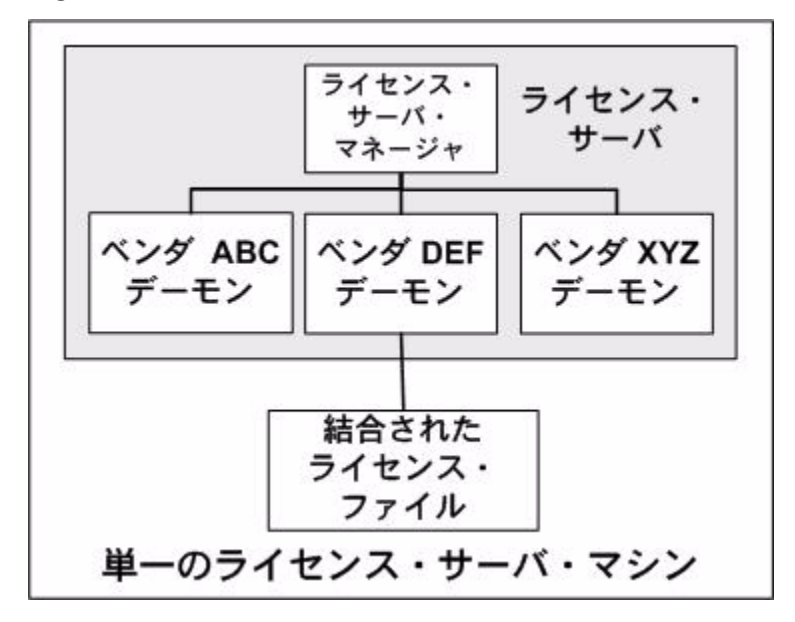

#### メリット

- **•** 管理するライセンス・ファイルは 1 つだけです。
- **•** ファイルの結合後は、管理コストが低くなります。

#### デメリット

**•** 複数のソフトウェア・パブリッシャからのライセンス・ファイルを 1 つに結合する際には、開始時 と開始後の両方について綿密な計画を立てる必要があります。

#### ライセンス・サーバの起動

#### $\boxtimes$

- *Task* ライセンス・サーバを起動するには、次の手順に従います。
	- **•** マシン上で、ライセンス・サーバ・マネージャを 1 回起動します。 lmgrd -c *combined\_license\_file*

## <span id="page-96-0"></span>ライセンス・ファイル結合の条件

製品のライセンス・ファイルは、SERVER 行のホスト名とホスト ID によってライセンス・サーバのマ シンが定義されています。結合されるライセンス・ファイルは、以下の条件を満たしている必要があり ます。

- **•** 各ファイル内の SERVER 行の数が同一である。
- **•** ファイルの各 SERVER 行のホスト ID フィールドが、もう一つのファイルの各 SERVER 行のホス ト ID フィールドと完全に一致している。

ライセンス・ファイルを結合できない理由として、以下が考えられます。

- **•** ライセンス・ファイルは異なるサーバ・マシン上で実行するように設定されているため、ホスト ID が異なる。
- **•** 1 つのファイルは単一ライセンス・サーバ用に設定されているが (SERVER 行が 1 行のみ )、他の ファイルは 3 サーバ冗長性用に設定されている (SERVER 行が 3 行ある )。
- **•** 同じシステムのホスト ID のホスト ID タイプがそれぞれ異なる。たとえば、あるライセンス・ファ イルでは SERVER 行のホスト ID タイプとして INTERNET= が使用され、他のファイルでは Ethernet MAC アドレスがホスト ID タイプとして使用されている場合です。

ライセンス・ファイルが上記の条件を満たしていれば、図 [9-4](#page-95-0) と後述[のライセンス・ファイルの結合方](#page-97-1) [法](#page-97-1)で説明する手順に従ってファイルを結合できます。ただし、互換性のあるライセンス・ファイルの結 合は必須ではありません。ファイルを結合しなくても、パフォーマンスやシステム負荷に悪影響が及ぶ ことはありません。

## <span id="page-97-1"></span>ライセンス・ファイルの結合方法

ライセンス・ファイルが結合の条件を満たしている場合は、任意のテキスト・エディタを使用してファ イルを結合します。ライセンス・ファイルを結合するには、結合可能なすべてのライセンス・ファイル を 1 つのファイルに読み込みます。次に、不要な SERVER 行を削除して、SERVER 行のセットが 1 つ だけ残るようにします。結果のデータを保存すると、結合されたライセンス・ファイルが完成します。 図 [9-5](#page-97-2) に、ライセンス・ファイルの結合例を示します。

#### <span id="page-97-2"></span>図 **9-5:** ライセンス・ファイルの結合

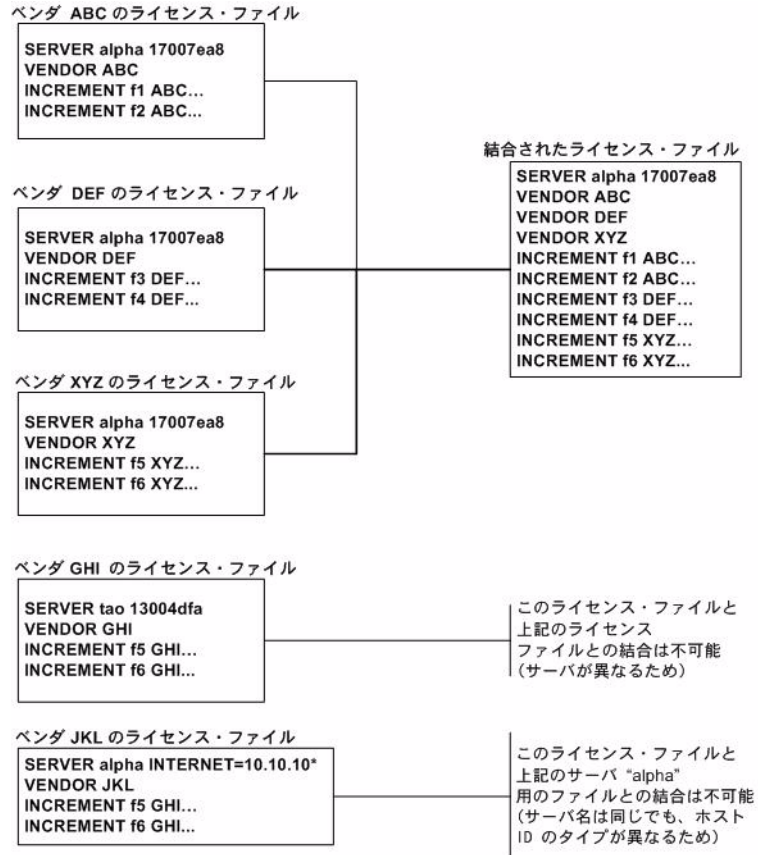

## <span id="page-97-0"></span>バージョン・コンポーネントの互換性

1 つの lmgrd プロセスで複数のベンダ・デーモンを管理するとき、これらのベンダ・デーモンで使用さ れている FLEXnet Publisher ライセンス・ツールキットのバージョンが異なる場合もあります。FLEXnet Publisher ライセンス・ツールキットのバージョン互換性規則については[コンポーネント間のバージョン](#page-152-0) [の互換性](#page-152-0)で説明していますが、この説明のとおり、FLEXnet Publisher ライセンス・ツールキットのコン ポーネントはすべて互換性があります。

個々の FLEXenabled アプリケーションに対しては、複数のバージョンを管理できます。アプリケーショ ンに対応するベンダ・デーモンは、FLEXenabled アプリケーションで使用される FLEXnet ライセンス・ バージョンと最低限同じバージョンでなければなりません。

# **10** サポートされるプラットフォームの **hostid**

FLEXnet Publisher ライセンス・ツールキットでは、各システム・アーキテクチャに対して *hostid* とい う異なるシステム識別子を使用します。たとえば、すべての Sun Microsystems マシンには一意の hostid があります。このような理由から、一部のマシン・アーキテクチャではイーサネット・アドレスが hostid として使用されます。イーサネット・アドレスが 6 バイトの場合、各バイトは 2 桁の 16 進数と して指定されます。イーサネット・アドレスを hostid として使用する場合は、12 桁の 16 進数をすべ て指定します。たとえば、イーサネット・アドレスが "8:0:20:0:5:ac" の場合は、ホスト ID として "0800200005ac" と指定します。

## **hostid** の形式

数値の 32 ビット hostid は通常 16 進形式で使用されます。一部のシステムでは、システム・コマンド によって 10 進形式の ID が返されます。10 進数であることを示す場合は、hostid の前に **#** 文字を付け ます。たとえば、システム・コマンドが **2005771344** を返す場合、FLEXnet Publisher ライセンス・ツー ルキットが受け入れるようにするには #**2005771344** とします。あるいは、10 進数値を 16 進数に変換 します。

## マシンの **hostid** の取得

lmhostid ユーティリティでは、FLEXnet Licensing が特定のマシンで要求する正確な hostid が出力され ます。hostid に ASCII の A ~ Z、a ~ z、または 0 ~ 9 以外の文字が含まれる場合、-utf8 オプション を使用して Imhostid を指定します。 hostid を正しく表示するには、UTF-8 エンコード文字列を表示で きるメモ帳などのユーティリティを使用します。

次の表に、各マシン・アーキテクチャに必要なホスト ID を取得するための他の方法を示します。 FLEXnet Publisher ライセンス・ツールキットは、特殊な hostid およびベンダ定義の hostid もサポート します。

#### 表 **10-1:** 代替 Hostid 取得方法

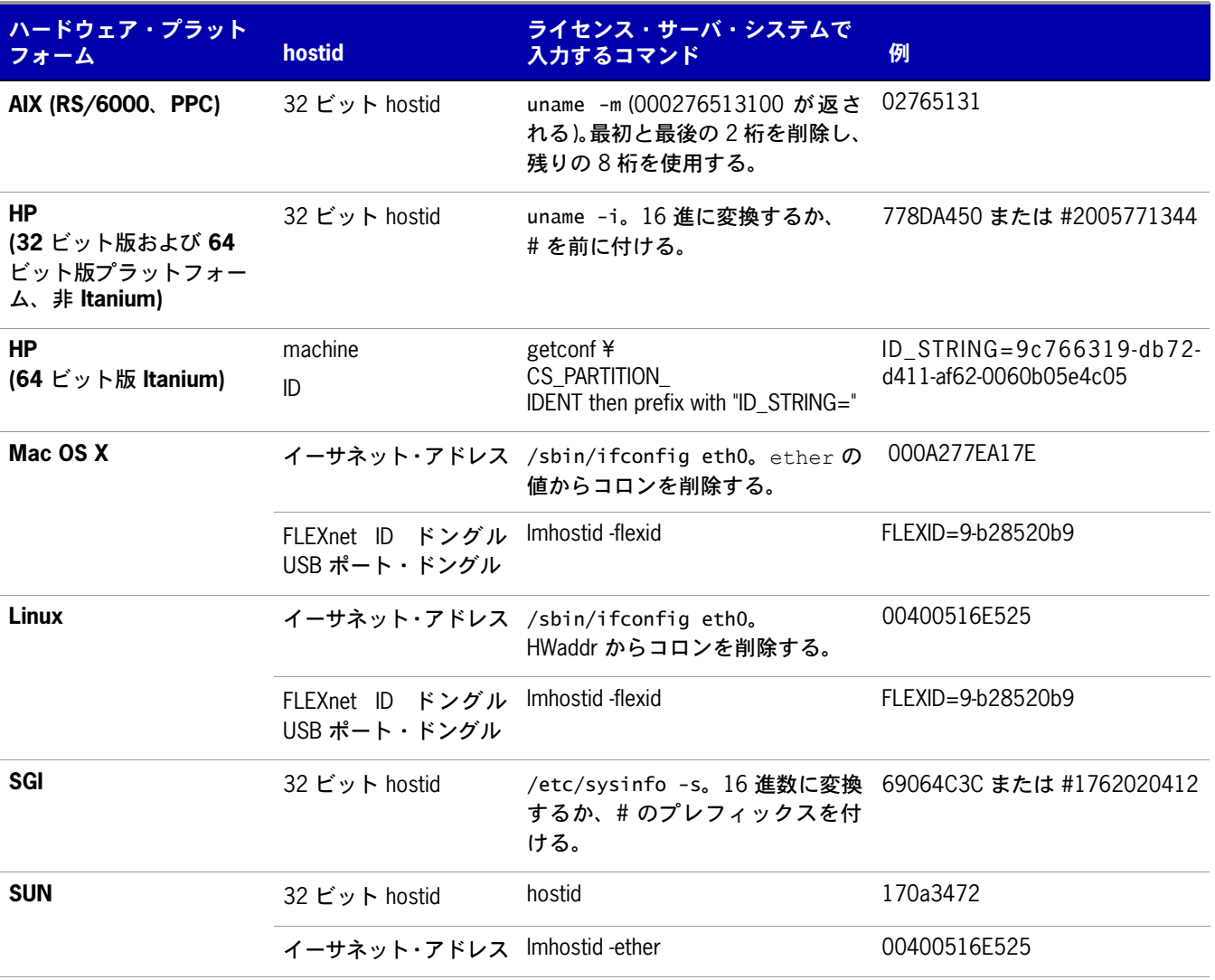

#### 表 **10-1:** 代替 Hostid 取得方法

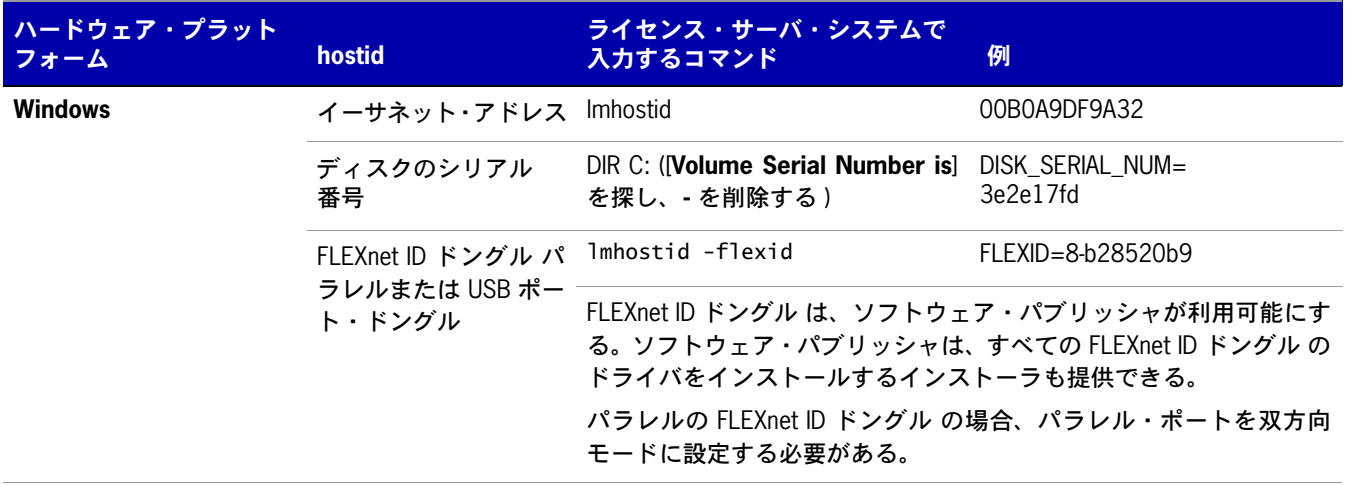

## 特殊な **hostid**

FLEXnet Publisher ライセンス・ツールキットには、すべてのプラットフォームに適用される特殊な hostid が多数含まれています。これらの hostid タイプは、hostid が必要な SERVER 行と FEATURE 行 の両方で使用できます。具体的には、次のサブクエリです。

#### 表 **10-2:** 特殊な hostid タイプ

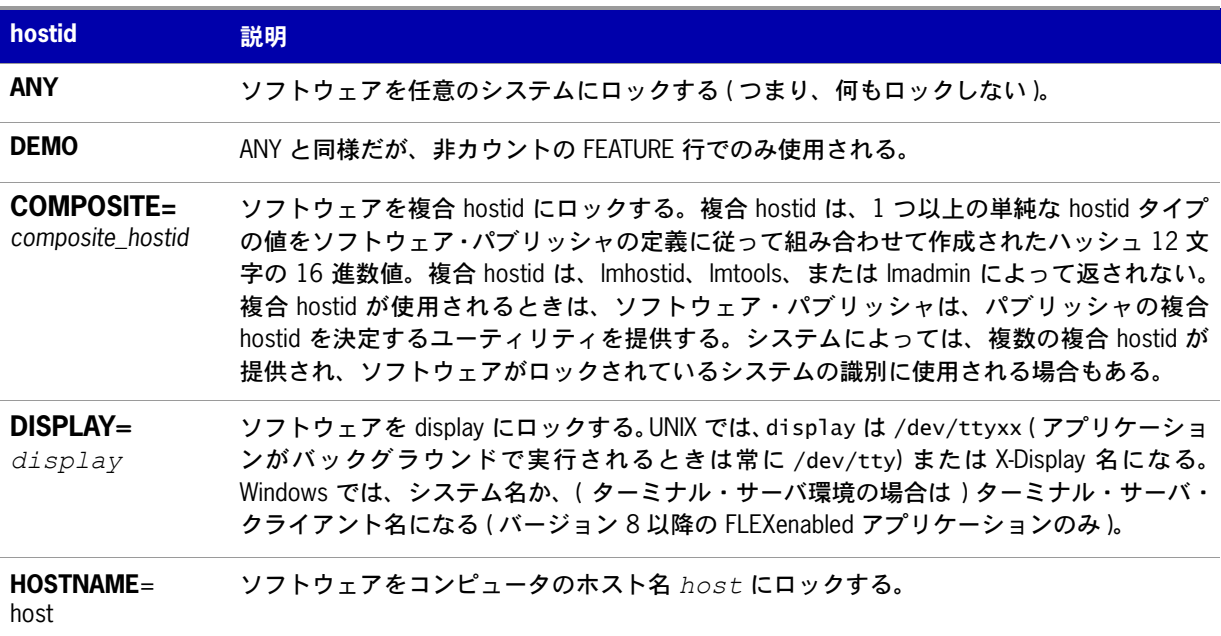

#### 表 **10-2:** 特殊な hostid タイプ

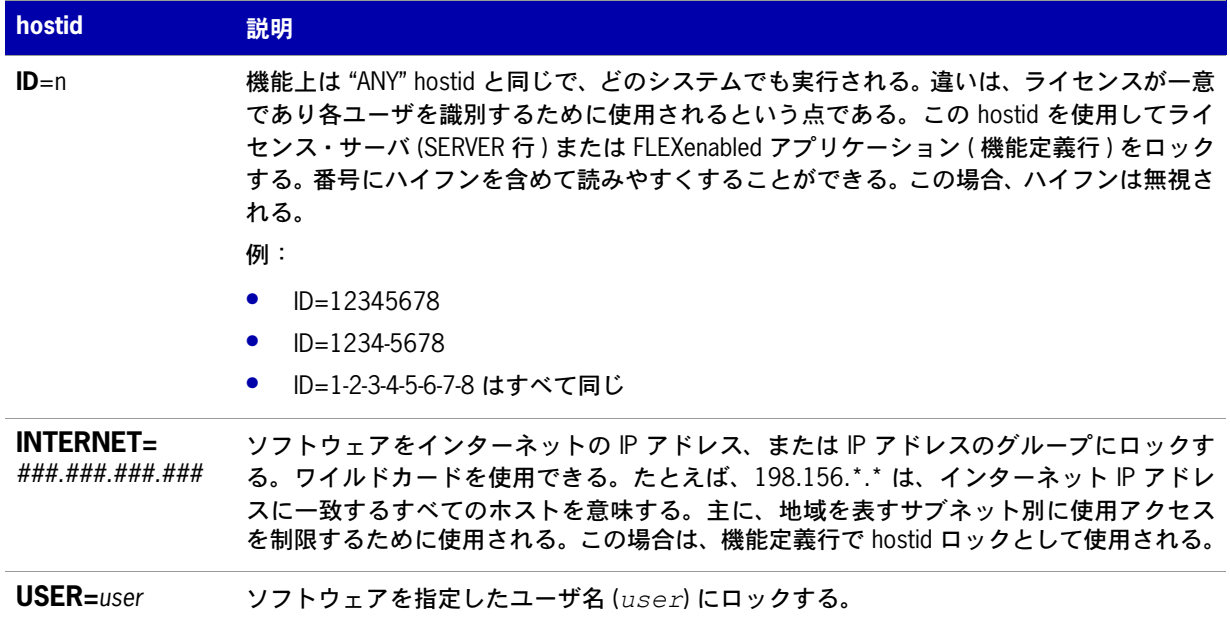

### 例

FEATURE f1 demo 1.0 1-jan-2008 uncounted ¥ HOSTID=FLEXID=6-a6300015f SIGN="<...>"

#### または

FEATURE f1 demo 1.0 1-jan-2008 uncounted ¥ HOSTID=INTERNET=10.10.10.\* SIGN="<...>"

# **11**

# トラブルシューティング

この項では、ライセンス・サーバについてこれまでにお客様から問い合わせがあった問題点を記載します。

## 一般的なトラブルシューティングのヒント

このリストは一般的なデバッグ情報を提供します。

- **•** ライセンス・サーバを起動するときには、参照可能なローカル・ログ・ファイルへの出力を指定す る。ログ・ファイルには有用な情報が数多く含まれている。問題が発生した場合は、ログ・ファイ ルを調べて、サポート担当者に問い合わせる際に質問に回答できるよう準備する。
- **•** ライセンス・サーバが正しく起動した場合は ( ログ・ファイルから判断可能 )、lmstat -a および lmdiag を実行して、そのプログラムでアプリケーションと同じ問題が発生するかどうかを確認する。
- **•** アプリケーションがバージョン 4.1 以降 (Windows ではバージョン 5 以降 ) の場合は、 FLEXLM\_DIAGNOSTICS 環境変数を使用できる。FLEXLM\_DIAGNOSTICS を 1、2、3 のいずれかに設定す る。3 に設定すると 2 よりも詳細な情報が示され、2 を指定すると 1 よりも詳細な情報が示される ( 特に、拒否された機能名 )。詳細については、「[FLEXLM\\_DIAGNOSTICS](#page-103-0)」を参照。
- **•** サポート担当者に問い合わせる場合は、以下の情報を事前に準備する。
	- **•** ライセンス・サーバを実行しているマシンの種類
	- **•** オペレーティング・システムのバージョン
	- **•** アプリケーションを実行しているマシンとオペレーティング・システム
	- **•** FLEXenabled アプリケーションで使用している FLEXnet Publisher ライセンス・ツールキット のバージョン

lmver スクリプトを使用する。または UNIX の場合は、ライセンス・サーバ・マネージャ、ベ ンダ・デーモン、およびアプリケーションで次のコマンドを実行する。

strings binary\_name | grep Copy

あるいは、lmadmin の場合はコマンド lmadmin -version、lmgrd とベンダ・デーモンの場合は -v 引数を使用する ( たとえば lmgrd -v)。

- **•** ログ・ファイルに記録されているエラー・メッセージや警告メッセージ
- **•** サーバが正しく起動したかどうか。次のようなメッセージがあるか確認する server xyz started for: feature1 feature2.
- **•** lmstat -a を実行して生成された出力
- **•** 他の FLEXenabled 製品を実行しているかどうか
- **•** 結合したライセンス・ファイルを使用しているか個別のライセンス・ファイルを使用しているか
- **•** 3 台のサーバで構成される冗長ライセンス・サーバを使用しているかどうか ( ライセンス・ ファイルに複数の SERVER 行があるか )

## <span id="page-103-0"></span>**FLEXLM\_DIAGNOSTICS**

注意 **:** FLEXnet Publisher ライセンス・ツールキットで診断出力を生成する機能は、ソフトウェア・パブリッシャが 制御します。

FLEXLM\_DIAGNOSTICS は、チェックアウトが拒否されたときにアプリケーションで診断情報を生成するた めの環境変数です。診断情報の形式は、将来変更される可能性があります。

UNIX では、診断出力は stderr に送られます。

Windows では、出力は *flexpid.log* (pid はアプリケーションのプロセス ID) という現在のディレクト リにあるファイルです。

## レベル **1** の内容

FLEXLM\_DIAGNOSTICS が 1 に設定されている場合は、標準の FLEXnet Publisher ライセンス・ツールキッ ト・エラー・メッセージと、アプリケーションが使おうとしたライセンス・ファイルの完全なリストが 表示されます。次に例を示します。

```
setenv FLEXLM_DIAGNOSTICS 1
FLEXnet checkout error: Cannot find license file (-1,73:2) No such file or directory
license file(s): /usr/myproduct/licenses/testing.lic license.lic
```
## レベル **2** の内容

FLEXLM\_DIAGNOSTICS が 2 に設定されている場合は、レベル 1 の出力に加えてチェックアウト引数が示さ れます。次に例を示します。

setenv FLEXLM DIAGNOSTICS 2

FLEXnet checkout error: No such feature exists (-5,116:2) No such file or directory license file(s): /usr/myproduct/licenses/testing.lic license.lic lm\_checkout("f1", 1.0, 1, 0x0, ..., 0x4000)

エラー・メッセージには実際には次の 2つの問題が示され、どちらもチェックアウト中に発生しています。

- **•** ライセンス内で該当する機能が見つからなかった。
- **•** 他のライセンス・ファイルが見つからなかったこと。これによって、No such file or directory と いうメッセージが表示される。

以下に、**lm\_checkout** 引数の説明を示します。

lm\_checkout(*feature*, *version*, *num\_lic*, *queue\_flag*, *...*, *dupgroup\_mask*)

各パラメータの意味は、次のとおりです。

#### 表 **11-1:** lm\_checkout 引数

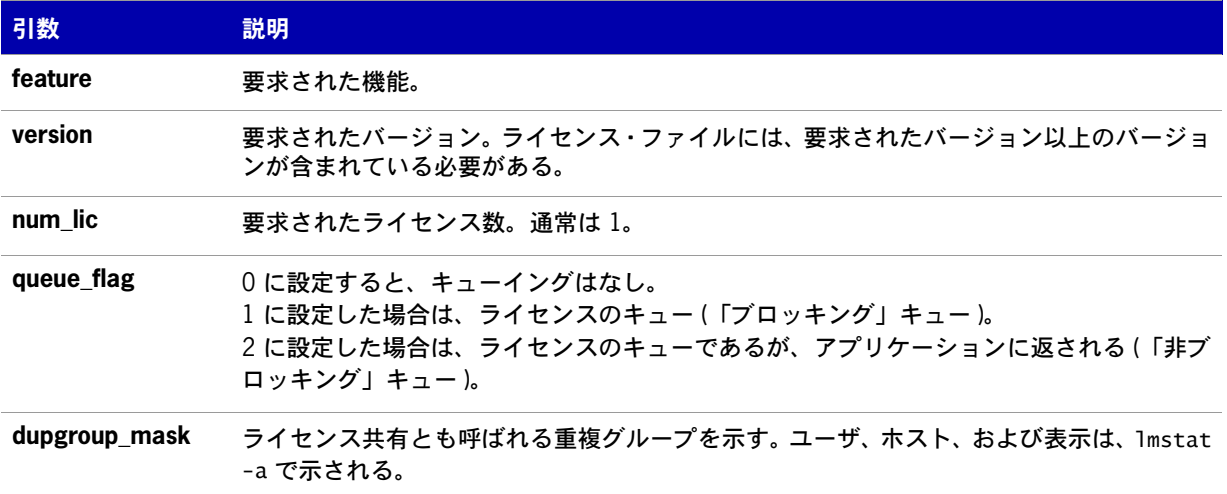

## レベル **3** の内容 **(** バージョン **6.0** 以降のみ **)**

FLEXLM\_DIAGNOSTICS が 3 に設定されている場合は、レベル 1 とレベル 2 の出力に加え、チェックアウト に成功した場合は、ライセンスの付与方法を説明する情報が出力されます。

setenv FLEXLM\_DIAGNOSTICS 3 *app* Checkout succeeded: f0/14263EAEA8E0 License file: ./servtest.lic No server used *app2* Checkout succeeded: f1/BC64A7B120AE License file: @localhost License Server Machine: @localhost *app3* Checkout succeeded: f1/BC64A7B120AE License file: servtest.lic License Server Machine: @speedy

機能名とライセンス・キーに加え、ライセンス・ファイルの場所 ( または @*host* が使用されている場 合はホスト名 ) および該当する場合はサーバのホスト名が出力されます。

# **12**

# オプション・ファイルの管理

オプション・ファイルを使用すると、ライセンス管理者はライセンス・モデルの制約内でさまざまな処 理パラメータを制御できます。ユーザの識別には、ユーザ名、ホスト変数、ディスプレイ、IP アドレ ス、または PROJECT (LM\_PROJECT 環境変数で設定 ) が使用されます。

同時 ( フローティング ) ライセンスの場合、ライセンス管理者は以下のことができます。

- **•** 機能の使用許可
- **•** 機能の使用拒否
- **•** ライセンスの予約

同時ライセンスはライセンス・ファイルか、信頼できる記憶領域の充当レコードに保管できます。 アクティブ化可能ライセンスについて、ライセンス管理者は以下のことができます。

- **•** 特定の充当レコードのライセンス・アクティブ化の許可
- **•** 特定の充当レコードのライセンス・アクティブ化の拒否

すべてのライセンスについて、ライセンス管理者は以下のことができます。

- **•** 使用可能なライセンス数の制限
- **•** ライセンス使用状況についてログに記録される情報の量の制御
- **•** レポート・ログ・ファイルの有効化

ライセンス管理者はオプション・ファイルを使用して、ライセンス制限の強化や緩和を必要に応じて行 うことができます。

オプション・ファイルの行は最大 2048 文字に制限されています。オプション・ファイルでは、行をつ なげる文字として **¥** 文字を使用します。

**•** オプション・ファイルでの PROJECT による識別 (LM\_PROJECT で設定 ) は、バージョン 7.0 のベン ダ・デーモンで導入されました。

**•** 信頼できる記憶領域の充当レコードに保管されているライセンスのオプション・ファイル制御は、 11.3 ベンダ・デーモンで導入されました。

## オプション・ファイルの作成

#### $\bowtie$

*Task* オプション・ファイルを作成するには、次の手順に従います。

- **1.** 任意のテキスト・エディタで[、オプション・ファイルの構文](#page-107-0) で示す適切なオプションを使用して ベンダ・デーモンのオプション・ファイルを作成します。
- **2.** オプション・ファイルを保存します。保存場所は任意ですが、ライセンス・ファイルと同じディレ クトリに保存することをおすすめします。
- **3.** ライセンス・ファイルで、アプリケーションのベンダ・デーモンに対応する VENDOR 行の 4 つ目 のフィールドとして、オプション・ファイルへのパスを追加します。次に例を示します。

VENDOR sampled /etc/sampled ¥ [options=]/*sample\_app*/sampled/licenses/sampled.opt

上のように記述すると、指定したオプション・ファイルが sampled ベンダ・デーモンによって参 照できます。

パスを省略した場合、ベンダ・デーモンは、以下の基準に従ってファイルを自動検索します。

- **•** ファイル名が vendor.opt である (*vendor* はベンダ・デーモン名前 )
- **•** ライセンス・サーバ・マネージャが使用するライセンス・ファイルが入っているディレクトリ

注意 **:** デフォルトのオプション・ファイル名 vendor.opt は、バージョン 6 のベンダ・デーモンで導入されました。

## <span id="page-107-0"></span>オプション・ファイルの構文

次に、オプション・ファイルの構文の概要を示します。例と詳細については、[「オプション・ファイル](#page-127-0) [の例](#page-127-0)」を参照してください。

ファイルの各行がそれぞれ 1 つのオプションを制御します。表 [12-1](#page-107-1) にオプション・キーワードの一覧 を示します。

#### <span id="page-107-1"></span>表 **12-1:** オプション・キーワード

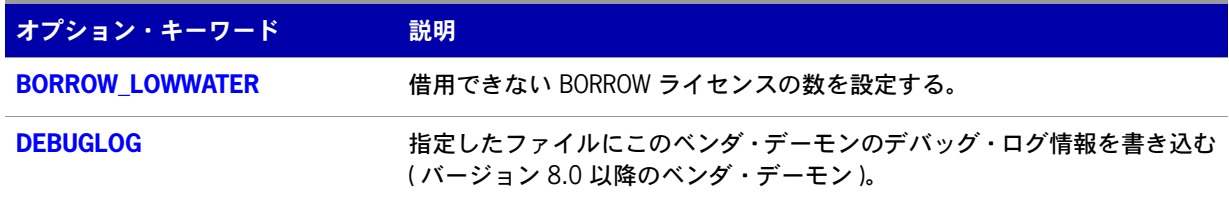
#### 表 **12-1:** オプション・キーワード ( 続き )

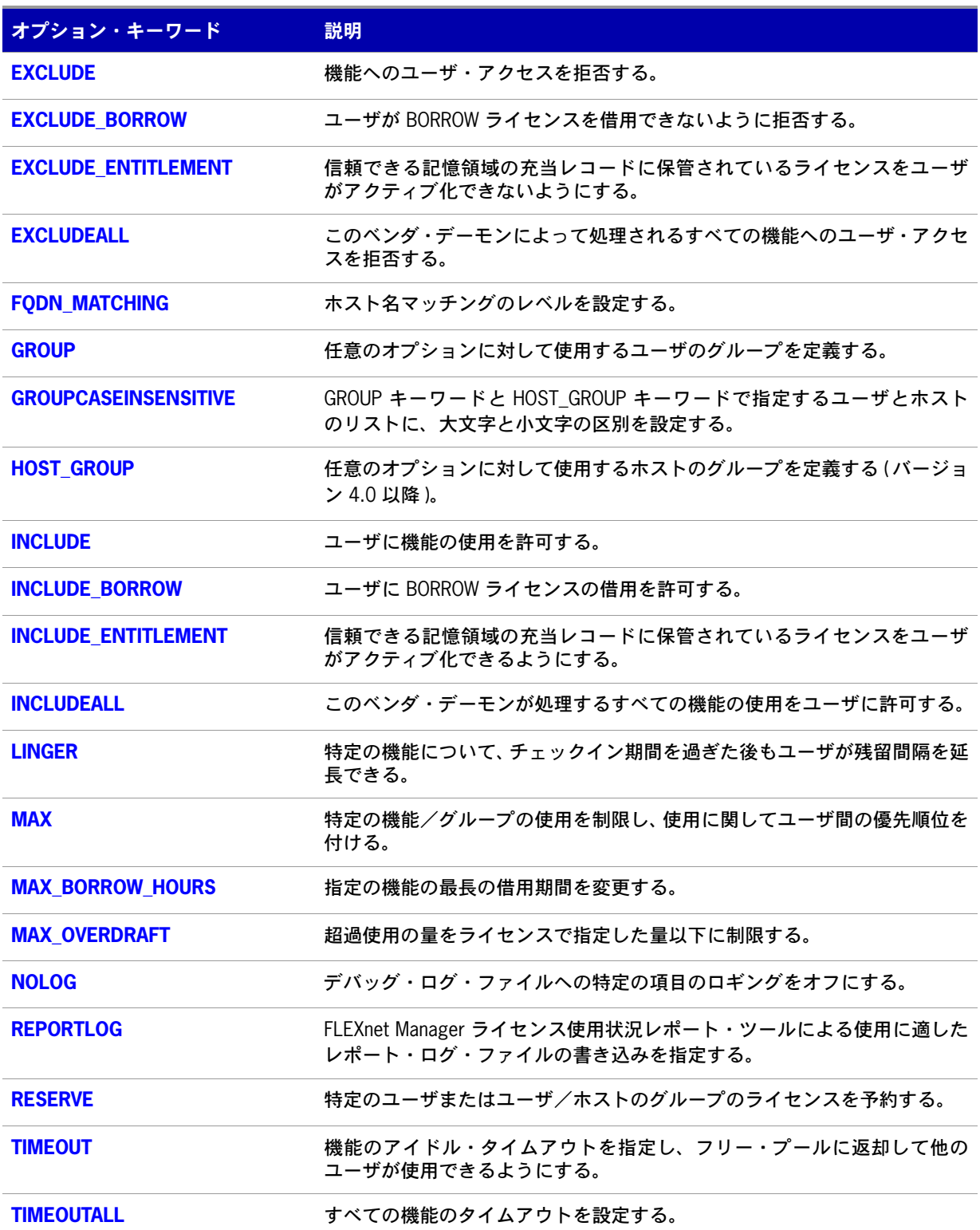

#### コメント

オプション・ファイルにコメントを記述するには、コメント行の先頭にシャープ記号 **#** を入力します。

#### <span id="page-109-0"></span>機能の指定

オプション・ファイルのエントリ内で使用すると、オプション・キーワードと値のペアで機能名を完全 修飾できます。この表記は、単一の機能に対して複数の FEATURE 行がある場合に、ライセンスの特定 のグループを区別するために使用します。次の構文を使用します。

*feature*:*keyword*=*value*

次に例を示します。

f1:VERSION=2.0

上の表記では、機能 f1 について、バージョン 2.0 のライセンス・プールを指定しています。

E

注意 **:** コロン (:) は、機能名の文字としても使用されます。機能名にコロンが含まれている場合は、引用符とスペー スを使用した次の代替構文でライセンスのグループを指定します。

*"feature keyword=value*"

次に、ライセンスの特定のグループを表す機能名の変更子として使用されるオプション・キーワードを 示します。

- **•** VERSION=
- **•** HOSTID=
- **•** EXPDATE=
- **•** KEY=
- **•** SIGN=
- **•** ISSUER=
- **•** NOTICE=
- **•** VENDOR\_STRING= ( パブリッシャによってプール・コンポーネントとして設定されている場合 )
- dist info=
- **•** user\_info=
- **•** asset\_info=

機能行に USER\_BASED キーワードまたは HOST\_BASED キーワードが使用されている場合は、この 機能指定の構文を使用して機能を修飾する必要があります。

機能名の代わりにパッケージ名を指定すると、そのパッケージのすべてのコンポーネントにオプション が適用されます。

#### <span id="page-109-1"></span>**Type** を使用したライセンス制限の指定

一部のオプション・キーワードは、ライセンスの使用者やライセンスの使用場所を制限します。これら のオプションには type 引数があり、制限の基準になるものを指定します。

オプション・キーワードの EXCLUDE、EXCLUDE\_ENTITLEMENT、EXCLUDEALL、 EXCLUDE\_BORROW、INCLUDE、INCLUDE\_ENTITLEMENT、INCLUDEALL、 INCLUDE\_BORROW、MAX、および RESERVE を使用する場合は、type に次の値を使用できます。

- **• USER** FLEXenabled アプリケーションを実行しているユーザのユーザ名。ユーザ名の大文字と小 文字は区別される。
- **• HOST** アプリケーションを実行しているシステムのホスト名または IP アドレス。ホスト名の大文 字と小文字は区別される。IP アドレスにはワイルド・カード文字を指定できる。

IP アドレスにはワイルド・カード文字を指定できる。

オプション・キーワードの EXCLUDE、EXCLUDEALL、EXCLUDE\_BORROW、INCLUDE、 INCLUDEALL、INCLUDE\_BORROW、MAX、および RESERVE を使用する場合は、type に以下の値 を使用できます。

- **• DISPLAY** アプリケーションが表示されるディスプレイ。UNIX では、DISPLAY は **/dev/tty***xx* (アプリケーションがバックグラウンドで実行されるときは常に **/dev/tty**) または X-Display 名に なる。Windows では、システム名か、( ターミナル・サーバ環境の場合は ) ターミナル・サーバ・ クライアント名になる。表示名の大文字と小文字は区別される。
- **• INTERNET** アプリケーションを実行しているマシンの IP アドレス (IP アドレスにはワイルド・ カード文字を使用できる )。
- **• PROJECT** FLEXenabled アプリケーションを実行しているユーザによって設定される LM\_PROJECT 環境変数。プロジェクト名の大文字と小文字は区別される。

Windows ( ターミナル・サーバを除く ) では、HOST と DISPLAY はいずれもシステム名に設定します。 ターミナル・サーバからのチェックアウトを許可するライセンス(機能行に TS\_OK キーワードを指定) では、USER、HOST、および DISPLAY の名前がそれぞれ異なる場合があります。

上記の型は単一のメンバを取ります。次に例を示します。

EXCLUDE coolsoft USER joe

複数のユーザまたはホストのリストを指定するには、GROUP または HOST\_GROUP オプション行を使 用してリストを定義してから、GROUP 型または HOST\_GROUP 型を使用してグループ名を指定しま す。次に例を示します。

GROUP stars joe barbara susan EXCLUDE coolsoft GROUP stars

- **•** HOST の指定での IP アドレスの使用は バージョン 8 のベンダ・デーモンで導入されました。
- **•** 機能名でのコロンの使用は バージョン 8 のベンダ・デーモンで導入されました。

## **BORROW\_LOWWATER**

このオプションは、ライセンス・ファイルに保管されているライセンスに使用されます。ライセンスが 信頼できる記憶領域にある場合、通常は BORROW の代わりにアクティブ化が提供されます。 BORROW\_LOWWATER *feature*[:*keyword*=*value*] *n*

BORROW 機能で借用できないライセンスの数を設定します。

#### 表 **12-2:** BORROW\_LOWWATER の用語

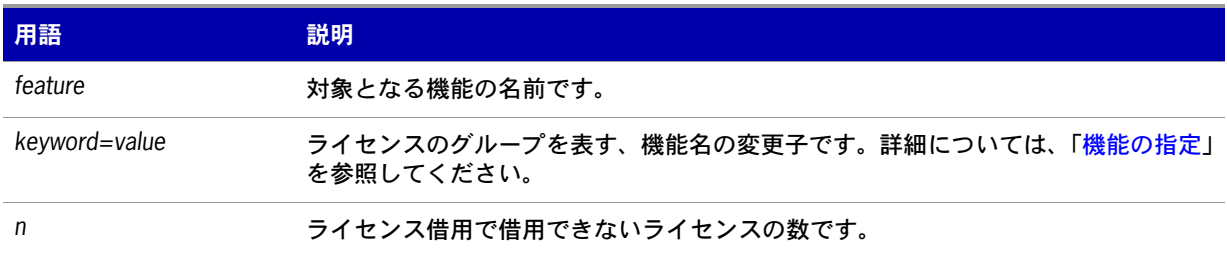

たとえば、機能 "f1" の数が 10 で、アプリケーションで借用が有効になっており、FEATURE 行が次の とおりだとします。

FEATURE f1 ... 10 ... BORROW SIGN=...

この場合、オプション・ファイルに次の行を指定すると、7 つのライセンスのみを借用できます。 BORROW\_LOWWATER f1 3

## **DEBUGLOG**

#### DEBUGLOG [+]*debug\_log\_path*

このオプション・ファイルに関連付けられたベンダ・デーモンからのデバッグ・ログの出力先を指定し ます。*debug\_log\_path* の前に + 文字を指定した場合は、ログのエントリが追加され、それ以外の場 合はデーモンの開始ごとにファイルが上書きされます。この設定が適用されるのは、このオプション・ ファイルに関連付けられたベンダ・デーモンからの出力のみです。lmadmin または lmgrd のデバッグ・ ログ出力、および同じライセンス・ファイルのその他のベンダ・デーモンのデバッグ・ログ出力は、こ のファイルに出力されません。

Windows では、パス名にスペースが含まれる場合は、二重引用符で囲む必要があります。lmgrd がサー ビスとして起動される場合、レポート・ログ・ファイルのデフォルトの場所は c:¥winnt¥System32 フォ ルダです ( 完全修飾パスを指定する場合を除く )。

参照: [ライセンス・サーバ・マネージャを](#page-24-0) Windows サービスとして設定する [lmswitch](#page-45-0) [デバッグ・ログ・ファイル](#page-146-0) - 当該ベンダ・デーモンのファイルのみに制限されたデバッグ・ログの出力は、バー ジョン 8 のベンダ・デーモンで導入されました。

## <span id="page-112-0"></span>**EXCLUDE**

このオプションは、ライセンス・ファイルと信頼できる記憶領域に保管されている同時ライセンスに適 用されます。

EXCLUDE *feature*[:*keyword*=*value*] *type* {*name | group\_name*}

機能の使用を許可する対象のリストから、特定のユーザや事前に定義されたユーザ・グループなどを除 外します。 EXCLUDE は INCLUDE より優先度が上です。つまり、EXCLUDE のリストと INCLUDE の リストが競合する場合は、EXCLUDE が優先して解決されます。

#### 表 **12-3:** EXCLUDE の用語

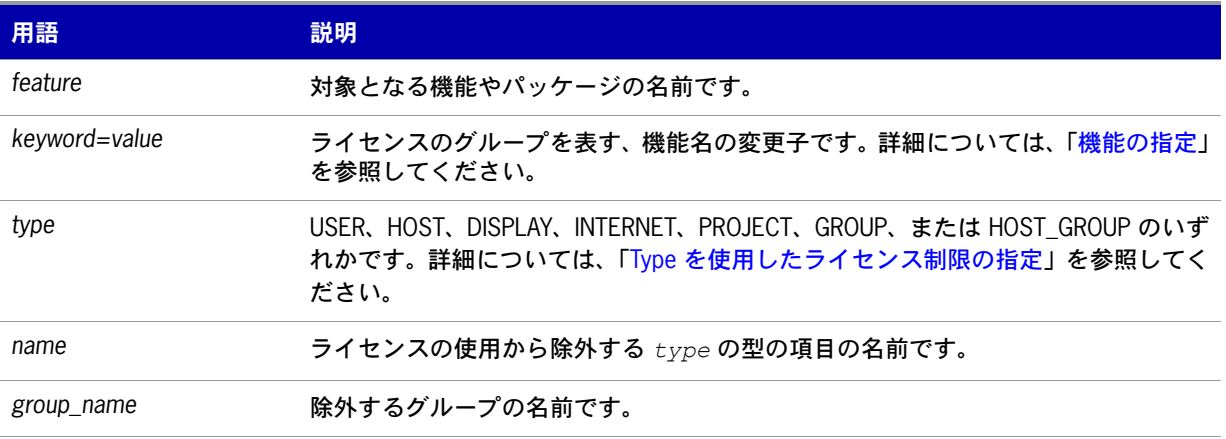

 $\boxtimes$ 

*Task* 機能 *f1* を使用できるユーザのリストから、ユーザ *hank* を除外するには、次のように指定します。

EXCLUDE f1 USER hank

## <span id="page-112-1"></span>**EXCLUDE\_BORROW**

このオプションは、ライセンス・ファイルに保管されているライセンスに使用されます。ライセンスが 信頼できる記憶領域にある場合、通常は BORROW の代わりにアクティブ化が提供されます。

EXCLUDE\_BORROW *feature*[:*keyword*=*value*] *type* ¥ {*name | group\_name*}

この BORROW 機能のライセンスの借用を許可する対象のリストから、特定のユーザや事前に定義され たユーザ・グループを除外します。 EXCLUDE\_BORROW は INCLUDE\_BORROW より優先度が上で す。つまり、EXCLUDE BORROW のリストと INCLUDE BORROW のリストが競合する場合は、 EXCLUDE\_BORROW が優先して解決されます。

#### 表 **12-4:** EXCLUDE\_BORROW の用語

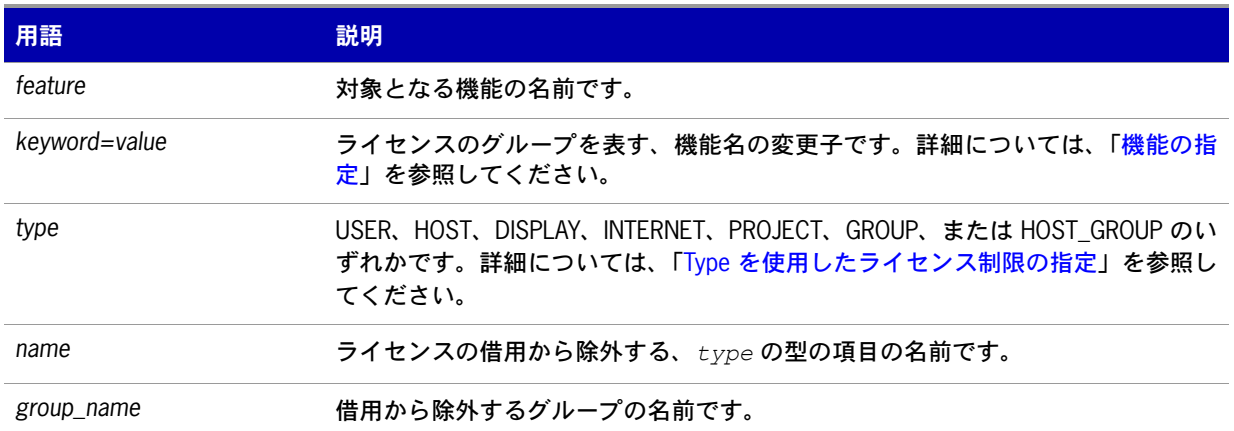

 $\boxtimes$ 

*Task* 機能 *f1* が *BORROW* 属性を持つと考えられる場合に、この機能を借用できるユーザのリストからユーザ *fred* を除 外するには、次のように指定します。

EXCLUDE\_BORROW f1 USER fred

## <span id="page-113-0"></span>**EXCLUDE\_ENTITLEMENT**

このオプションは、信頼できる記憶領域に保管され、アクティブ化を使用して提供されるライセンスに のみ適用されます。

EXCLUDE\_ENTITLEMENT entitlementId type {name | group\_name}

信頼できる記憶領域に保管されている充当レコードに含まれたライセンスのアクティブ化を許可する 対象のリストから、特定のユーザや事前に定義されたユーザ・グループなどを除外します。 EXCLUDE\_ENTITLEMENT は NCLUDE\_ENTITLEMENT より優先度が上です。つまり、 EXCLUDE\_ENTITLEMENT のリストと INCLUDE\_ENTITLEMENT のリストが競合する場合は、 EXCLUDE\_ENTITLEMENT が優先して解決されます。

#### 表 **12-5:** EXCLUDE\_ENTITLEMENT の用語

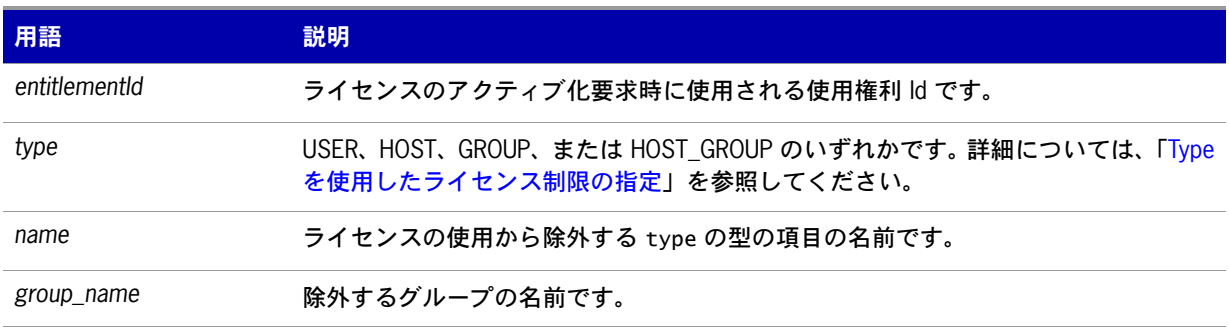

#### $|\mathbf{T}|$

**Important:** 使用権利 ID "AB456" で指定された充当レコードで提供されるライセンスをアクティブ化できるユーザ のリストからユーザ "pete" を除外するには、次のように指定します。

EXCLUDE\_ENTITLEMENT AB456 USER pete

## <span id="page-114-0"></span>**EXCLUDEALL**

このオプションは、ライセンス・ファイルと信頼できる記憶領域に保管されている同時ライセンスに適 用されます。

EXCLUDEALL *type* {*name* | *group\_name*}

このベンダ・デーモンが処理するすべての機能を使用を許可する対象のリストから、特定のユーザまた は事前に定義されたユーザ・グループを除外します。

#### 表 **12-6:** EXCLUDEALL の用語

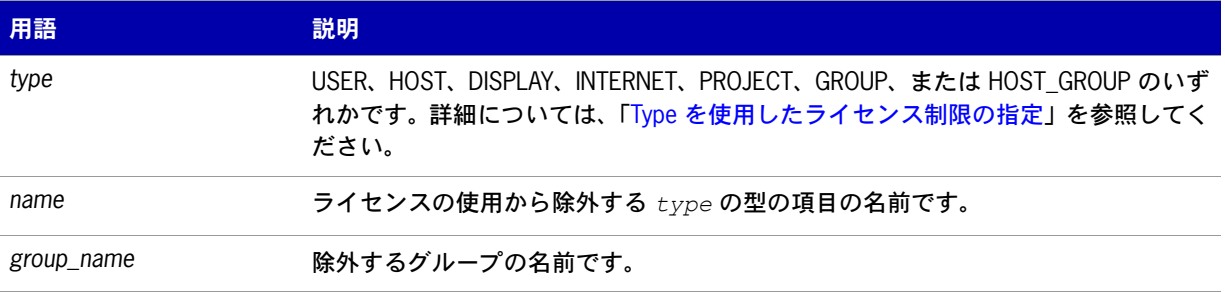

このベンダ・デーモンが処理するすべての機能を使用できる対象から、マシン **chaos** のすべてのユー ザを除外するには、次のように指定します。

EXCLUDEALL HOST chaos

## <span id="page-114-1"></span>**FQDN\_MATCHING**

このオプションは、ライセンス・ファイルまたは信頼できる記憶領域に保管されているすべてのライセ ンスに適用されます。

FQDN\_MATCHING exact | lenient

HOST 型指定子で使用されたホスト名と、FLEXenabled アプリケーションによって送信されたホスト 名との一致のレベルを設定します。アプリケーションからは、その設定に応じて、ホスト名または完全 修飾ドメイン名 (FQDN) がベンダ・デーモンに送信され、HOST 型指定子に照らして検証されます。完 全修飾ドメイン名のサポートの有無については、ソフトウェア・パブリッシャにお問い合わせください。

#### 表 **12-7:** FQDN\_MATCHING の用語

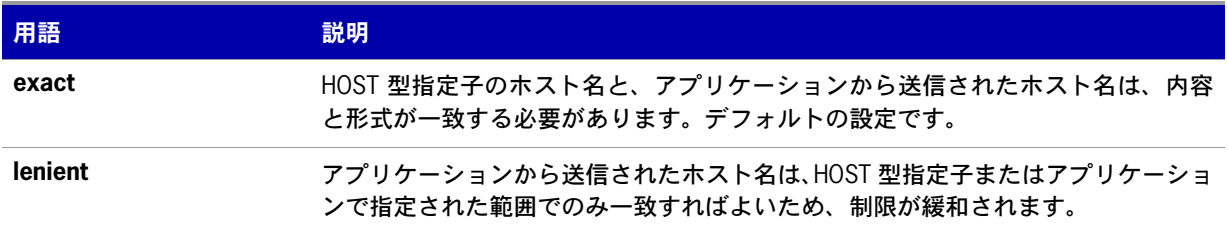

FQDN\_MATCHING キーワードは、オプション・ファイル内で最後に指定されているもののみが適用 され、それ以外はすべて無視されます。

表 [12-8](#page-115-0) に、オプション・ファイルの HOST 型指定子と、アプリケーションから送信されたホスト名と のマッチング処理の結果を示します。

#### <span id="page-115-0"></span>表 **12-8:** ホスト名のマッチング表

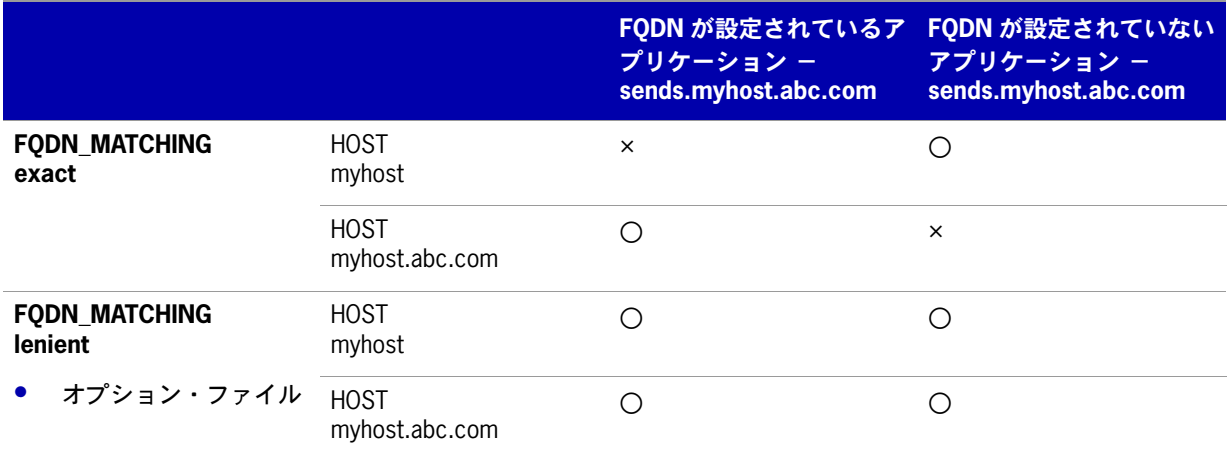

#### 例

次の例は、ホスト名の厳密な一致を示します。

INCLUDE f1 HOST myhost.abc.com

FQDN\_MATCHING exact

これは、機能 f1 を使用できるホストのリストに myhost.abc.com を含めます。さらに、アプリケーションか ら送信されるホスト名は、myhost.abc.com に完全に一致する完全修飾ドメイン名である必要があります。

これに対し、次の例では、一致の条件が緩和されています。

INCLUDE f2 HOST myhost.abc.com

FQDN\_MATCHING lenient

これは、機能 f2 を使用できるホストのリストに myhost.abc.com を含めます。送信されるホスト名が myhost.abc.com または単に myhost のみの場合は一致しますが、myhost.xyz.com、yourhost、 yourhost.abc.com などは一致しません。

次の例では、条件がさらに緩和されています。

INCLUDE f2 HOST myhost

FQDN\_MATCHING lenient

これは、機能 f3 を使用できるホストのリストに myhost を含めます。lenient を指定しているので、myhost, myhost.abc.com、myhost.xyz.com などのホスト名は一致しますが、yourhost や yourhost.abc.com などは 一致しません。

#### 参照

Type [を使用したライセンス制限の指定](#page-109-1) FQDN\_MATCHING は バージョン 9.3 のクライアント・ライブラリとベンダ・デーモンで導入されました。

## <span id="page-116-0"></span>**GROUP**

GROUP *group\_name user\_list*

INCLUDE、INCLUDEALL、INCLUDE\_ENTITLEMENT、EXCLUDE、EXCLUDEALL、 EXCLUDE\_ENTITLEMENT、RESERVE の各オプション行で使用するユーザのグループを定義します。

#### 表 **12-9:** GROUP の用語

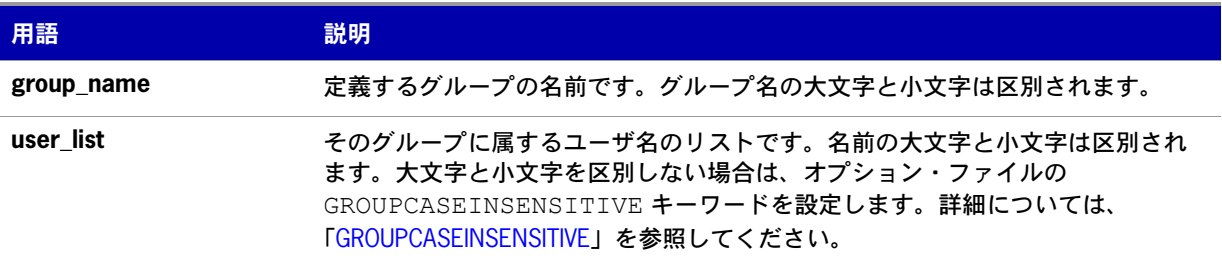

同じグループ名に複数の GROUP 行を指定すると、指定したすべてのユーザがそのグループに追加され ます。

**bob**、**howard**、**james** で構成されるグループ **Hackers** を定義するには、次のように指定します。 GROUP Hackers bob howard james

▤

注意 **:** USER\_GROUP は GROUP のエイリアスです。

## <span id="page-116-1"></span>**GROUPCASEINSENSITIVE**

#### GROUPCASEINSENSITIVE OFF|ON

**ON** に設定した場合、オプション・ファイルの GROUP キーワードで指定するユーザ名と HOST\_GROUP キーワードで指定するホスト名の大文字と小文字は区別されません。

デフォルトでは、**GROUPCASEINSENSITIVE** は **OFF** で、ユーザ名とホスト名の大文字と小文字は区別 されます。

## <span id="page-117-0"></span>**HOST\_GROUP**

HOST\_GROUP *group\_name host\_list*

INCLUDE、INCLUDEALL、INCLUDE\_ENTITLEMENT、EXCLUDE、EXCLUDEALL、 EXCLUDE\_ENTITLEMENT、RESERVE の各オプション行で使用するホストのグループを定義します。 複数の HOST\_GROUP 行を指定した場合、指定したホストすべてがグループに追加されます。

#### 表 12-10: HOST GROUP の用語

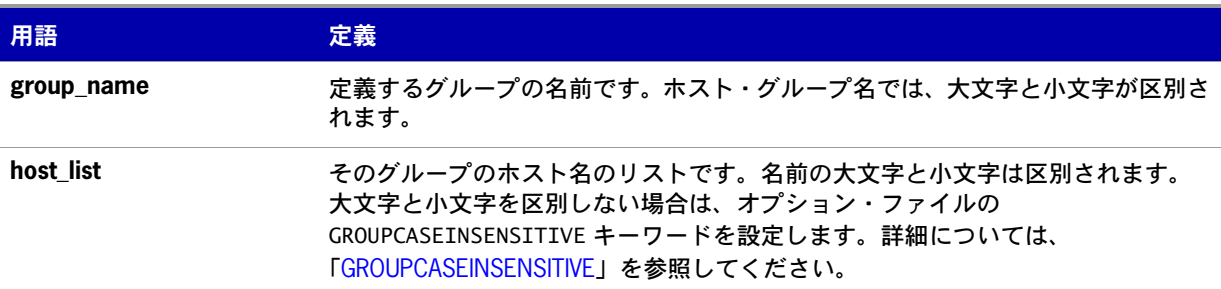

**tokyo**、**seattle**、**auckland** で構成されるホスト・グループ **Pacific** を定義するには、次のように指定 します。

HOST\_GROUP Pacific tokyo seattle auckland

オプション・ファイル内のどの部分でも、ホスト名の代わりに IP アドレスを使用できます。

## <span id="page-117-1"></span>**INCLUDE**

このオプションは、ライセンス・ファイルと信頼できる記憶領域に保管されている同時ライセンスに適 用されます。

INCLUDE *feature*[:*keyword*=*value*] *type* {*name | group\_name*}

この機能のライセンスの使用を許可する対象のリストに、特定のユーザや事前に定義されたユーザ・グ ループを含めます。 INCLUDE 文で指定されていない人は、その機能を使用できません。EXCLUDE は INCLUDE より優先度が上です。つまり、EXCLUDE のリストと INCLUDE のリストが競合する場合は、 EXCLUDE が優先して解決されます。

#### 表 **12-11:** INCLUDE の用語

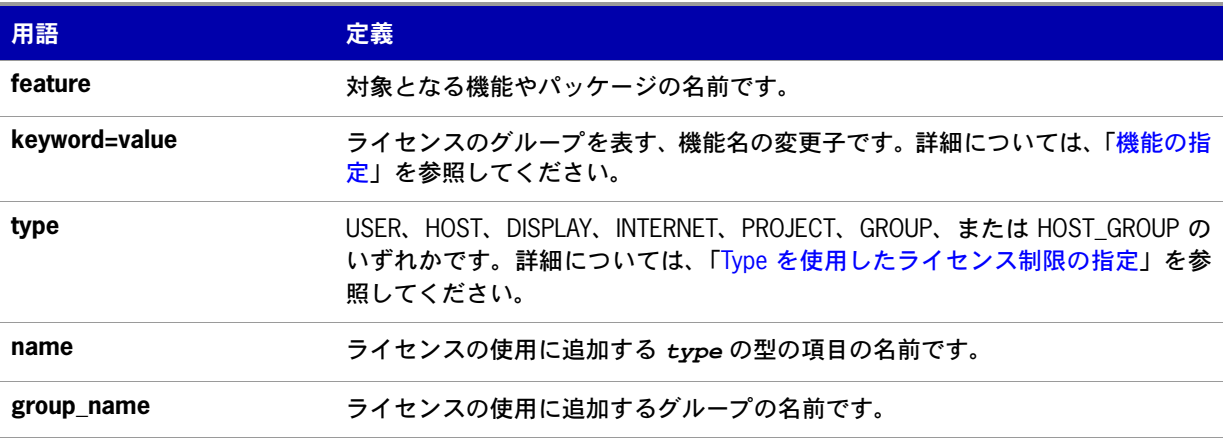

機能 **f1** を使用できるユーザのリストにユーザ **bob** を追加するには、次のように指定します。

INCLUDE f1 USER bob

#### E

注意 **:** INCLUDE は USER\_BASED または HOST\_BASED の機能に必要です。ライセンス管理者は、製品の使用を許可 するユーザを INCLUDE で指定します。INCLUDE で追加できるユーザの数はライセンスによって制限されます。

## <span id="page-118-0"></span>**INCLUDE\_BORROW**

このオプションは、ライセンス・ファイルに保管されているライセンスに使用されます。ライセンスが 信頼できる記憶領域にある場合、通常は BORROW の代わりにアクティブ化が提供されます。

INCLUDE\_BORROW *feature*[:*keyword*=*value*] *type* {*name | group\_name*}

BORROW 機能の借用を許可する対象のリストに、特定のユーザや事前に定義されたユーザ・グループ を含めます。 INCLUDE\_BORROW 文で指定されていないユーザは、ライセンスを借用できません。 EXCLUDE\_BORROW は INCLUDE\_BORROW より優先度が上です。つまり、EXCLUDE\_BORROW のリストと INCLUDE BORROW のリストが競合する場合は、EXCLUDE BORROW が優先して解決 されます。

#### 表 **12-12:** INCLUDE\_BORROW の用語

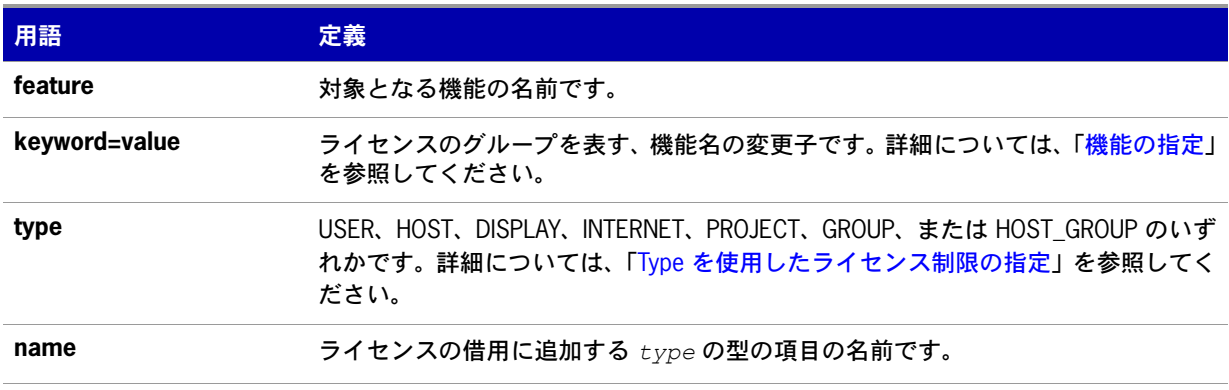

#### 表 **12-12:** INCLUDE\_BORROW の用語

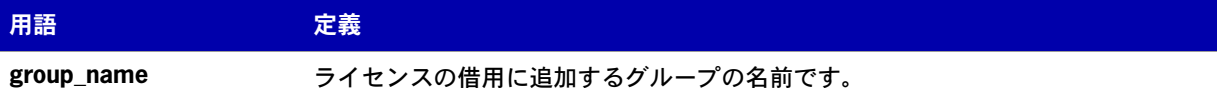

機能 **f1** を借用できるユーザのリストにユーザ **tom** を追加するには、次のように指定します。

INCLUDE\_BORROW f1 USER tom

## <span id="page-119-0"></span>**INCLUDE\_ENTITLEMENT**

このオプションは、信頼できる記憶領域に保管されているライセンスにのみ適用されます。

INCLUDE\_ENTITLEMENT entitlementId type {name | group\_name}

信頼できる記憶領域に保管されている充当レコードに含まれたライセンスのアクティブ化を許可する 対象のリストに、特定のユーザや事前に定義されたユーザ・グループを含めます。 EXCLUDE\_ENTITLEMENT は NCLUDE\_ENTITLEMENT より優先度が上です。つまり、 EXCLUDE\_ENTITLEMENT のリストと INCLUDE\_ENTITLEMENT のリストが競合する場合は、 EXCLUDE\_ENTITLEMENT が優先して解決されます。

#### 表 **12-13:** INCLUDE\_ENTITLEMENT の用語

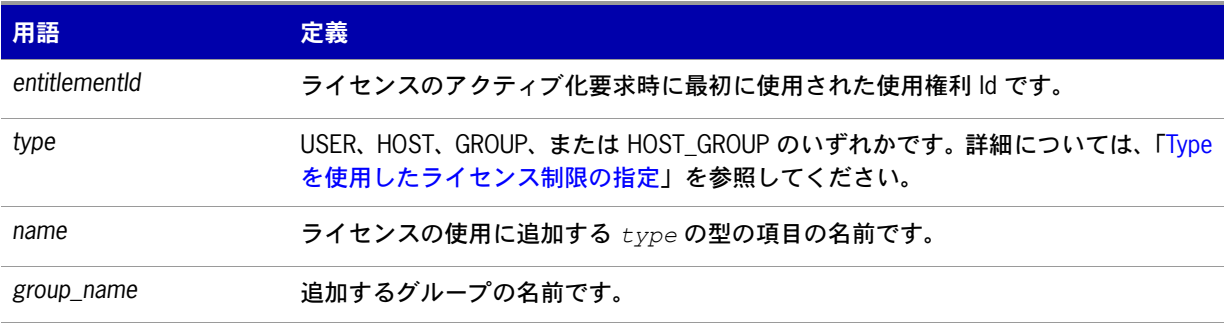

使用権利 Id「AB456」で指定された充当レコードで提供されるライセンスをアクティブ化できるユーザ のリストにユーザ **claire** を含めるには、次のように指定します。

INCLUDE\_ENTITLEMENT AB456 USER claire

## <span id="page-120-0"></span>**INCLUDEALL**

このオプションは、ライセンス・ファイルと信頼できる記憶領域に保管されている同時ライセンスに適 用されます。

INCLUDEALL *type* {*name | group\_name*}

このベンダ・デーモンが処理するすべての機能を使用できるユーザのリストに、特定のユーザや事前に 定義されたユーザ・グループを含めます。 INCLUDEALL 文で指定されていない人は、これらの機能を 使用できません。

#### 表 **12-14:** INCLUDEALL の用語

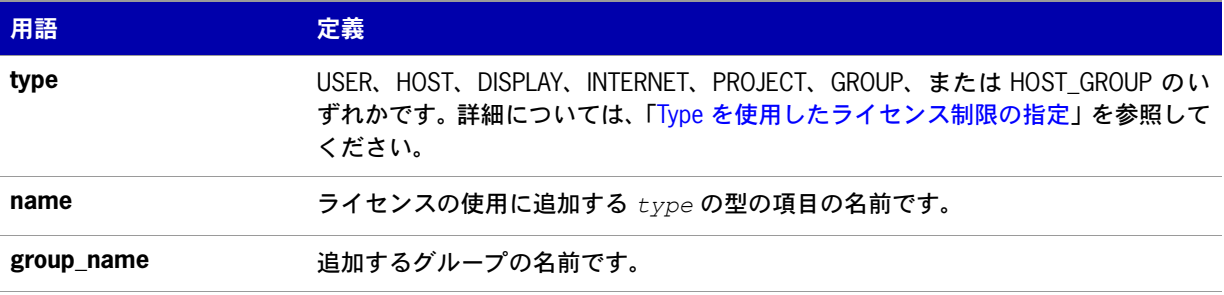

ユーザ **jane** に対し、このベンダ・デーモンが処理するすべての機能を使用を許可するには、次のよう に指定します。

INCLUDEALL USER jane

## <span id="page-120-1"></span>**LINGER**

このオプションは、ライセンス・ファイルと信頼できる記憶領域に保管されている同時ライセンスに適 用されます。

LINGER *feature*[:*keyword*=*value*] *seconds*

残留ライセンスは、ライセンスのチェックイン期間の経過後または FLEXenabled アプリケーションの 終了後のいずれの場合も、指定した時間内はチェックアウトされた状態が継続されます。このオプショ ンを使用すると、ソフトウェア・パブリッシャが FLEXenabled アプリケーションに設定したデフォル トの残留時間が延長されます。

注意 **:** この機能が動作するためには、ソフトウェア・パブリッシャが FLEXenabled アプリケーションでこの機能を 有効にしている必要があります。この機能が実装されているかどうかについては、ソフトウェア・パブリッシャに お問い合わせください。

#### 表 **12-15:** LINGER の用語

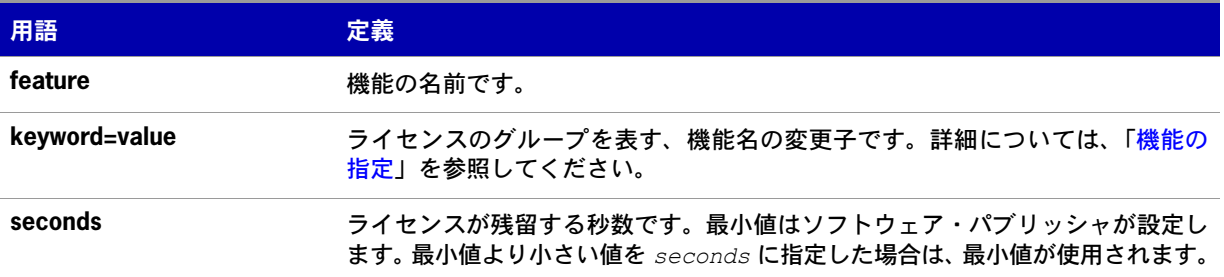

機能 f1 の残留値を 1 時間 (3600 秒 ) に設定するには、次のように指定します。

LINGER f1 3600

ベンダ・デーモンは、すべての残留ライセンスを毎分 1 回のみチェックするため、実際の残留時間は多 少異なります。ただし、新しいライセンスが要求され、残留ライセンスを使用する以外には拒否するし か方法がない場合には、新しい要求を満たすために残留ライセンスのチェックが直ちに行われます。

## <span id="page-121-0"></span>**MAX**

このオプションは、ライセンス・ファイルと信頼できる記憶領域に保管されている同時ライセンスに適 用されます。

MAX *num\_lic feature*[:*keyword*=*value*] *type* {*name* | *group\_name*}

グループまたはユーザに対し、使用制限を設定します。

#### 表 **12-16:** MAX の用語

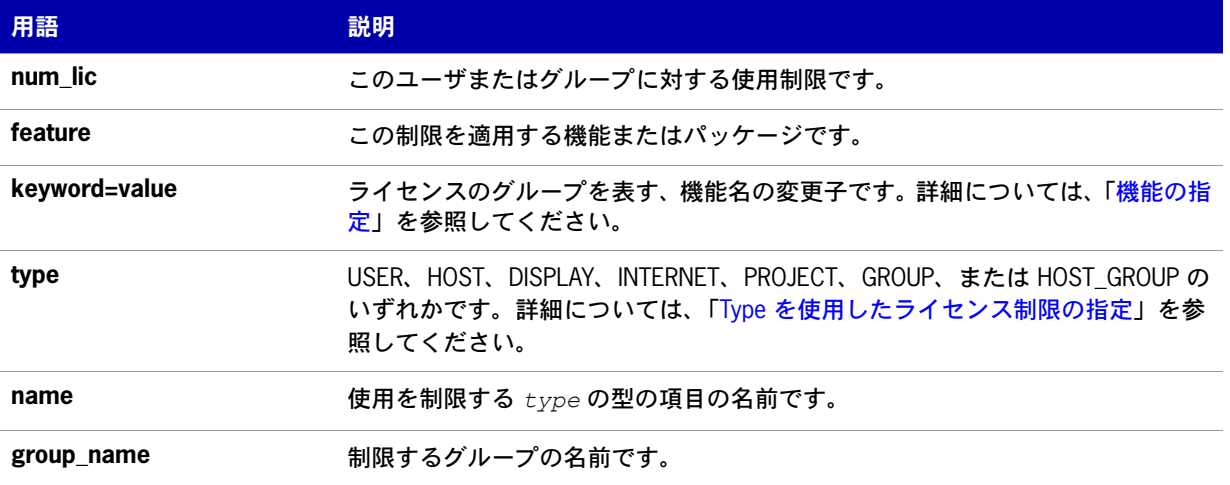

たとえば、機能 f1 について、ユーザ **jan** を 5 ライセンスに制限するには、オプション・ファイルに次 の行を指定します。 MAX 5 f1 USER jan

## <span id="page-122-0"></span>**MAX\_BORROW\_HOURS**

このオプションは、ライセンス・ファイルに保管されているライセンスに使用されます。ライセンスが 信頼できる記憶領域にある場合、通常は BORROW の代わりにアクティブ化が提供されます。

MAX\_BORROW\_HOURS *feature*[:*keyword*=*value*] *num\_hours*

ライセンスを借用できる最長期間を、*feature* のライセンス・ファイルで指定された期間から変更し ます。新しい期間はライセンス・ファイルで指定された期間より短くしてください。オプション・ファ イルに複数の MAX\_BORROW\_HOURS キーワードを指定した場合、最後に指定したもののみが *feature* に適用されます。

#### 表 **12-17:** MAX\_BORROW\_HOURS の用語

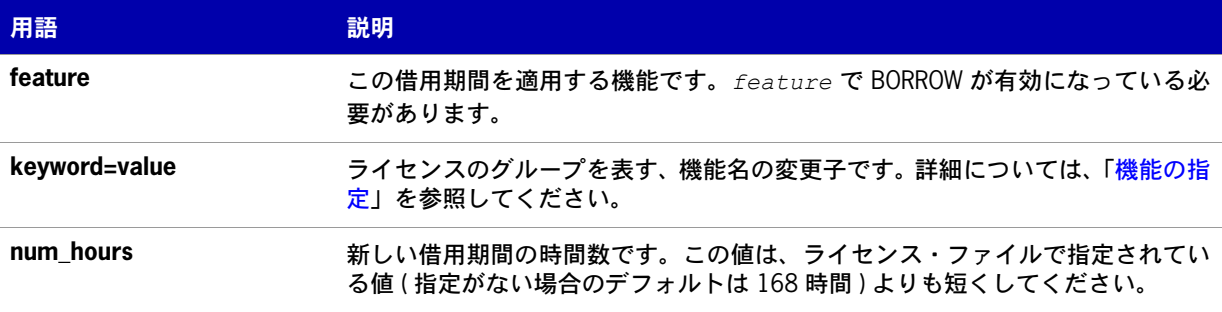

## <span id="page-122-1"></span>**MAX\_OVERDRAFT**

このオプションは、ライセンス・ファイルと信頼できる記憶領域に保管されている同時ライセンスに適 用されます。

MAX\_OVERDRAFT *feature*[:*keyword*=*value*] *num\_lic*

OVERDRAFT ライセンスの使用量を、ライセンス・ファイルで許可されている OVERDRAFT の量未満 に制限します。

#### 表 **12-18:** MAX\_OVERDRAFT の用語

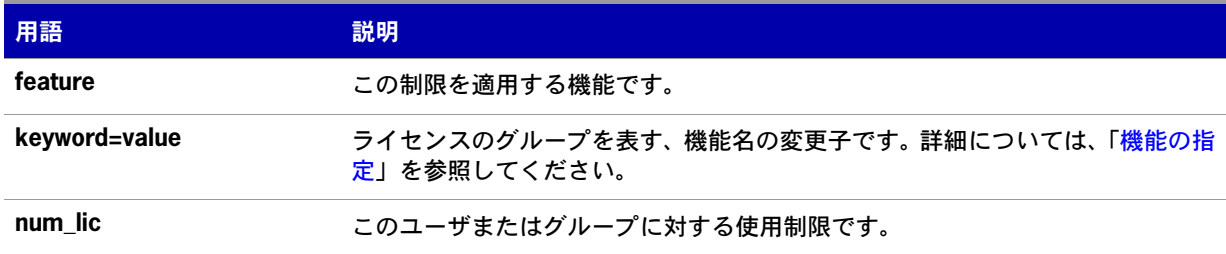

## <span id="page-123-0"></span>**NOLOG**

NOLOG { IN | OUT | DENIED | QUEUED | UNSUPPORTED}

指定した種類のイベントについて、デバッグ・ログ・ファイルへのロギングを中止します。

#### 表 **12-19:** NOLOG の用語

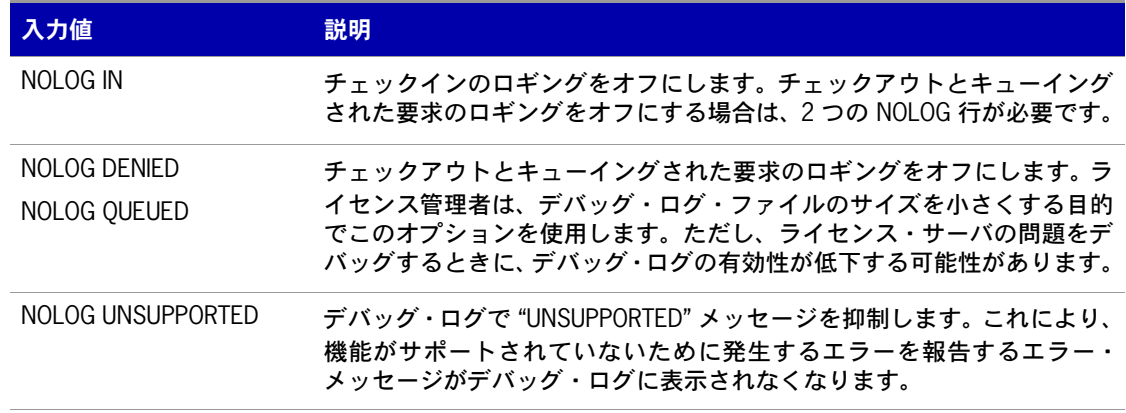

#### 参照

[lmswitch](#page-45-0)

## <span id="page-123-1"></span>**REPORTLOG**

REPORTLOG [+]*report\_log\_path*

REPORTLOG では、このベンダ・デーモンのレポート・ログ・ファイルを指定します。report\_log\_path の前にプラス記号 (+ 文字 ) を指定して、ログのエントリを追加することをおすすめします。これを指 定しない場合、デーモンの開始ごとにファイルが上書きされます。

Windows では、パス名にスペースが含まれる場合は二重引用符で囲む必要があります。lmgrd がサービ スとして起動される場合、レポート・ログ・ファイルのデフォルトの場所は c:¥winnt¥System32 フォル ダです ( 完全修飾パスを指定する場合を除く )。

#### ≣

注意 **:** レポート・ログ・ファイルの処理には、Acresso ソフトウェア の別製品である FLEXnet Manager が使用され ます。FLEXnet Manager が処理するのはレポート・ログ・ファイルのみで、デバッグ・ログ・ファイルは処理しません。

### **LM\_PROJECT** によるプロジェクトについてのレポート

FLEXnet Manager レポート・ライタがレポートする対象はプロジェクトです。プロジェクトは、同じ プロジェクトに関与しているすべてのユーザの LM\_PROJECT 環境変数 ( または Windows のレジストリ ) に、プロジェクトを表す文字列に設定することによってセットアップされます。FLEXnet Manager は、 アプリケーションの実行時の LM\_PROJECT の設定による定義に従って、使用をプロジェクトごとに分類 します。

#### 参照

[ライセンス・サーバ・マネージャを](#page-24-0) Windows サービスとして設定する [環境変数](#page-130-0) [レポート・ログ・ファイル](#page-144-0)

## <span id="page-124-0"></span>**RESERVE**

このオプションは、ライセンス・ファイルと信頼できる記憶領域に保管されている同時ライセンスに適 用されます。

RESERVE *num\_lic feature*[:*keyword*=*value*] *type* {*name* | *group\_name*}

特定のユーザのためにライセンスを予約します。

#### 表 **12-20:** RESERVE の用語

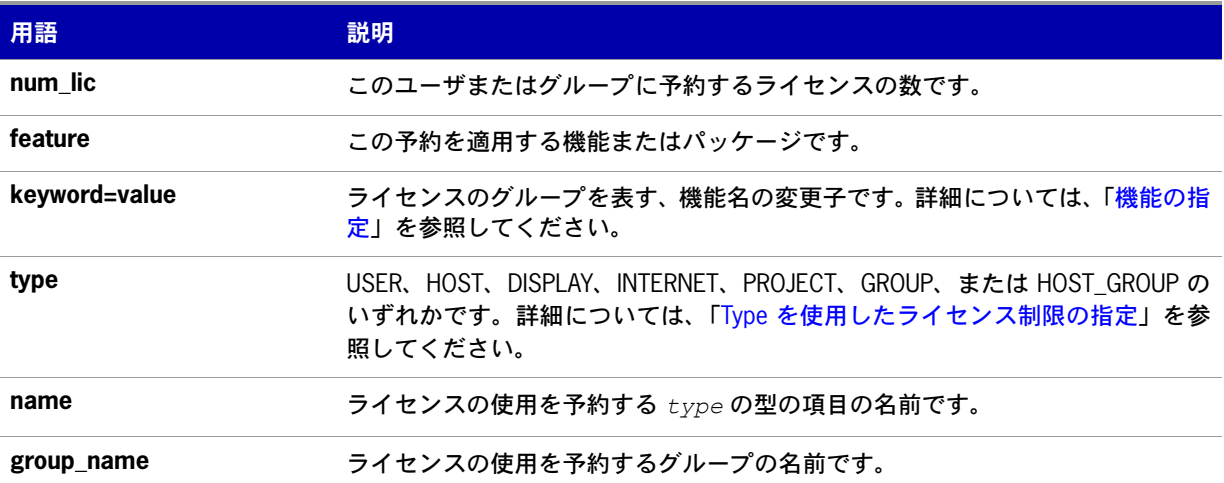

ユーザ mel に対し、機能 f1 の 1 ライセンスを予約するには、次のように指定します。

#### RESERVE 1 f1 USER mel

複数のユーザまたはグループのそれぞれに対してライセンスを予約する場合は、ユーザまたはグループ ごとに RESERVE 行を指定する必要があります。パッケージ名を指定した場合、そのパッケージを構成 するすべてのコンポーネントが予約されます。

注意 **:** 特定のユーザに対して予約したライセンスは、そのユーザ専用になります。そのユーザがライセンスをアク ティブに使用していない場合でも、他のユーザは使用できません。しかし、RESERVE で予約したライセンスの使用 状況は、実際に使用されていない場合でも、FLEXnet Manager によってレポートされません。

## <span id="page-125-0"></span>**TIMEOUT**

このオプションは、ライセンス・ファイルと信頼できる記憶領域に保管されている同時ライセンスに適 用されます。

TIMEOUT *feature*[:*keyword*=*value*] *seconds*

アクティブでないライセンスがベンダ・デーモンによって解放されて再利用されるまでの時間を設定し ます。

E

注意 **:** この機能が動作するためには、ソフトウェア・パブリッシャが FLEXenabled アプリケーションでこの機能を 有効にしている必要があります。この機能が実装されているかどうかについては、ソフトウェア・パブリッシャに お問い合わせください。

#### 表 **12-21:** TIMEOUT の用語

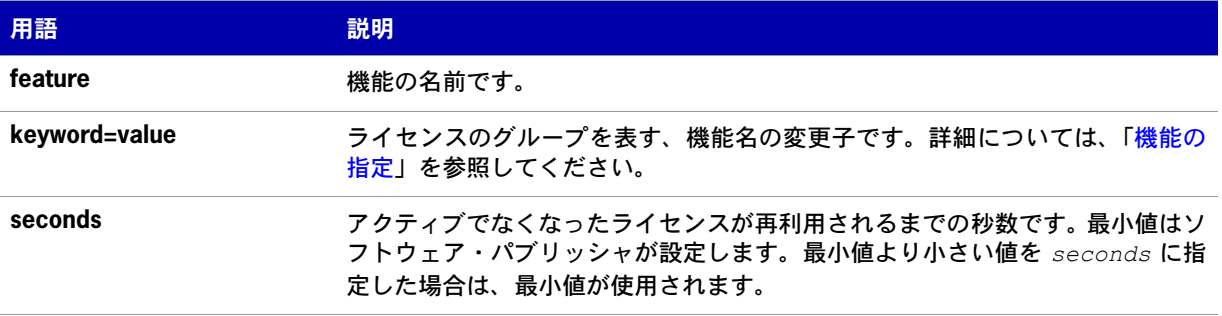

機能 f1 のタイムアウトを 1 時間 (3600 秒 ) に設定するには、次のように指定します。

TIMEOUT f1 3600

TIMEOUT では、FLEXenabled アプリケーションがアクティブでない時間が指定時間を超えた場合に、 ライセンスがチェックインされます。デーモンは、プロセスのハートビートを受信しなくなると、その プロセスはアクティブでなくなったことを宣言します。アクティブな FLEXenabled アプリケーション はハートビートを送信します。

この機能を利用するには、オプション・ファイルに TIMEOUT 行を指定する必要があります。

## <span id="page-126-0"></span>**TIMEOUTALL**

このオプションは、ライセンス・ファイルと信頼できる記憶領域に保管されている同時ライセンスに適 用されます。

TIMEOUTALL *seconds*

TIMEOUT と同じですが、すべての機能に該当します。

# ベンダ・デーモンによるオプション・ファイルの 使用方法

ベンダ・デーモンは、lmadmin または lmgrd によって起動されると、そのオプション・ファイルを読み 込みます。各ベンダ・デーモンに対応するオプション・ファイルは 1 つのみで、ベンダ・デーモンごと に個別のオプション・ファイルが必要です。オプション・ファイルの変更を有効にするためには、ベン ダ・デーモンがそのオプション・ファイルを読み込む必要があります。lmreread ユーティリティを使 用すると、ベンダ・デーモンはオプション・ファイルを再読み込みします。

**•** lmreread ユーティリティは、バージョン 8.0 のベンダ・デーモンで強化され、ベンダ・デーモンの オプション・ファイルを再読み込みできるようになりました。これより前のバージョンを使用して いる場合、オプション・ファイルを再読み込みするには、ベンダ・デーモンを停止して再起動する 必要があります。

# オプション・ファイル内での優先度の規則

1 つのオプション・ファイル内で INCLUDE 文と EXCLUDE 文を組み合わせて、ライセンス・ファイル または ( 信頼できる記憶領域の ) 充当レコードの同じ機能へのアクセスを制御する場合には、優先度の 規則が適用されます。以下に、両方の種類の文を使用する場合の優先度の定義を示します。

- **•** EXCLUDE リストのみを指定した場合は、そのリストに含まれていないすべての人が機能を使用で きる。
- **•** INCLUDE リストのみを指定した場合は、そのリストに含まれている人のみが機能を使用できる。
- **•** どちらのリストも指定していない場合は、すべての人が機能を使用できる。
- **•** EXCLUDE リストは INCLUDE リストより先に適用される。つまり、両方のリストに含まれている 人は機能を使用できない。

INCLUDE リストまたは EXCLUDE リストを作成すると、それ以外のすべての人は暗黙的にそのグルー プに含まれていないとみなされます。これにより、ライセンス管理者はアクセスを許可または拒否する 各ユーザをリストで明示的に指定しなくても、ライセンスを制御できます。つまり、次の 2 つの方法の いずれかを行えます。

- **多数のユーザにアクセス許可を与え、除外するユーザのみをリストに指定する。**
- **•** アクセスを厳しく制限し、アクセス許可のあるユーザだけをリストに含める。

第 **12** 章:オプション・ファイルの管理 オプション・ファイルの例

# オプション・ファイルの例

以下は、ライセンスへのアクセスを効果的に制御する方法を示すオプション・ファイルの例です。

## 簡単なオプション・ファイルの例

RESERVE 1 compile USER robert RESERVE 3 compile HOST mainline EXCLUDE compile USER lori NOLOG QUEUED

このオプション・ファイルは同時ライセンスの使用を次のように制限します。

- **•** 機能 **compile** について、ユーザ **robert** に 1 つのライセンスを予約する。
- **•** 機能 **compile** について、ホスト名 **mainline** のシステム上のすべてのユーザに 3 つのライセンス を予約する。
- **•** ユーザ **lori** がネットワーク上のいずれのマシンでも **compile** 機能を使用できないようにする。
- **•** デバッグ・ログ・ファイルで QUEUED メッセージを省略する。

予約するライセンスの合計数は、FEATURE 行で指定されたライセンス数以下であることが必要です。 上の例では、**compile** の FEATURE 行に最低 4 つのライセンスが指定されている必要があります。使 用できるライセンスの数がそれより少ない場合、最初の一連の予約 ( ライセンス数の制限値まで ) が使 用されます。

このデータが /a/b/sampled/licenses/sampled.opt ファイルにある場合は、ライセンス・ファイルの VENDOR 行を次のように変更します。

VENDOR sampled /etc/sampled /*sample\_app*/sampled/licenses/sampled.opt

## 複数ユーザのアクセスの制限

INCLUDE、INCLUDEALL、INCLUDE\_BORROW、INCLUDE\_ENTITLEMENT、EXCLUDE、 EXCLUDEALL、EXCLUDE BORROW、EXCLUDE ENTITLEMENT、MAX、RESERVE の各行に、 単一のユーザ名 ( またはグループ ) を指定する必要があります。複数のユーザ名を対象とする場合は、 GROUP を使用してグループを作成します。たとえば、**bob**、**howard**、**james** が **toothbrush** とい う機能の使用から除外するには、オプション・ファイルを次のように作成します。

EXCLUDE toothbrush USER bob EXCLUDE toothbrush USER howard EXCLUDE toothbrush USER james

しかし、これより簡単な方法があります。GROUP を使用してグループを作成し、機能の使用対象から ユーザのリストを除外する方法です。次のオプション・ファイルは、上の例と同様に、**bob**、**howard**、 **james** を **toothbrush** という機能の使用から除外します。

# First define the group "Hackers" GROUP Hackers bob howard james # Then exclude the group EXCLUDE toothbrush GROUP Hackers

このようにすることで、そのグループに対していずれかの機能へのアクセスを許可または拒否するとき に、エイリアスのリストを使用して簡単に指定できます。

複数のホストに対してライセンスを許可、拒否、または予約するには、HOST\_GROUP を使用します。 たとえば、ホスト **fred** と **barney** でログインしているすべてのユーザを、**f1** という機能の使用から除 外するには、オプション・ファイルに下記の行を追加します。

HOST\_GROUP writers fred barney EXCLUDE f1 HOST\_GROUP writers

#### 参照

グループの定義の詳細については、「[HOST\\_GROUP](#page-117-0)」を参照してください。

## **EXCLUDE** の例

#First Define the group "painters" GROUP painters picasso mondrian klee EXCLUDE spell GROUP painters EXCLUDE spell USER bob EXCLUDE spell INTERNET 123.123.123.\*

このオプション・ファイルでは、次のように指定しています。

- **•** ユーザ **picasso**、**mondrian**、**klee** は、ネットワーク上のどのシステムでも機能 **spell** を使用で きない。
- **•** ユーザ **bob** は、ネットワーク上のいずれのマシンでも機能 **spell** を使用できない。
- **•** IP アドレスが 123.123.123.0 ~ 123.123.123.255 の範囲のホストにログインしているユーザは、 機能 **spell** を使用できない。
- **•** その他のユーザは、除外する IP アドレスに含まれておらず、かつ **painters** グループのメンバでは なく、**bob** でない場合に限り、機能 **spell** を使用できる ( 暗黙的な指定 )。

ここでは、**bob** を **painters** グループに追加するという方法もありました。しかし、今後 **painters** を 他の目的で使用する可能性があるため、ライセンス管理者は **bob** を特例として処理する方法を選択し ました。この場合、2 つの EXCLUDE 文を合わせて、4 人のユーザのリストが作成されます。

## **EXCLUDE\_ENTITLEMENT** の例

#First Define the group "admin" GROUP admin johns adrianp maryt EXCLUDE\_ENTITLEMENT qf573k GROUP admin EXCLUDE\_ENTITLEMENT qf573k USER bob EXCLUDE\_ENTITLEMENT qf573k HOST cordelia

このオプション・ファイルでは、次のように指定しています。

- **•** ユーザ johns、adrianp、maryt は、ネットワーク上のどのシステムでも、使用権利 Id qf573k を使 用して取得した充当レコードに含まれているライセンスをアクティブ化できない。
- **•** ユーザ bob は、ネットワーク上のどのシステムでも、使用権利 Id qf573k を使用して取得した充当 レコードに含まれているライセンスをアクティブ化できない。
- **• cordelia** というシステムのユーザは、使用権利 Id qf573k を使用して取得した充当レコードに含ま れているライセンスをアクティブ化できない。
- **•** 暗黙的には、**cordelia** 以外のシステムのユーザはすべて、使用権利 Id qf573k を使用して取得した 充当レコードに含まれているライセンスをアクティブ化できる。

## **INCLUDE** の例

INCLUDE paint USER picasso INCLUDE paint USER mondrian INCLUDE paint HOST bigbrush

このオプション・ファイルでは、次のように指定しています。

- **•** ユーザ **picasso** は、ネットワーク上の任意のマシンで機能 **paint** を使用できる。
- **•** ユーザ **mondrian** は、ネットワーク上の任意のマシンで機能 **paint** を使用できる。
- **•** ホスト **bigbrush** のすべてのユーザは、機能 **paint** を使用できる。
- **• picasso**、**mondrian**、ホスト **bigbrush** のユーザ以外のすべてのユーザは、機能 **paint** にアクセ スできない (暗黙的な指定)。

## **INCLUDE\_ENTITLEMENT** の例

INCLUDE\_ENTITLEMENT gy7210 USER tom INCLUDE paint USER anthony INCLUDE paint HOST jupiter

このオプション・ファイルでは、次のように指定しています。

- **•** ユーザ tom は、ネットワーク上のどのシステムでも、使用権利 Id gy7210 を使用して取得した充当 レコードに含まれているライセンスをアクティブ化できる。
- **•** ユーザ anthony は、ネットワーク上のどのシステムでも、使用権利 Id gy7210 を使用して取得した 充当レコードに含まれているライセンスをアクティブ化できる。
- **•** ホスト jupiter のユーザはすべて、使用権利 Id gy7210 を使用して取得した充当レコードに含まれ ているライセンスをアクティブ化できる。
- **•** 暗黙的には、tom、anthony、またはホスト jupiter のユーザ以外は、使用権利 Id gy7210 を使用し て取得した充当レコードに含まれているライセンスをアクティブ化できない。

# **13**

<span id="page-130-0"></span>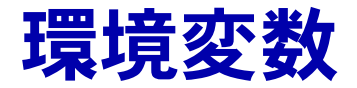

アプリケーションを使用するために環境変数は不要です。FLEXenabled 環境変数は通常デバッグを行 う場合や、ライセンスのデフォルトの場所を変更するために使用します。

# 環境変数の設定方法

FLEXnet Publisher ライセンス・ツールキット環境変数は、次の 2 とおりの方法で設定します。

- **•** プロセスの環境で設定する。
- **•** レジストリ (Windows バージョン 6.0 以前 )、または UNIX でレジストリと同様に機能する \$HOME/ .flexlmrc (UNIX バージョン 7.0 以前 ) で設定する。

## **Windows** レジストリ

Windows Vista 以外の Windows システムでは、レジストリは次の場所にあります。 HKEY\_LOCAL\_MACHINE¥Software¥FLEXlm License Manager

UNIX では、同じ情報が \$HOME/.flexlmrc に保存されます。このファイルでは、構文は *variable*=*value* になります。

Windows Vista では、次の場所にあります。 HKEY\_CURRENT\_USER¥Software¥FLEXlm License Manager

## 優先度

変数が LM\_LICENSE\_FILE または VENDOR\_LICENSE\_FILE の場合、環境およびレジストリの両方が使用され、 最初に環境が使用されて、レジストリがパスに追加されます。

他の変数では、環境が設定されると環境のみ使用され、それ以外の場合はレジストリが使用されます。 つまり、レジストリは環境が設定されていないときにだけ使用されます。

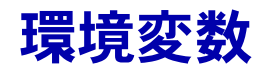

次の表に、さまざまな環境変数とその定義を示します。

#### 表 **13-1:** 環境変数

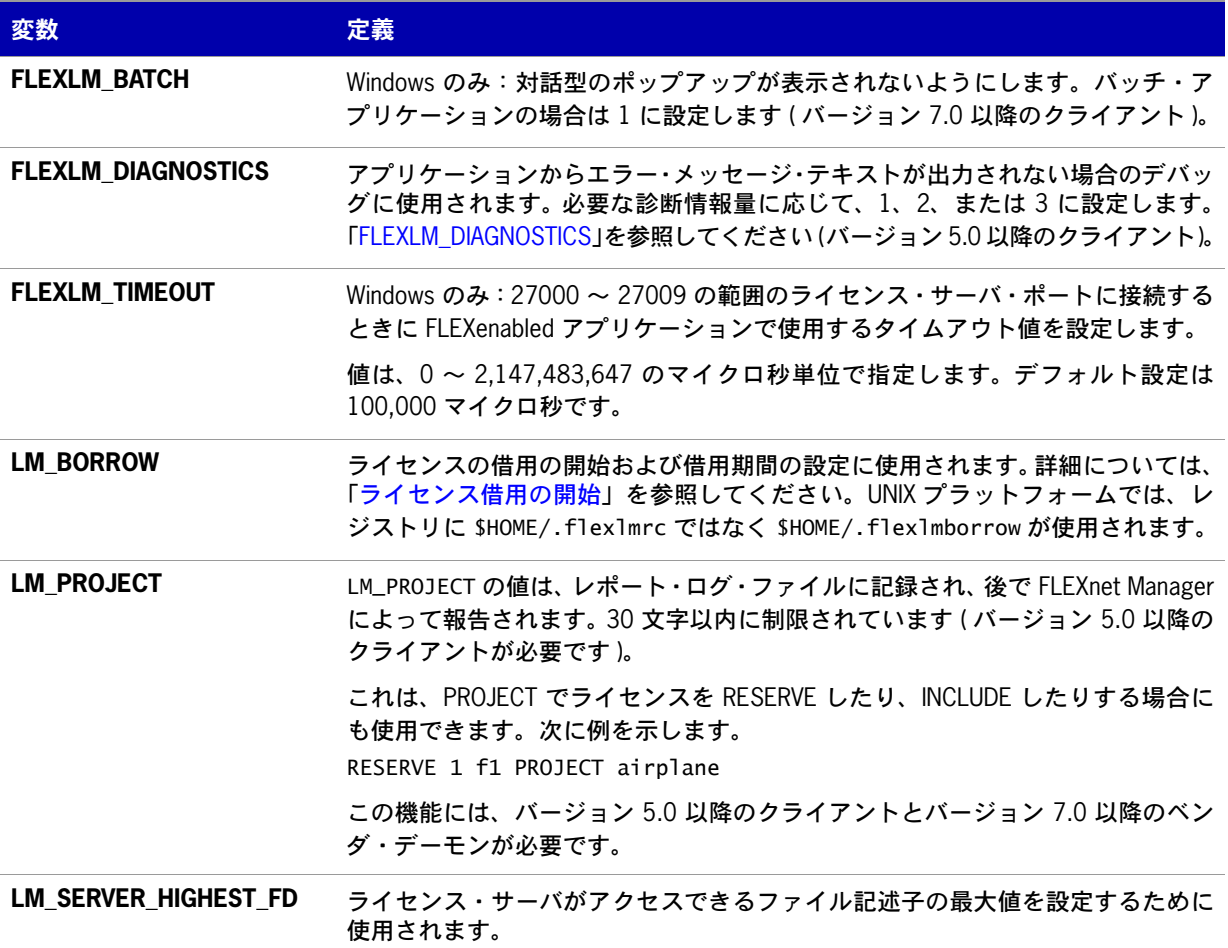

#### 表 **13-1:** 環境変数 ( 続き )

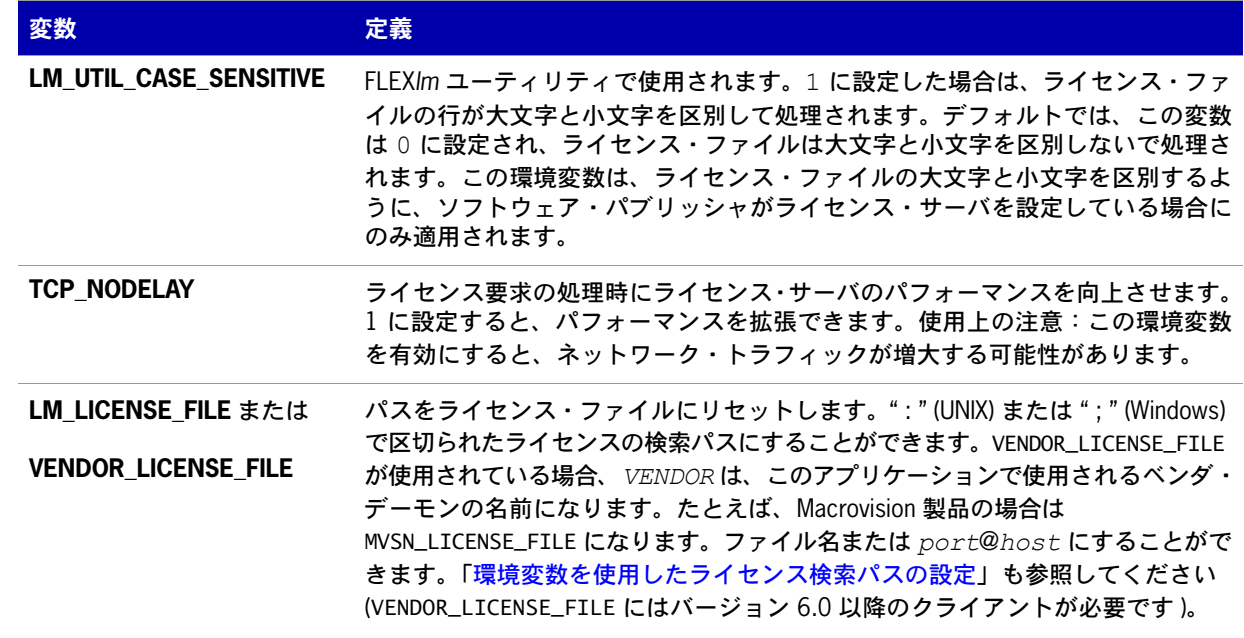

第 **13** 章:環境変数 環境変数

# **14**

# エラー・コード

この項では、一般的なフォーマットやエラーメッセージの説明など、FLEXnet Publisher ライセンス・ ツールキット・エラー・メッセージについて説明します。

# エラー・メッセージのフォーマット

アプリケーションから出力される FLEXnet Publisher ライセンス・ツールキット・エラー・メッセージ の要素は次のとおりです。

- **•** エラー番号 正または負の番号です。
- **エラー・テキスト 問題を要約した短い説明です (< 80 文字)。**
- **•** エラー説明 **(** オプション **)** 問題とその解決法または回避策についての簡単な説明です (3-5 行 )。
- **•** マイナー・エラー番号 1 から始まる正の番号です。エラーを一意に識別します。ソフトウェア・パ ブリッシャが、さらに高度なサポートのために利用します。その内容はマニュアルには記載されて いません。
- **•** システム・エラー番号 **(** オプション **)** オペレーティング・システムにより前回設定された UNIX ま たは Windows OS エラー・コード。
- **•** システム・エラー説明 **(** オプション **)** システム・エラーに関する短い説明 (< 80 文字 )。
- **•** その他のサポート情報 ( オプション )

エラー・メッセージはバージョン 6 になって改善されました。エラーの説明とサポート情報は、バー ジョン 6.0 以降を使用するアプリケーションでのみ使用できます。

FLEXnet Publisher ライセンス・ツールキットではこれらのエラー・メッセージに 2 つのフォーマットが あります。また、アプリケーションによってフォーマットがカスタマイズされることもあります。

## フォーマット **1 (** ショート **)**

FLEXnet error text (-*lm\_errno*, *minor\_num*[:*sys\_errno*]) [*sys\_error\_text*]

エラー情報が見つからないこともあります。

#### 例

Can't connect to license server machine (-15,12:61) Connection refused

# フォーマット **2 (** ロング - バージョン **6.0** 以降 **)**

FLEXnet error text FLEXnet error explanation [Optional Supporting information] FLEXnet error: -*lm\_errno*, *minor\_num.* [System Error: *sys\_errno*] ["*system\_error\_text*"]

#### 例

```
Cannot connect to license server system
 The server (lmgrd) has not been started yet, or
 the wrong port@host or license file is being used, or the
 port or hostname in the license file has been changed.
Feature: f1
Server name: localhost
License path: @localhost:license.dat:./*.lic
FLEXlm error: -15,12. System Error: 61 "Connection refused"
```
# エラー・コードの説明

次の表に、FLEXenabled アプリケーションの一般的なエラーを示します。

#### 表 **14-1:** エラー・コード

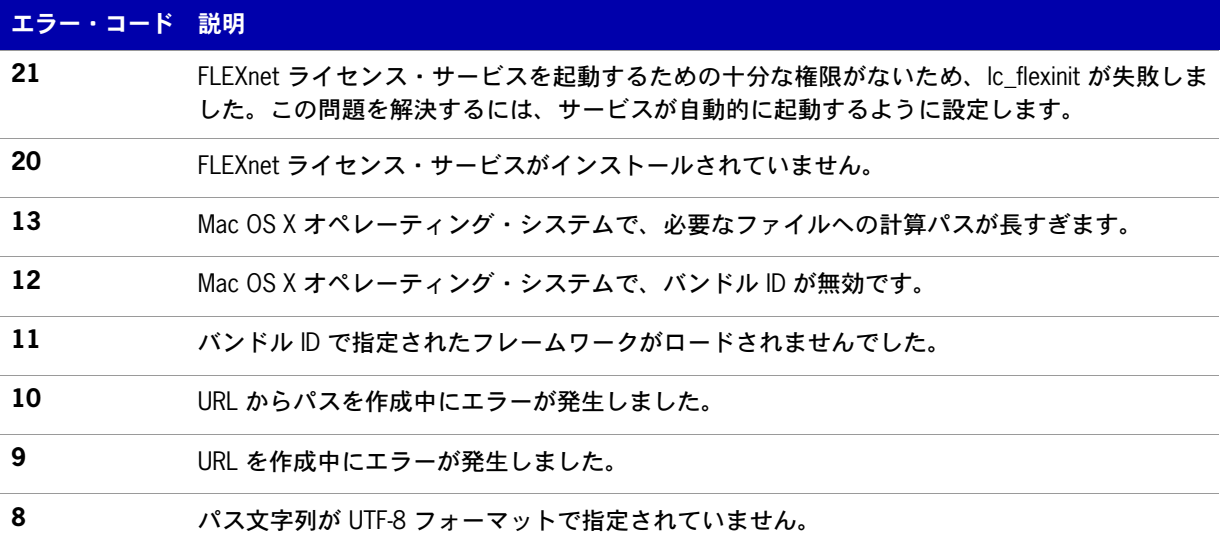

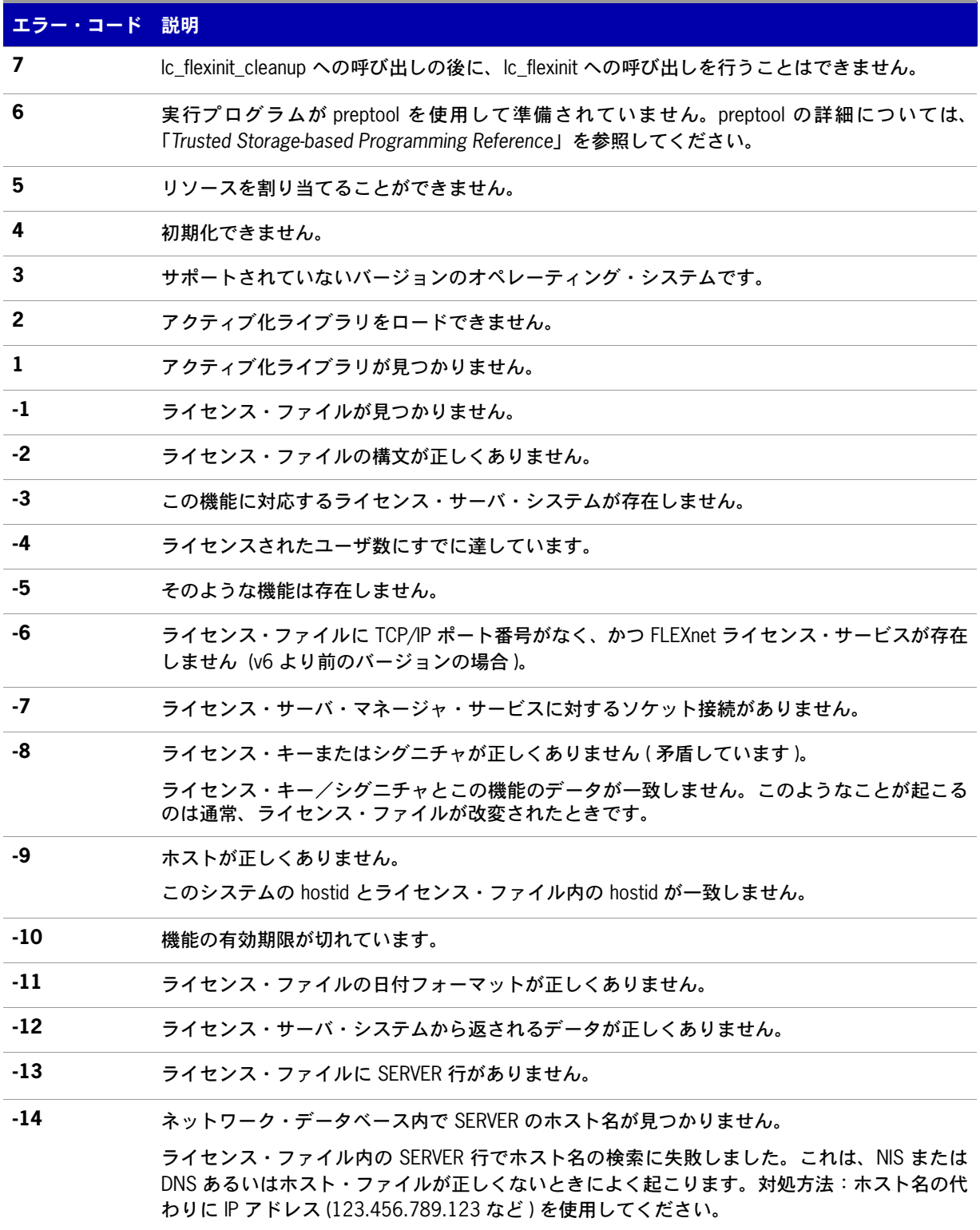

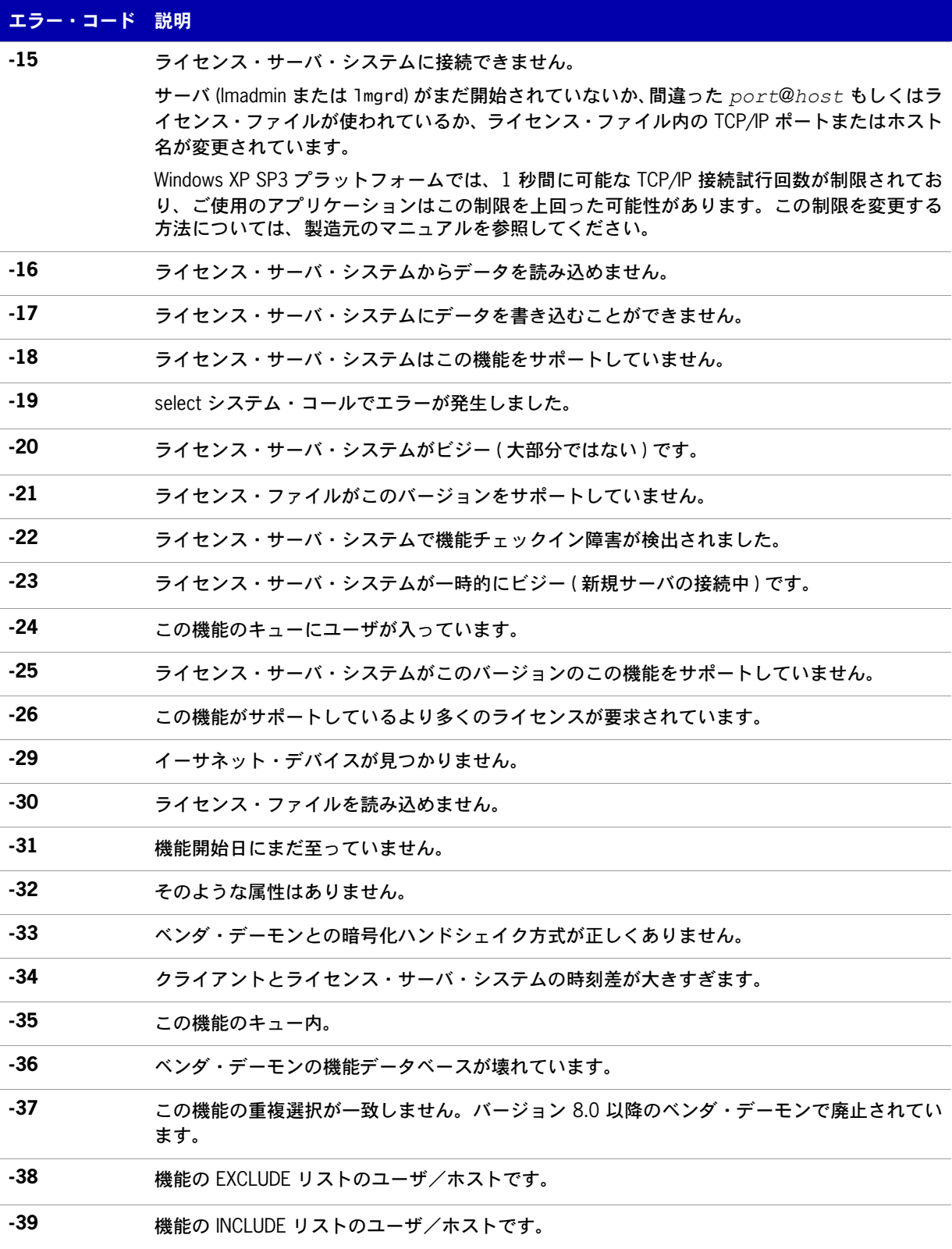

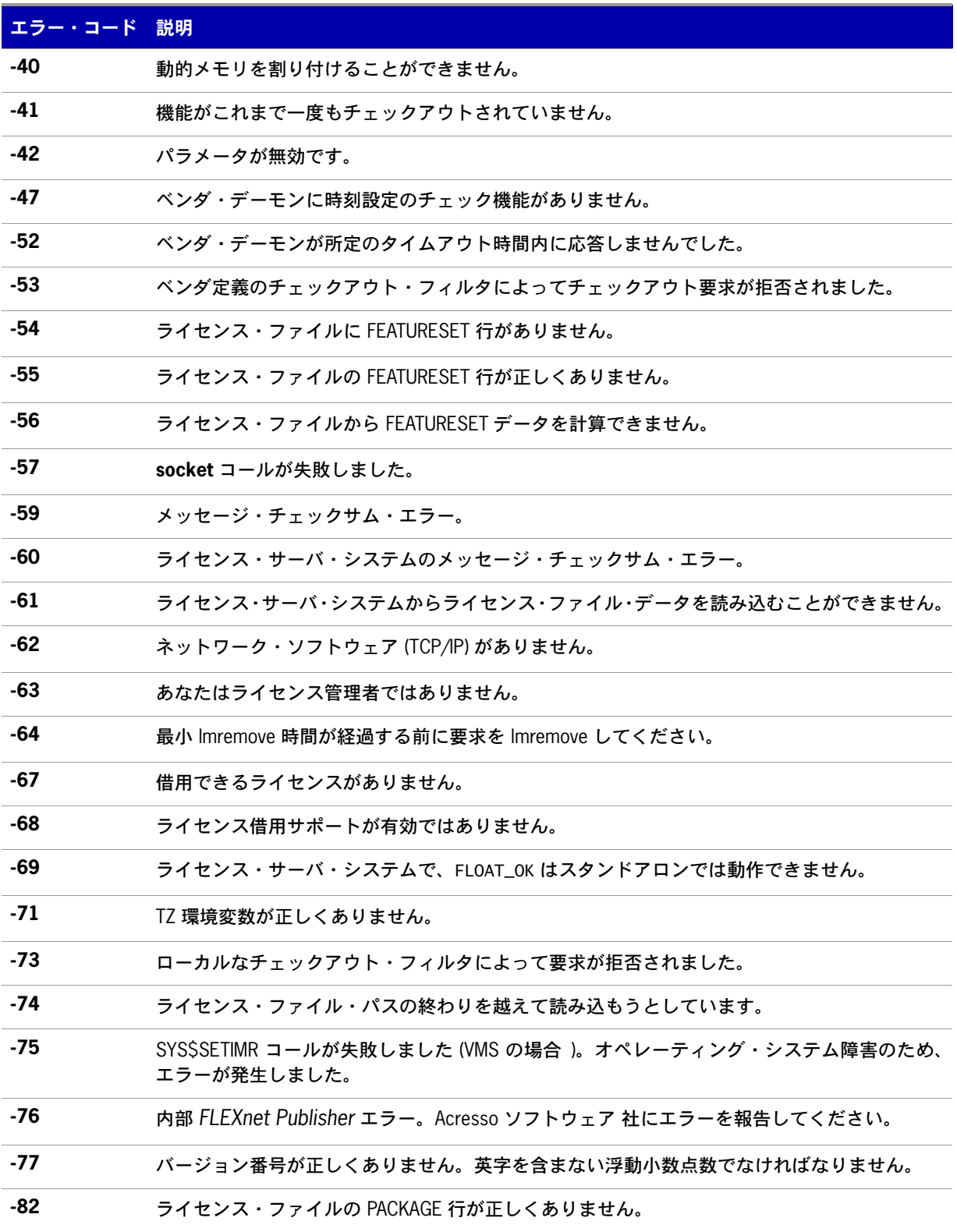

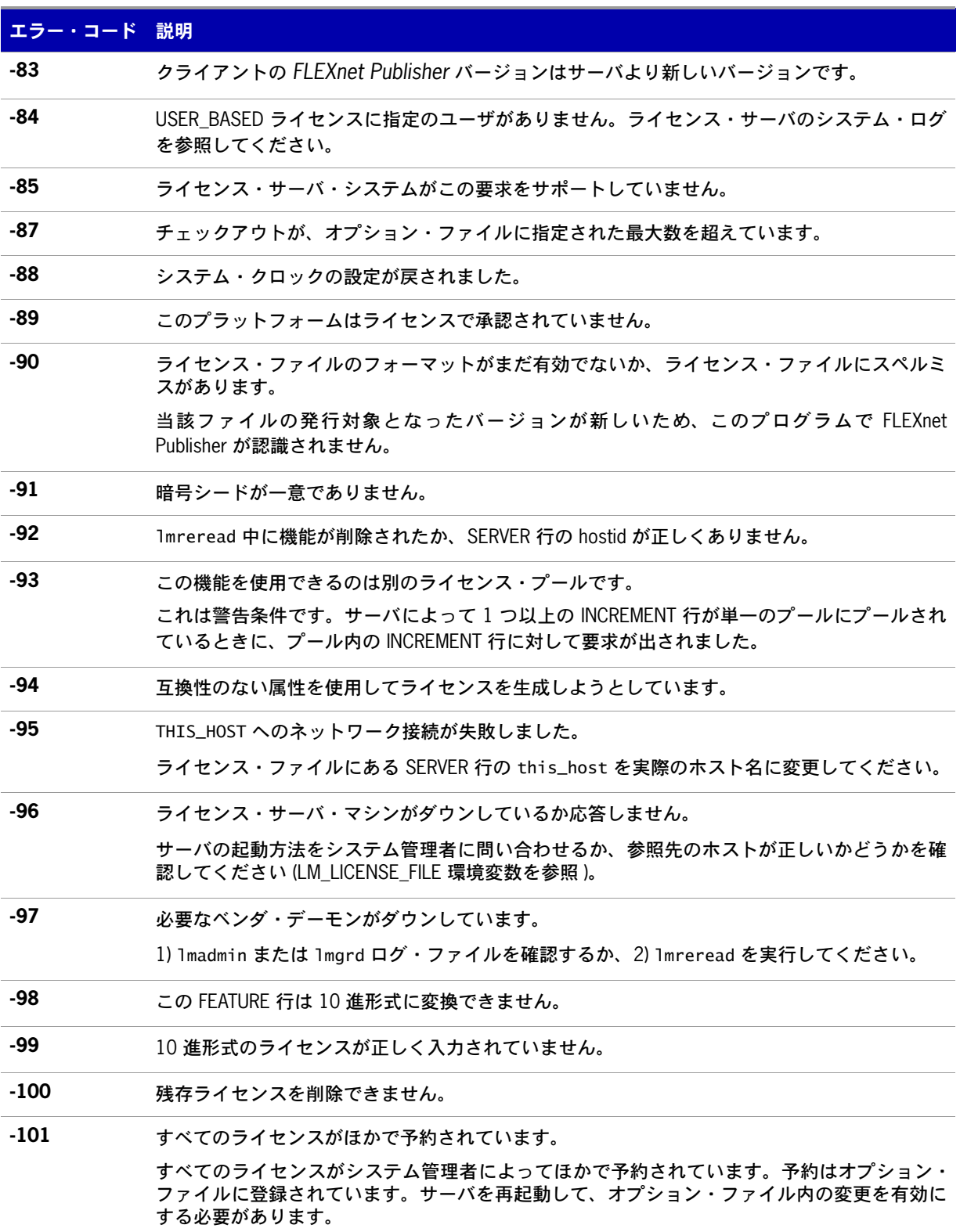

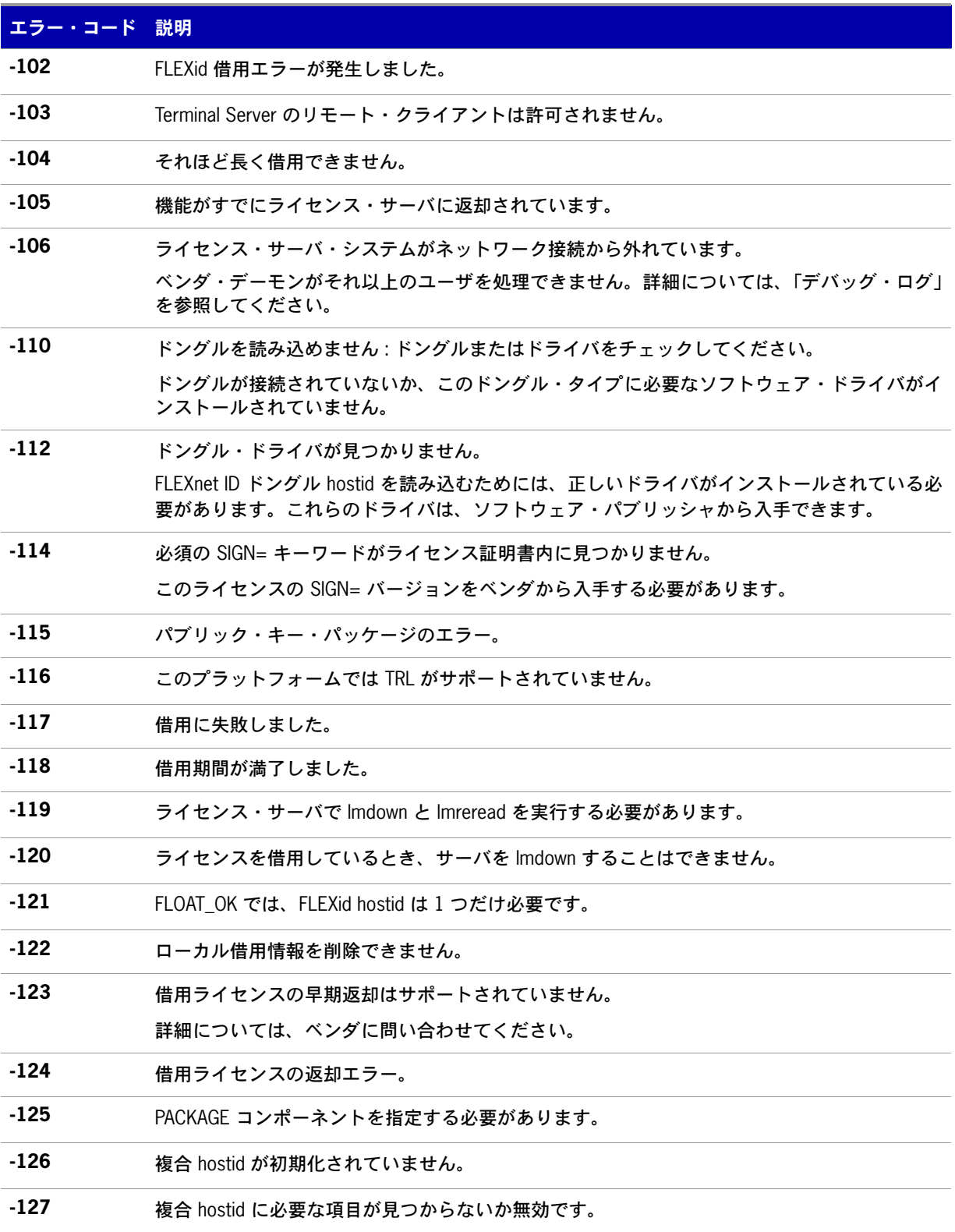

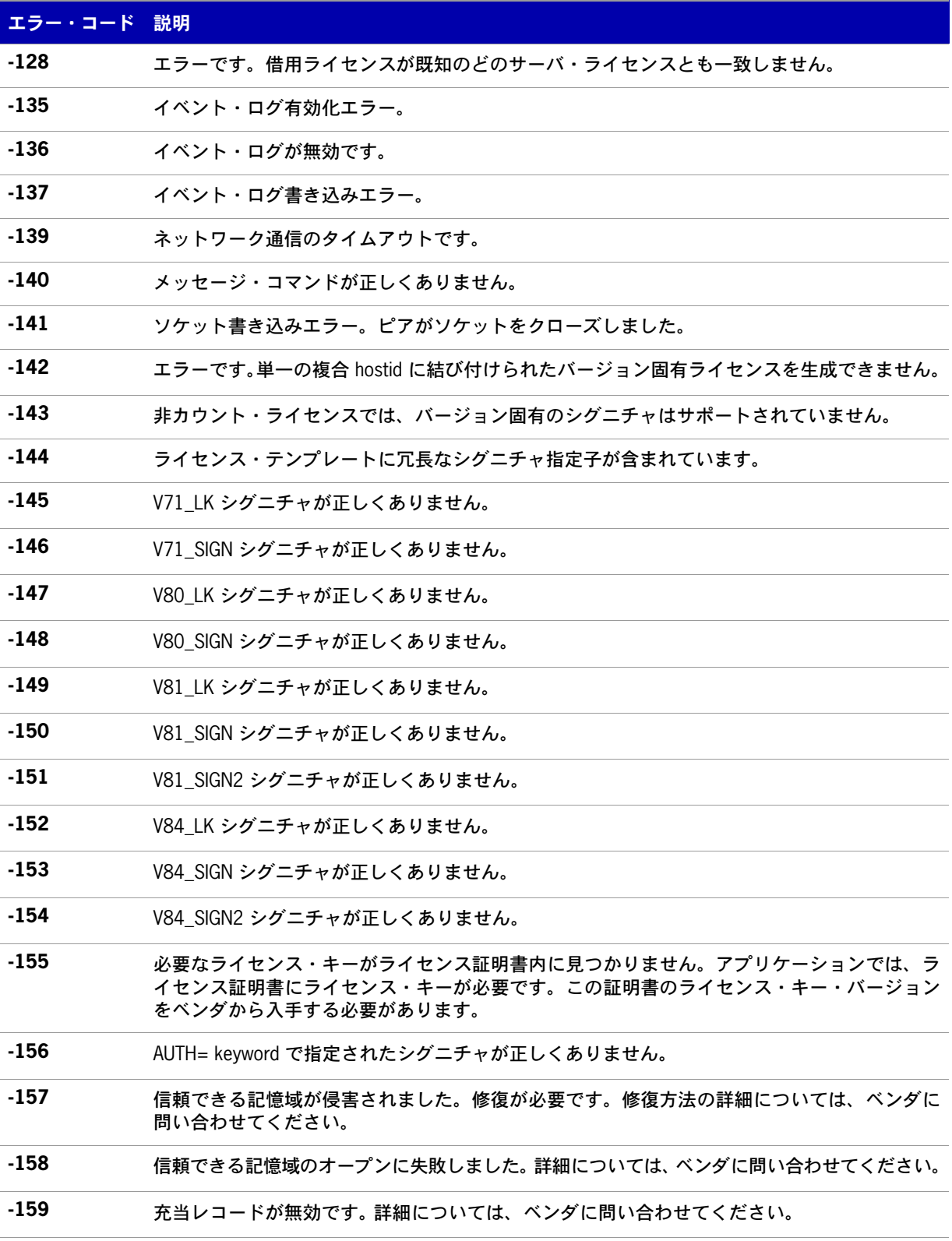

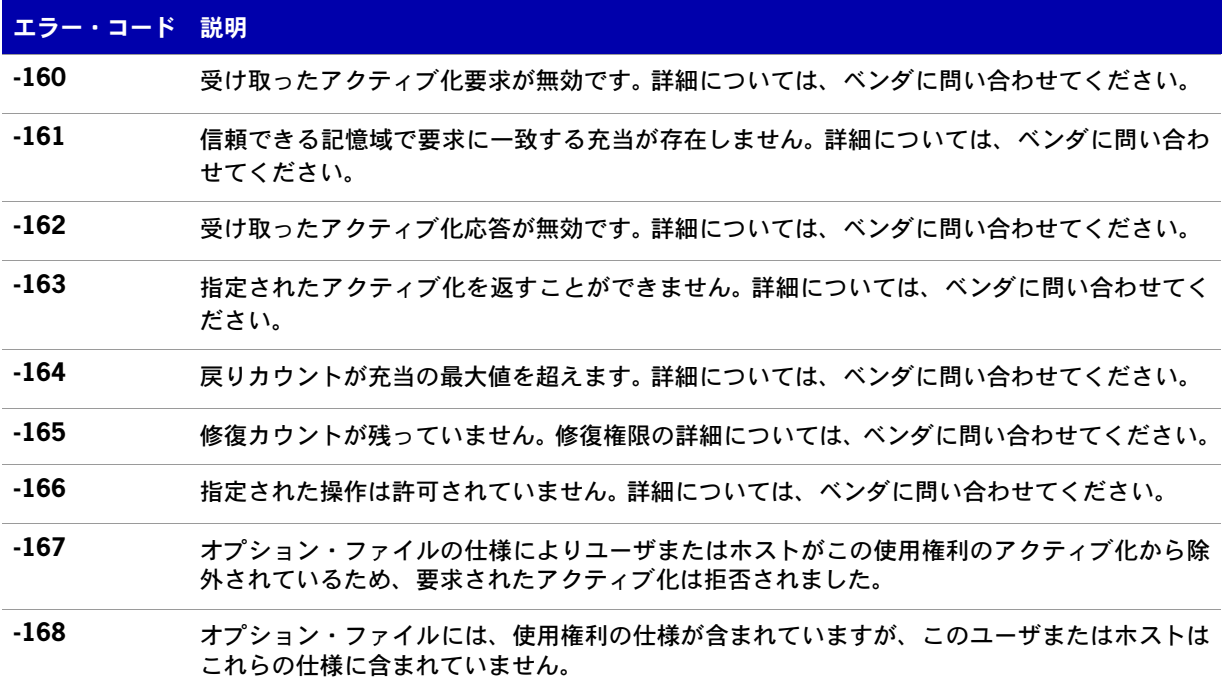

第 **14** 章:エラー・コード エラー・コードの説明
# **15**

## <span id="page-144-0"></span>レポート・ログ・ファイル

ライセンス・サーバは、レポート・ログ・ファイルとデバッグ・ログ・ファイルの両方を生成します。 この付録では、主にレポート・ログ・ファイルについて説明します。デバッグ・ログ・ファイルについ ては、[「デバッグ・ログ・ファイル](#page-146-0)」を参照してください。

レポート・ログ・ファイルには機能の使用状況が記録されます。これはベンダ・デーモンによって生成 されます。ただし、ベンダ・デーモンはデフォルトではレポートをログに出力しないため、この動作を 有効にする必要があります。レポート・ログ内のデータは圧縮および認証され、レポジトリで体系的に 格納されます。

Acresso ソフトウェア のソフトウェア管理ソリューションである FLEXnet Manager を使用すること で、ライセンス使用データを高度な形式で可視化し、ライセンスの使用状況などの重要な情報について 有益なレポートを作成できます。 FLEXnet Manager は、これらのレポートをスケジュールに基づいて作 成するように完全に自動化されており、Windows NT、Linux、UNIX などの異機種混合ネットワーク・ サーバでライセンス・サーバとライセンスの使用状況を追跡できます。企業向け FLEXnet Manager の 評価版の入手方法については、Acresso ソフトウェア [\(www.acresso.com\)](www.acresso.com) までお問い合わせください。

## レポート・ログ出力の管理

ベンダ・デーモンがある程度の期間実行されると、レポート・ログの出力が増加します。ライセンスが 活発に使用されている場合、これらのログ・ファイルのサイズは非常に大きなものとなります。これら のファイルをどこに出力し、どのようなサイクルで切り替えおよび保管を行うかを検討する必要があり ます。つまり、時間の経過と共にレポート・ログの出力ファイルを切り替える必要があります。各ファ イルには、ある一定期間のライセンス使用状況が記録されます。

レポート・ログ・データは、ベンダ・デーモンが収集して内部データ・バッファ領域に保存し、そこか ら出力ファイルにまとめて書き出されます。デーモンの内部バッファは、毎分 1 回かあるいはバッファ が満杯になったときの、どちらかが先に発生した時点で書き出されます。レポート・ログ・ファイルの 内容を最新の状態にするためには、lmreread コマンドを実行してバッファを強制的に書き出す必要があ ります。書き出しの終わったレポート・ログ・ファイルは、標準のファイル圧縮ツールでサイズを縮小 してください。

不意の破壊やパフォーマンスの低下を避けるため、ベンダ・デーモンのレポート・ログを出力するファ イルは、ベンダ・デーモンと同じシステムのローカル・ディスクに置くことをお勧めします。ベンダ・ デーモンごとに固有のレポート・ログ・ファイルを出力先として設定する必要があります。

## ベンダ・デーモンのレポート・ログ出力の有効化

ライセンス・サーバの開始前または開始後に特定のベンダ・デーモンのレポート・ログ出力を有効にす る方法は 2 とおりあります。

- **•** ベンダ・デーモンのオプション・ファイルに REPORTLOG 行を追加する。詳細については、 「[REPORTLOG](#page-123-0)」を参照してください。
- **•** ベンダ・デーモン上で lmswitchr を起動する。詳細については、「[lmswitchr](#page-46-0)」を参照してください。

## ベンダ・デーモンのレポート・ログ出力のリダイレ クト

特定のベンダ・デーモンのレポート・ログ出力を個別のファイルに移動することができます。各ファイ ルには、それぞれ異なる期間の活動が記録されます。ベンダ・デーモンが実行しているかどうかに応じ て、次の 3 つの方法が使用できます。

- **•** ベンダ・デーモンのオプション・ファイル内の REPORTLOG 行を変更し、lmreread ( バージョン 8.0 以降のベンダ・デーモン ) を起動または再起動してオプション・ファイルを再読み込みする。
- **•** ベンダ・デーモン上で lmswitchr を起動する。詳細については、「[lmswitchr](#page-46-0)」を参照してください。
- **•** ベンダ・デーモン上で lmnewlog を起動する。バージョン 7.1 以降のベンダ・デーモンが必要です。 詳細については、「[lmnewlog](#page-39-0)」を参照してください。

# **16**

## <span id="page-146-0"></span>デバッグ・ログ・ファイル

ライセンス・サーバは、デバッグ・ログ・ファイルとレポート・ログ・ファイルの両方を生成します。 この項では、デバッグ・ログ・ファイルを中心に説明します。レポート・ログ・ファイルについては、 [「レポート・ログ・ファイル](#page-144-0)」を参照してください。

デバッグ・ログ・ファイルは、ライセンス・サーバのデバッグに役立つステータスとエラー・メッセー ジを記録するファイルです。ライセンス・サーバはデバッグ・ログ出力を常時生成します。デバッグ・ ログの出力には、lmadmin または lmgrd に特有のイベントや各ベンダ・デーモンに特有のイベントなど、 さまざまなものがあります。

## デバッグ・ログ出力の管理

ライセンス・サーバ・マネージャとそのベンダ・デーモンが一定期間実行されると、そのログ出力はか なりの分量になります。時間の経過とともにデバッグ・ログ出力の重要度は減少するので、古いデバッ グ・ログ出力と最近の出力を分離するために古い出力を保管または削除する必要が生じます。

パフォーマンスの低下を避けるため、各デバッグ・ログ・ファイルは、ライセンス・サーバ・マネー ジャおよびそのベンダ・デーモンを実行しているシステムのローカル・ディスクに置くことをおすすめ します。しかし、デバッグ・ログ・ファイルをリモート・ディスクに置かざるを得ない場合に、ライセ ンス・サーバの動作が著しく遅いときは、lmgrd を開始する際に -nfs\_log オプションを指定すればパ フォーマンスが改善されます。

デバッグ・ログ出力フォーマットについては、[「デバッグ・ログ・メッセージ](#page-148-0)」を参照してください。

## ライセンス・サーバのデバッグ・ログ出力の取得

ライセンス・サーバ・マネージャとして lmadmin を使用している場合、lmadmin およびそれが管理する 各ベンダ・デーモンの個別のログ・ファイルが作成されます。ログ・ファイルは < ルート・ディレクトリ >/ logs ディレクトリに書き出されます。

lmgrd とそれが管理するベンダ・デーモンは、デフォルトでは標準出力にデバッグ・ログ出力を書き出 します。このデバッグ・ログ出力をファイルに書き出すためには、ライセンス・サーバの出力をファイ ルにリダイレクトするか、または lmgrd を開始する際に -l debug\_log\_path オプションを指定します。

### 特定のベンダ・デーモンのデバッグ・ログ出力の取得

同じライセンス・サーバの管理下にある各ベンダ・デーモンのデバッグ・ログ出力を、それぞれ固有の ファイルに書き出すことができます ( バージョン 8.0 以降のベンダ・デーモン )。これには 3 つの方法 があります。

- **•** ライセンス・サーバ・マネージャとして lmadmin を使用する場合は、[Vendor Daemon Configuration] 画面の GUI で場所とファイル名を直接設定する。ベンダ・デーモン・ログについ ては、オンライン・ヘルプを参照してください。
- **•** 各ベンダ・デーモンのオプション・ファイルに DEBUGLOG 行を追加する。詳細については、 「[DEBUGLOG](#page-111-0)」を参照してください。
- **•** ベンダ・デーモン上で lmswitch を起動する。詳細については、「[lmswitch](#page-45-0)」を参照してください。

lmgrd は標準出力にデバッグ・ログ出力を書き出すことに注意してください。

## 実行中のベンダ・デーモンのデバッグ・ログ出力のリダイレクト

特定のベンダ・デーモンのデバッグ・ログ出力をファイルにリダイレクトすることができます。これに は 2 つの方法があります。

- **•** ベンダ・デーモンのオプション・ファイル内の DEBUGLOG 行を変更し、lmreread を起動してオプ ション・ファイルの再読み込みを実行する。詳細については、「[DEBUGLOG](#page-111-0)」を参照してください。
- **•** ベンダ・デーモン上で lmswitch を起動する。詳細については、「[lmswitch](#page-45-0)」を参照してください。

## ベンダ・デーモンのデバッグ・ログ出力の出力規制

デフォルトでは、デバッグ・ログ出力にすべてのイベントが記録されます。特定のベンダ・デーモンに 関して記録されるイベントを制限するには、ベンダ・デーモンのオプション・ファイルに NOLOG 行を 追加します。記録するイベントを制限する理由は、1 つにはデバッグ・ログ出力のサイズを小さくする ことがあります。

参照 [NOLOG](#page-123-1)

## <span id="page-148-0"></span>デバッグ・ログ・メッセージ

FLEXnet Publisher ライセンス・ツールキット・プロセスが生成するデバッグ・ログ・ファイルのフォー マットは次のとおりです。

*hh*:*mm*:*ss* (*daemon*) *message*

各パラメータの意味は、次のとおりです。

#### 表 **16-1:** デバッグ・ログ・メッセージ

<span id="page-148-3"></span><span id="page-148-2"></span>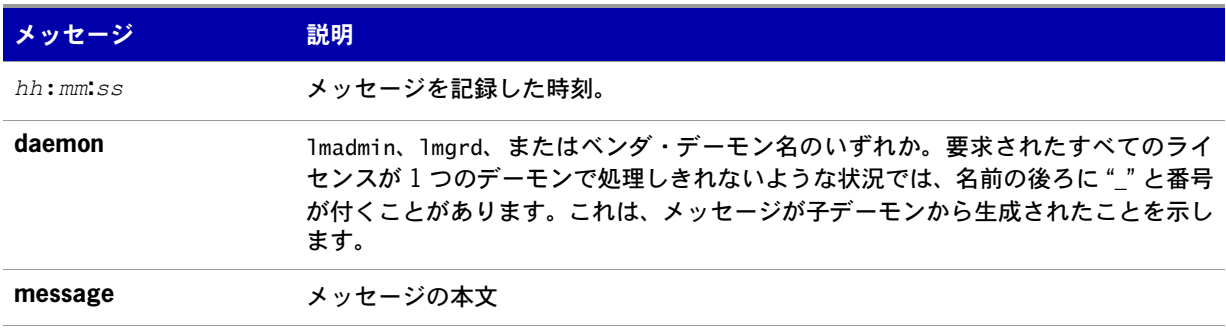

デバッグ・ログ・ファイルを使用して次のことができます。

- **•** 設定上の問題を診断する。
- **•** デーモン・ソフトウェアのエラーを診断する。

注意 **:** デバッグ・ログ・ファイルを FLEXnet Manager のレポート生成に使うことはできません。

### 情報メッセージ

表 [16-2](#page-148-1) に、FLEXnet Publisher ライセンス・ツールキットで使用するさまざまな情報メッセージの一覧 を示します。

<span id="page-148-1"></span>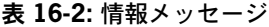

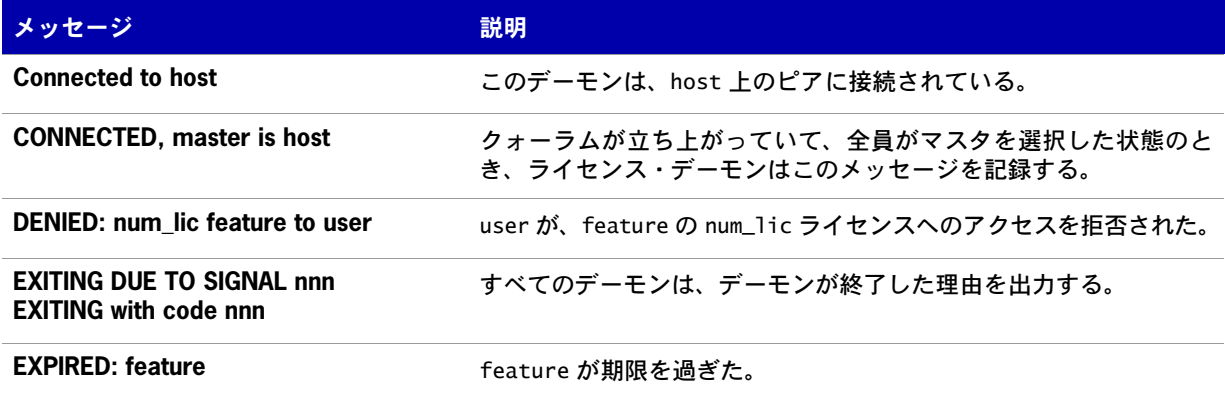

#### 表 **16-2:** 情報メッセージ ( 続き )

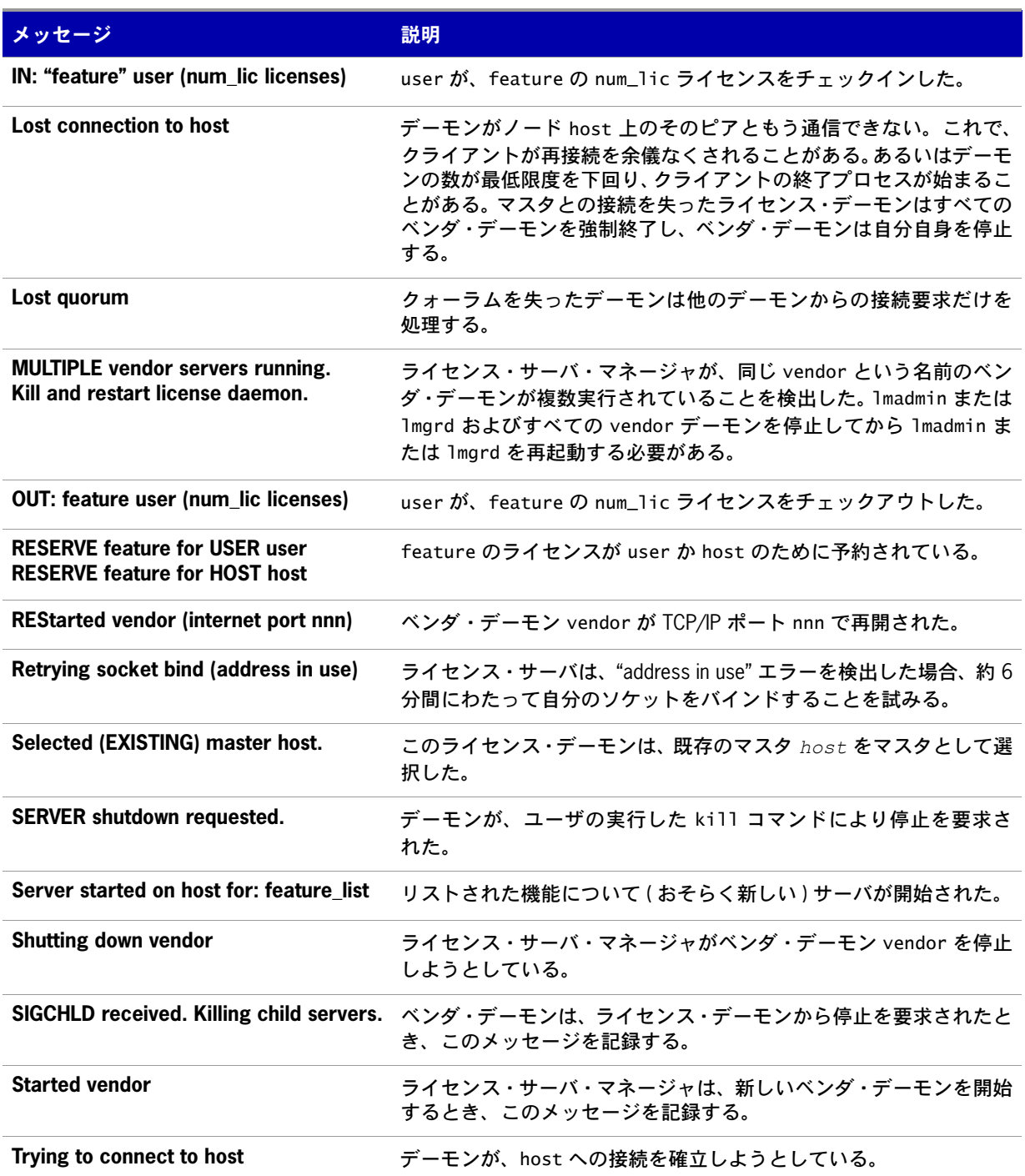

## 設定問題のメッセージ

表 [16-3](#page-150-0) に、FLEXnet Publisher ライセンス・ツールキットに見られる設定問題のメッセージの一覧を示 します。

#### <span id="page-150-0"></span>表 **16-3:** 設定問題のメッセージ

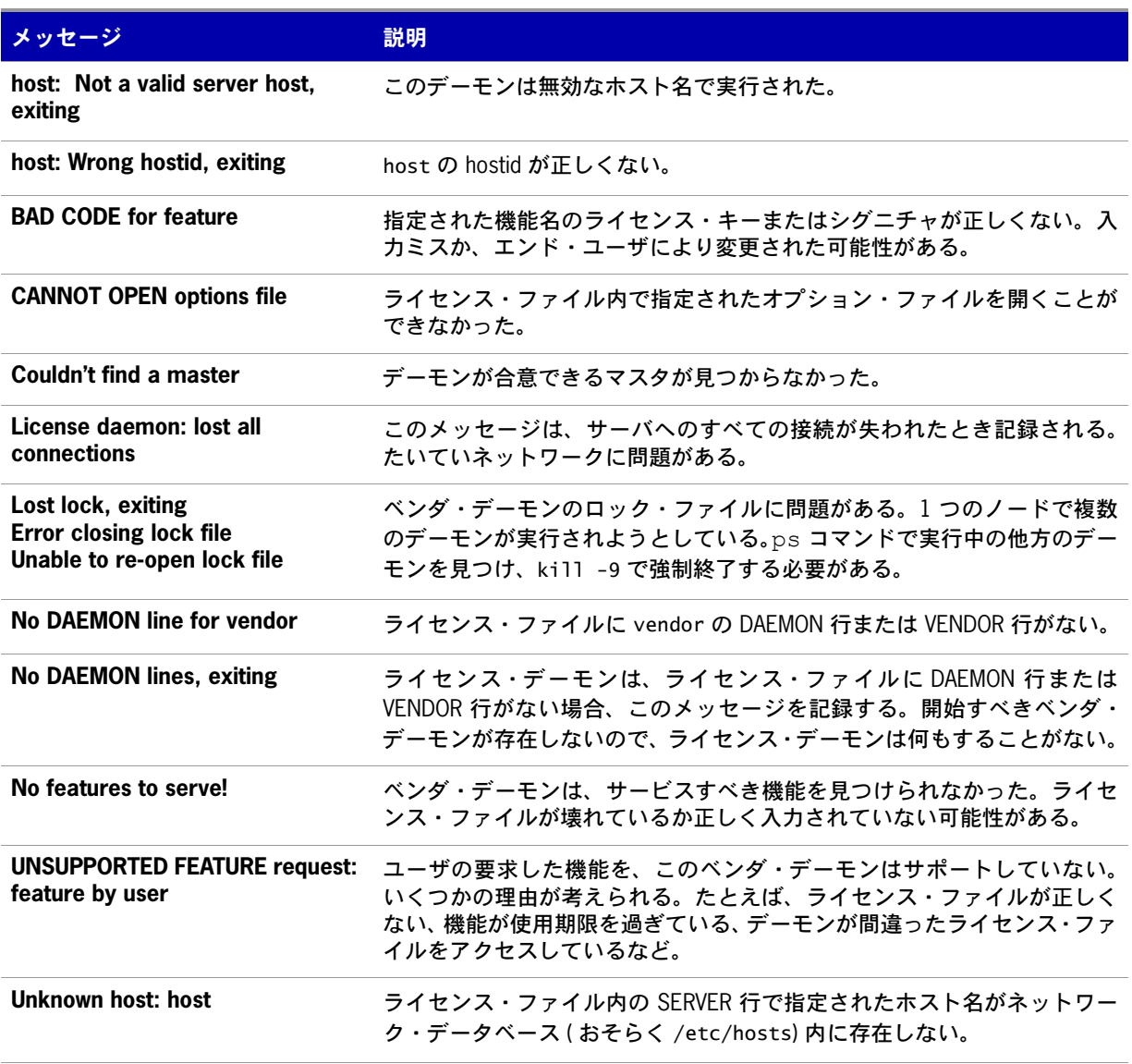

## デーモンのソフトウェア・エラーに関するメッセージ

表 [16-4](#page-151-0) に、さまざまなデーモンのソフトウェア・エラーに関するメッセージの一覧を示します。

#### <span id="page-151-0"></span>表 **16-4:** デーモンのソフトウェア・エラーに関するメッセージ

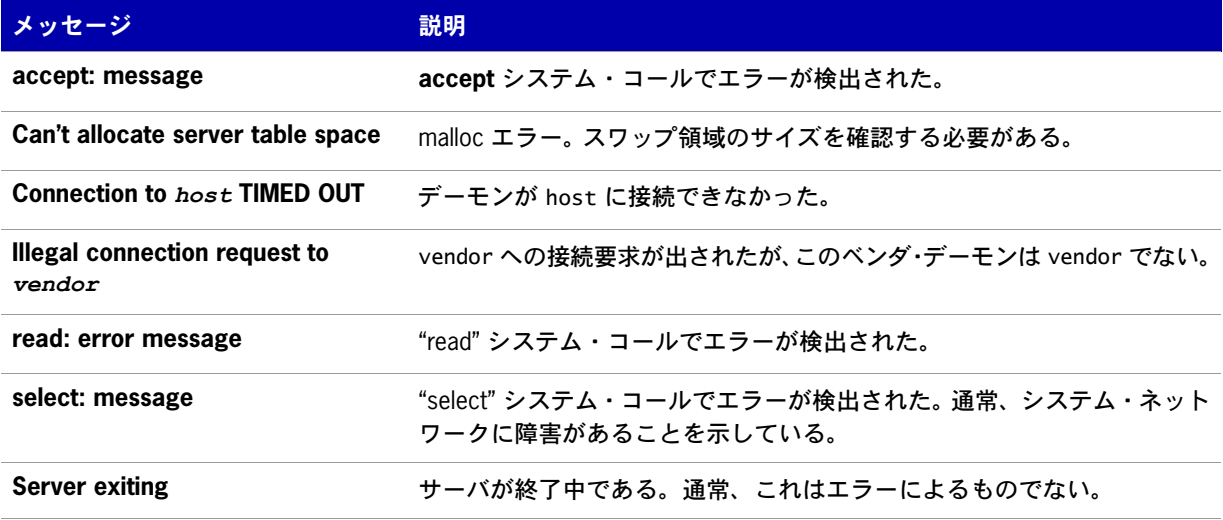

# **17**

## **FLEXnet** のライセンス・バージョン の識別

## コンポーネント間のバージョンの互換性

<span id="page-152-0"></span>一般的には、常に最新バージョンの lmadmin、lmgrd、および lmutil/lmtools を使用してください。これ らはすべて <www.acresso.com> から入手できます。このようにすれば、FLEXnet ライセンス の最新バー ジョンで導入されているさまざまな新機能の多くをすぐに利用できます。ただし、機能強化の中には新 しいバージョンの FLEXnet Publisher ライセンス・ツールキットを使用してベンダ・デーモンがビルド されていることを要求するものもあれば、新しいバージョンの FLEXnet Publisher ライセンス・ツール キットを使用して FLEXenabled アプリケーションがビルドされていることを要求するものもありま す。ベンダ・デーモンの最新バージョンについては、ソフトウェア・パブリッシャにお問い合わせくだ さい。

FLEXnet ライセンス コンポーネントのバージョンの互換性に関する規則は、次のとおりです。

- **•** lmutil/lmtools のバージョン >=
- **•** lmadmin ( 注意事項を参照 ) または lmgrd のバージョン >=
- **•** ベンダ・デーモンのバージョン >=
- **•** FLEXenabled アプリケーションにリンクされるクライアント・ライブラリのバージョン >=
- **•** ライセンス・ファイル・フォーマットのバージョン

ライセンス・ファイルを除いて、これらのコンポーネントのバージョンは lmver を使用して検出できま す。ベンダ・デーモン、lmgrd、lmutil については、-v 引数を使用してバージョンを表示することもでき ます。

▉

注意 **:** lmadmin はバージョン 9.2 以降のコンポーネントでのみ使用できます。

## ライセンス・ファイルのバージョンの確認

以下の規則は、個々の FEATURE 行、INCREMENT 行、UPGRADE 行に適用されます。1 つのファイ ルに複数のバージョンを混在させることも可能です。特定のアプリケーションがチェックアウトする機 能のみによって、その機能のライセンスのバージョンを決定します。

#### 表 **17-1:** ライセンス・ファイルのバージョンの確認

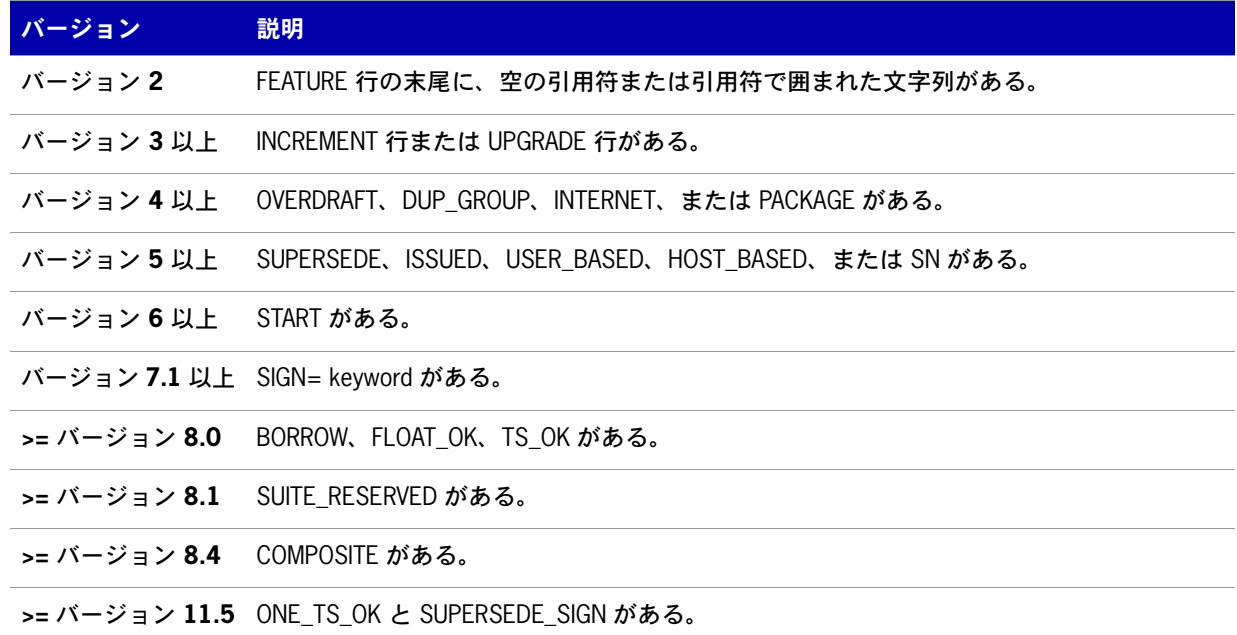

## バージョンの概要

#### バージョン **1.0** - **1988**

FLEX*lm* の最初のリリース。FLEX*lm* の基本的機能がすべて含まれています。

#### バージョン **1.5** - **1990** 年 **2** 月

広く使用されるようになった初めてのバージョン (DEMO が含まれる )

#### バージョン **2.1** - **1991** 年 **3** 月

- **•** TIMEOUT のサポートを強化
- **•** Ethernet ホスト ID のサポートを強化

#### バージョン **2.21** - **1991** 年 **11** 月

- **•** 多数のプラットフォームのサポートの追加、およびプラットフォーム固有の機能強化 ( ホスト ID など)
- **•** ホスト ID ANY を追加

#### バージョン **2.26** - **1992** 年 **3** 月 **(Sun** 専用 **)**

**•** ライセンス残留の追加

#### バージョン **2.4** - **1992** 年 **12** 月

- **•** インクリメンタル・ライセンス配布のための「全 Feature 行の使用」機能を追加
- **•** ベンダ・カスタマイズ・ルーチンの機能拡張
- **•** オプション・ファイルの機能拡張
- **•** 新しいホスト ID タイプの追加:USER、HOSTNAME、DISPLAY
- **•** ライセンス・ファイルの場所の形式として *port*@*host* を追加 ( ライセンス・ファイルをサーバか らダウンロードする )

#### バージョン **2.61** - **1993** 年 **3** 月 **(Sun** 専用 **)**

**•** ライセンス・ファイルに INCREMENT 行と UPGRADE 行を追加

#### バージョン **3.0** - **1994** 年 **5** 月

- **•** INCREMENT と UPGRADE の動作の変更と改善
- **•** UDP プロトコルのサポートを追加
- **•** uname -i ホスト ID を追加 (HP 向け )
- **•** ライセンス検索パスとしての LM\_LICENSE\_FILE 環境変数のサポートを強化するため複数のジョブを 追加
- **•** 新しい、オプションのライセンス・ファイル形式、*keyword*=*value* 構文でオプションの新機能 (asset\_info、ISSUER、NOTICE などを指定可能、" ¥ " ライセンス・ファイル継続文字、1 機能に つき 2,048 の文字制限 )

#### バージョン **4.0** - **1994** 年 **12** 月

- **•** 浮動小数点の使用を排除 ( 信頼性向上のため )
- **•** FEATURE 行への追加 (ck、OVERDRAFT、DUP\_GROUP、INTERNET ホスト ID)
- **•** PACKAGE 行
- **•** License Finder
- **•** lmdiag と FLEXLM\_DIAGNOSTICS ( 診断用 )

#### バージョン **4.1** - **1995** 年 **5** 月

**•** パフォーマンスの向上と新しいプラットフォームのサポート

#### バージョン **4.1** - パッチ・リリース **6**、**1995** 年 **10** 月

**•** Windows 95 対応の Windows パッチ・リリース、パフォーマンス関数の多数の改善

#### バージョン **5.0** - **1996** 年 **3** 月

- **•** *port*@*host* の動作 (FLEXenabled アプリケーションがライセンス・ファイルを読み込まない ) の 改善
- **•** ライセンス・ファイルの USE\_SERVER 行による *port*@*host* の自動化
- **•** ホスト ID のリスト 1 つの機能を複数のホスト ID にロックする
- **•** FEATURE の新しい属性:SN ( シリアル番号 )、USER\_BASED、HOST\_BASED、MINIMUM、 SUPERSEDE、ISSUED ( 発行日 )、CAPACITY ( システムの容量に基づいて課金 )
- **•** ホスト名の代わりに IP アドレスを使用することで NIS と DNS の回避が可能
- **•** レポート・ログ・ファイルのフォーマットの改善
- **•** サーバの起動時に、2 週間以内に期限切れになるライセンスを通知
- **•** オプション・ファイルの機能性の向上

#### バージョン **5.11** - **1997** 年 **2** 月

- **•** SUPERSEDE リスト、PLATFORMS= ライセンス属性
- **•** 新しいオプション: MAX、TIMEOUTALL
- **•** Windows コントロール パネルの追加
- **•** Windows ライセンス・ジェネレータ GENLIC を追加

#### バージョン **5.12** - **1997** 年 **4** 月

**•** パフォーマンスの向上と新しいプラットフォームのサポート

#### バージョン **6.0** - **1997** 年 **9** 月

- **•** lmgrd で複数のライセンス・ファイルの読み込みが可能
- **•** FLEX*lm* ライセンス・ディレクトリのサポート:\*.lic を自動的に使用
- **•** ライセンス・ファイルを編集せずに顧客側で使用可能
- **•** DAEMON/VENDOR 行のパスを省略可能 ( \$PATH 環境変数が使用される )
- **•** 10 進形式のライセンス・フォーマットと、ライセンスをキーボードから入力するための lminstall ユーティリティ
- **•** FEATURE 行が短くなり、読みやすさと入力しやすさが向上
- **•** 出荷時に、ユーザによる編集不要な別ファイルに PACKAGE 行を記述することが可能
- **•** デフォルトの TCP/IP ポート番号を使用することで SERVER 行のポート番号を省略可能
- **•** デフォルトのオプション・ファイルのパス
- **•** SERVER 行でのホスト名として this\_host をサポート
- **•** VENDOR\_LICENSE\_FILE をサポート ( 例:DEMO\_LICENSE\_FILE)
- **•** @*host* をサポート ( デフォルトのポート番号が使用される )
- **•** Windows のみ:ユーザにライセンス・ファイルまたはライセンス・サーバの名前を入力させる
- **•** ライセンス・ファイルで大文字と小文字を区別しないようにすることが可能
- **•** lmdown と lmreread で -vendor *vendor* 引数の指定が可能
- **•** START=*dd*-*mmm*-*yyyy* ライセンス属性 ( オプション )

#### バージョン **6.1** - **1998** 年 **6** 月

**•** パフォーマンスの向上

#### バージョン **7.0** - **1999** 年 **8** 月

- **•** License Certificate Manager が自動ライセンス・フルフィルメントをサポート
- **•** 「試用後に購入」ライセンシングのサポート
- **•** 電子メール・プログラムから挿入された改行をライセンス・ファイルが処理
- **•** ライセンス行の自動ソートが可能
- **•** Windows 用 lmtools のインタフェースを改善
- **•** lmgrd が Windows のコマンド・ラインで実行されたときにデフォルトではバックグラウンドで動作 させる
- **•** 3 サーバ冗長化の信頼性が向上 ( バージョン 7.0 のベンダ・デーモンと lmgrd)
- **•** lmreread と lmdown に -all 引数を指定することですべての lmgrd の停止または再読み込みが可能
- **•** FLEX*lm* の環境変数の代わりとなるレジストリ (Windows) と \$HOME/.flexlmrc (UNIX) をサポート
- **•** チェックアウト成功後にレジストリまたは \$HOME/.flexlmrc のライセンス・パスを自動的にインス トール
- **•** LM\_PROJECT のオプションのサポート (PROJECT)
- **•** パフォーマンスの向上、特に Windows NT
- **•** Intel Pentium III CPU-ID ( バージョン 7.0d 以降、1999 年 11 月 )

#### バージョン **7.1** - **2000** 年 **8** 月

- **•** セキュリティの機能強化
- **•** ライセンスでの SIGN= keyword
- **•** lmnewlog ユーティリティ ( バージョン 7.0d 以降のベンダ・デーモン )

#### バージョン **7.2** - **2000** 年 **12** 月

**•** パフォーマンスの強化

#### バージョン **8.0** - **2001** 年 **10** 月

- **•** lmborrow ( バージョン 8.0 以降のコンポーネント )、lmpath ( バージョン 8.0 以降のベンダ・デーモ ン )、lmswitch ( バージョン 8.0 以降のベンダ・デーモン ) の各ユーティリティ
- **•** lmreread によるオプション・ファイルと SERVER ホスト名の再読み込み
- **•** BORROW キーワードによるライセンスの借用

#### バージョン **8.1** - **2002** 年 **1** 月

**•** CRO Security の機能強化

#### バージョン **8.2** - **2002** 年 **8** 月

**•** Windows XP 準拠のためのサポートを追加

#### バージョン **8.3** - **2002** 年 **10** 月

**•** 借用ライセンスの早期返却のサポートを追加

#### バージョン **8.4** - **2003** 年 **1** 月

**•** 予約済みパッケージ・スイートのサポート

#### バージョン **9.0** - **2003** 年 **3** 月

**•** COMPOSITE= ホスト ID タイプのサポート

#### バージョン **9.2** - **2003** 年 **7** 月

**•** オプション・ファイルのキーワード GROUPCASEINSENSITIVE と MAX\_BORROW\_HOURS を追加

#### バージョン **9.5** - **2004** 年 **11** 月

**•** 新しい環境変数:LM\_UTIL\_CASE\_SENSITIVE

#### バージョン **10.0** - **2004** 年 **4** 月

**•** FLEXnet ライセンスとしてのリリース

**•** 完全修飾ドメイン名のサポート

#### バージョン **10.1** - **2004** 年 **11** 月

**•** USB ドングルに対する追加 FLEXid ドライバのサポート

#### バージョン **10.8** - **2005** 年 **4** 月

- **•** hostid に対する IPv6 アドレスのサポート
- **•** 3 サーバ冗長構成サポートの機能拡張
- **•** 共通のベンダ・デーモンの サポート

#### バージョン **11.1** - **2005** 年 **11** 月

- **•** 信頼できる記憶領域のライセンス権利のサポート
- **•** このリリースで IPv6 による hostids のサポートが復帰

#### バージョン **11.5** - **2007** 年 **11** 月

- **•** NOLOG オプション・キーワードの新しい属性のサポート
- **•** IPv6 のサポート
- **•** 新しいエラー・コード
- **•** 機能定義行の新しいキーワード ONE\_TS\_OK と SUPERSEDE\_SIGN

#### バージョン **11.6** - **2008** 年 **5** 月

- **•** 新しいライセンス・サーバ・マネージャ lmadmin にはバージョン 9.2 以降のコンポーネントが必要。
- **•** Linux プラットフォームで複数のイーサネット・ホスト ID をサポート。

第 **17** 章:**FLEXnet** のライセンス・バージョンの識別 バージョンの概要

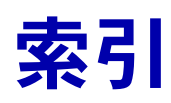

## 数字

10 進形式のライセンス [39](#page-38-0) 3 サーバ冗長化 SERVER 行 [66](#page-65-0) 独立したライセンス・ファイル [23](#page-22-0)

## **A**

Acresso Software への連絡方法 [2](#page-1-0) ANY hostid [101](#page-100-0) asset info [74](#page-72-0) AUTH [71,](#page-69-0)[76](#page-74-0)

## **B**

BORROW\_LOWWATER [112](#page-111-1)

## **C**

**COMPOSITE** hostid [101](#page-100-1)

## **D**

DEBUGLOG [112](#page-111-2) DEMO hostid [101](#page-100-2) DISPLAY hostid [101](#page-100-3) type [111](#page-110-0) dist info [74](#page-72-1) DUP\_GROUP [72](#page-70-0)

### **E**

EXCLUDE [113](#page-112-0) EXCLUDE\_BORROW [113](#page-112-1) EXCLUDEALL [115](#page-114-0)

## **F**

FEATURE 行 [70](#page-68-0) asset\_info [74](#page-72-0) AUTH [71](#page-69-0) dist\_info [74](#page-72-1) DUP\_GROUP [72](#page-70-0) FLOAT\_OK [72](#page-70-1) HOST\_BASED [72](#page-70-2) HOSTID [72](#page-70-3) ISSUED [72](#page-70-4) ISSUER [72](#page-70-5) NOTICE [72](#page-70-6) ONE\_TS\_OK [72](#page-70-7) OVERDRAFT [73](#page-71-0) PLATFORMS [73](#page-71-1) SIGN [71](#page-69-1) SN [73](#page-71-2)

sort [74](#page-72-2) START [73](#page-71-3) SUITE DUP GROUP [73](#page-71-4) SUPERSEDE [73](#page-71-5) TS\_OK [73](#page-71-6) USER\_BASED [73](#page-71-7) user\_info [74](#page-72-3) vendor info [74](#page-72-4) VENDOR\_STRING [73](#page-71-8) 機能のバージョン [71](#page-69-2) 構文 [75](#page-73-0) シグニチャ [71](#page-69-1) シリアル番号 [73](#page-71-2) ソート順 [74](#page-72-5) ベンダ・デーモン名 [71](#page-69-3) 有効期限 [71](#page-69-4) 優先度 [74](#page-72-5) ライセンス・カウント [71](#page-69-5) FLEXLM\_BATCH [132](#page-131-0) FLEXLM\_DIAGNOSTICS [104](#page-103-0) レベル 1 [104](#page-103-1) レベル 2 [105](#page-104-0) レベル 3 [106](#page-105-0) FLEXLM\_TIMEOUT [132](#page-131-1) FLEXnet Manager [124](#page-123-2) FLOAT\_OK [72](#page-70-1) FLOAT\_OK 付きの FLEXnetID [82](#page-81-0)

## **G**

GROUP 型 [117](#page-116-0) GROUPCASEINSENSITIVE [117](#page-116-1)

## **H**

```
HOST 
型 111
72
HOST_GROUP 
型 118
72</sub>
hostid
  ANY 101
  COMPOSITE 101
  DEMO 101
  DISPLAY 101
  HOSTNAME 101
  ID 102
```
INTERNET [102](#page-101-1) SERVER 行 [68](#page-66-0) USER [102](#page-101-2) 特殊 [101](#page-100-5) HOSTNAME hostid [101](#page-100-4)

## **I**

```
ID hostid 102
INCLUDE 118
INCLUDE_BORROW 119
INCLUDEALL 121
INCREMENT 
行 70
INTERNET
  hostid 102
  type 111
IPv6
  サポートの概要 51
ISSUED 72
ISSUER 72
```
## **L**

LINGER [121](#page-120-1) LM\_BORROW [132](#page-131-2) LM\_LICENSE\_FILE [133](#page-132-0) LM\_PROJECT [132](#page-131-3) オプション・ファイルでの使用 [111](#page-110-3) プロジェクトについてのレポート [125](#page-124-0) LM\_SERVER\_HIGHEST\_FD [132](#page-131-4) lmadmin [15](#page-14-0) lmdiag 構文 [35](#page-34-0) トラブルシューティング [35](#page-34-0) lmdown lmadmin での使用を有効にする [16](#page-15-0) アクセス制限 [22](#page-21-0) 構文 [36](#page-35-0) 無効化 [22](#page-21-1) lmgrd 起動 [22,](#page-21-2) [23](#page-22-1) 構文 [22](#page-21-2) 最新を使用 [153](#page-152-0) 冗長サーバ [23](#page-22-2) 停止 [36](#page-35-1) デバッグ・ログの開始 [22](#page-21-3)

デバッグ・ログ・ファイル [149](#page-148-2) バージョン間の互換性 [21](#page-20-0) lmgrd の起動 [23](#page-22-1) lmhostid 構文 [37](#page-36-0) lmhostid、構文 [37](#page-36-0) lminstall 構文 [39](#page-38-1) ライセンス・ファイルの形式 [39](#page-38-0) lmnewlog、構文 [40](#page-39-1) lmremove アクセス制限 [22](#page-21-4) 構文 [42](#page-41-0) 無効化 [22](#page-21-5) 有効化 [17](#page-16-0) lmreread アクセス制限 [22](#page-21-4) 構文 [43](#page-42-0) lmstat lmreread 用の出力 [44](#page-43-0) 構文 [44](#page-43-0) lmswitchr、構文 [47](#page-46-0) lmswitch、構文 [46](#page-45-1) lmtools [48](#page-47-0) lmutil lmdiag [35](#page-34-0) lmdown [36](#page-35-0) lmhostid [37](#page-36-0) lminstall [39](#page-38-1) lmnewlog [40](#page-39-1) lmremove [42](#page-41-0) lmreread [43](#page-42-0) lmstat [44](#page-43-0) lmswitch [46](#page-45-1) lmswitchr [47](#page-46-0) lmver [48](#page-47-1)

## **M**

lmver、構文 [48](#page-47-1)

MAX [122](#page-121-0) MAX\_BORROW\_HOURS [123](#page-122-0) MAX\_OVERDRAFT [123](#page-122-1)

## **N**

NOLOG [124](#page-123-1) NOTICE [72](#page-70-6)

## **O**

ONE\_TS\_OK [72](#page-70-7) OPTIONS=SUITE [76](#page-74-1) OPTIONS=SUITE\_RESERVED [76](#page-74-2) OVERDRAFT [73](#page-71-0)

## **P**

PACKAGE 行 [75](#page-73-1) AUTH [76](#page-74-0) OPTIONS=SUITE [76](#page-74-1) OPTIONS=SUITE\_RESERVED [76](#page-74-2) SIGN [76](#page-74-3) 構文 [76](#page-74-4) シグニチャ [76](#page-74-3) PLATFORMS [73](#page-71-1) PROJECT 型 [111](#page-110-3)

## **R**

REPORTLOG [124](#page-123-0) RESERVE [125](#page-124-1)

## **S**

SERVER 行 [66](#page-65-1) 3 サーバ冗長化 [66](#page-65-0) hostid [68](#page-66-0) 構文 [68](#page-66-1) デフォルトのポート番号 [68](#page-66-2) ポート番号 [68](#page-66-3) ホスト [68](#page-66-4) ライセンス・ファイルの結合 [98](#page-97-0) SIGN [71,](#page-69-1) [76](#page-74-3) SN [73](#page-71-2) sort [74](#page-72-2) START [73](#page-71-3) SUITE\_DUP\_GROUP [73](#page-71-4) SUPERSEDE [73](#page-71-5)

TIMEOUT [126](#page-125-0) TIMEOUTALL [127](#page-126-0) TS\_OK [73](#page-71-6)

## **U**

UPGRADE 行、構文 [77](#page-75-0) USE\_SERVER 行 [70](#page-68-2) USER hostid [102](#page-101-2) USER 型 [111](#page-110-4) USER\_BASED [73](#page-71-7) user\_info [74](#page-72-3)

## **V**

VENDOR 行 [69](#page-67-0) オプション・ファイル・パス [70](#page-68-3) ベンダ・デーモンのパス [69](#page-67-1) ベンダ・デーモン名 [69](#page-67-2) ポート番号 [70](#page-68-4) vendor.opt [70](#page-68-5), [108](#page-107-0) vendor info [74](#page-72-4) VENDOR LICENSE FILE [65,](#page-64-0) [133](#page-132-1) VENDOR\_STRING [73](#page-71-8) Vista [48](#page-47-2), [131](#page-130-0)

## あ

アクセス制限 lmdown [22](#page-21-0) lmremove [22](#page-21-0) lmreread [22](#page-21-0)

## え

エラー・コード 説明 [136](#page-135-0) フォーマット [135](#page-134-0)

## お

**17**<br>
THEOLOGY 126<br>
THEOLOGY 126<br>
THEOLOGY 126<br>
THEOLOGY 73<br>
THEOLOGY 73<br>
CONDUCT THE CONDUCT TELL 12<br> **164** FOR THE THE CONDUCT TELL 13<br>
CONDUCT THE CONDUCT TELL 12<br>
USER BASED 73<br>
INCLUDED THE CONDUCT TELL 12<br>
USER BASE オプション・ファイル BORROW\_LOWWATER [112](#page-111-1) DEBUGLOG [112](#page-111-2) DISPLAY 型 [111](#page-110-0) EXCLUDE [113](#page-112-0) EXCLUDE\_BORROW [113](#page-112-1) EXCLUDEALL [115](#page-114-0) GROUP 型 [117](#page-116-0) GROUPCASEINSENSITIVE [117](#page-116-1) HOST 型 [111](#page-110-1) HOST\_BASED で必須 [72](#page-70-8) HOST\_GROUP 型 [118](#page-117-0) INCLUDE [118](#page-117-1) INCLUDE\_BORROW [119](#page-118-0) INCLUDEALL [121](#page-120-0) INTERNET 型 [111](#page-110-2) LINGER [121](#page-120-1) MAX [122](#page-121-0) MAX\_BORROW\_HOURS [123](#page-122-0) MAX\_OVERDRAFT [123](#page-122-1) NOLOG [124](#page-123-1) PROJECT 型 [111](#page-110-3) REPORTLOG [124](#page-123-0) RESERVE [125](#page-124-1) TIMEOUT [126](#page-125-0) TIMEOUTALL [127](#page-126-0) type 引数 [110](#page-109-0) USER 型 [111](#page-110-4) USER\_BASED で必須 [73](#page-71-9) 作成 [108](#page-107-1) ベンダ・デーモンによる読み込み [127](#page-126-1) 優先度の規則 [127](#page-126-2) 例 [128](#page-127-0) オプション・ファイルの作成 [108](#page-107-1) オプション・ファイル・パス [70](#page-68-3)

## か

環境変数 FLEXLM BATCH [132](#page-131-0) FLEXLM\_DIAGNOSTICS [132](#page-131-5) FLEXLM\_TIMEOUT [132](#page-131-1) LM\_BORROW [132](#page-131-2) LM\_LICENSE\_FILE [133](#page-132-0)

LM\_PROJECT [132](#page-131-3) LM\_SERVER\_HIGHEST\_FD [132](#page-131-4) VENDOR\_LICENSE\_FILE [133](#page-132-1) 設定 [131](#page-130-1) 環境変数の設定 [131](#page-130-1)

## き

機能 version [71](#page-69-2)

#### こ

混在、ライセンス [80](#page-79-0)

## さ

再ホスト、ライセンス [81](#page-80-0)

## し

シグニチャ [71](#page-69-1), [76](#page-74-3) 指定、ライセンス・ファイルの場所 [63](#page-62-0) 借用 [84](#page-83-0)

## そ

ソケット ライセンス・サーバが使用する数 [11](#page-10-0)

## ち

チェックアウトの問題の診断 チェックアウトのトラブルシューティング [35](#page-34-1)

## て

デバッグ・ログの切り替え lmswitch [46](#page-45-1)

## と

同時ライセンス [79](#page-78-0) トラブルシューティング FLEXLM DIAGNOSTICS の使用 [104](#page-103-0) lmdiag を使用 [35](#page-34-1)

## ね

ネットワーク帯域幅と FLEXnet パブリッシャ [12](#page-11-0) ネットワーク・ライセンス [79](#page-78-1)

## $\boldsymbol{\sigma}$

ノードロック・ライセンス [80](#page-79-1)

## は

パッケージ・スイート [76](#page-74-1)

## ふ

フローティング・ライセンス [79](#page-78-0) プロジェクトについてのレポート [125](#page-124-0)

## へ

ベンダ・デーモン lmnewlog [40](#page-39-2) lmreread [43](#page-42-1) lmswitchr [47](#page-46-1) VENDOR\_LICENSE\_FILE [133](#page-132-2) オプション・ファイル [108](#page-107-0) 冗長サーバ [23](#page-22-3) デバッグ・ログ・ファイル [149](#page-148-3) バージョンの互換性 [21](#page-20-1) 非カウント・ライセンス [81](#page-80-1) メモリ使用率 [12](#page-11-1) レポート・ログ [16](#page-15-1) ベンダ・デーモンのパス [69](#page-67-1) ベンダ・デーモン名 FEATURE 行 [71](#page-69-3) VENDOR 行 [69](#page-67-2)

## ほ

ポート番号 SERVER 行 [68](#page-66-3) VENDOR 行 [70](#page-68-4) サーバのデフォルトの範囲 [68](#page-66-2) ホスト、SERVER 行 [68](#page-66-4)

## すゝ

無効化 lmdown [22](#page-21-1) lmremove [22](#page-21-5)

## め

メモリの使用量、デーモン [12](#page-11-2)

## も

モバイル・ライセンス FLEXid へのノードロック [82](#page-81-1) FLOAT OK 付きの FLEXnetID [82](#page-81-0) 借用 [84](#page-83-0) プリペイド・ライセンス・プールによる充当 [88](#page-87-0) ユーザ名へのノードロック [87](#page-86-0) ラップトップへのノードロック [82](#page-81-2)

## ゆ

有効期限 [71](#page-69-4) 優先度または FEATURE 行 [74](#page-72-5)

## ら

ライセンス 混在 [80](#page-79-0) 借用 [84](#page-83-0) 同時 [79](#page-78-0) ネットワーク・ライセンス [79](#page-78-1) ノードロック [80](#page-79-1) フローティング [79](#page-78-0) ライセンス・カウント [71](#page-69-5) ライセンス検索パス [94](#page-93-0)

ライセンス・サーバ [15](#page-14-1) Windows サービスとしてインストール [49](#page-48-0) アラート [15](#page-14-2) 使用されるソケット [11](#page-10-0) ディスク領域の使用 [12](#page-11-3) デバッグ [103](#page-102-0) ライセンス権利 [16](#page-15-2) ライセンス・サーバのステータス [44](#page-43-0) ライセンス・サーバのデバッグ [103](#page-102-0) ライセンス・サーバ・マネージャ [15](#page-14-3) ライセンス・ディレクトリ [23](#page-22-4), [25](#page-24-0) ライセンスの再ホスト [81](#page-80-0) ライセンスのフォーマットの変換 [39](#page-38-1) ライセンス・ファイル 10 進形式 [78](#page-76-0) FEATURE 行 [70](#page-68-0) INCREMENT 行 [70](#page-68-1) lminstall [39](#page-38-0) PACKAGE 行 [75](#page-73-1) SERVER 行 [98](#page-97-0) UPGRADE 行 [77](#page-75-0) USE\_SERVER 行 [70](#page-68-2) VENDOR 行 [69](#page-67-0) 行の順序 [78,](#page-76-1) [80](#page-79-2) 結合方法 [97](#page-96-0) 更新後の再読み込み [43](#page-42-2) 異なるバージョン間の結合可能性 [98](#page-97-1) タイプ [79](#page-78-2) 場所の指定 [63](#page-62-0) フォーマット [65](#page-64-1) 複数サーバの使用 [23](#page-22-5) ライセンス・ファイルの行の順序 [78](#page-76-1), [80](#page-79-2) ライセンス・プール [71](#page-69-6), [110](#page-109-1)

## り

リモート・ディスク使用のガイドライン [13](#page-12-0)

## れ

レポート・ログの切り替え lmnewlog [40](#page-39-1) lmswitchr [47](#page-46-0) レポート・ログの有効化 [124](#page-123-0) レポート・ログ・ファイル [12](#page-11-4)